# Pharmacy Enterprise Customization System (PECS)

# **User Guide**

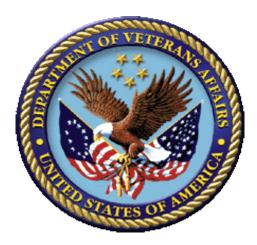

## Version 6.1 July 2017

Department of Veterans Affairs Office of Information and Technology (OIT) Product Development

## **Document Control Section**

## **Revision History**

| Date       | Revised Pages                                                                                                    | Patch Number | Description of Change                                                                                                    |
|------------|----------------------------------------------------------------------------------------------------|--------------|----------------------------------------------------------------------------------------------------|
| July 2017  | Page <u>8</u><br>Page <u>14</u><br>Page <u>19</u><br>Page <u>20</u>                                                                                                    | PREC*6.1*1   | Made updates for PECS v6.1 which<br>addresses 2FA Compliance and IAM SSOi<br>intergration for PIV authentication.<br>REDACTED/REDACTED                                                                                                    |
| May 2016   | All<br>i, xvi<br>165<br>5, 6, 14, 46, 144<br>23, 81<br>126<br>39<br>135-139<br>4<br>6<br>7<br>3, 4<br>13<br>14<br>24<br>26-28<br>38<br>43<br>53<br>62<br>76<br>84, 85<br>94<br>95, 96, 122, 128<br>132<br>153 | PREC*6.0*1   | Removed periods from description, edited<br>for 508 conformanceDate, Footer updated, Corrected Page<br>numberRemoved extra textAdjusted bullets on lists for consistency<br>Removed blank page<br>Added blank pageAdded blank page<br>Removed extra spaceAdjusted bulletsFormatted cross-references as hyperlinks<br>Updated punctuation on bulleted lists<br>Capitalized drug names<br>Added SFTP to acronyms<br>Replaced FTP with SFTP<br>Updated WebLogic version<br>Adjusted hyphens, text edit<br>Removed extra space<br>Text edit<br>Removed extra space, text edit<br>Removed extra space, text edit<br>Removed extra space, text edit<br>Removed extra space<br>Revised text to clarify<br>Text edit<br>Removed extra space<br>Added apostrophe<br>Revised text to clarify<br>Removed extra spaceRevised text to clarify<br>Removed extra spaceRevised text to clarify<br>Removed extra spaceRevised text to clarify<br>Removed extra spaceRevised text to clarify<br>Removed extra spaceRevised text to clarify<br>Removed extra spaceRevised text to clarify<br>Removed extra spaceRevised text to clarify<br>Removed extra spaceRevised text to clarify<br>Removed extra spaceRevised text to clarify<br>Removed extra spaceRevised text to clarify<br>Removed extra spaceRevised text to clarify<br>Removed extra spaceRevised text to clarify<br>Removed extra spaceRetoxed extra spaceRetoxed extra spaceRetoxed extra spaceRetoxed extra spaceRetoxed extra spaceRetoxed extra spaceRetoxed extra spaceRetoxed extra spaceRetoxed extra space |
| 11/17/2014 | 158<br>x<br>70<br>96<br>99<br>123, 141, 169                                                                                                    | PREC*5.0*1   | Added blank page<br>Updated internal document links<br>Updated internal document links<br>Updated missing linked screen capture<br>Removed unnecessary link<br>REDACTED                                                                                                    |

| Date       | Revised Pages | Patch Number | Description of Change                                                                                                    |
|------------|---------------|--------------|----------------------------------------------------------------------------------------------------|
| 11/17/2014 | 8             | PREC*5.0*1   | Clarified sentence describing the Pre-<br>Production and Production environments.                                                                                                    |
|            | 16            |              | Clarified sentence on Customize Settings; corrected missing linked screen capture.                                                                                                    |
|            | 63            |              | Added quotation marks to "Display in<br>Query" for clarity.                                                                                                    |
|            | 66            |              | Removed extra space between sentence and period.                                                                                                    |
|            | 68            |              | Changed "an" to "a"                                                                                                    |
|            | 112           |              | Removed extra space between sentence and period.                                                                                                    |
|            | 117           |              | Clarified sentence .                                                                                                    |
|            | 163           |              | Removed extra period.                                                                                                    |
|            | 105           |              | REDACTED                                                                                                    |
| 11/17/2014 | 2             | PREC*5.0*1   | Updated link                                                                                                    |
|            | 6             |              | Removed extra text                                                                                                    |
|            | 8             |              | Removed extra text                                                                                                    |
|            | 12            |              | Removed asterisk                                                                                                    |
|            | 14            |              | Switched spell-out of DDI to first use                                                                                                    |
|            | 19            |              | Removed extraneous parenthetical statement                                                                                                    |
|            | 30            |              | Provided definition for DRC                                                                                                    |
|            | 34            |              | Provided list of options                                                                                                    |
|            | 51, 60, 62    |              | Updated reference links                                                                                                    |
|            | 16            |              | Removed extraneous section                                                                                                    |
|            | All           |              | Page numbers updated                                                                                                    |
|            | 89, 124       |              | Changed section names so that the text would fit on the TOC                                                                                                    |
|            | 47-49         |              | Removed strange section of linked text causing multiple instances of the same text and graphics                                                                                                    |
|            |               |              | Updated referenced page numbers                                                                                                    |
|            | All           |              | All references to FDB MedKnowledge<br>Framework were reverted to FDB-DIF to<br>correct an inaccuracy; the product name<br>does not change until the 4.x series, not<br>the 3.3 version of the FDB product<br>deployed with PECS v5.0. |
|            | vii           |              | Added blank page so that TOC starts on<br>an odd page, separate from Revision<br>History                                                                                                    |
|            | ix – xiv      |              | Updated TOC page numbers                                                                                                    |
|            | xv - xviii    |              | Updated List of Figures page numbers<br>REDACTED                                                                                                    |

| Date       | Revised Pages                     | Patch Number | Description of Change                                                                                                    |
|------------|-----------------------------------|--------------|----------------------------------------------------------------------------------------------------|
| 11/13/2014 | All<br>vi<br>vi<br>51<br>73<br>80 | PREC*5.0*1   | Updates for PECS v5.0<br>Updated Revision History<br>Removed blank page so TOC starts on<br>odd page<br>Removed extra bullet item<br>Added blank page so Section 8 starts on<br>odd page<br>Removed blank page and stray text; fixed<br>hyperlink<br>REDACTED                                                                                                    |
| 07/18/2014 | All                               | PREC*3.0*1   | Changed date to real release date (month)<br>Reviewed and fixed typos from search and<br>replace<br>Changed format of Revision History pages;<br>changed FDB-DIF to FDB MedKnowledge<br>Framework<br>Made additional changes per CPS<br>Made changes per CPS: graphics caption<br>formatting, added links, created new<br>heading for cross-reference purposes<br>(Drug Pair Customization; changed<br>"Records You Can Modify" to Modifying<br>Records.")<br><b>REDACTED</b> |
| 04/18/2014 | 17-24                             | PREC*5.0*1   | Updated Section 4 to include some<br>changes for Section 508 Compliance<br>REDACTED                                                                                                    |
| 04/16/2014 | All                               | PREC*5.0*1   | Changed Template (software version in title page) and one line in section 9.4.4<br>REDACTED                                                                                                    |
| 04/02/2014 | 120                               | PREC*5.0*1   | Completed edits/screen shots for Drug Pair<br>Detail Screen for Multiple Customizations<br>(RTC 35830)<br>REDACTED                                                                                                    |
| 03/13/2014 | All                               | PREC*3.0*1   | Added changes from CPS<br>REDACTED                                                                                                    |
| 03/03/2014 | 126-128                           | PREC*5.0*1   | Added section 9.4.4 on Reverse DDIs<br>REDACTED                                                                                                    |
| 02/13/2014 | All                               | PREC*3.0*1   | Added Alt Text for Section 508 Compliance<br>REDACTED                                                                                                    |
| 01/17/2014 | All                               | PREC*5.0*1   | Fixed Section 508 Issues from Checker<br>REDACTED                                                                                                    |
| 01/06/2014 | All                               | PREC*5.0*1   | Completed PECS by Tab tasks,<br>rearranged and rewrote major portions of<br>guide. History in RTC.<br>REDACTED                                                                                                    |
| 02/12/2013 | 55-58                             | PREC*3.0*1   | Added FDB Drug Pair Content<br>REDACTED                                                                                                    |

| Date       | <b>Revised Pages</b> | Patch Number | Description of Change                                                                                                    |
|------------|----------------------|--------------|----------------------------------------------------------------------------------------------------|
| 02/11/2013 | All                  | PREC*3.0*1   | Updated for PECS 3.0<br>REDACTED                                                                                                    |
| 02/08/2013 | All                  | PREC*3.0*1   | Some formatting changes & edits; changed<br>two screen shots in prep for PECS 3.0<br>REDACTED                                                                    |
| 02/07/2013 | 53, vii              | PREC*2.2*1   | Updated graphic on Page 53 to ensure<br>caption remained with image; Updated<br>TOC<br>REDACTED                                                                  |
| 02/07/2013 | All                  | PREC*2.2*1   | Updated Title Page to reflect Release<br>month<br>Updated Revision History order<br>Updated Footer to include version number,<br>release date.<br>REDACTED       |
| 06/26/2012 | Title Page           | PREC*2.2*1   | Updated title page to reflect the update month<br>REDACTED                                                                                                    |
| 06/13/2012 | All                  | PREC*2.2*1   | Updated to address Sonia T, Joanne C comments.<br>REDACTED                                                                                                    |
| 06/12/2012 | All                  | PREC*2.2*1   | Updated to address Radu C comments of 06/11/12<br>REDACTED                                                                                                    |
| 05/31/2012 | 101-108              | PREC*2.2*1   | Entered nearly all of Joanne's comments<br>re: FDB Comparison Reports.<br>REDACTED                                                                               |
| 05/23/2012 | All                  | PREC*2.2*1   | Updated TOC; changed some heading<br>levels; replaced screen shots for<br>Requestor & Approver home pages;<br>adjusted pagination and section breaks<br>REDACTED |
| 05/09/2012 | 61-62                | PREC*2.2*1   | Updated Quick Drug Pair selection.<br>REDACTED                                                                                                    |
| 05/08/2012 | 84-85                | PREC*2.2*1   | Added screen capture to Null Drug Pair<br>section; Reduced size of Custom Update<br>samples<br>REDACTED                                                          |
| 5/07/2012  | 84                   | PREC*2.2*1   | Added sentence at the end of the Null<br>Drug Pair write-up to contain info about the<br>date from the FDB update.<br>REDACTED                                   |

| Date       | Revised Pages | Patch Number | Description of Change                                                                                                    |
|------------|---------------|--------------|----------------------------------------------------------------------------------------------------|
| 05/04/2012 | 84-85         | PREC*2.2*1   | Added more information to Release<br>Manager. Still needs better explanations of<br>screen captures; added Null Drug Pairs<br>write-up to Administrator Role (Julie's);<br>added write-up on Quick Drug Pair<br>Selection; added information about<br>CCR5122 in User Guide in the Notification<br>of Drug Pairs Needing Action for an<br>Approved Drug-Drug Interaction section.<br>REDACTED |
| 5/04/2012  | 39            | PREC*2.2*1   | Clarified the "Also note: If you wish to put a<br>Drug-Drug Interaction (DDI)" statement<br>at the end of the Notification of Drug Pairs<br>Needing Action for the Approved Drug-<br>Drug Interaction section.<br>REDACTED                                                                                                    |
| 05/03/2012 | 2, 62         | PREC*2.2*1   | Added explanation of Custom Update File<br>in Release Manager section; updated<br>definition of Administrator on pages 2 and<br>62 (added fact they can initiate null drug<br>pair removal). Updated write-up on Quick<br>Drug Pair Selection<br>REDACTED                                                                                                    |
| 4/27/2012  | 61-62; 75     | PREC*2.2*1   | Added PBM feedback to Release Manager<br>write-up; added short write-up on Quick<br>Drug Pair Selection<br>REDACTED                                                                                                    |
| 4/12/2012  | 39; 75        | PREC*2.2*1   | More changes to Drug Pair Notification;<br>added Release Manager write-up<br>REDACTED                                                                                                    |
| 4/11/2012  | 39            | PREC*2.2*1   | More changes to Drug Pair Notification<br>REDACTED                                                                                                    |
| 4/9/2012   | 39            | PREC*2.2*1   | Renamed the Title of the Drug Pair<br>Notification Section (was "Working with<br>Drug Pairs")<br>REDACTED                                                                                                    |
| 4/6/2012   | 50-51; 75-76  | PREC*2.2*1   | Edited and obtained new screen shots for<br>Multiple DDI records to one FDB;<br>attempted to write up Release Manager<br>but need more information.<br>REDACTED                                                                                                    |
| 3/23/2012  | 39            | PREC*2.2*1   | Drafted Drug Pair Notification<br>REDACTED                                                                                                    |
| 3/15/2012  | 50-53         | PREC*2.2*1   | Cleaned up Record Locking; made edits<br>from Sonia on Creating Multiple Custom<br>DDIs to One FDB Record and Prevention<br>of Duplicate DP on Single Record<br>REDACTED                                                                                                    |

| Date                  | <b>Revised Pages</b> | Patch Number        | Description of Change                                                                                                    |
|-----------------------|----------------------|---------------------|----------------------------------------------------------------------------------------------------|
| 3/13/2012             | 51                   | PREC*2.2*1          | Added information on Creating Multiple<br>Custom DDIs to One FDB Record and<br>Prevention of Duplicate DP on Single<br>Record<br>REDACTED        |
| 03/12/2012            | 63; All              | PREC*2.2*1          | Added data on Forward/Reverse<br>Monographs and Multiple DDIs to one<br>FDB; included Lynn Teague's changes<br>REDACTED                          |
| 02/17/2012            | 44                   | PREC*2.2*1          | Completed Record Locking<br>REDACTED                                                                                                    |
| 02/16/2012            | 44                   | PREC*2.2*1          | Made a few additions to Record Locking<br>REDACTED                                                                                               |
| 02/10/2012            | All                  | PREC*2.2*1          | Made a few changes to the text on Edit<br>panels<br>REDACTED                                                                                     |
| 1/26/2012             | All                  | PREC*2.2*1          | Created text for Not Editing Single Drug<br>Pair window; added some screen shots;<br>still have to add Sonia's changes.<br>REDACTED              |
| 1/23/2012             | All                  | PREC*2.2*1          | Beginning of changes for PECS 2.2.<br>Added new Read-Only screens for each<br>concept; eliminated edit mode screen<br>shots for now;<br>REDACTED |
| 11/05/11              | All                  | PREC*2.2*1          | Edited information from customer on<br>Action Statuses, and added information on<br>Saved Queries<br>REDACTED                                    |
| 10/13/11              | All                  | PREC*2.2*1          | Added information on potential Easy<br>Search/PECS Record discrepancy;<br>changed a screen shot<br>REDACTED, Wendy Cobb                          |
| 10/7/11               | All                  | PREC*2.2*1          | Reviewed and provided feedback /<br>comments<br>Hussain Kedwaii                                                                                  |
| 10/6/2011             | All                  | PREC*2.2*1          | Added changes for 2.1<br>REDACTED, Kristen Kriwox, Wendy Cobb                                                                                    |
| 04/12/2011            | All                  | PREC*2.2*1          | Added edits from CPS.<br>REDACTED                                                                                                    |
| 12/08/2010<br>CR 3520 | All                  | N/A (First Release) | Began changes for PECS v2.0, sprint 1,<br>Professional Monograph and Historical<br>Records<br>REDACTED                                           |
| 11/18/2010<br>CR 3391 | All                  | N/A (First Release) | Edited changes requested by customer<br>analyst prior to second (final) review by<br>EIE<br>REDACTED                                             |

| Date                  | Revised Pages | Patch Number        | Description of Change                                                                                                    |
|-----------------------|---------------|---------------------|----------------------------------------------------------------------------------------------------|
| 10/12/2010<br>CR 3391 | All           | N/A (First Release) | Updated elements found in Enterprise<br>Infrastructure Engineering (EIE) review for<br>Operational Readiness Testing (ORT)<br>REDACTED |
| 4/14/2010             | All           | N/A (First Release) | Baseline<br><mark>REDACTED</mark> and <mark>REDACTED</mark>                                                                            |

ProPath Template used v1.2, April, 2014

# **Table of Contents**

| 1 | Int    | roduction                                              | 1     |
|---|--------|--------------------------------------------------------|-------|
|   | 1.1 Pu | ırpose                                                 | 1     |
|   | 1.2 Ov | /erview                                                | 1     |
|   | 1.3 Pr | oject References                                       | 2     |
|   | 1.3.1  | Information                                            | 2     |
|   | 1.3.2  | Coordination                                           |       |
|   | 1.3.3  | Help Desk                                              |       |
|   |        | ganization of the Manual                               |       |
|   | 1.5 Ac | cronyms and Abbreviations                              | 4     |
| 2 | Sy     | stem Summary                                           | 7     |
|   | 2.1 Sy | vstem Configuration                                    | 8     |
|   | 2.1.1  | Deployment Design – PECS                               | 8     |
|   | 2.1.2  | Hardware/Software Components                           |       |
|   | 2.1.3  | Production Environment                                 | 10    |
|   | 2.2 Da | ata Flows                                              | 11    |
|   | 2.2.1  | Process Flow                                           |       |
|   | 2.2.2  | Transaction Flow                                       |       |
|   |        | ser Access Levels                                      |       |
|   | 2.3.1  | Identity Management                                    |       |
|   | 2.3.2  | Role Assignment                                        |       |
| _ | 2.3.3  | Role Descriptions for Identify Management              |       |
| 3 | Cu     | stomization Information                                | . 17  |
|   | 3.1 Dr | ug-Drug Interaction and Professional Monograph         | 17    |
|   | 3.2 Du | uplicate Therapy                                       | 18    |
|   | 3.3 Do | ose Range                                              | 18    |
| 4 | Ge     | tting Started                                          | . 19  |
|   | 4.1 Lo | ogin                                                   | 19    |
|   | 4.1.1  | Logging into PECS                                      |       |
|   | 4.1.2  | Authentication Explanation                             |       |
|   | 4.1.3  | Changing User ID and Password Error! Bookmark not defi | ined. |
|   | 4.2 Ap | oplication Organization                                | 20    |
|   | 4.2.1  | Welcome and Update Information                         |       |
|   | 4.2.2  | Help and "Contact Us" Information                      |       |
|   | 4.2.3  | General Page Structure and Navigation                  |       |
|   | 4.2.4  | Home Page                                              | 22    |

| 5   | Ρ   | PECS by Tab                                     | 23 |
|-----|-----|-------------------------------------------------|----|
| 5.1 |     | Home                                            | 23 |
| 5.2 |     | Advanced Query/Customization                    | 23 |
| 5.3 |     | Easy Search                                     |    |
| 5.4 |     | Drug Pair Lookup                                | 25 |
| 5.5 |     | Reports                                         |    |
| 5.6 |     | Contact Us                                      |    |
| 5.7 |     | Custom Updates                                  | 27 |
| 5.8 |     | Administration                                  |    |
| 5.9 |     | Help                                            |    |
| 6   | U   | Ising Advanced Query/Customization              |    |
| 6.1 |     | Accessing the Advanced Query/Customization Page |    |
| 6.2 |     | Build a Query Panel                             |    |
| 6.3 |     | Create a Query                                  |    |
| 6   | .3. | -                                               |    |
| 6   | .3. | 2 And/Or Usage Examples                         |    |
| -   | .3. |                                                 |    |
| 6   | .3. | 4 Add Default DRC Query                         |    |
| 6.4 |     | Save a Query                                    |    |
| 6.5 |     | Run a Saved Query                               |    |
| 6.6 |     | Rename a Saved Query                            |    |
| 6.7 |     | Delete a Saved Query                            | 37 |
| 6.8 |     | Query Results                                   | 37 |
| -   | .8. |                                                 |    |
| 6   | .8. |                                                 |    |
| 6.9 |     | Export Query Results                            |    |
| 6.1 | 0   | Query Errors                                    | 41 |
| 7   | V   | Vorking with Customization Requests             | 43 |
| 7.1 |     | Create a Customization Request                  | 43 |
| 7   | .1. | 1 Customize a Drug-Drug Interaction Record      | 43 |
| 7   | .1. |                                                 |    |
| 7   | .1. | 3 Create Customization from a Blank Form        | 44 |
| 7.2 |     | Modify Customization Requests                   | 44 |
| 7.3 |     | Review Customization Requests                   | 46 |
| 7.4 |     | Approve Customization Requests                  |    |
| 7.5 |     | Reject Customization Requests                   | 50 |
| 7.6 |     | Delete Customization Requests                   | 52 |
| 7.7 |     | Record Locking Feature                          | 55 |

| 8   | Use   | er Roles and Tasks                                                 | 57 |
|-----|-------|--------------------------------------------------------------------|----|
| 8.1 | Re    | questor                                                            | 57 |
|     | .1.1  | Requestor Home Page                                                |    |
| -   | .1.2  | My Request History: Requestor                                      |    |
| 8   | .1.3  | Additional Tools Available to Requestors                           |    |
| 8.2 | Ар    | brover                                                             |    |
| 8   | .2.1  | Approver Home Page                                                 |    |
|     | .2.2  | My Request History: Approver                                       |    |
| 8   | .2.3  | My Assigned Requests for Review                                    |    |
| 8   | .2.4  | My Assigned Requests for Approval                                  |    |
| 8   | .2.5  | My Assigned Requests for Deletion                                  | 63 |
| 8   | .2.6  | Unassigned Requests                                                | 63 |
| 8   | .2.7  | All Requests                                                       |    |
| 8   | .2.8  | Additional Tools Available to Approvers                            | 64 |
| 8.3 | Rel   | ease Manager                                                       | 64 |
| 8   | .3.1  | Release Manager Home Page                                          | 64 |
| 8   | .3.2  | Custom Update Tab                                                  | 64 |
| 8   | .3.3  | Custom Update Overview                                             | 65 |
| 8   | .3.4  | Update Files Explained                                             | 65 |
|     | .3.5  | Create a Custom Update                                             |    |
|     | .3.6  | Review Custom Update History                                       |    |
| 8   | .3.7  | Additional Tools Available to Release Managers                     | 67 |
| 8.4 | Ad    | ninistrator                                                        | 68 |
| 8   | .4.1  | Administrator Home Page                                            | 68 |
| 8   | .4.2  | Administration Tab                                                 | 68 |
| 8   | .4.3  | Customize Settings                                                 |    |
|     | .4.4  | Change Field Display Order                                         |    |
|     | .4.5  | Update User Roles                                                  |    |
|     | .4.6  | Null Drug Pair Removal Process                                     |    |
|     | .4.7  | Editing Contact Us                                                 |    |
| -   | .4.8  | Add a Contact Link                                                 |    |
|     | .4.9  | Edit a Contact Link                                                |    |
| 8   | .4.10 | Additional Tools Available to Administrators                       | 78 |
| 9   | Eas   | y Search                                                           | 80 |
| 9.1 | Eas   | sy Search Drug-Drug Interaction with Professional Monograph and/or | r  |
|     |       | plicate Therapy Query                                              |    |
| 9.2 |       | sy Search Interactions for a Single Drug Query                     |    |
| 9.3 |       | sy Search Dose Range Query                                         |    |
| 9.4 |       | ential Easy Search Result and PECS Record Discrepancy              |    |

| 10 Dru   | ıg Pair Lookup                                                      | . 92  |
|----------|---------------------------------------------------------------------|-------|
| 10.1 Pe  | rforming a Drug Pair Lookup Query                                   | 92    |
|          | port Query Results                                                  |       |
| 11 Det   | ail Pages                                                           | . 96  |
| 11.1 De  | tail Page Overview                                                  | 96    |
|          | Informational and Warning Messages                                  |       |
|          | ing Detail Pages                                                    |       |
| 11.2.1   | Viewing Record Details                                              | 98    |
| 11.2.2   | Edit a Record                                                       | 98    |
| 11.2.3   | Print a Record                                                      | 99    |
|          | Add Pre-Customization Comments                                      |       |
| 11.2.5   | View Associated Record Links                                        | . 100 |
|          | History Report                                                      |       |
|          | Field-Level History Table                                           |       |
|          | Export Date                                                         |       |
|          | Jg-Drug Interaction Detail                                          |       |
| 11.3.1   | Multiple VA Customizations for One FDB Record                       | . 103 |
| 11.3.2   | Create Multiple Customizations from One FDB Record                  | . 103 |
| 11.3.3   | Cannot Add Identical Drug Pairs to Same DDI                         | . 104 |
|          | Reverse Drug-Drug Interactions                                      |       |
|          | Working with Drug Pairs within the DDI                              |       |
|          | Fields                                                              |       |
| 11.4 Dru | ıg Pair Detail                                                      | . 108 |
| 11.4.1   | Fields and Other Information                                        | . 109 |
| 11.4.2   | Finding Drug Pairs                                                  | . 111 |
|          | FDB Drug Pair Detail Page                                           |       |
|          | VA Customized Drug Pair Detail Page                                 |       |
| 11.5 Dru | ug Pair Customization (Non 508-Compliant) Detail                    | . 116 |
| 11.5.1   | Drug Pairs Panel                                                    | . 118 |
| 11.5.2   | Notification of Drug Pairs Needing Action for an Approved Drug-Drug |       |
|          | Interaction                                                         |       |
|          | Customizing Drug Pairs from the Selection List                      |       |
|          | Review a Drug Pair                                                  |       |
| 11.6 Se  | ction 508 Compliant Drug Pair Customization Detail                  | . 125 |
| 11.6.1   | Select Drug Pairs to Add to the Above VA Custom Interaction Panel   | . 125 |
| 11.7 Pro | ofessional Monograph Detail                                         | . 128 |
|          | Fields                                                              |       |
| 11.7.2   | Buttons                                                             | . 131 |
| 11.7.3   | Forward and Reverse Professional Monograph                          | . 131 |

| 11.8 Duplicate Therapy Detail                                                                            |     |
|----------------------------------------------------------------------------------------------------|-----|
| 11.8.1 Fields                                                                                            | 133 |
| 11.8.2 Buttons                                                                                           |     |
| 11.9 Dose Range Detail                                                                                   | 134 |
| 11.9.1 Dose Range Concept Types                                                                          | 135 |
| 11.9.2 Fields                                                                                            | 136 |
| 11.9.3 Buttons                                                                                           | 138 |
| 12 Sample Modification Scenarios                                                                         | 140 |
| 12.1 Duplicate Therapy Modification                                                                      | 140 |
| 12.1.1 Process Steps                                                                                     | 140 |
| 12.2 Duplicate Therapy Approval                                                                          | 141 |
| 12.2.1 Process Steps                                                                                     |     |
| 12.3 Drug Interaction Research                                                                           | 141 |
| 12.3.1 Process Steps for Severity Check, Case 1                                                          |     |
| 12.4 Drug Interaction Severity Change                                                                    | 141 |
| 12.4.1 Process Steps for Editing Case 1                                                                  |     |
| 12.5 Drug Interaction Severity Change                                                                    | 143 |
| 12.5.1 Process Steps for Editing Case 2                                                                  | 143 |
| 12.6 Remove Drug Pair from Interaction                                                                   | 144 |
| 12.6.1 Process Steps                                                                                     |     |
| 12.7 Create Professional Monograph                                                                       | 144 |
| 12.7.1 Process Steps                                                                                     | 145 |
| 13 Contact Us                                                                                            | 146 |
| 14 Reports                                                                                               | 148 |
| 14.1 Active Customization Reports                                                                        |     |
| 14.1.1 FDB Custom Dose Range Report                                                                      | 149 |
| 14.1.2 FDB Custom Drug-Drug Interaction Report                                                           | 150 |
| 14.1.3 FDB Custom Duplicate Therapy Report                                                               |     |
| 14.1.4 FDB Custom Professional Monograph Report                                                          |     |
| 14.1.5 Deleted Monograph Customization Report                                                            |     |
| 14.1.6 Null Drug Pairs Customization Report                                                              |     |
| 14.2 FDB Comparison Reports                                                                              |     |
| 14.2.1 Structure of the FDB Comparison Report                                                            |     |
| 14.2.2FDB Comparison Drug-Drug Interaction/Drug Pair Report14.2.3FDB Comparison Duplicate Therapy Report |     |
| 14.2.4 FDB Comparison Dose Range Report                                                                  |     |
|                                                                                                    |     |
| 15 Online Help                                                                                           |     |
| 15.1 Accessing Online Help                                                                               |     |

# 1 Introduction

The Pharmacy Enterprise Customization System (PECS) is a Graphical User Interface (GUI) application that currently allows the VA's Pharmacy Benefits Management (PBM) pharmacists and Automated Data Processing Application Coordinators (ADPACs) to customize the contents of the following five business concepts:

- Drug-Drug Interaction
- Drug Pair
- Duplicate Therapy
- Dose Range
- Professional Monograph

## 1.1 Purpose

The purpose of this user guide is to provide a general overview of the PECS application, as well as more detailed working information. It also provides reference material and task-based instructions for entering and approving Drug-Drug Interaction, Drug Pair, Duplicate Therapy, Dose Range, or Professional Monograph Customization Requests.

## 1.2 Overview

When a VA provider orders a drug for a patient (either through CPRS [Computerized Patient Record System] or VistA), the Medication Order Check Healthcare Application (MOCHA) performs order checks on that drug, and alerts the provider if the drug they are ordering has any of the following anomalies:

- Causes an interaction with other drugs the patient is taking
- Is in the same Therapeutic Class as other drugs the patient is taking
- Is prescribed in a dose that is incompatible with patient factors such as age, weight and Body Surface Area (BSA)

The drug information used as a basis for these order checks comes from a Commercial Off the Shelf (COTS) product provided by First Databank (FDB) called the Drug Information Framework (FDB-DIF).

Sometimes, the information provided by FDB is not optimal for the VA Providers or the Veteran community they serve. The primary purpose of the Pharmacy Enterprise Customization System (PECS) is to give Pharmacy Benefits Management (PBM) the ability to customize the drug information provided by FDB so the order checks and resulting alerts are based on drug information tailored specifically for the VA.

The major users of PECS are Pharmacy Benefits Management (PBM) personnel and the Automated Data Processing Application Coordinators (ADPACs) who will research and request the customization of FDB data. Once approved by the National Drug File (NDF) committee members, the changes made will affect all of the VA sites throughout the country to where the data is sent and used in the enhanced order check. The order check is used by VA physicians and pharmacists to see if any serious drug conflicts occur with the patients' existing medication. It will also check for duplication of therapy of other prescribed drugs also taken by the VA patient.

The advantages to the VA for using PECS are as follows:

• All customizations will be performed at the National level to provide consistent order checks between facilities.

- Use of First Databank for drug interaction, duplicate therapy, and dosing data.
- More specificity in drug interaction order checks with the ability to include or exclude dose routes.
- More specificity in duplicate therapy order checks with FDB data.
- Weekly FDB updates with monthly customization updates.
- More frequent customization updates when needed.

## 1.3 **Project References**

This User Guide relies on the following documents, which can be found here:

### REDACTED

Review/AllItems.aspx

**Note:** Due to policy constraints, active links cannot be included in this document. Please copy and paste the URLs into your browser.

- PECS Requirements Specification Document (RSD)
- Pharmacy Reengineering (PRE) Configuration Management Plan (CMP)
- PECS Database Design Document
- PEPS Style Guide
- PECS Project Architecture Document
- PECS Interface Control Document
- PECS Production Operations Manual (POM)

### 1.3.1 Information

Note: Due to policy constraints, this document cannot support live links. Please copy and paste the links into your browser.

Project contacts for PD PRE PECS project are as follows:

- Office of Information & Technology (OIT) Product Development (PD) Program Manager
- OIT PD Project Manager PECS
- Business Sponsor/Stakeholder
- Business Subject Matter Expert (SME)/Lead Clinical Analyst

The current names of those serving these roles can be found in the organization chart for PD PRE: Be sure to look at the tab for PECS:

**REDACTED** 

These people can be contacted through the Global Address List (GAL).

### 1.3.2 Coordination

Any coordination activities that must occur will take place between the PBM group and their ADPACs. If something has to be escalated, the ADPACs will have specific procedures for each site.

### 1.3.3 Help Desk

Each site needs to use the help desk escalation that they normally use. Since each site is different, the only instructions for users are to go their ADPACs and to report issues.

See the Contact Us tab in the PECS Application for guidance.

# 1.4 Organization of the Manual

### Introduction

An overview of the PECS system and this User Guide

### System Summary

A more detailed description of the PECS system including a non-technical overview of the product design, data flow, and application access

### **Customization Information**

Provides a brief overview of customizations and how they're created in PECS

### **Getting Started**

Discusses logging into PECS and the organization of the application

### **PECS by Tab**

PECS functions are organized into Tabs. PECS by Tab describes the tabs found in PECS

### Using Advanced Query/Customization

Instruction on using Advanced Query/Customization feature

### Working with Customization Requests

Instruction on how to create and process customization requests

### **User Roles and Tasks**

Information on PECS User Roles and the functions they perform

### **Easy Search**

Instruction on using the Easy Search feature

### **Drug Pair Lookup**

Instruction on using the Drug Pair Lookup feature

### **Detail Pages**

Description of the Detail Pages

### **Sample Modification Scenarios**

Sample scenarios on why a record would be customized and the steps to make the customization

### **Contact Us**

Information about the Contact Us page

### Reports

Information about PECS Reports

## 1.5 Acronyms and Abbreviations

Acronyms and Abbreviations used in this document.

| Table 1: A | Acronyms and | Abbreviations |
|------------|--------------|---------------|
|------------|--------------|---------------|

| Term Definition |                                                                                                    |  |  |  |
|-----------------|----------------------------------------------------------------------------------------------------|--|--|--|
| ADPAC           | Automated Data Processing Application Coordinator                                                                         |  |  |  |
| AITC            | Austin Information Technology Center                                                                                      |  |  |  |
| API             | Application Program Interface                                                                                             |  |  |  |
| BSA             | Body Surface Area                                                                                                    |  |  |  |
| COTS            | Commercial Off-the-Shelf                                                                                                  |  |  |  |
| CPRS            | Computerized Patient Record System                                                                                        |  |  |  |
| DATUP           | Application that implements the FDB-DIF update<br>business logic using the FDB Updater APIs to process<br>the update file |  |  |  |
| FDB             | First Databank                                                                                                    |  |  |  |
| FDB-DIF         | First Databank Drug Information Framework database                                                                        |  |  |  |
| FTP             | File Transfer Protocol                                                                                                    |  |  |  |
| GCN             | Generic Code Number                                                                                                    |  |  |  |
| GUI             | Graphical User Interface                                                                                                  |  |  |  |
| J2EE            | Java 2 Enterprise Edition                                                                                                 |  |  |  |
| KAAJEE          | Kernel Authentication and Authorization for J2EE                                                                          |  |  |  |
| NDF             | National Drug File                                                                                                    |  |  |  |
| OIT/OI&T        | Office of Information and Technology (verify which to use).                                                               |  |  |  |
| PBM             | Pharmacy Benefits Management                                                                                              |  |  |  |
| PD              | Product Development                                                                                                    |  |  |  |
| PECS            | Pharmacy Enterprise Customization System                                                                                  |  |  |  |
| PEPS            | Pharmacy Enterprise Product System                                                                                        |  |  |  |
| PRE             | Pharmacy Reengineering                                                                                                    |  |  |  |
| RSD             | Requirements Specification Document                                                                                       |  |  |  |
| SFTP            | Secure File Transfer Protocol                                                                                             |  |  |  |
| URL             | Uniform Resource Locator                                                                                                  |  |  |  |
| VA              | Department of Veterans Affairs                                                                                            |  |  |  |
| VAMC            | VA Medical Center                                                                                                    |  |  |  |

| Term  | Definition                                                         |
|-------|--------------------------------------------------------------------|
| VistA | Veterans Health Information Systems and Technology<br>Architecture |
| VPN   | Virtual Private Network                                            |

# 2 System Summary

The Pharmacy Enterprise Customization System (PECS) was born out of the need to support enhanced order checks. A decision was made to replace the home-grown order checking process, implemented in M, with a COTS product (FDB-DIF). However, the VA desired to be able to customize the drug information (such as drug interaction severity, monographs etc.) existing in FDB. PECS will satisfy this need, while adhering to stringent requirements intended to ensure patient safety.

The PECS application is designed with the following functionality:

- Allows customization of FDB data used in the enhanced order checking by National Drug File (NDF) Managers
- Provides access to GUI customization application by facility users to request custom changes
- Provides role based system accessibility
- Provides a report to list all customizations created to date compared against corresponding FDB standard reference data
- Provides a process to allow drug interaction information in VistA to be transferred to the custom tables
- Provides a process via Secure File Transfer Protocol (SFTP) to update from a national database to all local/regional instances of FDB standard and custom tables

PECS is developed to allow easy customization of FDB standard reference tables such as Duplicate Therapy, Dose Range, Drug-Drug Interaction, and Drug-Drug Interaction Professional Monograph, which are used in the enhanced order checking by the MOCHA system.

In more detail, PECS does the following:

- Allows users to customize the FDB standard reference tables used in the enhanced order checking that will be used by the Pharmacy Benefits Management (PBM) group, the Automated Data Processing Application Coordinators (ADPACs), and National Drug File (NDF) managers or designees to enter and update the custom table values.
- Allows users to do the following customizations:
  - A custom drug-drug interaction, and any important attributes for that interaction
  - Drug pairs associated with a custom drug-drug interaction
  - A custom Professional Monograph for a drug-drug interaction, including any important attributes
  - o A custom duplication allowance value for a duplicate therapy class
  - Custom values for attributes associated with a custom dose range check table
- Provides a Searching capability for a user to see Drug-Drug Interaction, Duplicate Therapy, or Professional Monograph information separately or together, for chosen drugs.
- Provides the following reports:
  - History of custom changes for each of the five concepts
  - Exportable FDB or Custom Data Individual query data can be exported from the five FDB-DIF or Custom tables. The available format is Excel
  - FDB Comparison Reports to compare incoming updated FDB data against VA customized data to help determine if the VA customized data needs to be modified
- Provides a process via SFTP to transfer Custom data from a National server to all local/regional instances servers.
- Leverages the existing FDB data loader utility at each site that is used to update the FDB-DIF databases.

Custom table content distribution involves using an automated utility, Data Update (DATUP). The distribution method supports the following data content scenarios:

- Only FDB standard reference table data.
- FDB standard reference table data and Custom table data.
- Only Custom table data.

Custom table content distribution supports both periodic and as-needed releases.

## 2.1 System Configuration

PECS is installed in two environments at the Austin Information Technology Center (AITC) in Austin, TX: Pre-Production and Production. The new PECS build, database changes (updates), security patches, etc., are first applied to PECS Pre-Production and then on successful deployment promoted to PECS Production.

### 2.1.1 Deployment Design – PECS

Figure 1 shows the overview of the logical deployment design for the PRE PECS Application.

#### **Application Server**

The WebLogic Application Server 12.1.3 will host PRE PECS and its business services.

#### **Data Base Server**

The Database Server software is Oracle 11g running on Red Hat Linux Enterprise version RHEL6. It will host the Custom Table Staging database and FDB-DIF database.

#### **Failover Server**

The Failover Server will host both the BEA WebLogic Application Server and Oracle Database Server to provide redundancy.

#### IAM SSOi Interface

Identity and Access Management Single Sign On internal service used for PIV authentication.

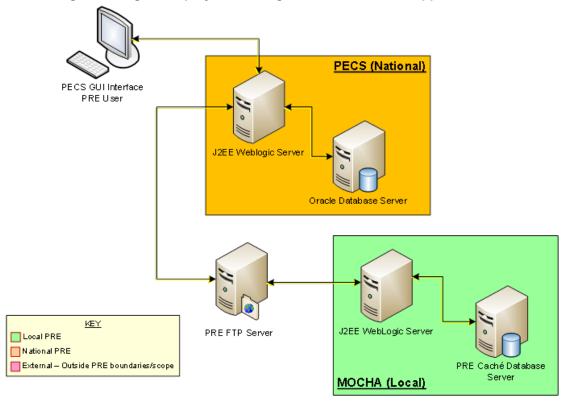

Figure 1: Logical Deployment Design for the PRE PECS Application

## 2.1.2 Hardware/Software Components

The Hardware/Software components and deployment architecture of the Pre-Production and Production environments are the same. The PECS Application and database are kept in synchronization for both.

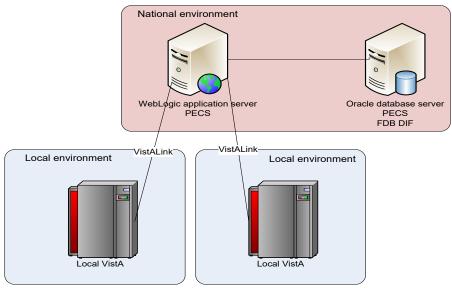

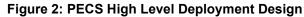

### 2.1.3 **Production Environment**

Figure 3 shows the Production environment that will be supported, and the local networks to which they will be attached for Local VA Medical Centers (VAMC), where PECS users are located.

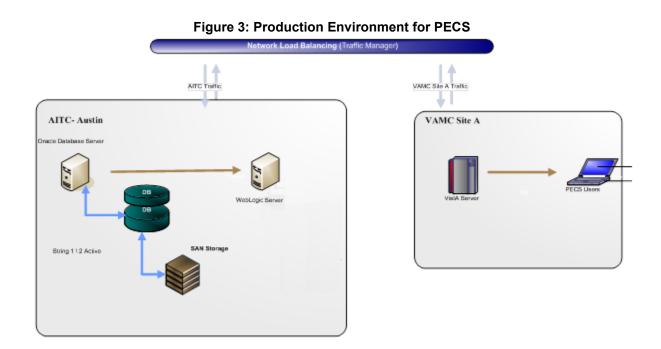

## 2.2 Data Flows

### 2.2.1 Process Flow

Figure 4 shows the life cycle of a customization change from the Requestor entry to the point the record is ready to be sent to the production FDB Drug Information Framework (DIF) custom table. The updates and changes are made and maintained in a Staging Table. Records are not extracted until the Release Manager submits approved changes. Records are then formatted and placed in a directory where they will be updated to production. The process that updates these records uses software named DATUP.

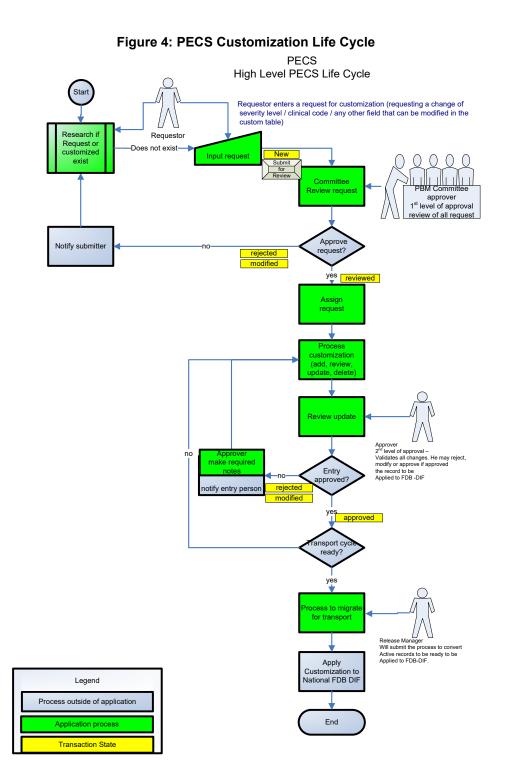

### 2.2.2 Transaction Flow

Figure 5 depicts the Action Statuses of a record's transition from creation to approval.

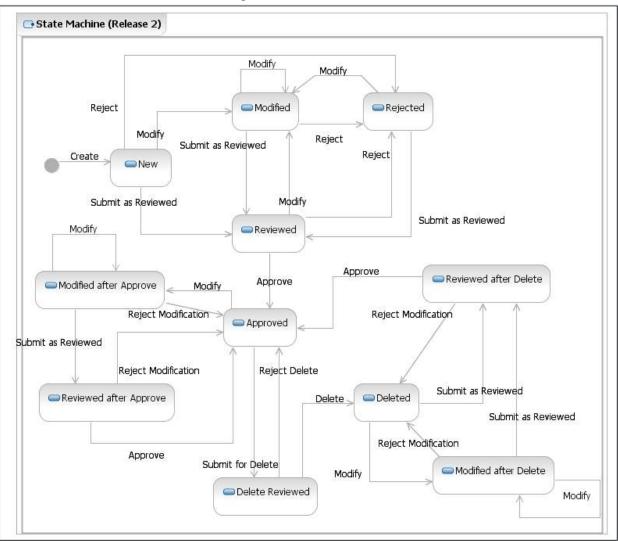

Figure 5: Action Statuses

### **Action Statuses**

This list displays the different Action Statuses a VA customized record may go through as it steps through the approval workflow within PECS. Note that only seven of the following eleven states are displayed in the user interface - in other words, some of this information is "behind-the-scenes." It is included here as information only.

<u>New</u> - A new customization request has been created. If a user has the appropriate authority, they may modify the request (Modified) to be completed at a later point. Then, if they have the proper authority, they may submit the request as reviewed (Reviewed).

<u>Modified</u> - A user can make changes to their own New requests. The record will remain Modified until a user with the proper authority (Approver role) reviews the request and submits the request as Reviewed.

<u>Modified After Approve</u> - (displays as Modified) A user with the proper authority has requested a change in the Approved customization that requires another approval process.

<u>Modified After Delete</u> - (displays as Modified) A user with the proper authority has requested the deleted record be considered again for Approval with or without modifications. This requires another approval process.

<u>**Reviewed</u>** - This is the first stage of approval. A user with the proper authority (Approver role) reviews the new or modified customization request and submits it as Reviewed. The approver may also reject or modify the request. Note that an approver can review their own requests but not approve them.</u>

<u>Reviewed After Approve</u> - (displays as Reviewed) Modifications were made to an approved record. A user with the proper authority (Approver role) reviews the request and submits it as Reviewed. The Approver may also reject the request, in which case the record returns to the Approved state, or they may modify it.

<u>Reviewed After Delete</u> - (displays as Reviewed) Modifications were made to a deleted record. A user with the proper authority (Approver role) reviews the request and submits it as Reviewed. The Approver may also reject the request, in which case the record returns to Deleted state, or they may modify it.

<u>**Rejected</u>** - The customization request is in a Rejected state. At this point the user may make changes, resubmit, or allow the customization to remain in Rejected state. All records that are rejected or not approved will remain in that state and will be available to the user for any future changes.</u>

<u>Approved</u> - This is the second stage of approval. A user with the proper authority (Approver role) who did *not* submit the request as Reviewed will review the record and may approve, reject, or modify the request.

<u>**Delete Reviewed</u>** - The record remains active but a user with the proper authority (Approver role) has requested deletion of an existing approved customization.</u>

<u>**Deleted</u>** - A user in the Approver role who did *not* submit the request for Deletion may delete the customization. If an Approver confirms the deletion, the record will remain active for potential future modifications.</u>

## 2.3 User Access Levels

The PECS application is accessible only by users signed directly into the VA network, or by users signed into the VA network via approved virtual private network (VPN) software. User authentication into the VA network is a precondition of PECS application access. Application authentication and authorization will be controlled by the VA two factor authentication (2FA) using IAM SSOi. Privileges are granted by PECS Administrators.

In order to log in to the application, each user must have a valid PIV card. At the SSOi login screen, users are prompted to login using their PIV or Windows credentials.

## 2.3.1 Identity Management

Access to PECS is a two-step process. Authentication is handled through the IAM SSOi service and user role-based authorization is handled within the PECS application. The roles (Requestor, Approver, Release Manager and Administrator) have a set of permissions within PECS that allow them to perform specific tasks. A PECS user can hold multiple roles and would have access to all the functions associated with each role. All VA users have the default Requestor role. The requests for other roles with more privilege must go to the PBM NDF Managers and the roles can be granted through the PECS UI.

## 2.3.2 Role Assignment

In addition to the PIV authentication, users must be assigned to roles by a PECS Administrator in User Roles. The exception is the Requestor role (the least-privileged access to PECS), which does not require specific assignment by an Administrator. See Update User Roles for additional information.

## 2.3.3 Role Descriptions for Identify Management

Following is a list of roles available within the application, and a description of what each role can do:

Requestor:

Creates Customization Requests.

#### Approver:

Creates Customization requests and Reviews and Approves Customization Requests created by other users.

#### Release Manager:

Generates Custom Update Files; Reviews existing Custom Updates.

#### Administrator:

Grants/Removes User Role privileges; Updates Concepts Settings; Edits content on the Contact us page.

# 3 Customization Information

The Customization Information section describes the customizations that can be done through PECS.

## 3.1 Drug-Drug Interaction and Professional Monograph

Figure 6 displays how a Drug-Drug Interaction is tied to Drug Pairs and Professional Monographs: More information on Drug-Drug Interactions, Drug Pairs, and Professional Monographs is provided later in the manual.

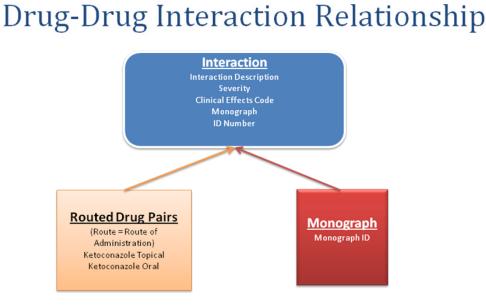

#### Figure 6: Drug-Drug Interaction Relationship

Drug interaction now between routed generics within an interaction description that is also associated with a monograph.

FDB Drug-Drug interaction severity levels:

- 1 = Contraindicated
- 2 =Severe
- 3 = Moderate
- 9 = Undetermined severity Alternate therapy

Within the VA system, an FDB or VA Custom drug-drug interaction of severity level 1 will return a Critical order check and severity level 2 will return a Significant order check. Severity levels 3 and 9 will not return an order check.

Types of drug-drug interaction customizations include:

- Change in severity level
- Add or remove drug pairs
- Create drug interactions not found in FDB

**Note:** Due to the millions of possible drug pair combinations, you must be very specific on which two products are involved when reporting problems with the system.

## 3.2 Duplicate Therapy

The Duplicate Therapy concept allows you to specify the maximum number (0, 1, 2, 3, or 4) of duplicate therapy matches that can occur within a therapeutic class without creating an order check. A '0' duplicate allowance means only 1 medication from that therapeutic class can be on the patient profile without getting an order check (zero duplication). If a second drug from that class is added the provider gets the order check. If the allowance is '1', two drugs can be on the patient profile at once, the 3rd drug added would get the check (one duplication), etc.

The only type of Duplicate Therapy customization allowed is to increase or lower the duplicate therapy allowance for a therapeutic category.

## 3.3 Dose Range

A Dose Range is the allowable dosage of a drug based on a number of factors such as patient age, weight, and Dose Route. PECS allows you to modify the Dose Ranges included in the FDB-DIF product.

- Dosing is based on the GCN (Generic Code Number) Sequence Number (GCNSEQNO), a number specific to all drug products with the same generic ingredient(s), route of administration, drug strength(s) and dosage form.
- Dosing is age-specific for most products. FDB has dosing for neonatal, infant, adolescent, adult, and geriatric. All ages are by days, for example, 18 years x 365= 6570 days.
- FDB also has indication-specific dosing, and dosing type. Examples of dosing type are loading, maintenance, single, initial.
- A typical product may have 30 or more dosing records when all variables are taken into consideration.
- The initial implementation of dosing order checks within VistA looks at the maximum single dose and daily dose range order checks using a common indicator.

# 4 Getting Started

The Getting Started section provides information that is essential for a user to get started with PECS.

## 4.1 Login

PECS requires the user to login to prevent unauthorized users from accessing the system and to establish identity for their actions within the application. Note that authentication is handled using the IAM SSOi service via PIV authentication. Authorization is handled using a number of roles for users (Requestor, Approver, Release Manager and Administrator) and each role has a set of permissions. All VA users have the default Requestor role. The roles with higher privileges can be granted through the PECS UI by the <u>PBM NDF Managers</u>. To see the list, refer to the Identity Management section.

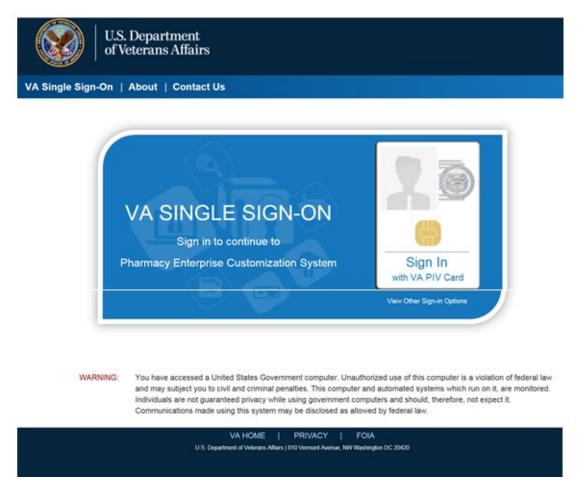

#### Figure 7: IAM Single Sign-On Screen

## 4.1.1 Logging into PECS

To login to PECS:

1. On the SSOi Login Screen, choose Sign in using VA PIV Card and enter PIN

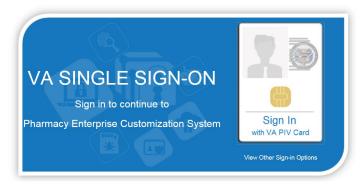

2. After entering PIV credentials, PECS displays the Confidentiality Statement. You must agree to this statement to continue. Click Agree.

| to Law Enforcemen                                 | 1  |
|---------------------------------------------------|----|
| ANYONE USING THIS SYSTEM EXPRESSLY CO             | èи |
| If you agree to the above statement press the 'Ag | re |
| Agree                                             | 1  |
|                                                   | 2  |

### 4.1.2 Authentication Explanation

Application authentication is controlled by VA two factor authentication (2FA) with PIV using the IAM SSOi system. On successful login, the system displays the PECS Home page.

## 4.2 Application Organization

PECS is organized into a set of tabs. Only tabs that are relevant to the users role are displayed; for example, a Requestor user will see different tabs than an Approver user.

#### Figure 8: PECS Tab Groups Displayed

| WITTED STATES<br>DEPARTMENT OF VETERANS AFFAIRS  |                              |             |                  |         |            |      |  |  |
|--------------------------------------------------|------------------------------|-------------|------------------|---------|------------|------|--|--|
| PECS PHARMACY ENTERPRISE<br>CUSTOMIZATION SYSTEM |                              |             |                  |         |            |      |  |  |
| Home                                             | Advanced Query/Customization | Easy Search | Drug Pair Lookup | Reports | Contact Us | Help |  |  |

All available tabs in PECS are listed below. They will be discussed in more detail later in the User Guide.

• Home

- Advanced Query / Customization
- Easy Search
- Drug Pair Lookup
- Reports
- Help
- Contact Us
- Custom Updates
- Administration

See PECS by Tab for additional information.

## 4.2.1 Welcome and Update Information

The Welcome and Update Information section at the top of the Home page displays the current user's account name and the dates of the last FDB-DIF Update and the last Custom Update.

#### Figure 9: Welcome Text and Update Information

Welcome THREE\_CUSTOM Last update to First DataBank DIF database occurred on: 07-06-2012 version: 3.3 Last customization update file creation occurred on: 07-18-2012

# To Those Using Screen-Reading Assistive Technology

The window that displays the PECS tab groups also contains a link at the top, "Go to Main Content." This link is for screen readers to jump directly to the main content of the selected tab and not read each and every tab every time a tab is selected.

#### Figure 10: PECS Tab Groups with "Go to Main Content" Link

| Go to Main           | Content*                                                               |             |                  |         |            |      |                                 |
|----------------------|------------------------------------------------------------------------|-------------|------------------|---------|------------|------|---------------------------------|
| 🥨 DI                 | THE STATES<br>EPARTMENT OF VETERANS AFFA<br>ECS PHARMACY<br>CUSTOMIZAT |             | *                | -       |            |      | Welcome, FIVE_APPROVER   Logout |
| in the second second |                                                                        |             |                  |         |            |      |                                 |
| Home                 | Advanced Query/Customization                                           | Easy Search | Drug Pair Lookup | Reports | Contact Us | Help |                                 |

## 4.2.2 Help and "Contact Us" Information

The Home page for all users tabs for accessing online help file and a Contact Us page.

The Help tab launches the PECS Online Help System and displays the "front page" of the Help System. To get context-sensitive help, click the Page Help link on the page you need help with. See the Help section for additional information.

The Contact Us page contains a list of PECS Project Contacts should you need additional information about the PECS product. The content of the Contact Us page is decided by users with the Administrator role. Click the link associated with the name to send that person (or group) an email. See Contact Us for additional information.

**Note:** Clicking the link opens your mail application and a new email message to the person specified in the properties of the link. This may produce a warning message. This is normal.

## 4.2.3 General Page Structure and Navigation

All PECS application pages have certain features that provide information and help navigate the system.

#### Header

The PECS Header shows the Name of the current user and contains a Logout link for exiting the PECS application.

#### Tabs

The Tab row is used to access PECS functions.

#### Content

The tools (such as build a query) or content (such as a customization request) are displayed here.

#### Footer

The footer contains navigation links; this is a duplicate of the tabs. The application version is also displayed here.

## 4.2.4 Home Page

The Home Page is the first page that the user sees after logging into PECS and can be returned to at any time by clicking the Home Tab. The Home page provides summary counts of the number of active customization records accessible to the current user. Additionally, it displays the last update to the First Databank DIF database tables occurred and also when the last customization update file was created.

The Home page is organized into panels containing specific information; only panels that are appropriate to the role of the current user are displayed. Home, Help, and Contact Us are displayed for all users.

# 5 PECS by Tab

Tabs provide the organization for the functions provided by PECS. This section provides an overview of the tabs and their functions. The tabs themselves are explained in more detail later in the user guide.

# 5.1 Home

The Home tab is available to the following type of PECS users:

- Requestor
- Approver
- Release Manager
- Administrator

The PECS Home tab is the first page you see after you have successfully completed Login. The appearance of the home tab is Role-specific; what appears on the page is different depending on the Role associated with your login credentials.

See the Home Page section in Getting Started for additional information, as well as the role-specific home page sections in User Roles and Tasks.

#### Figure 11: Requestor Home Page

| 🥨 DE                |                                                                                                    | VETERANS AFFA       |                           | 1                |            |                |         |
|---------------------|----------------------------------------------------------------------------------------------------|---------------------|---------------------------|------------------|------------|----------------|---------|
| PF                  | -CS                                                                                                    | PHARMACY            | ENTERPRISE                |                  |            |                |         |
| Home                |                                                                                                    | ry/Customization    | Administration            |                  | Contact Us | Help           |         |
|                     | and the second second se |                     | lba                       |                  |            |                |         |
|                     |                                                                                                    |                     | 5                         |                  |            |                |         |
|                     | e FOUR CUS                                                                                                    | STOM                | 5                         |                  |            |                |         |
|                     | ne FOUR_CUS                                                                                                    | STOM                | 52                        |                  |            |                |         |
| Velcom              |                                                                                                    | STOM                | (1)<br>surred on: 08-02-2 | 013 version: 3.3 |            |                |         |
| Velcom<br>ast updat | te to First DataBa                                                                                                    |                     |                           | 013 version: 3.3 |            |                |         |
| Velcom<br>ast updat | te to First DataBa                                                                                                    | nk DIF database occ |                           | 013 version: 3.3 |            |                |         |
| Velcom<br>ast updat | te to First DataBa                                                                                                    | nk DIF database occ |                           | 013 version: 3.3 |            |                |         |
| Velcom<br>ast updat | te to First DataBa                                                                                                    | nk DIF database occ | on: 08-23-2013            | 013 version: 3.3 |            | Administration | Reports |

# 5.2 Advanced Query/Customization

The Advanced Query/Customization tab is available to the following type of PECS users:

- Requestor
- Approver
- Release Manager
- Administrator

Searching for records is the one common task for all roles in PECS. It is done from the Advanced Query/Customization tab which is available to all users.

The Query Builder Panel on the Advanced Query/Customization page allows you to retrieve a specified set of records from the VA Custom Tables, the FDB standard tables, or both in order to perform research, make customizations, make customization changes, or export data. You can use it to create a new query, load a query you have previously saved, or load a query saved by another user.

Figure 12: Advanced Query/Customization Window with Sample Data

| WITED STATES<br>DEPARTMENT OF VETERANS AFFA<br>PECS PHARMACY F<br>CUSTOMIZAT<br>Home Advanced Query/Customization |                              | okup   | Reports Contact Us Help |         | Welcome, THREE_APPROVER   Locout |
|----------------------------------------------------------------------------------------------------|------------------------------|--------|-------------------------|---------|----------------------------------|
| Advanced Query/Customization                                                                                      |                              |        |                         |         | Page Help                        |
| Build a Query                                                                                                    |                              |        |                         |         |                                  |
| Select Concept Drug-Drug Interaction -                                                                            | Select VA, FDB, or Both VA r | ecords | •                       |         |                                  |
| Fields                                                                                                    | Filter                       |        | Value                   | And/Or  |                                  |
| Request Assigned To -                                                                                             | Equal to                     | •      | UNASSIGNED              | AND -   |                                  |
| Fields                                                                                                    | Filter                       |        | Value                   | And/Or  |                                  |
| Action Status -                                                                                                   | Not Equal to                 | •      | Approved                | AND 🔻   |                                  |
| Fields                                                                                                    | Filter                       |        | Value                   | And/Or  |                                  |
| Action Status 🔹                                                                                                   | Not Equal to                 | •      | Deleted                 | AND 👻   |                                  |
| Fields                                                                                                    | Filter                       |        | Value                   | And/Or  |                                  |
| Action Status                                                                                                    | Not Equal to                 | -      | Rejected                | - Query |                                  |
| Include Historical Recorde                                                                                        |                              | _      |                         |         |                                  |

For detailed information on Advanced Query/Customization, see Using Advanced Query/Customization.

# 5.3 Easy Search

The Easy Search tab is available to the following type of PECS users:

- Requestor
- Approver
- Release Manager
- Administrator

Easy Search provides a simple way to display commonly-requested PECS information. Easy Search differs from other methods for finding information in that the results are display-only; the records displayed as a result of an Easy Search query cannot be modified. However, in some cases, a link is provided to an editable version of the resulting records.

The Easy Search tab is displayed on the Home pages of the Approver and Requestor roles only.

#### Figure 13: Initial Easy Search Window

| PECS              |      | NS AFFAIRS<br>MACY ENTERPRISE<br>DMIZATION SYSTEM |               |                  |         | w          | elcome, <b>"Millij, Lili</b> m | unutile   Logou |
|-------------------|------|---------------------------------------------------|---------------|------------------|---------|------------|--------------------------------|-----------------|
| Home Advanced     |      | ization Easy Seatth Drug Pair Lo                  | ookup Reports | Contact Us Help  |         |            |                                |                 |
| asy Search        |      |                                                   |               | - 24             |         |            |                                | Page He         |
| elect Search Type |      |                                                   |               | ×                |         |            |                                |                 |
|                   | Home | Advanced Query/Customization                      | Easy Search   | Drug Pair Lookup | Reports | Contact Us | Help                           |                 |
|                   |      |                                                   |               |                  |         |            |                                |                 |

For additional information, see Easy Search for additional information.

# 5.4 Drug Pair Lookup

The Drug Pair Lookup tab is available to the following type of PECS users:

- Requestor
- Approver
- Release Manager
- Administrator

The Drug Pair Lookup tab provides the ability to perform a quick search on the most common elements of a drug pair: Generic Drug Name A, Generic Drug Name B, Interaction, and the Severity Code.

#### Figure 14: Drug-Drug Pair Lookup Window

| W UNITED STATES<br>DEPARTMENT OF<br>PECS                                                     |                 | AFFAIRS<br>ACY ENTERPRISE<br>MIZATION SYSTEM | *                  |                       |                  |                | We         | Icome, FOUR_APPRO | VER   <u>Loqout</u> |
|----------------------------------------------------------------------------------------------|-----------------|----------------------------------------------|--------------------|-----------------------|------------------|----------------|------------|-------------------|---------------------|
| Home Advanced Que                                                                            | ry/Customiza    | tion Easy Search                             | Drug Pair Look     | up Reports            | Contact Us Help  |                |            |                   |                     |
| Drug Pair Lookup                                                                             |                 |                                              | k,                 |                       |                  |                |            |                   | Page Help           |
| The Drug Pair Lookup page<br>Interaction and/or select a va<br>anywhere in the specified fie | alue for Severi | ity Level Code, an exact m                   |                    |                       |                  |                |            |                   |                     |
| To begin your search for dru                                                                 | ig pairs, comp  | plete any of the fields belo                 | w. Note that at le | ast one field must be | e specified.     |                |            |                   |                     |
| Drug A (Generic):                                                                            |                 |                                              |                    |                       |                  |                |            |                   |                     |
| Drug B (Generic):                                                                            |                 |                                              |                    |                       |                  |                |            |                   |                     |
| Interaction:                                                                                 |                 |                                              |                    |                       |                  |                |            |                   |                     |
| Severity Level Code:                                                                         |                 |                                              |                    |                       |                  |                |            |                   | -                   |
| Query                                                                                        |                 |                                              |                    |                       |                  |                |            |                   |                     |
|                                                                                              | <u>Home</u>     | Advanced Query/Custo                         | mization           | Easy Search           | Drug Pair Lookup | <u>Reports</u> | Contact Us | Help              |                     |
| PECS Software Ve                                                                             |                 |                                              |                    |                       |                  |                |            |                   |                     |

For additional information, see Drug Pair Lookup.

# 5.5 Reports

The Reports tab is available to the following type of PECS users:

- Approver
- Administrator

Note to Assistive Technology Users: Please refer to the documentation included with your screen reader for commands related to reading column and row headers.

The Reports tab displays a list of available reports in PECS.

#### Figure 15: List of Reports

| UNTED STATES<br>DEPARTMENT OF VETERANS AFFAIRS                    |                                       | 8                                        |                          |                                    |
|-------------------------------------------------------------------|---------------------------------------|------------------------------------------|--------------------------|------------------------------------|
| PECS PHARMACY ENTERPRISE<br>CUSTOMIZATION SYSTEM                  | Deicherster Controller Hate           |                                          |                          | Welcome, THIN, ACCOUNTING   LODOUS |
| Home Advanced Query/Customization Easy Search Dru<br>Reports      | g Pair Lookup Reports Contact US Help |                                          |                          | Page Help                          |
| reports.                                                          |                                       |                                          |                          | Langelinde                         |
| Active Customization Reports                                      | FDB Comparison R                      | Reports                                  |                          |                                    |
| EDB Custom Dose Range                                             | Duplicate Therapy                     |                                          |                          |                                    |
| EDB Custom Drug-Drug Interaction                                  |                                       | 3-09-09 2013-09-08<br>3-09-08 2013-09-07 | 2013-09-08<br>2013-09-07 |                                    |
| EDB Custom Duplicate Therapy<br>EDB Custom Professional Monograph | 2013-09-07 2013                       | 3-09-06 2013-09-06                       | 2013-09-05               |                                    |
| Deleted Monograph Customization Report                            |                                       | 3-09-05 2013-09-04                       | 2013-09-04               |                                    |
| Null Drug Pairs Customization Report                              |                                       | 3-09-03 2013-09-03                       | 2013-09-03               |                                    |
| Null chuy Paris Gasternication Report                             |                                       | 3-09-02 2013-09-02<br>3-09-01 2013-09-01 | 2013-09-02<br>2013-09-01 |                                    |
|                                                                   |                                       | 3-08-31 2013-08-31                       | 2013-08-31               |                                    |
|                                                                   | 2013-08-30 2013                       | 3-08-30 2013-08-30                       | 2013-08-30               |                                    |
|                                                                   |                                       | 3-08-29 2013-08-29                       | 2013-08-29               |                                    |
|                                                                   | 2013-08-28 2013                       | 3-08-28 2013-08-28                       | 2013-08-28<br>2013-08-27 |                                    |

There are two types of Reports:

- Active Customization Reports
- FDB Comparison Reports

Reports are generated in the form of Excel spreadsheets. To run a Report, click the associated link. For additional information, see Reports.

# 5.6 Contact Us

The Contact Us tab is available to the following type of PECS users:

- Requestor
- Approver
- Release Manager
- Administrator

The Contact Us page contains a list of PECS Project Contacts should you need additional information about the PECS product. The content of the Contact Us page is decided by users with the Administrator role. Contact Us may include links that allow you to send that person (or group) an email.

**Note:** Clicking the link opens your mail application and a new email message to the person specified in the properties of the link. This may produce a warning message. This is normal.

#### Figure 16: Example of Contact Us Data

#### Contact Us

For general questions or comments about PECS, please contact <u>PECS Product Manager</u> - (000) 000-0000 Contact the <u>PECS Workgroup</u>

#### Key Members:

<u>Clinical Pharmacist</u> - (999) 888-7777 <u>Pharmacist Specialist</u> - (666) 555-4444 <u>PBM Lead</u> - (333) 222-1111

Note that the above example is only an example – it can be changed to display just about anything.

See Contact Us for additional information.

# 5.7 Custom Updates

The Custom Updates tab is available to the following type of PECS users:

• Release Manager

The Custom Updates tab is seen and used by a Release Manager to generate a zip file containing files for each Order Check in the FDB update file format. Both updates files are created by clicking the "Create New Update" button.

Figure 17: Custom Updates Tab for Release Manager

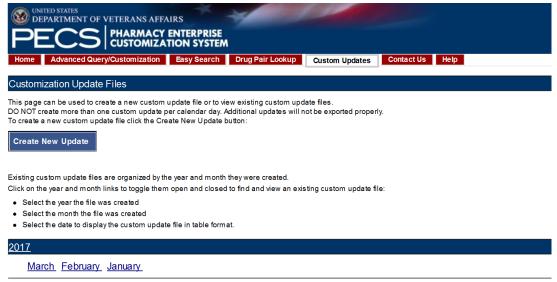

# 5.8 Administration

The Administration tab is available to the following type of PECS users:

• Administrator

The Administration tab is used by PECS users with Administrator privileges to perform specialized tasks such as modifying certain aspects of the PECS environment, adding or deleting Approver users, and

removing Null Drug Pairs. The Administration tab is visible only to users with Administrator role privileges.

#### Figure 18: Administrator's Home Page

| PECS                                                                                        | HARMACY EI         | NTERPRISE<br>ON SYSTEM    |                |                    |               |              |                 |    |
|---------------------------------------------------------------------------------------------|--------------------|---------------------------|----------------|--------------------|---------------|--------------|-----------------|----|
| Home Advanced Query/C                                                                       | ustomization       | Easy Search               | Drug Pair Look | up Administ        | ration Rep    | orts Conta   | ctUs He         | lp |
| Velcome Anitha Alluri VA                                                                    |                    |                           |                |                    |               |              |                 |    |
|                                                                                             | 1010. 10724        |                           |                |                    |               |              |                 |    |
|                                                                                             |                    |                           | 7              |                    |               |              |                 |    |
|                                                                                             |                    |                           |                |                    |               |              |                 |    |
|                                                                                             |                    |                           | / version: 3.3 |                    |               |              |                 |    |
|                                                                                             |                    |                           | / version: 3.3 |                    |               |              |                 |    |
| ast customization update file cre                                                           |                    |                           | 7 version: 3.3 |                    |               |              |                 |    |
| ast customization update file cre                                                           |                    |                           | 7 version: 3.3 |                    |               |              |                 |    |
| ast update to First DataBank DII<br>ast customization update file cro<br>My Request History |                    |                           | 7 version: 3.3 |                    |               |              |                 |    |
| ast customization update file cro<br>My Request History                                     |                    |                           | Reviewed       | Approved           | Rejected      | Deleted      | All             |    |
| ast customization update file cre                                                           | eation occurred or | n: 03-22-2017             |                | Approved<br>1      | Rejected<br>0 | Deleted<br>0 | <b>All</b><br>1 |    |
| ast customization update file cre<br>My Request History<br>Concept                          | eation occurred or | n: 03-22-2017<br>Modified | Reviewed       | Approved<br>1<br>0 |               |              | All<br>1<br>0   | ~  |

See Administrator for additional information.

## 5.9 Help

The Help tab is available to the following type of PECS users:

- Requestor
- Approver
- Release Manager
- Administrator

The Help tab launches the PECS Online Help System and displays the "front page" of the Help System.

#### Figure 19: PECS Help Window

| Conline Help - PECS 6.0 - Windows Int               | ernet Explorer                                                                                                    |
|-----------------------------------------------------|----------------------------------------------------------------------------------------------------|
| 🕕 Contents 🗄 Index 🔎 Search 🖹 G                     | lossary - Search - 60                                                                                                    |
| ×<br>PECS Overview<br>How To Perform Common Tasks   | Home > PECS Overview                                                                                                    |
| PECS by Tab<br>PECS by Tab<br>Poles<br>Detail Pages | PECS 6.0                                                                                                    |
| Advanced Query/Customization                        | Welcome to Pharmacy Enterprise Customization System (PECS) - Version 6.0                                                                                                    |
| Reports<br>2 Drug Pair Lookup                       | When a VA provider orders a drug for a patient (either through CPRS or VisiA), the Medication Order Check Healthcare Application (MOCHA)<br>performs order checks on that drug, and alerts the provider if the drug they are ordering has any of the following anomalies:                                                                                                    |
|                                                     | Causes an interaction with other drugs the patient is taking                                                                                                    |
|                                                     | Is in the same Therapeutic Class as other drugs the patient is taking                                                                                                    |
|                                                     | Is prescribed in a dose that is incompatible with patient factors such as age, weight and Body Surface Area                                                                                                    |
|                                                     | The drug information used as a basis for these order checks comes from a Commercial Off the Shelf (COTS) product provided by First Databank<br>(FDB) called the Drug Information Framework (FDB-DIF).                                                                                                    |
|                                                     | Sometimes, the information provided by FDB is not optimal for the VA Providers or the Veteran community they serve. The primary purpose of the<br>Pharmacy Enterprise Customization System (PEGS) is to give Pharmacy Benefits Management (PBM) the ability to customize the drug information<br>provided by FDB so the order checks and resulting alerts are based on drug information tailored specifically for the VA. |
|                                                     | Useful Links                                                                                                    |
|                                                     | How to Parform Common Tasks     PECS by Tab     Construction     Construction     Construction     Construction     Construction     Detail Pages     Detail Pages     Advanced Query/Customization     Easy Search     Reports     Drug Pair Lookup                                                                                                    |
|                                                     |                                                                                                    |

See Online Help for additional information.

# 6 Using Advanced Query/Customization

Searching for records is a task common to all PECS roles. Advanced Query/Customization is the most comprehensive way to find PECS records. Advanced Query/Customization can be used to find both VA customizations and FDB records so that they can then be customized.

# 6.1 Accessing the Advanced Query/Customization Page

Use the Query Builder (Build a Query) Panel on the Advanced Query/Customization page to retrieve a specified set of records from either the VA Custom Tables, the FDB standard tables, or both. This allows you to perform research, make customizations, change existing customization, or export data. In the Query Builder Pane, you can create new queries or load previously-saved queries (either yours or a query saved by another user).

There are three ways to display the Advanced Query/Customization page:

1. Click the Advanced Query/Customization tab on the navigation bar near the top of the page. This will open a blank query:

| 🥨 DEP     |               | PHARMACY       |             | *                | -       |            |      |
|-----------|---------------|----------------|-------------|------------------|---------|------------|------|
| Home      | Advanced Quer | (Customization | Easy Search | Drug Pair Lookup | Reports | Contact Us | Help |
| Advance   | d Query/Custo | mization       |             |                  |         |            |      |
| Build a Q | luery         |                |             |                  |         |            |      |
|           |               |                |             | -Seth            | _       | •          |      |

2. Click the Advanced Query/Customization link on the footer near the bottom of the page. This will open a blank query:

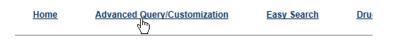

3. Click a link from one of the summary tables displayed on the Home tab. This will generate a query appropriate to the context of the link that was clicked. In the example below, a query displaying criteria to display the unassigned Drug-Drug Interaction records will be produced.

| Unassigned Requests                                        |            |
|------------------------------------------------------------|------------|
| Concept                                                    | Unassigned |
| Drug-Drug Interaction                                      | 35         |
| Professional Monograph                                     | <u>4</u>   |
| Duplicate Therapy                                          | <u>18</u>  |
| Dose Range                                                 | <u>31</u>  |
| Approved Drug Drug Interactions<br>With Pending Drug Pairs | 2          |

# 6.2 Build a Query Panel

To build a new query, you first select a Concept (type of record) and the source for the record you want to find. The concepts are Drug-Drug Interaction, Drug Pair, Professional Monograph, Duplicate Therapy, and Dose Range.

Figure 20: Advanced Query/Customization Build a Query Panel – New Query

| Advanced Query/Customization |                         |   |
|------------------------------|-------------------------|---|
| Build a Query                |                         |   |
| Select Concept               | Select VA, FDB, or Both | V |

After selecting values for the Select Concept and Select VA, FDB, or Both fields, additional fields display, through which you can create your Query.

| Field Name                               | Definition                                                                                                    |
|------------------------------------------|----------------------------------------------------------------------------------------------------|
| Fields                                   | Select the field you want to query on from the Fields list. The available fields are specific to the selected Concept.                                                                                                    |
| Filter                                   | Select a filter for the field from the Filter list (Contains, Equal To, etc.) See Query Filters for additional information.                                                                                                    |
| Value                                    | Enter search criteria in the Value field. Appropriate values are dictated by what was selected from the Fields list.                                                                                                    |
| And/Or                                   | Use the And/Or field to create complex queries by adding additional search criteria. If the query must meet multiple criteria, use AND; if a value from a list of criteria is acceptable, use OR. AND and OR can be combined when building the query. See And/Or Usage Example for additional information. |
| Query button                             | Click Query to run the query you have built or loaded                                                                                                    |
| Add Default DRC<br>Query button          | Dose Range Queries Only: Adds two standard criteria (Concept Type = '6' and AGEHIGHINDAYS >= '6570) to the query. You should enter your specific criteria before clicking Add Default DRC Query.                                                                                                    |
| 'Include Historical<br>Records' checkbox | Select Include Historical Records to include inactive historical records in the Query results. Historical records cannot be modified, only viewed. A Historical Record is any previous version of a record.                                                                                                |
| 'Clear Query'<br>button                  | Click Clear Query to delete the current query; only the Concept Type and record source will remain.                                                                                                    |

| Table | 2:       | Build | а | Querv | Panel  | Fields |
|-------|----------|-------|---|-------|--------|--------|
| TUNIC | <b>-</b> | Duna  | u | Quory | i unoi | 110100 |

| Field Name          | Definition                                                                                                    |
|---------------------|----------------------------------------------------------------------------------------------------|
| 'Query Name'        | Enter a name for the current query if you want to save it. The name should be as descriptive as possible so that you (and other users) will understand what results the query will produce. |
| 'Save Query' button | Click Save Query to save the current query for later use. If the Query Name field is blank, this button is inactive.                                                                        |

# 6.3 Create a Query

To create a query:

1. On the Advanced Query/Customization tab, select a Concept.

| Build a Query  | ,                                   |
|----------------|-------------------------------------|
| Select Concept | ▼                                   |
|                | Drug-Drug Interaction               |
| Run a Saved    | Drug Pair<br>Professional Monograph |
| My Queries     | Duplicate Therapy<br>Dose Range     |

2. Select the data you want to view – VA, FDB, or Both.

| Select VA, FDB, or Both | •                       |
|-------------------------|-------------------------|
|                         | VA records              |
|                         | FDB records             |
|                         | Both VA and FDB records |

3. In the "Enter a value to build a query" area, select the Field you want to use as a query criteria. The available field options will be determined by the Concept you selected earlier.

Enter a value to build a query

| Fields                 |   |
|------------------------|---|
| Concept Type           | • |
| Concept Type           | * |
| Concept ID Number      |   |
| Concept ID Description |   |
| Action Status          |   |
| Age Low In Days        |   |
| HITTYPE                |   |
| Age High In Days       |   |
| Dose Route             | = |
| Deec Doute Description |   |
|                        |   |

4. Select the Filter you want to impose on the Field. See <u>Query Filters</u> for additional information.

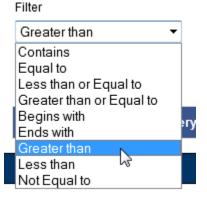

5. Enter a Value to use as your query criteria. The Value must be appropriate for the selected Field and Filter or an error message is displayed in the Results panel. See Query Specifics for additional information.

| Value |                                                                                                    |  |  |
|-------|----------------------------------------------------------------------------------------------------|--|--|
| 6     | and the second second s |  |  |

6. To add additional criteria to the query, make a selection from the And/Or list.

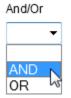

- AND indicates the results must match the new criteria and all the AND-connected criteria above it
- OR indicates that the results must match either the new criteria or the AND-connected criteria above it. See And/Or Usage Example for additional information.
- 7. To include Historical Records in the query, select the Include Historical Records check box.
- 8. When all criteria have been added, click the Query button. The results will display in the Results panel appropriate to the query being performed (VA or FDB).
- 9. To see details of the record, click the link in the Select column. The links are either Active (current VA record), Historical (old version of an active VA record), or Open (FDB record).

| Export     |              |                   |                                                    |
|------------|--------------|-------------------|----------------------------------------------------|
| Select     | Concept Type | Concept ID Number | Concept ID D                                       |
| Active     | 6            | 15532             | BCG LIVE IN<br>(SDV,MDV OF                         |
| Active     | 6            | 22222222          |                                                    |
| Historical | 6            | 476               | NITROGLYCI<br>TABLET,SUB                           |
| Historical | 6            | 1234              | POTASSIUM<br>BICARBONA <sup>-</sup><br>CITRATE/CIT |

## 6.3.1 Query Filters

The Advanced Query/Customization query function provides Filters that allow you to control what data is returned by the query. The filters are.

| Filter Name              | Filter Function                                                                                                    |
|--------------------------|----------------------------------------------------------------------------------------------------|
| Contains                 | The contents of the Value field appears somewhere in the database row of the Field being queried. Used primarily for fields containing text data. Contains is the default Filter option. Contains = "25" would match 25, 125, and 250, but not 205. |
| Equal To                 | The contents of the Value field exactly matches the contents of the database row of the Field being queried. "Equal To" = "25" would match 25, but not 125, 250, or 205.                                                                            |
| Less than or Equal to    | The contents of the Value field is less than or equal to the contents of the database row of the Field being queried.                                                                                                    |
| Greater than or Equal to | The contents of the Value field is greater than or equal to the contents of the database row of the Field being queried.                                                                                                    |
| Begins with              | The contents of the database row of the Field being queried starts with the contents of the Value field.                                                                                                    |
| Ends with                | The contents of the database row of the Field being queried ends with the contents of the Value field.                                                                                                    |
| Greater than             | The contents of the Value field is greater than the contents database row of the Field being queried.                                                                                                    |
| Less than                | The contents of the Value field is less than the contents database row of the Field being queried.                                                                                                    |
| Not equal to             | The contents of the Value field does not exactly match the contents of the database row of the Field being queried.                                                                                                    |

#### **Table 3: Query Filters**

## 6.3.2 And/Or Usage Examples

To see approved records with an interaction description equal to "anti" or "Lido", build the query as follows:

| Field                   | Filter | Value    | And/Or |
|-------------------------|--------|----------|--------|
| Interaction description | Equals | anti     | And    |
| Status                  | Equals | approved | Or     |
| Interaction description | Equals | Lido     | And    |
| Status                  | Equals | approved |        |

#### Table 4: And/Or Example 1

If you build the query below, you will get approved records with an interaction description = "anti", but you will get all records with an interaction description of "Lido", regardless of status.

| Field                   | Filter | Value    | And/Or |
|-------------------------|--------|----------|--------|
| Interaction description | Equals | anti     | And    |
| Status                  | Equals | approved | Or     |
| Interaction description | Equals | Lido     |        |

#### Table 5: And/Or Example 2

## 6.3.3 Query Specifics

- Use the YYYY-MM-DD date format for searching date fields within a query
- Date values can only use the following filters
  - Equal to
  - $\circ$  Less than or Equal to
  - $\circ$  Greater than or Equal to
  - Greater than
  - Less than

If a value that is not appropriate for the selected Field and Filter, an error message is displayed in the Results panel.

#### Figure 21: Bad Query Value Error Message

Sorry, an error occurred

## 6.3.4 Add Default DRC Query

Queries on the Dose Range Concept (DRC) provide a special button that automatically adds predefined query criteria relevant to Dose Range records. These criteria can be used alone or in conjunction with other criteria you provide.

The predefined fields added when using the Add Default DRC Query button are:

- Concept type = 6 AND
- AGEHIGHINDAYS >= (greater than or equal to) 6570 (18 years old)

To add these criteria to your query, click the Add Default DRC Query button.

Figure 22: Default Dose Range Query Window, with Default Dose Range Query

| © UNITED STATES<br>DEPARTMENT OF VETU<br>PECS | ERANS AFFAIRS<br>IARMACY ENT<br>ISTOMIZATIO | ERPRISE<br>N SYSTEM      |            |             |                 |                | W          | Velcome, THREE_APPROVER   Looo | đ   |
|-----------------------------------------------|---------------------------------------------|--------------------------|------------|-------------|-----------------|----------------|------------|--------------------------------|-----|
| Home Advanced Query/Cu                        | stomization Ea                              | sy Search Drug Pair      | Lookup R   | eports Cont | act Us Help     |                |            |                                | _   |
| Advanced Query/Customiz                       | zation                                      |                          |            |             |                 |                |            | Page H                         | elp |
| Build a Query                                 |                                             |                          |            |             |                 |                |            |                                |     |
| Select Concept Dose Range                     | • Se                                        | elect VA, FDB, or Both F | DB records | •           |                 |                |            |                                | _   |
| Enter a value to build a query                |                                             |                          |            |             |                 |                |            |                                |     |
| Fields                                        |                                             | Filter                   |            | Value       |                 | And/Or         |            |                                |     |
| Concept Type                                  | •                                           | Equal to                 | •          | 6           |                 | AND -          |            |                                |     |
| Fields                                        |                                             | Filter                   |            | Value       |                 | And/Or         |            |                                |     |
| Age High In Days                              | •                                           | Greater than or Equa     | alto 🔻     | 6570        |                 |                | Query Ad   | Id Default DRC Query           |     |
| Query Name:                                   |                                             | Save Query Cl            | ear Query  |             |                 |                |            |                                |     |
| Run a Saved Query                             |                                             |                          |            |             |                 |                |            |                                |     |
| My Queries Other Users' Q                     | Queries                                     |                          |            |             |                 |                |            |                                |     |
| No saved queries. Build a query.              |                                             | Ι                        |            |             |                 |                |            |                                |     |
| Home                                          | Advance                                     | 1 Query/Customization    | Easy S     | earch D     | rug Pair Lookup | <u>Reports</u> | Contact Us | Help                           | _   |
| PECS Software Version:                        | -                                           |                          |            |             |                 |                |            |                                |     |

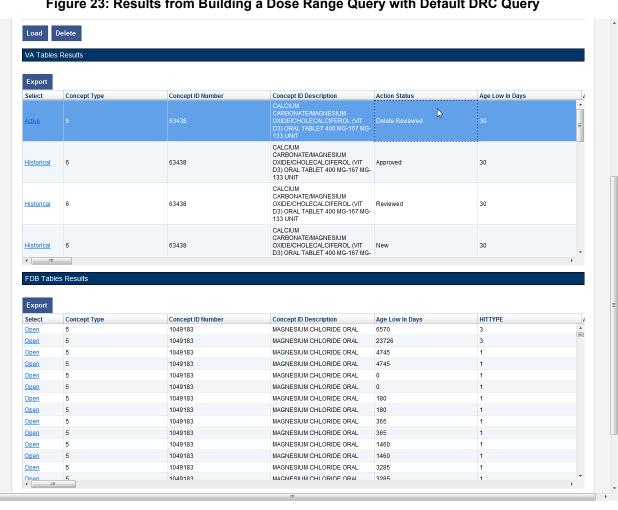

Figure 23: Results from Building a Dose Range Query with Default DRC Query

.∢.[

# 6.4 Save a Query

PECS allows you to save a complete query so that you and other PECS users can run a specific query without having to re-build it every time.

**Note:** The state of the Historical Records check box will not be saved with the query; if desired, it must be re-selected after the query is loaded at run-time.

To save a query:

- 1. Create and run a query in the Build a Query panel. See Build a Query Panel for additional information.
- Enter a name for the query in the Query Name field. The name must contain at least five characters and cannot be longer than 64 characters.

Click Save Query.

## 6.5 Run a Saved Query

PECS allows you to run a previously saved query with the same Concept and content (VA, FDB, or Both). There are two types of saved queries: My Queries (those that you have saved) or Other Users' Queries (queries saved by other PECS users).

To run a saved query:

- 1. On the Advanced Query/Customization tab, select a Concept.
- 2. Select what data you want to view-- VA, FDB, or Both.
- 3. In the Run a Saved Query sub-panel, select either My Queries or Other Users' Queries, then select the query you want to run.
- 4. Click the Load button. This will add the components of the saved query to the Build a Query panel.

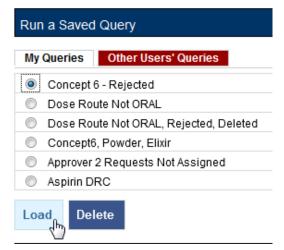

5. Click the Query button to run the query. You may also select additional criteria to alter or enhance the saved query.

## 6.6 Rename a Saved Query

A saved query can be renamed by loading it then adding a different name in the Query Name field.

To rename a saved query:

- 1. On the Advanced Query/Customization tab, select a Concept.
- 2. Select what data you want to view-- VA, FDB, or Both.
- 3. In the Run a Saved Query sub-panel, select My Queries; you cannot rename a saved query created by another user.
- 4. Enter a new the Query Name field.
- 5. Click Save Query. The new query name will appear in the My Queries list in place of the original query.

# 6.7 Delete a Saved Query

You can delete queries you have created and saved. Note that the delete operation is immediate; you will not be warned that the query is about to be deleted and there is no undo option.

To delete a Saved Query:

- 1. On the Advanced Query/Customization tab, select a Concept.
- 2. Select what data you want to view-- VA, FDB, or Both.
- 3. In the Run a Saved Query sub-panel, select My Queries; you cannot delete a query that was created by another user, then select the query you want to delete.
- 4. Click the Delete button. The query is deleted.

# 6.8 Query Results

The results of the query will appear in either one or two panels: VA Table Results or FDB Table Results, depending on the type of records being queried. The results can be re-ordered, sorted by specific criteria, and exported.

#### Figure 24: Example Query Results

| xport             |                                                         |                                            |                       | k,                  |                               |
|-------------------|---------------------------------------------------------|--------------------------------------------|-----------------------|---------------------|-------------------------------|
| elect             | Action Status                                           | Interaction Description                    | Severity Level Code   | Interaction ID      | Monograph ID                  |
| ctive             | Deleted                                                 | VA Custom DIGOXIN/VERAPAMIL;<br>MIBEFRADIL | 1                     | 2021253             | 212                           |
| <u>tive</u>       | Approved                                                | TIPRANAVIR/FLUCONAZOLE                     | 2                     | 2020253             | 2036                          |
|                   |                                                         |                                            |                       |                     |                               |
|                   |                                                         |                                            |                       |                     |                               |
|                   |                                                         |                                            |                       |                     |                               |
|                   |                                                         |                                            |                       |                     |                               |
|                   |                                                         |                                            |                       |                     |                               |
|                   | es Results                                              |                                            |                       |                     |                               |
|                   | es Results                                              |                                            |                       |                     |                               |
| )B Table<br>kport | es Results                                              | Severity Level Code                        | Interaction ID        | Monograph ID        | Clinical Effect Code 1        |
| aport<br>elect    |                                                         | Severity Level Code                        | Interaction ID<br>253 | Monograph ID<br>253 | Clinical Effect Code 1<br>DEF |
| )B Table          | Interaction Description<br>QUINOLONES. ORAL/IRON SALTS. |                                            |                       |                     |                               |

## 6.8.1 Sort Query Results

You can change the sort order of results of your query by clicking on the column headings in the display grid. Clicking once will display the records in ascending order (A to Z, 1-2-3 etc.) based on the contents of the column of the header you clicked; clicking a second time display the records in descending order (Z to A, 3-2-1, etc.). A small arrow indicates the direction of the current sort and the primary sort field.

Figure 25: Sort Direction Indicator

| Select         | Action Status | Interaction Description                    | Severity Level |
|----------------|---------------|--------------------------------------------|----------------|
| Active         | Approved      | TIPRANAVIR/FLUCONAZOLE                     | 2              |
| Active         | Deleted       | VA Custom DIGOXIN/VERAPAMIL;<br>MIBEFRADIL | 1              |
| Sort Direction |               |                                            |                |
|                | Indicator     |                                            |                |

For VA records, the default sort order is by 'Action Date', from newest to oldest. This puts the VA Customizations that have been updated most recently at the top of the returned list. By default, FDB records are displayed in the order they appeared in the update file sent by FDB. However, they can be resorted by clicking a column header.

**Note:** Due to technical database restrictions, not all fields can be used to determine the sort order. For example, Concept ID Description on a Dose Range query cannot be used to sort the query results. Clicking these columns will have no result and the current sort order will be retained

## 6.8.2 Re-Order Results Columns

You can also move the columns in these tables and compare different fields side-by-side. Click the heading and drag and drop it:

#### Figure 26: Dragging a Column to a New Position

| Action Status |                                            | · · · · · · · · · · · · · · · · · · · |
|---------------|--------------------------------------------|---------------------------------------|
| Approved      |                                            | 2                                     |
| Deleted       | VA Custom DIGOXIN/VERAPAMIL;<br>MIBEFRADIL | 1                                     |

Figure 27: Re-positioned "Severity Level Code" Column

| Action Status | Severity Level Code | Interact         |
|---------------|---------------------|------------------|
| Approved      | 2                   | TIPRAN           |
| Deleted       | 1                   | VA Cus<br>MIBEFF |

# 6.9 Export Query Results

You can export query results for both VA and FDB records to an Excel spreadsheet.

To export the query results:

1. On the appropriate query results panel, click the Export button.

| Export |               |                                            |
|--------|---------------|--------------------------------------------|
| Select | Action Status | Interaction Description                    |
| Active | Deleted       | VA Custom DIGOXIN/VERAPAMIL;<br>MIBEFRADIL |
| Active | Approved      | TIPRANAVIR/FLUCONAZOLE                     |

- 2. Select one of the following options from the dialog box:
  - a) Open
  - b) Save
  - c) Cancel
- 3. Click Open to display the exported data in the spreadsheet; click Save to save a copy of the report to your system, or Cancel to abandon the export operation.

| Do you want to open or save DOSE_RANGE.xlsx from vaauspecwebdev01.aac.va.gov? | Open | Save 🔻 | Cancel | × |
|-------------------------------------------------------------------------------|------|--------|--------|---|
|                                                                               |      |        |        | · |

4. The spreadsheet contains two tabs:

a) The [Name of Concept] tab (either VA or FDB) displays the results of the query.

|   | А           | В             | C                                       |        |
|---|-------------|---------------|-----------------------------------------|--------|
| 1 | Record Type | Action Status | Interaction Description                 | Severi |
| 2 | Active      | Deleted       | VA Custom DIGOXIN/VERAPAMIL; MIBEFRADIL | 1      |
| 3 | Active      | Approved      | TIPRANAVIR/FLUCONAZOLE                  | 2      |
| 4 |             |               |                                         |        |
| 5 |             |               |                                         |        |
| 6 |             |               |                                         |        |

b) The Criteria tab displays the criteria used in the query.

|            | А                                                        |
|------------|----------------------------------------------------------|
| 1          | Query Criteria                                           |
| 2          | from Drug-Drug Interaction where Interaction ID like 253 |
| 3          |                                                          |
| 4          |                                                          |
| 5          |                                                          |
| 6          |                                                          |
| 7          |                                                          |
| 8          |                                                          |
| 9          |                                                          |
| 10         |                                                          |
| 11         |                                                          |
| 12         |                                                          |
| <b>I I</b> | 🕨 🛛 VA DRUG_DRUG_INTERACTION 📜 Criteria 🦯 🖏              |

For Drug-Drug Interaction, Drug Pair, Professional Monograph, and Duplicate Therapy records, there is a 1,000,000 line limit for exporting to the spreadsheet; for Dose Range records, the limit is 100,000. If your query returned more than the allowable number of records and you submitted the records for export anyway, the Criteria tab on the report gives you the following message: "The number of rows returned in the search (XXXXXX) is greater than the maximum number of rows that can be exported (YYYYY)."

#### Figure 28: Export Query Line Limit Message

|   |                                                                                                    | _ |
|---|----------------------------------------------------------------------------------------------------|---|
|   | А                                                                                                    |   |
|   | Query Criteria                                                                                                    |   |
| : | from Drug Pair where Routed Generic #`1 Description like as                                                                       |   |
|   |                                                                                                    |   |
|   |                                                                                                    |   |
|   |                                                                                                    |   |
|   |                                                                                                    |   |
| i | The number of rows returned in the search (1,939,142) is greater than the maximum number of rows that can be exported (1,000,000) |   |
|   |                                                                                                    |   |

# 6.10 Query Errors

After running your query, and error message may appear in the Results panel. This is usually caused by one of the following:

#### Figure 29: Generic Query Error

Sorry, an error occurred

#### **Database Timeout (Too Many Results)**

The database may timeout if the query produces too many results. If you're getting this error frequently, try re-writing your queries to be more specific or add additional criteria that will limit the results when possible.

#### **Inappropriate Value**

Entering a value that is not appropriate for the selected Field and Filter will also produce an error message in the Results panel. For example Export Date > "Z" produces an error because "Z" is not a date value.

(This page included for two-sided copying.)

# 7 Working with Customization Requests

As suggested by the name of the application (Pharmacy Enterprise *Customization* System), customizations are the primary focus of PECS. The process of creating a customization may involve many steps, but the process is relatively simple. In its simplest, "happy path" form, the workflow consists of three steps:

- 1. Customization is Requested
- 2. Request is Reviewed
- 3. Request is Approved

# 7.1 Create a Customization Request

The process for creating a customization request varies with the concept type you are customizing. Customization requests can be made by either Requestor or Approver users.

## 7.1.1 Customize a Drug-Drug Interaction Record

Customizing a Drug-Drug Interaction record is more complicated than other record types in that you must also select and customize Drug Pairs associated with the record.

To customize a Drug-Drug Interaction record:

- 1. Find the Drug-Drug Interaction record you want to customize in the FDB database using Advanced Query/Customization. See Using Advanced Query/Customization for additional information.
- 2. Click the Open link next to the record you want to customize.
- 3. Click the Edit button.
- 4. Make changes to the record. At minimum, you must add text in the Current Action Reason field.
- 5. Click Customize. The system will inform you that the customization request has been entered and will be reviewed and that the Drug Pairs have not been approved or that no Drug Pairs have been associated.
- 6. Click the Drug Pairs button.
- 7. Associate one or more drug pairs with the customized Drug-Drug Interaction. See Drug Pair Customization (Non 508-Compliant) Detail for additional information.
- 8. All the components are now in place for the Drug-Drug Interaction record for review and approval.

## 7.1.2 Customize Other Record Types

Customizing Professional Monograph, Duplicate Therapy, and Dose Range records is relatively straightforward; there are no associated records (as in Drug-Drug Interactions) that must be modified or selected.

To customize a Professional Monograph, Duplicate Therapy, or Dose Range record:

- 1. Find the record you want to customize in the FDB database using Advanced Query/Customization. See Using Advanced Query/Customization for additional information.
- 2. Click the Open link next to the record you want to customize.

- 3. Click the Edit button.
- 4. Make changes to the record. At minimum, you must add text in the Current Action Reason field.
- 5. Click Customize. The system will inform you that the customization request has been entered and will be reviewed.

## 7.1.3 Create Customization from a Blank Form

You can create a new record using the Open Blank Form button. This method can be used to create new Drug-Drug Interaction, Professional Monograph, and Dose Range records. It cannot be used to create a Duplicate Therapy record.

Open Blank Form

To Create a New Record:

- 1. Perform an Advanced Query/Customization Query for the record type (Concept) on both VA and FDB Records you want to create.
- 2. Click the Open Blank Form button at the bottom of the page.
- 3. Complete the form with as much information as possible. Fields marked as Required must be completed before the record can be saved. Some record types (concepts) have other requirements that must be met before the record can be created. See New Record Requirements by Concept Type for additional information.

#### New Record Requirements by Concept Type

Some records have specific requirements for new records that are not indicated by the Required label.

#### **Drug-Drug Interaction**

• For a completely new record, the interacting drugs must be separated by a forward slash (/) character.

#### **Professional Monograph**

• Custom Professional Monographs can be associated with Drug-Drug Interactions once they are Approved.

#### Dose Range

- Concept Type can only be 6.
- The Concept ID Number must correspond to an existing FDB record for Concept Type 6.

#### **Duplicate Therapy**

• New Duplicate Therapy records *cannot* be created using this method. A new Duplicate Therapy customization must be made on the Advanced Query/Customization page.

#### Drug Pairs

• New Drug Pair records *cannot* be created using this method. A new Drug Pair can be added by selecting routed generic drugs associated with a drug-drug interaction.

# 7.2 Modify Customization Requests

Customization requests can be modified at any time. If a required field is changed (other than Current Action Reason), the customization Action Status will change to Modified; non-required fields do not

affect Action Status. Requestors can modify customizations they have requested, but cannot modify customizations requested by other users. Approvers can modify any record at any time. Release Managers and Administrator cannot modify customization requests.

Note Although the Edit button will appear on customization requests for Release Managers and Administrators (and for Requestors viewing requests other than their own), there is no way to save any changes made.

To modify a customization request:

Find the record you want to modify in the VA database using Advanced Query/Customization. See Using Advanced Query/Customization for additional information. You can also use the links on your Home page to locate records for processing. See Record Locking Feature

Records from all five concept types (Drug-Drug Interaction, Drug Pairs, Professional Monograph, Dose Range, and Duplicate Therapy) can be edited only by a single user at a time. If more than one user attempts to edit the same record at the same time, the user who entered the record first will have precedence and the subsequent users will receive a message that the record is in-use and cannot be edited at the current time.

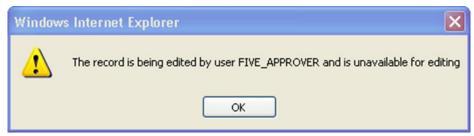

#### Figure 30: Record in Use

If you have opened a record that has been modified by another user while you are looking at it, PECS will warn you that the data is stale. Click OK to load the modified record.

#### Figure 31: Record Recently Modified

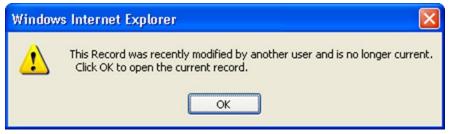

To prevent the record from being locked for too long a time, the lock will be automatically removed if no edits are done in two consecutive minutes. Click OK to continue editing the record.

#### Figure 32: Editing Time-Out Warning

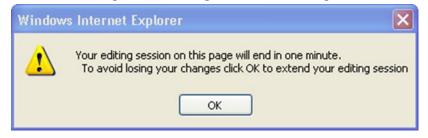

If you navigate away from an un-saved record, a warning dialog box will appear. Click Cancel to continue editing the page; click OK to return to the read-only display.

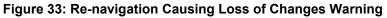

| Windows | s Internet Explorer 🛛 🔀                                      | ( |
|---------|--------------------------------------------------------------|---|
| 1       | Are you sure you want to navigate away from this page?       |   |
|         | Press OK to continue, or Cancel to stay on the current page. | 0 |
|         | OK Cancel                                                    |   |

1.

- 2. User Roles and Tasks and the Home page section related to your PECS role for additional information.
- 3. Click the Active link next to the record you want to modify.
- 4. Click the Edit button.
- 5. Make changes to the record. At minimum, you must add text in the Current Action Reason field.
- 6. Click Modify to save your changes. Click Cancel Edit to abandon your changes and return to the detail page.

# 7.3 Review Customization Requests

Review is the second step to getting a customization Approved. A Review must be performed by an Approver. Approvers cannot Review customization requests they have created and cannot Approve customization requests they have Reviewed.

To Review a customization request:

Find the record you want to Review in the VA database using Advanced Query/Customization. See Using Advanced Query/Customization for additional information. You can also use the links on your Home page to locate records for processing. See Record Locking Feature

Records from all five concept types (Drug-Drug Interaction, Drug Pairs, Professional Monograph, Dose Range, and Duplicate Therapy) can be edited only by a single user at a time. If more than one user attempts to edit the same record at the same time, the user who entered the record first will have precedence and the subsequent users will receive a message that the record is in-use and cannot be edited at the current time.

#### Figure 30: Record in Use

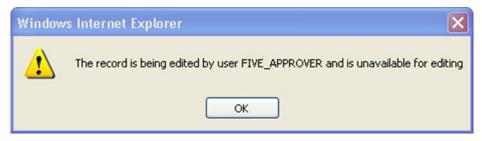

If you have opened a record that has been modified by another user while you are looking at it, PECS will warn you that the data is stale. Click OK to load the modified record.

#### Figure 31: Record Recently Modified

| Window | /s Internet Explorer 🛛 🔀                                                                                            |
|--------|----------------------------------------------------------------------------------------------------|
| ⚠      | This Record was recently modified by another user and is no longer current.<br>Click OK to open the current record. |

To prevent the record from being locked for too long a time, the lock will be automatically removed if no edits are done in two consecutive minutes. Click OK to continue editing the record.

#### Figure 32: Editing Time-Out Warning

| Window | rs Internet Explorer 🛛 🗙                                                                                                    |
|--------|----------------------------------------------------------------------------------------------------|
| 1      | Your editing session on this page will end in one minute.<br>To avoid losing your changes click OK to extend your editing session<br>OK |

If you navigate away from an un-saved record, a warning dialog box will appear. Click Cancel to continue editing the page; click OK to return to the read-only display.

Figure 33: Re-navigation Causing Loss of Changes Warning

| Window | rs Internet Explorer 🛛 🗙                                     |
|--------|--------------------------------------------------------------|
| ⚠      | Are you sure you want to navigate away from this page?       |
|        | Press OK to continue, or Cancel to stay on the current page. |
|        | OK Cancel                                                    |

1. User Roles and Tasks and the Home page section related to your PECS role for additional information.

- 2. Click the Active link next to the record you want to Review.
- 3. Click the Edit button.
- 4. Review the customization request to be certain it meets your approval.
- 5. Click Submit as Reviewed to save your changes. Click Cancel Edit to abandon your review and return to the detail page.

# 7.4 Approve Customization Requests

An Approved customization request is considered valid and should be used in making decisions in veteran pharmaceutical care. Approved customization requests are included in the Custom Updates that are distributed to other pharmacy applications, and are used in Order Checks for veteran prescriptions.

Customization requests are Approved by Approvers. Approvers cannot Approve customization requests they Reviewed; they can Approve customization requests they created once they have been Reviewed by another Approver.

To Approve a customization request:

# 7.5 Find the record you want to Review in the VA database using Advanced Query/Customization. See Using Advanced Query/Customization for additional information. You can also use the links on your Home page to locate records for processing. See Record Locking Feature

Records from all five concept types (Drug-Drug Interaction, Drug Pairs, Professional Monograph, Dose Range, and Duplicate Therapy) can be edited only by a single user at a time. If more than one user attempts to edit the same record at the same time, the user who entered the record first will have precedence and the subsequent users will receive a message that the record is in-use and cannot be edited at the current time.

#### Figure 30: Record in Use

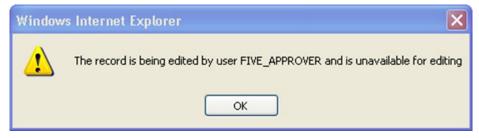

If you have opened a record that has been modified by another user while you are looking at it, PECS will warn you that the data is stale. Click OK to load the modified record.

#### Figure 31: Record Recently Modified

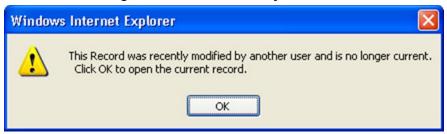

To prevent the record from being locked for too long a time, the lock will be automatically removed if no edits are done in two consecutive minutes. Click OK to continue editing the record.

#### Figure 32: Editing Time-Out Warning

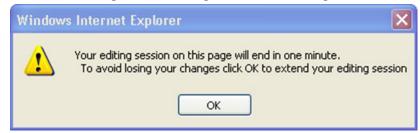

If you navigate away from an un-saved record, a warning dialog box will appear. Click Cancel to continue editing the page; click OK to return to the read-only display.

#### Figure 33: Re-navigation Causing Loss of Changes Warning

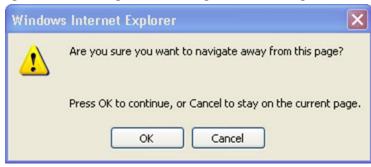

- 1. User Roles and Tasks and the Home page section related to your PECS role for additional information.
- 2. Click the Active link next to the record you want to Approve.
- 3. Click the Edit button.
- 4. Review the record to be certain it meets your approval.
- 5. Click Approve to save your changes. Click Cancel Edit to abandon your changes and return to the detail page.

# 7.6 Reject Customization Requests

Customization requests can be Rejected at all points of the Create/Review/Approve process. Customization requests are Rejected because they are thought to be invalid as written by either the Reviewer or Approver. Customization requests can also be Rejected by the user who initiated the customization request if they determine that request is no longer needed. Rejected customization requests can be modified and re-submitted for Review and Approval.

To Reject a customization request:

# 7.7 Find the record you want to Review in the VA database using Advanced Query/Customization. See Using Advanced Query/Customization for additional information. You can also use the links on your Home page to locate records for processing. See Record Locking Feature

Records from all five concept types (Drug-Drug Interaction, Drug Pairs, Professional Monograph, Dose Range, and Duplicate Therapy) can be edited only by a single user at a time. If more than one user attempts to edit the same record at the same time, the user who entered the record first will have precedence and the subsequent users will receive a message that the record is in-use and cannot be edited at the current time.

#### Figure 30: Record in Use

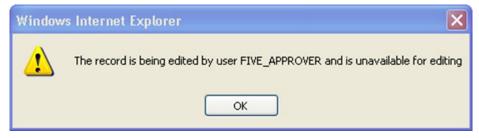

If you have opened a record that has been modified by another user while you are looking at it, PECS will warn you that the data is stale. Click OK to load the modified record.

#### Figure 31: Record Recently Modified

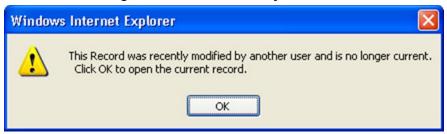

To prevent the record from being locked for too long a time, the lock will be automatically removed if no edits are done in two consecutive minutes. Click OK to continue editing the record.

#### Figure 32: Editing Time-Out Warning

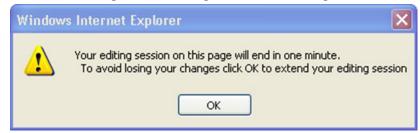

If you navigate away from an un-saved record, a warning dialog box will appear. Click Cancel to continue editing the page; click OK to return to the read-only display.

#### Figure 33: Re-navigation Causing Loss of Changes Warning

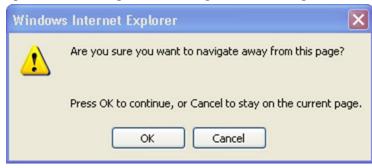

- 1. User Roles and Tasks and the Home page section related to your PECS role for additional information.
- 2. Click the Active link next to the record you want to Reject.
- 3. Click the Edit button.
- 4. Review the customization request to be certain it is invalid and cannot continue in the Review/Approval process without modification.
- 5. Click Reject to save your changes. Click Cancel Edit to abandon the Reject process and return to the detail page.

## 7.8 Delete Customization Requests

If an Approved customization is no longer valid, and should not be used in Order Check decisions, it must be deleted. Deleting a customization request will not remove it from the PECS system, but will remove it from MOCHA during the next Custom Update. Deleted records can be edited and re-submitted for Review and Approval.

Deleting an Approved customization request is a two-step process. One user with Approver privileges must request that the record be deleted, and then a second user with Approver privileges must delete the record. At any time during this process, prior to actual deletion, the deletion request can be Rejected. To Delete a Customization Request:

# 7.9 Find the record you want to Review in the VA database using Advanced Query/Customization. See Using Advanced Query/Customization for additional information. You can also use the links on your Home page to locate records for processing. See Record Locking Feature

Records from all five concept types (Drug-Drug Interaction, Drug Pairs, Professional Monograph, Dose Range, and Duplicate Therapy) can be edited only by a single user at a time. If more than one user attempts to edit the same record at the same time, the user who entered the record first will have precedence and the subsequent users will receive a message that the record is in-use and cannot be edited at the current time.

# Windows Internet Explorer X Image: The record is being edited by user FIVE\_APPROVER and is unavailable for editing OK

If you have opened a record that has been modified by another user while you are looking at it, PECS will warn you that the data is stale. Click OK to load the modified record.

#### Figure 31: Record Recently Modified

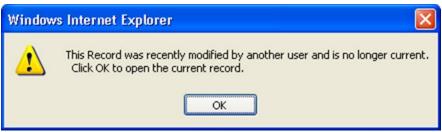

To prevent the record from being locked for too long a time, the lock will be automatically removed if no edits are done in two consecutive minutes. Click OK to continue editing the record.

#### Figure 32: Editing Time-Out Warning

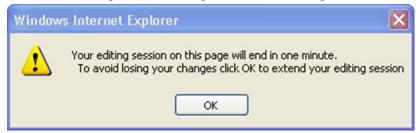

If you navigate away from an un-saved record, a warning dialog box will appear. Click Cancel to continue editing the page; click OK to return to the read-only display.

#### Figure 30: Record in Use

#### Figure 33: Re-navigation Causing Loss of Changes Warning

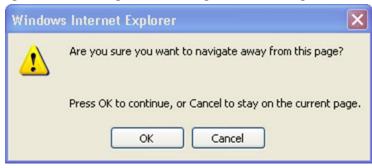

- 1. User Roles and Tasks and the Home page section related to your PECS role for additional information.
- 2. Click the Active link associated with the request you want to Delete.
- 3. Click the Edit button.
- 4. Review the content. If you are satisfied that the request should be deleted, write a brief explanation in the Current Action Reason field.
- 5. Click the Submit for Delete button.
- 6. A confirmation pop-up will appear. Click OK to continue the deletion process; this will change the Action Status to Delete Reviewed. Click Cancel to return to Edit mode.

Now another Approver can confirm the Delete Reviewed customization request for deletion, and complete the process.

To confirm a Delete Reviewed customization request for deletion:

- 1. Find the record you want to delete using Advanced Query/Customization or from your PECS Home page (in My Requests for Deletion).
- 2. Click the active link associated with the request you want to Delete.
- 3. Click Edit.
- 4. Enter a comment for agreeing with the Request for Deletion.
- 5. Click Delete.
- 6. A confirmation pop-up will appear. Click OK to complete the deletion process; this will change the Action Status to Deleted. Click Cancel to return to Edit mode.

# 7.10 Record Locking Feature

Records from all five concept types (Drug-Drug Interaction, Drug Pairs, Professional Monograph, Dose Range, and Duplicate Therapy) can be edited only by a single user at a time. If more than one user attempts to edit the same record at the same time, the user who entered the record first will have precedence and the subsequent users will receive a message that the record is in-use and cannot be edited at the current time.

#### Figure 30: Record in Use

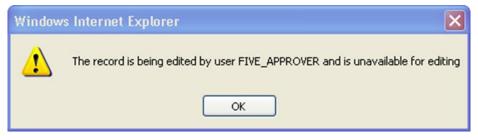

If you have opened a record that has been modified by another user while you are looking at it, PECS will warn you that the data is stale. Click OK to load the modified record.

#### Figure 31: Record Recently Modified

| Window   | rs Internet Explorer 🛛 🔀                                                                                            |
|----------|----------------------------------------------------------------------------------------------------|
| <u>.</u> | This Record was recently modified by another user and is no longer current.<br>Click OK to open the current record. |

To prevent the record from being locked for too long a time, the lock will be automatically removed if no edits are done in two consecutive minutes. Click OK to continue editing the record.

Figure 32: Editing Time-Out Warning

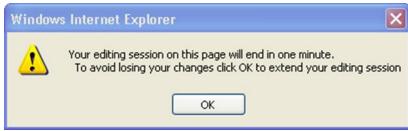

If you navigate away from an un-saved record, a warning dialog box will appear. Click Cancel to continue editing the page; click OK to return to the read-only display.

#### Figure 33: Re-navigation Causing Loss of Changes Warning

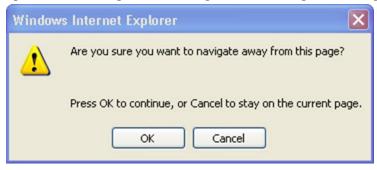

# 8 User Roles and Tasks

PECS users have one of four roles within the application, each with specific tasks they perform.

- Requestor
- Approver
- Release Manager
- Administrator

# 8.1 Requestor

The primary task of a PECS Requestor is to create customization requests. The Requestor has limited privileges; while they can only view all customization requests, they can only modify the customization requests they created themselves. The Requestor Home Page reflects this limited privilege and only 1-click access to the Requestor's own customizations (My Request History).

A Requestor performs the following tasks related to customization requests:

- Create a Customization Request
- Modify Customization Requests

### 8.1.1 Requestor Home Page

The Home Page for the Requestor role only displays links to the customization requests made by the current user.

| Figure 34: Requestor's | Home Page |
|------------------------|-----------|
|------------------------|-----------|

| PECS P                                                                             |                    |                   | Drug Pair Looku | p Contact | Us Help  |         |     |  |     |
|------------------------------------------------------------------------------------|--------------------|-------------------|-----------------|-----------|----------|---------|-----|--|-----|
| Velcome TWO_REQUE                                                                  | STOR               |                   |                 |           |          |         |     |  | Pag |
| ast update to First DataBank DI                                                    | F database occurre | ed on: 04-11-2014 | version: 3.3    |           |          |         |     |  |     |
| ast customization update file cre                                                  |                    |                   |                 |           |          |         |     |  |     |
| My Request History                                                                 |                    |                   |                 |           |          |         |     |  |     |
| ny request history                                                                 |                    |                   |                 |           |          |         |     |  |     |
| Concept                                                                            | New                | Modified          | Reviewed        | Approved  | Rejected | Deleted | All |  |     |
| Dava Dava Internation                                                              | 1                  | 0                 | 0               | 0         | 0        | 0       | 1   |  |     |
| Drug-Drug Interaction                                                              |                    | 0                 | 1               | 1         | 0        | 0       | 2   |  |     |
|                                                                                    | 0                  |                   |                 |           | 0        | 4       | 2   |  |     |
| Professional Monograph                                                             | 0                  | 0                 | 0               | 0         | U        | -       | Da. |  |     |
| Drug-Drug Interaction<br>Professional Monograph<br>Duplicate Therapy<br>Dose Range | 0 1 0              | 0                 | 0               | 0         | 1        | 0       | 2   |  |     |

The following information is displayed on the Requestor Home tab:

• My Request History

### 8.1.2 My Request History: Requestor

My Request History displays customization requests created by the current user. The results are displayed by Action Status of the requests.

#### Figure 35: My Request History

| My Request History     |          |          |          |          |          |         |           |  |  |  |
|------------------------|----------|----------|----------|----------|----------|---------|-----------|--|--|--|
| Concept                | New      | Modified | Reviewed | Approved | Rejected | Deleted | All       |  |  |  |
| Drug-Drug Interaction  | 35       | <u>6</u> | 2        | 1        | 2        | 2       | <u>48</u> |  |  |  |
| Professional Monograph | 2        | 0        | 1        | 1        | 1        | 2       | Z         |  |  |  |
| Duplicate Therapy      | 3        | 1        | <u>6</u> | 1        | 1        | 1       | <u>13</u> |  |  |  |
| Dose Range             | <u>6</u> | <u>4</u> | 3        | 1        | 1        | 0       | <u>15</u> |  |  |  |

The following table defines the columns found on the My Request History window.

| Column Name | Column Definition                                                                                        |
|-------------|----------------------------------------------------------------------------------------------------|
| New         | The number of active records in the "New" status created by the current user.                            |
| Modified    | The number of active records in the "Modified" status created by the current user.                       |
| Reviewed    | The number of active records in the "Reviewed" and "Delete Reviewed" status created by the current user. |
| Approved    | The number of active records in the "Approved" status created by the current user.                       |
| Rejected    | The number of active records in the "Rejected" status created by the current user.                       |
| Deleted     | The number of active records in the "Deleted" status created by the current user.                        |
| All         | The number of all active records in any status, created by the current user.                             |

#### **Table 6: My Request History Columns**

Clicking the links within the summary table open pre-defined queries to provide details of the requests. For example, clicking the New - Professional Monograph link will display a query with the appropriate criteria and the query results: Concept = Professional Monograph, Request Submitted By = <current user>, Action Status = New.

#### Figure 36: Home Tab Summary - Pre-Defined Query

| Build a Quen     | y .                |         |                         |            |               |         |
|------------------|--------------------|---------|-------------------------|------------|---------------|---------|
| elect Concept    | Professional Monog | graph 🚩 | Select VA, FDB, or Both | VA records | ~             |         |
| inter a value to | build a query      |         |                         |            |               |         |
| Fields           |                    |         | Filter                  |            | Value         | And/Or  |
| Request Sub      | mitted By          | *       | Equal to                | *          | THO APPRILATE | AND 💌   |
| Fields           |                    |         | Filter                  |            | Value         | And/Or  |
| Action Status    |                    | ~       | Equal to                | ~          | New           | V Query |

#### Figure 37: Query Results

| VA Tables | Results                                                |              |               |                     |                     |
|-----------|--------------------------------------------------------|--------------|---------------|---------------------|---------------------|
| Export    |                                                        |              |               |                     |                     |
| Select    | Monograph Title                                        | Monograph ID | Action Status | Action Date         | Action Performed By |
| Active    | Fentanyl/MAOIs va 6152 history                         | 151700       | New           | 2012-11-14 13:59:39 | THOLAPPROVER        |
| Active    | Dronedarone/Carbamazepine;<br>Phenobarbital; Phenytoin | 151126       | New           | 2012-02-23 15:18:42 | THOUGHTHONER        |

### 8.1.3 Additional Tools Available to Requestors

In addition to the Home tab, Requestors see the following tabs on their Home page:

• Advanced Query/Customization – See Using Advanced Query/Customization for additional information.

- Easy Search see Easy Search for additional information.
- Drug Pair Lookup see Drug Pair Lookup for additional information.
- Contact Us see Contact Us for additional information.
- Help see Online Help for additional information.

### 8.2 Approver

The PECS Approver creates and processes customization requests. In addition to being able to request a customization themselves, they can also Review, Modify, Reject, Approve, and Delete customization requests made by other PECS users.

An Approver performs the following tasks related to customization requests:

- Create a Customization Request
- Modify Customization Requests
- Review Customization Requests
- Approve Customization Requests
- Reject Customization Requests
- Delete Customization Requests

### 8.2.1 Approver Home Page

The Home Page for the Approver role displays links to customization requests in many different states:

- Customization requests made by the current user (My Request History: Approver)
- Customization requests made by other users that are assigned to the current user for review (My Assigned Requests for Review)
- Customization requests made by other users that are assigned to the current user for approval (My Assigned Requests for Approval)
- Customization requests made by other users that are assigned to the current user for deletion (My Assigned Requests for Deletion)
- Customization requests made by other users that are not currently assigned to an Approver (Unassigned Requests)
- Customization requests made by any user in any state (All Requests)

#### Figure 38: Approver's Home Page

| Home Advanced Query/Custo                                                     |           | NTERPRISE<br>ON SYSTEM<br>Easy Search | Drug Pair Looku | p Reports   | Contact Us | Help    |         |            | ekome, Tania_k20hilinii în   Logoj |
|-------------------------------------------------------------------------------|-----------|---------------------------------------|-----------------|-------------|------------|---------|---------|------------|------------------------------------|
| Velcome TWD_APPRICATE                                                         | 1         |                                       |                 |             |            |         |         |            | Page H                             |
| ast update to First DataBank DIF da<br>ast customization update file creation |           |                                       | 2 version; 3.3  |             |            |         |         |            |                                    |
| My Request History                                                            |           |                                       |                 |             |            |         |         |            |                                    |
| Concept                                                                       | New       | Modified                              | Reviewed        | Approved    | Rejected   | Deleted | All     |            |                                    |
| Drug-Drug Interaction                                                         | 3         | 1                                     | 0               | 0           | 1          | 0       | 5       |            |                                    |
| Professional Monograph                                                        | 0         | 0                                     | 0               | 0           | 0          | 0       | 0       |            |                                    |
| Duplicate Therapy                                                             | 0         | 1                                     | 0               | 1           | 0          | 0       | 2       |            |                                    |
| Dose Range                                                                    | 3         | 1                                     | 1               | 0           | 0          | 0       | 5       |            |                                    |
| ly Assigned Requests for Rev                                                  | iew       |                                       |                 |             |            |         |         |            |                                    |
| Concept                                                                       | Awaiting  | Review                                |                 |             |            |         |         |            |                                    |
| Drug-Drug Interaction                                                         | 1         |                                       |                 |             |            |         |         |            |                                    |
| Professional Monograph                                                        | 0         |                                       |                 |             |            |         |         |            |                                    |
| Duplicate Therapy                                                             | 0         |                                       |                 |             |            |         |         |            |                                    |
| Dose Range                                                                    | 0         |                                       |                 |             |            |         |         |            |                                    |
| Approved Drug Drug Interactions<br>With Pending Drug Pairs                    | 0         |                                       |                 |             |            |         |         |            |                                    |
| ly Assigned Requests for App                                                  | roval     |                                       |                 |             |            |         |         |            |                                    |
| Concept                                                                       | Awaiting  | Approval                              |                 |             |            |         |         |            |                                    |
| Drug-Drug Interaction                                                         | 0         | approva.                              |                 |             |            |         |         |            |                                    |
| Professional Monograph                                                        | 0         |                                       |                 |             |            |         |         |            |                                    |
| Duplicate Therapy                                                             | 0         |                                       |                 |             |            |         |         |            |                                    |
| Dose Range                                                                    | 0         |                                       |                 |             |            |         |         |            |                                    |
| Approved Drug Drug Interactions<br>With Pending Drug Pairs                    | 0         |                                       |                 |             |            |         |         |            |                                    |
| My Assigned Requests for Dek                                                  | etion     |                                       |                 |             |            |         |         |            |                                    |
| Concept                                                                       | Awaiting  | Deletion                              |                 |             |            |         |         |            |                                    |
| Drug-Drug Interaction                                                         | 0         | o que pon                             |                 |             |            |         |         |            |                                    |
| Professional Monograph                                                        | 0         |                                       |                 |             |            |         |         |            |                                    |
| Duplicate Therapy                                                             | 0         |                                       |                 |             |            |         |         |            |                                    |
| Dose Range                                                                    | 0         |                                       |                 |             |            |         |         |            |                                    |
| Approved Drug Drug Interactions<br>With Pending Drug Pairs                    | 0         |                                       |                 |             |            |         |         |            |                                    |
| Jnassigned Requests                                                           |           |                                       |                 |             |            |         |         |            |                                    |
| Concept                                                                       | Unassign  | ed                                    |                 |             |            |         |         |            |                                    |
| Drug-Drug Interaction                                                         | 63        |                                       |                 |             |            |         |         |            |                                    |
| Professional Monograph                                                        | 14        |                                       |                 |             |            |         |         |            |                                    |
| Duplicate Therapy                                                             | 22        |                                       |                 |             |            |         |         |            |                                    |
| Dose Range                                                                    | 54        |                                       |                 |             |            |         |         |            |                                    |
| Approved Drug Drug Interactions<br>With Pending Drug Pairs                    | 4         |                                       |                 |             |            |         |         |            |                                    |
| All Requests                                                                  |           |                                       |                 |             |            |         |         |            |                                    |
| Concept                                                                       | New       | Modified                              | Reviewed        | Approved    | Rejected   | Deleted | All     |            |                                    |
| Drug-Drug Interaction                                                         | <u>43</u> | 27                                    | 13              | 630         | 84         | 157     | 954     |            |                                    |
| Professional Monograph                                                        | 7         | 5                                     | 10              | 39          | 4          | 12      | 77      |            |                                    |
| Duplicate Therapy                                                             | 8         | 10                                    | <u>16</u>       | 8           | 1          | 15      | 58      |            |                                    |
| Dose Range                                                                    | 42        | Z                                     | 15              | 70          | 4          | 13      | 151     |            |                                    |
|                                                                               |           |                                       |                 |             |            |         |         |            |                                    |
| Home                                                                          |           | ced Query/Custon                      |                 | Easy Search | Drug Pai   |         | Reports | Contact Us | Help                               |

### 8.2.2 My Request History: Approver

My Request History displays active customization records created by the current user (Requestor and Approver roles only). The results will be broken down into numbers of active records, created by the current user by the following Action Statuses: New, Modified, Reviewed, Approved, Rejected, Deleted and All.

#### Figure 39: My Request History

| My Request History     |          |          |          |          |          |         |           |
|------------------------|----------|----------|----------|----------|----------|---------|-----------|
| Concept                | New      | Modified | Reviewed | Approved | Rejected | Deleted | All       |
| Drug-Drug Interaction  | 35       | <u>6</u> | 2        | 1        | 2        | 2       | <u>48</u> |
| Professional Monograph | 2        | 0        | 1        | 1        | 1        | 2       | Z         |
| Duplicate Therapy      | 3        | 1        | <u>6</u> | 1        | 1        | 1       | <u>13</u> |
| Dose Range             | <u>6</u> | 4        | 3        | 1        | 1        | 0       | <u>15</u> |

The following table defines the columns found on the My Request History window.

| Column Name | Column Definition                                                                                        |
|-------------|----------------------------------------------------------------------------------------------------|
| New         | The number of active records in the "New" status created by the current user.                            |
| Modified    | The number of active records in the "Modified" status created by the current user.                       |
| Reviewed    | The number of active records in the "Reviewed" and "Delete Reviewed" status created by the current user. |
| Approved    | The number of active records in the "Approved" status created by the current user.                       |
| Rejected    | The number of active records in the "Rejected" status created by the current user.                       |
| Deleted     | The number of active records in the "Deleted" status created by the current user.                        |
| All         | The number of all active records in any status, created by the current user.                             |

#### **Table 7: My Request History Columns**

Clicking the links within the summary table open pre-defined queries to provide details of the requests. For example, clicking the New - Professional Monograph link will display a query with the appropriate criteria and the query results: Concept = Professional Monograph, Request Submitted By = <current user>, Action Status = New.

#### Figure 40: Home Tab Summary - Pre-Defined Query

| Advanced Query/Customization            |                            |                                   |         |
|-----------------------------------------|----------------------------|-----------------------------------|---------|
|                                         |                            |                                   |         |
| Build a Query                           |                            |                                   |         |
| Select Concept Professional Monograph 💌 | Select VA, FDB, or Both VA | ecords 👻                          |         |
| Enter a value to build a query          |                            |                                   |         |
| Fields                                  | Fitter                     | Value                             | And/Or  |
| Request Submitted By                    | Equal to                   | <ul> <li>THO_APPRIMER.</li> </ul> | AND 🛩   |
| Fields                                  | Filter                     | Value                             | And/Or  |
| Action Status                           | Equal to                   | ✓ New                             | V Query |
| Include Historical Records              |                            |                                   |         |
| Query Name:                             |                            |                                   |         |
|                                         | Sava Query Clear Q         | uery                              |         |

Figure 41: Query Results

| VA Tables | Results                                                |              |               |                     |                     |
|-----------|--------------------------------------------------------|--------------|---------------|---------------------|---------------------|
| Export    |                                                        |              |               |                     |                     |
| Select    | Monograph Title                                        | Monograph ID | Action Status | Action Date         | Action Performed By |
| Active    | Fentanyl/MAOIs va 6152 history                         | 151700       | New           | 2012-11-14 13:59:39 | THO APPROVER        |
| Active    | Dronedarone/Carbamazepine;<br>Phenobarbital; Phenytoin | 151128       | New           | 2012-02-23 15:18:42 | THOLETHOUR          |

### 8.2.3 My Assigned Requests for Review

My Assigned Requests for Review are active customization records assigned to the current user to be reviewed. The Awaiting Review count is the number of records that are in the "New" or "Modified"

status, that have been assigned to the current user for review. To see the records, click the corresponding link.

| Concept                                                    | Awaiting Review |
|------------------------------------------------------------|-----------------|
| Drug-Drug Interaction                                      | 2               |
| Professional Monograph                                     | 0               |
| Duplicate Therapy                                          | 0               |
| Dose Range                                                 | 0               |
| Approved Drug Drug Interactions<br>With Pending Drug Pairs | 1               |

Figure 42: My Assigned Request for Review Example

### 8.2.4 My Assigned Requests for Approval

My Assigned Requests for Approval are active customization records assigned to the current user to be approved. These records have been reviewed by another Approver. To see the records, click the corresponding link.

| My Assigned Requests for Appr                              | roval             |
|------------------------------------------------------------|-------------------|
| Concept                                                    | Awaiting Approval |
| Drug-Drug Interaction                                      | 2                 |
| Professional Monograph                                     | 1                 |
| Duplicate Therapy                                          | 2                 |
| Dose Range                                                 | 1                 |
| Approved Drug Drug Interactions<br>With Pending Drug Pairs | 0                 |

#### Figure 43: Approver's List of Requests for Approval

### 8.2.5 My Assigned Requests for Deletion

My Assigned Requests for Deletion are active customization records assigned to the logged in user to be deleted. The records have been "delete reviewed" by another "Approver" in the system. To see the records, click the corresponding link.

Figure 44: Approver's List of Requests for Deletion

| My Assigned Requests for Dele                              | etion             |
|------------------------------------------------------------|-------------------|
| Concept                                                    | Awaiting Deletion |
| Drug-Drug Interaction                                      | 0                 |
| Professional Monograph                                     | 1                 |
| Duplicate Therapy                                          | 1                 |
| Dose Range                                                 | 1                 |
| Approved Drug Drug Interactions<br>With Pending Drug Pairs | 0                 |

### 8.2.6 Unassigned Requests

Unassigned Requests are either New, Modified, or Reviewed customization requests that have not been assigned to any user. To see the records, click the corresponding link.

Figure 45: Approver's List of Unassigned Requests

| Concept                                                    | Unassigned |
|------------------------------------------------------------|------------|
| Drug-Drug Interaction                                      | <u>90</u>  |
| Professional Monograph                                     | <u>28</u>  |
| Duplicate Therapy                                          | <u>27</u>  |
| Dose Range                                                 | <u>38</u>  |
| Approved Drug Drug Interactions<br>With Pending Drug Pairs | 9          |

### 8.2.7 All Requests

All Requests displays all customization requests currently in the system by Action Status. The result detail will display the active records associated with the selected custom table summary.

The categories are:

| Column Name | Column Definition                                                            |
|-------------|------------------------------------------------------------------------------|
| New         | The number of active records in the "New" status.                            |
| Modified    | The number of active records in the "Modified" status.                       |
| Reviewed    | The number of active records in the "Reviewed" and "Delete Reviewed" status. |

Table 8: All Request Columns

| Column Name | Column Definition                                      |
|-------------|--------------------------------------------------------|
| Approved    | The number of active records in the "Approved" status. |
| Rejected    | The number of active records in the "Rejected" status. |
| Deleted     | The number of active records in the "Deleted" status.  |
| All         | The number of all active records in any status.        |

### 8.2.8 Additional Tools Available to Approvers

In addition to the Home tab, Approvers see the following tabs on their Home page:

- Advanced Query/Customization See Using Advanced Query/Customization for additional information.
- Easy Search see Easy Search for additional information.
- Drug Pair Lookup see Drug Pair Lookup for additional information.
- Reports see Reports for additional information.
- Contact Us see Contact Us for additional information.
- Help see Online Help for additional information.

### 8.3 Release Manager

The primary task of a PECS Release Manager is to create Custom Updates. Since they are not directly involved in the creation or processing of customization requests, the customization-related panels that appeared on the Requestor and Approver Home Pages do not appear on the Release Manager Home page.

Custom Updates are created at the instruction of the PECS Administrator and/or the National Drug File (NDF) Support Group. Once the Custom Update has been created, the Release Manager should send an Outlook email to the PECS Administrators.

### 8.3.1 Release Manager Home Page

The Home Page for the Release Manager does not display links associated with customization requests.

| Contract states<br>DEPARTMENT OF VET<br>DECS C                                                      | ARMACY E         | NTERPRISE<br>ON SYSTEM | Drug Pair Look  | up Custom | Updates C | ontact Us | lelp |     |
|----------------------------------------------------------------------------------------------------|------------------|------------------------|-----------------|-----------|-----------|-----------|------|-----|
| Velcome <u>Action</u> Amin VA<br>stupdate to First DataBank DIP<br>st customization update file cre | database occur   |                        | 17 version: 3.3 |           |           |           |      |     |
| Ay Request History                                                                                  | aton occurred of | 1. 03-22-2017          |                 |           |           |           |      |     |
| Concept                                                                                             | New              | Modified               | Reviewed        | Approved  | Rejected  | Deleted   | All  |     |
| Drug-Drug Interaction                                                                               | 0                | 0                      | 0               | 1         | 0         | 0         | 1    |     |
| Professional Monograph                                                                              | 0                | 0                      | 0               | 0         | 0         | 0         | 0    |     |
| Duplicate Therapy                                                                                   | 0                | 0                      | 0               | 0         | 0         | 0         | 0    | ~   |
| Cuplicate Therapy                                                                                   | 0                | 0                      | 0               | 0         | 0         |           | 0    | 0 0 |

Figure 46: Release Manager's Home Page

### 8.3.2 Custom Update Tab

The Custom Update tab contains the Release Manager-specific functions and is available only to PECS Release Managers.

#### Figure 47: The Custom Update Tab

| WINTED STATES<br>DEPARTMENT OF VETERANS AFFAIRS                                                                                                    |
|----------------------------------------------------------------------------------------------------|
| PECS PHARMACY ENTERPRISE<br>CUSTOMIZATION SYSTEM                                                                                                    |
| Home Advanced Query/Customization Easy Search Drug Pair Lookup Custom Updates Contact Us Help                                                                                                    |
| Customization Update Files                                                                                                    |
| This page can be used to create a new custom update file or to view existing custom update files.<br>DO NOT create more than one custom update per calendar day. Additional updates will not be exported properly.<br>To create a new custom update file click the Create New Update button: |
| Create New Update                                                                                                    |
| Existing custom update files are organized by the year and month they were created.                                                                                                    |
| Click on the year and month links to toggle them open and closed to find and view an existing custom update file:                                                                                                    |
| Select the year the file was created     Select the month the file was created                                                                                                    |
| <ul> <li>Select the date to display the custom update file in table format.</li> </ul>                                                                                                    |
| 2017                                                                                                    |
| March February January                                                                                                    |
| 2016                                                                                                    |

### 8.3.3 Custom Update Overview

A Custom Update is a set of files that

- Transmit Approved customization requests to MOCHA (via DATUP) so that the customizations can be used in Order Check decisions.
- Transmit contain Deleted customization requests so that previously approved customizations can be removed from the MOCHA Order Check decision process
- Transmit updates received from FDB

### 8.3.4 Update Files Explained

A Custom Update produces two files. The Full Custom Update includes the entire FDB data distribution. The Incremental Update file contains updates from FDB to their database, as well as Approved and Deleted customizations from PECS. These updates will be incorporated in the national and regional databases for use in order check decisions (MOCHA).

Custom Update files use the following file naming standard:

CstmUpdFile\_{FDB Version}. {PECS Generated Version Number}\_{Date/Time Stamp}.zip

For example, the CstmUpdFile\_3.2.751\_20120503154622.zip has an FDB Version number of "3.2," a PECS-generated Version Number of "751," and was created on May 3, 2012 at 15:46:22 (military time). The contents of the zip file will determine if this is an Incremental or a Full update.

#### **Incremental Update File**

The Incremental Update File contains just the updates delivered by FDB and Approved and Deleted customizations from PECS. The custom zip file contains a proddefinition.xml, FDBPRODCONTROL.DAT and several data files that have an extension of UPD.

|                               | 0            |                 | •          | •     |       |                    |
|-------------------------------|--------------|-----------------|------------|-------|-------|--------------------|
| Name ^                        | Туре         | Compressed size | Password p | Size  | Ratio | Date modified      |
| E FDBCUSTOMDDIM.UPD           | UPD File     | 1 KB            | No         | 3 KB  | 83%   | 3/23/2015 12:39 PM |
| FDBCUSTOMDDIMINTERACTION.UPD  | UPD File     | 1 KB            | No         | 1 KB  | 62%   | 3/23/2015 12:39 PM |
| FDBCUSTOMDDIMSTRINGS.UPD      | UPD File     | 1 KB            | No         | 1 KB  | 48%   | 3/23/2015 12:39 PM |
| FDBCUSTOMDOSERANGE.UPD        | UPD File     | 1 KB            | No         | 2 KB  | 68%   | 3/23/2015 12:39 PM |
| FDBCUSTOMDUPLICATETHERAPY.UPD | UPD File     | 1 KB            | No         | 1 KB  | 25%   | 3/23/2015 12:39 PM |
| FDBCUSTOMMONOGRAPH.UPD        | UPD File     | 4 KB            | No         | 12 KB | 74%   | 3/23/2015 12:39 PM |
| FDBUPDCONTROL.DAT             | DAT File     | 1 KB            | Na         | 1 KB  | 45%   | 3/23/2015 12:39 PM |
| PRODDEFINITION.XML            | XML Document | 2 KB            | No         | 17 KB | 92%   | 3/23/2015 12:39 PM |
|                               |              |                 |            |       |       |                    |

#### Figure 48: Custom Update Zip File

The proddefinition.xml file is a file from FDB that defines the table structures for the FDB tables in an XML format. The FDBUPDCONTROL.DAT file contains control information used by the FDB Data Updater software when determining if this Incremental update should be applied to a database. The UPD files contain data updates for a particular FDB table in the database.

Here is a sample: Note that the "D", "C", and "A" in the left column mean Delete, Change, and Add, respectively.

#### Full Update File

The Full Update File contains the complete FDB distribution. The files are:

- CTVERSION.TXT
- FDBCUSTOMDDIM.TXT
- FDBCUSTOMDDIMINTERACTION.TXT
- FDBCUSTOMDDIMSTRINGS.TXT
- FDBCUSTOMDOSERANGE.TXT
- FDBCUSTOMDUPLICATETHERAPY.TXT
- FDBCUSTOMMONOGRAPH.TXT
- FILECOUNTS.DAT
- PRODDEFINITION.XML

Here is a sample of the full update of Drug-Drug Interactions:

#### Figure 50: Custom Drug-Drug Interaction Full Update File

| 1048627 1050000 2004892 1 VA  |  |
|-------------------------------|--|
| 1050000 1048627 2004892 2 VA  |  |
|                               |  |
| 1048627 1050001 2004892 1 VA  |  |
| 1050001 1048627 2004892 2 VA  |  |
| 1048627 1050014 2004892 1 VA  |  |
| 1050014 1048627 2004892 2 VA  |  |
| 1048627 1050015 2004892 1 VA  |  |
| 1050015 1048627 2004892 2 VA  |  |
| 1048627 1052651 2004892 1 VA  |  |
| 1052651 1048627 2004892 2 VA  |  |
| 1048627 23070090 2004892 1 VA |  |
| 23070090 1048627 2004892 2 VA |  |

### 8.3.5 Create a Custom Update

Note: Custom Updates can be only be created by Release Managers

To create a Custom Update:

- 1. Click the Custom Updates tab:
- 2. Click Create New Update:
- 3. After processing, the two new update files will appear in the list.

| Select   | Created Date | Version Comment                                                    |
|----------|--------------|--------------------------------------------------------------------|
| Download | 04-13-2012   | Incremental Update File Version: 3.2.712, Created by: THREE_CUSTOM |
| Download | 04-13-2012   | Full Update File Version: 3.2.713, Created by: THREE_CUSTOM        |
| Download | 04-11-2012   | Incremental Update File Version: 3.2.710, Created by: THREE_CUSTOM |
| Download | 04-11-2012   | Full Update File Version: 3.2.711, Created by: THREE_CUSTOM        |

- 4. Verify today's date in Created Date column. The dates in the Created Date column should match the current date.
- 5. If an error message is received, report it to PECS Administrator. See Contact Us for additional information.

### 8.3.6 Review Custom Update History

The existing Custom Updates are organized by Year and Month. Click the Year to display the months containing custom updates for that year, then click a month to display the custom updates performed during that month. The custom updates for more than one month can be displayed simultaneously. Clicking a month a second time will collapse (hide) the custom updates for that month.

| March F                                                                     | ebruary                                        |                                                                                                    |  |
|-----------------------------------------------------------------------------|------------------------------------------------|----------------------------------------------------------------------------------------------------|--|
|                                                                             | Created Date                                   | Version Comment                                                                                                    |  |
|                                                                             | 15-02-27 13:01:06.426                          | Full Update File Version: 3.3.1325, Created by: THREE_CUSTOM                                                                                                    |  |
|                                                                             | 15-02-27 13:01:04.426                          | Incremental Update File Version: 3.3.1324, Created by: THREE_CUSTOM                                                                                                    |  |
|                                                                             | 15-02-26 15:43:59.589                          | Full Update File Version: 3.3.1323, Created by: THREE_CUSTOM                                                                                                    |  |
|                                                                             | 15-02-26 15:43:57.869                          | Incremental Update File Version: 3.3.1322, Created by: THREE_CUSTOM                                                                                                    |  |
|                                                                             | 15-02-20 15:45:47.502<br>15-02-20 15:45:45.819 | Full Update File Version: 3.3.1307, Created by: THREE_CUSTOM<br>Incremental Update File Version: 3.3.1306, Created by: THREE_CUSTOM                                                                                                    |  |
|                                                                             | 15-02-20 15:45:45:819<br>15-02-19 14:51:32:186 | Full Update File Version: 3.3.1305, Created by: THREE_CUSTOM                                                                                                    |  |
|                                                                             | 15-02-19 14:51:30.802                          | Incremental Update File Version: 3.3.1304, Created by: THREE_CUSTOM                                                                                                    |  |
|                                                                             | 15-02-19 14:21:03.676                          | Full Update File Version: 3.3.1303, Created by: THREE CUSTOM                                                                                                    |  |
|                                                                             | 15-02-19 14:21:01.64                           | Incremental Update File Version: 3.3.1302, Created by: THREE_CUSTOM                                                                                                    |  |
|                                                                             |                                                |                                                                                                    |  |
| Λ                                                                           |                                                |                                                                                                    |  |
| <u>4</u>                                                                    |                                                |                                                                                                    |  |
| <u>4</u><br><u>3</u>                                                        |                                                |                                                                                                    |  |
| <u>3</u>                                                                    | r November October Augus                       | t July June January                                                                                                    |  |
| <u>3</u><br>Decembe                                                         | Created Date                                   | Version Comment                                                                                                    |  |
| 3<br>Decembe                                                                | Created Date<br>13-01-22 00:00:00.0            | Full Update File Version: 3.2.909, Created by: A part of the second second seco |  |
| 3<br>Decembe                                                                | Created Date                                   | Version Comment                                                                                                    |  |
| 3<br>Decembe<br>201<br>201                                                  | Created Date<br>13-01-22 00:00:00.0            | Full Update File Version: 3.2.909, Created by: A part of the second second seco |  |
| 3<br>Decembe                                                                | Created Date<br>13-01-22 00:00:00.0            | Full Update File Version: 3.2.909, Created by: A part of the second second seco |  |
| <u>3</u><br>Decembe<br>201<br>201                                           | Created Date<br>13-01-22 00:00:00.0            | Full Update File Version: 3.2.909, Created by: A part of the second second seco |  |
| 3<br>Decembe<br>201<br>201                                                  | Created Date<br>13-01-22 00:00:00.0            | Full Update File Version: 3.2.909, Created by: A part of the second second seco |  |
| 3<br><u>Decembe</u><br>201<br>201<br>201<br>201<br>201<br>201<br>201<br>201 | Created Date<br>13-01-22 00:00:00.0            | Full Update File Version: 3.2.909, Created by: A part of the second second seco |  |
| <u>3</u><br>Decembe<br>201<br>201                                           | Created Date<br>13-01-22 00:00:00.0            | Full Update File Version: 3.2.909, Created by: A part of the second second seco |  |
| 3<br><u>Decembe</u><br>201<br>201<br>201<br>201<br>201<br>201<br>201<br>201 | Created Date<br>13-01-22 00:00:00.0            | Full Update File Version: 3.2.909, Created by: A part of the second second seco |  |

Figure 51: Existing Custom Updates by Year and Month

### 8.3.7 Additional Tools Available to Release Managers

In addition to the Home tab and Custom Updates, Release Managers role see the following tabs on their Home page:

• Advanced Query/Customization – See Using Advanced Query/Customization for additional information.

- Contact Us see Contact Us for additional information. •
- Help see Online Help for additional information. •

#### 8.4 Administrator

The PECS Administrator performs limited maintenance on the PECS system through the Administration tab. The administrator can modify the page display for the PECS records (both FDB and VA). Demote existing Approvers, remove Null Drug Pairs, and change what is displayed on the Contact Us page. The Administration tab displayed only to Administrator users.

Since they are not directly involved in the creation or processing of customization requests, the customization-related panels that appeared on the Requestor and Approver Home Pages do not appear on the Administrator Home page.

The unique tasks performed by an Administrator are:

- **Customize Settings**
- Change Field Display Order •
- Null Drug Pair Removal Process
- Editing Contact Us

Most Administrator functions are performed on the Administration tab. Editing the Contact Us page occurs on the Contact Us page itself.

#### **Administrator Home Page** 8.4.1

The Home Page for the Administrator does not display links associated with customization requests.

Figure 52: Administrator's Home Page

| PECS                                                    | HARMACY EN         | NTERPRISE<br>ON SYSTEM |                |               |               |              |               |     |
|---------------------------------------------------------|--------------------|------------------------|----------------|---------------|---------------|--------------|---------------|-----|
| Home Advanced Query/C                                   |                    |                        | Drug Pair Look | up Administ   | ration Rep    | orts Conta   | ctUs He       | lp. |
| Velcome Anii Alizi VA                                   | AUID: 1            |                        |                |               |               |              |               |     |
| ast update to First DataBank DI                         | Fdatabase occurr   | red on: 03-17-201      | 7 version: 3.3 |               |               |              |               |     |
| ast customization update file cro<br>My Request History | eation occurred or | n: 03-22-2017          |                |               |               |              |               |     |
| -                                                       | eation occurred or | Modified               | Reviewed       | Approved      | Rejected      | Deleted      | All           |     |
| My Request History                                      |                    |                        | Reviewed       | Approved      | Rejected<br>0 | Deleted<br>0 | All<br>1      |     |
| My Request History<br>Concept                           |                    | Modified               |                | Approved<br>1 | Rejected<br>0 |              | All<br>1<br>0 | ^   |

#### 8.4.2 Administration Tab

The Administration tab contains most of the Administrator-specific functions and is available only to PECS Administrators.

#### Figure 53: The Administration Tab

| WINTED STATES<br>DEPARTMENT OF VETERANS AFFAIRS<br>PECS PHARMACY ENTERPRISE<br>CUSTOMIZATION SYSTEM     |                                                |
|----------------------------------------------------------------------------------------------------|------------------------------------------------|
| Home Advanced Query/Customization Easy Search Drug Pair Lookup Adm                                      | ninistration Reports Custom Updates Contact Us |
| Administration                                                                                          |                                                |
| Customize Settings                                                                                      |                                                |
| Duplicate Therapy<br>Dose Range<br>Drug-Drug Interaction<br>Drug Pair<br>Professional Monograph         |                                                |
| User Roles                                                                                              |                                                |
| Update User Roles                                                                                       |                                                |
| Remove Null Drug Pairs                                                                                  |                                                |
| Click the button below to initiate the Null Drug Pair Removal process.           Null Drug Pair Removal |                                                |

### 8.4.3 Customize Settings

The Customize Settings panel allows Administrators to change the label name for the Field (Display Name), and whether the field should appear in Queries, Detail Pages, and Reports. It also allows you to change the order the individual fields are displayed on their respective pages.

To access Customize Settings:

1. Log in as an Administrator.

Click the Administration tab.

Click the appropriate concept to change the way data appears in relation to that concept.

#### Figure 54: The Customize Setting Panel

Customize Settings Dose Range Drug-Drug Interaction Drug Pair Duplicate Therapy Professional Monograph

#### **Customize Settings Table Description**

There are currently five Customize Settings pages, one for each concept: Drug Pair, Drug-Drug Interaction, Dose Range, Duplicate Therapy and Professional Monograph.

| Column       | Description                                                                                                    |
|--------------|----------------------------------------------------------------------------------------------------|
| Name         | Name is the database field name for items displayed for the selected concept.<br>Name cannot be changed; it identifies the field in the database table.                                                           |
| Display Name | Display Name is what appears within PECS for the field defined by the entry in the Name column. The contents of Display Name will appear in query selection, data entry field and reports for the selected table. |

#### Table 9: Customize Table Settings Columns

| Column             | Description                                                                                                    |
|--------------------|----------------------------------------------------------------------------------------------------|
| Display in Query   | Display in Query allows you to set if the field will be displayed in the Advance Query/Customization results tables. Some fields are required and cannot be turned off. |
| Display in Details | Display in Details allows you to set if the field will be displayed on the Detail page of the selected concept.                                                         |
| Include in Reports | Include in Reports allows you to set if the field will be displayed in any applicable reports.                                                                          |
| Display Order      | A numeric value designating the order the field will be displayed in.                                                                                                   |
|                    | process made on the Settings page will affect all RECS users. Places pressed                                                                                            |

Warning: Changes made on the Settings page will affect all PECS users. Please proceed cautiously.

#### Figure 55: Customize Settings Example (Drug Pairs)

| Customize Drug Pair Settings |                         |                   |                    |                    | <u>Page Hel</u> |
|------------------------------|-------------------------|-------------------|--------------------|--------------------|-----------------|
| Name                         | Display Name            | Display In Query  | Display In Details | Include In Reports | Display Order   |
| RTGENID1_DESC                | Routed Generic #1 Des   | True 🔍<br>False 🔘 | True O<br>False O  | True 🔘<br>False 🖲  | 1               |
| RTGENID2_DESC                | Routed Generic #2 Des   | True<br>False 🔿   | True O<br>False O  | True 🔘<br>False 🖲  | 2               |
| NTERACTIONID_DESC            | Interaction Description | True<br>False 🔿   | True<br>False 🔿    | True 🔘<br>False 🖲  | 3               |
| SEVERITYLEVELCODE            | Severity Level Code     | True<br>Faise 🔿   | True 🔘<br>False 🔍  | True 🔘<br>False 🖲  | 5               |
| ACTION_STATUS                | Action Status           | True 💿<br>False 🔿 | True<br>False 🔿    | True<br>False 🔿    | 6               |
|                              |                         |                   |                    |                    |                 |

#### **Change Field Display Name**

To change how the name of a field is displayed on the page, modify the contents of the Display Name field.

- 1. In the Customize <Concept> List, find the name of the database field you want to change.
- 2. Modify the contents of the field in the Display Name column.
- 3. Repeat the process as necessary.
- 4. Click Save to save your changes; click Cancel to abandon the changes and return to the Settings page.

**Note:** Cancel is immediate; you will not be warned that you are about to lose your changes.

#### Add/Remove Field from Query Options

To add (or remove) a field from Query options

- 1. In the Customize <Concept> List, find the name of the database field you want to change.
- 2. In the Display in Query column, select True to display the field in Query options, select False to prevent the field from displaying in Query options.

**Note:** "Display in Query" options are not available for all fields; some fields are explicitly required to be displayed in the Query options while others are forbidden from being displayed. In these cases, the required display option (True or False) will be the only options displayed and cannot be changed.

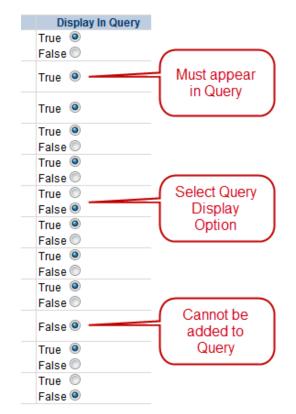

- 3. Repeat the process as necessary.
- 4. Click Save to save your changes; click Cancel to abandon the changes and return to the Settings page.

**Note**: Cancel is immediate; you will not be warned that you are about to lose your changes.

#### Add/Remove Field from Detail Pages

To add (or remove) a field from Detail pages

- 1. In the Customize <Concept> List, find the name of the database field you want to change.
- 2. In the Display in Detail column, select True to display the field on the concept Detail page, select False to prevent the field from displaying on the concept Detail page.

| Display In Details |  |
|--------------------|--|
| True 🔍             |  |
| False 🔘            |  |
| True 🔘             |  |
| False 🔍            |  |
| True 🔍             |  |
| False 🔘            |  |

- 3. Repeat the process as necessary.
- 4. Click Save to save your changes; click Cancel to abandon the changes and return to the Settings page.

**Note:** Cancel is immediate; you will not be warned that you are about to lose your changes.

#### Add/Remove Field from Reports

To add (or remove) a field from Reports

- 1. In the Customize <Concept> List, find the name of the database field you want to change.
- 2. In the Include in Reports column, select True to display the field on concept-related reports, select False to prevent the field from displaying on the concept-related reports.

| Include In Reports |
|--------------------|
| True 🔍             |
| False 🔘            |
| True 🔘             |
| False 🔍            |
| True 🔍             |
| False 🔘            |

- 3. Repeat the process as necessary.
- 4. Click Save to save your changes; click Cancel to abandon the changes and return to the Settings page.

Note: Cancel is immediate; you will not be warned that you are about to lose your changes.

### 8.4.4 Change Field Display Order

To change the order that the fields appear in Detail pages and drop-down lists, change the adjacent number in the Display Order field. Note that changing the Display Order is an entirely manual process; each field must be changed individually and the order is not validated in any way. Multiple fields can have the same display order.

When all changes are complete, click Save; click Cancel to abandon the changes and return to the Settings page.

|   | Display Order |
|---|---------------|
| 1 |               |
| 5 |               |
| 4 |               |
| 3 |               |
| 2 |               |

#### Figure 56: Display Order List

### 8.4.5 Update User Roles

PECS Administrators can add PECS users and modify the roles of existing users. By default, PECS users are assigned Requestor privileges. Once added, the user privileges can be elevated to Approver, Release Manager, and Administrator by an Administrator through the User Roles page. Privileges can also be removed from a user at any time.

NOTE Release Manager or Approvers should immediately be assigned the appropriate roles to avoid giving them access to inappropriate privileges (creating customizations).

| Figure 57: Update User Ro |
|---------------------------|
|---------------------------|

| Jser Name       | VAUID      | Approver | Administrator | Release Manag | ger |
|-----------------|------------|----------|---------------|---------------|-----|
|                 | -          |          |               | V             | ~   |
|                 | 10721      | V        |               | Ø             |     |
| Rustyna and the |            |          |               | Ø             |     |
|                 | 4998       |          |               |               |     |
| intiglication.  | (Tear same |          |               | Ø             |     |
| AND AND AND AND | (0.010.0   |          |               |               |     |
| WWEELEN BAR     | denome -   |          |               |               |     |
| -               | -          |          | 2             | 2             |     |
| <               |            |          |               | >             |     |

#### 8.4.5.1 Update User Roles

Administrators can assign roles to PECS users. In order to successfully log in, the user must have a valid PIV card. See Identity Management for additional information.

To assign roles to PECS users

- 1. From the Administration tab, click Update User Roles.
- 2. Manage the user roles by selecting the appropriate role against the User Name.
- 3. Click Save.
- 4. Click OK to save the user; click Cancel to abandon the operation.

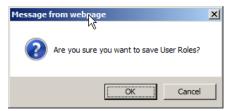

### 8.4.5.2 Remove User Roles

To remove a role from a user

1. From the Administration tab, click Update User Roles.

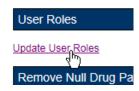

2. Clear one or more roles for one or more users from the User Name list.

| User Name                               | VAUID     | Approver | Administrator | Release Mana | ger |
|-----------------------------------------|-----------|----------|---------------|--------------|-----|
|                                         | -         | Ø        |               | V            | ~   |
|                                         | 49729     | Ø        | Y             | V            | 11  |
| Prostantine and the                     |           | Ø        |               | V            |     |
|                                         | 4988      | Ø        |               | V            |     |
| Intigliation                            | Own-sam-  | Ø        |               |              |     |
| AND AND AND AND AND AND AND AND AND AND | (0.010.00 | V        |               |              |     |
| Several Several Several                 | denome -  |          |               |              |     |
| -                                       | -         | Ø        |               | 2            |     |
| <                                       |           |          |               | >            |     |

- 3. Click Save.
- 4. Click OK to accept changes to the user roles; click Cancel to abandon the operation.

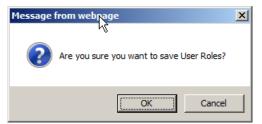

### 8.4.6 Null Drug Pair Removal Process

The Null Drug Pair Removal changes the status of any VA Drug Pair that contains a null Routed Generic to "Deleted", and removes the null drug pairs from their associated VA Drug-Drug Interactions. VA Drug Pairs have null Routed Generics because one or both of the Routed Generics that make up the Drug Pair has been deleted by FDB. PECS applies the FDB Routed Generic deletes as part of the weekly FDB-DIF update, so it is recommended that the Null Drug Pair Removal process be run weekly, after the FDB-DIF update completes.

The Administrator may initiate this process at any time by clicking the "Null Drug Pair Removal" button on the following window:

|                                                                                                 | CY ENTERPRISE        |                  |            |                |
|-------------------------------------------------------------------------------------------------|----------------------|------------------|------------|----------------|
| Home Advanced Query/Customizatio                                                                | n Administration     | Reports          | Contact Us | Help           |
| Administration                                                                                  |                      |                  |            |                |
|                                                                                                 |                      |                  |            |                |
| Customize Settings                                                                              |                      |                  |            |                |
| Duplicate Therapy<br>Dose Range<br>Drug-Drug Interaction<br>Professional Monograph<br>Drug Pair |                      |                  |            |                |
| Approver User Settings                                                                          |                      |                  |            |                |
| Update User Settings                                                                            |                      |                  |            |                |
| Remove Null Drug Pairs                                                                          |                      |                  |            |                |
| Click the button below to initiate the Null Dru                                                 | g Pair Removal proce | SS.              |            |                |
| Null Drug Pair Removal                                                                          |                      |                  |            |                |
| Hor                                                                                             | ne <u>Advance</u>    | I Query/Customiz | zation     | Administration |

#### Figure 58: Null Drug Pair Removal Button on Administration Tab

When the process is complete, a message will appear at the top of the page to indicate that the process has completed.

Figure 59: Null Drug Pair Removal Process Complete

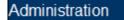

Informational Messages:

- Null Drug Pair Removal processing has completed.
- **Note:** The <u>Null Drug Pairs Customization Report</u> can be used to identify *approved* VA Drug-Drug Interactions that contain null Drug Pairs. However, the Null Drug Pair Removal Process removes null drug pairs from *any* VA Drug-Drug Interaction, regardless of status. All VA Custom drug pairs that contain a null routed generic drug are updated as follows: the action status of the drug pair is changed to "Deleted" and the current action reason is "FDB Deleted," with the value of the FDB issue date when the custom drug pair was deleted. The FDB issue date is the date associated with the FDB update file that includes the deletion.

### 8.4.7 Editing Contact Us

In addition to viewing it, Administrator users can edit the content of the Contact Us page. To edit the Contact Us page:

- 1. Click the Contact Us tab.
- 2. Click the Edit Content link on the right side of the page. This will display a word processor-like editor.

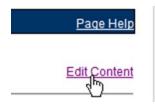

3. Add or change the content on the page. To add or edit a link, see the appropriate sections below.

#### Contact Us

To edit the contact information, type in the box below. Use the icons on the taskbar for general formatting. To add an email address link:

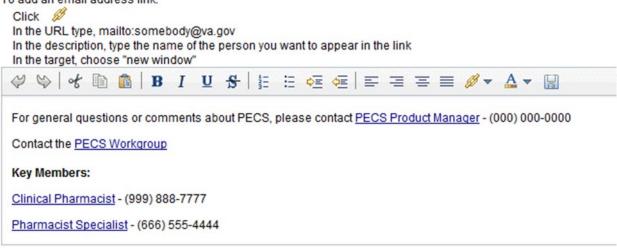

4. When the edits are complete, click the Save button.

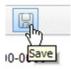

### 8.4.8 Add a Contact Link

To add a link while editing the Contact Us page:

1. Click the Create Link button. This will display the Link Properties dialog box.

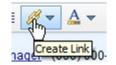

2. Enter the mailto URL for the person whose contact information you are adding in the URL field. A mailto URL is the word "mailto" followed by a colon followed by the appropriate email address. VA email addresses are usually (but not always) firstname.lastname@va.gov. Verify the contact information in the Outlook Global Address List (GAL) for the correct email address. Example: mailto:firstname.lastname@va.gov.

| URL: | mailto:firstname.lastname@va.g |
|------|--------------------------------|
| URL: | mailto:firstname.lastname@va.g |

3. Enter the contact name in the Description field. This is the text the user will actually see on the Contact Us page.

| Description: | PECS Administrator |
|--------------|--------------------|
|              |                    |

4. On the Target list, select New Window.

| Current Window |     |  |
|----------------|-----|--|
| New Window     | lho |  |
| Topmost Window | 0   |  |
| Parent Window  |     |  |
|                |     |  |

5. Click the Set button.

| ink Properties |                               |
|----------------|-------------------------------|
| URL:           | mailto:firstname.lastname@va. |
| Description:   | PECS Administrator            |
| Target:        | New Window                    |

### 8.4.9 Edit a Contact Link

To modify an existing contact link while editing the Contact Us page:

- 1. Double-click the existing link.
- 2. Make the necessary adjustments in the Link Properties dialog box.
- 3. Click the Set button.

### 8.4.10 Additional Tools Available to Administrators

In addition to the Home tab and Administration, Release Managers role see the following tabs on their Home page:

- Advanced Query/Customization See Using Advanced Query/Customization for additional information.
- Contact Us see Contact Us for additional information.
- Help see Online Help for additional information.

(This page included for two-sided copying.)

# 9 Easy Search

Easy Search provides a simple way to display commonly-requested PECS information. Easy Search differs from other methods for finding information in that the results are display-only; the records displayed as a result of an Easy Search query cannot be modified. However, in some cases, a link is provided to an editable version of the resulting records.

The Easy Search queries are handled slightly differently depending on which type of search you want to perform. There are three types of Easy Search Query:

- Dose Range
- Drug-Drug Interaction with Professional Monograph and/or Duplicate Therapy
- Interactions for a Single Drug

## 9.1 Easy Search Drug-Drug Interaction with Professional Monograph and/or Duplicate Therapy Query

The Drug-Drug Interaction with Professional Monograph and/or Duplicate Therapy query allows the user to easily search for any Drug-Drug Interaction (and associated Professional Monographs) and/or Duplicate Therapy records that may exist within PECS for at least two and up to ten drugs that are selected by the user. This page also allows the user to search for Duplicate Therapy information for any drug they select.

#### Figure 60: Easy Search Results Page

| Easy Search Results                                                                                                    | Paget                                                                                                    |
|----------------------------------------------------------------------------------------------------|----------------------------------------------------------------------------------------------------|
| Drugs Checked:                                                                                                    |                                                                                                    |
| Coumadin 7.5 mg tablet (GCI<br>Therapeutic Class:<br>Therapeutic Class:<br>ASPIRIN ORAL CAPSULE 50<br>Therapeutic Class:<br>Therapeutic Class:<br>Therapeutic Class: | Oral Anticoagulants<br>Antiplatelet and Antithrombotic Drugs                                                                                                    |
| Drug - Drug Interaction                                                                                                    |                                                                                                    |
| Drug - Drug Interaction - FD                                                                                                    | 6                                                                                                    |
| Cournadin 7.5 mg tablet (GC<br>ASPIRIN ORAL CAPSULE 50                                                                                                    |                                                                                                    |
| Interaction Description:<br>Severity:<br>Clinical Effects:                                                                                                    | ANTICOAGULANTS/SALICYLATES<br>2 - Severe Interaction<br>The concurrent use of anticoagulants and salicylates may result in increased INR values and increase the risk of bleeding. |
| Link to record in PECS                                                                                                    |                                                                                                    |
| Professional Monogra                                                                                                    | aph                                                                                                    |

To perform a Drug-Drug Interaction Easy Search Query

1. From the Select Search Type drop-down list, select 'Drug-Drug Interaction with Professional Monograph and/or Duplicate Therapy.' After selecting this value, the system will then display the 'Select Information Type', 'Search and Select Drugs', 'Search Results' and 'Drugs to Check' panels.

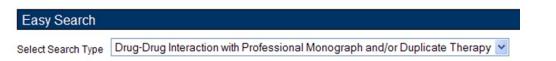

2. Choose the appropriate options from the Select Information Type panel:

Duplicate Therapy

- Select Drug-Drug Interaction with Professional Monograph to find Drug-Drug Interactions with the associated Professional Monograph. If you select the Drug-Drug Interaction with Professional Monograph checkbox, the system will display two options: Display Severity Levels 1 (contraindicated) and 2 (severe) and Display All Severity Levels. You must select one of these options.
- Select Duplicate Therapy checkbox to display Duplicate Therapy records (if any) for the selected drugs.

| Select Information Type                                    |
|------------------------------------------------------------|
| Drug-Drug Interaction with Professional Monograph          |
|                                                            |
| Oisplay Severity Levels 1 (contraindicated) and 2 (severe) |
| O Display All Severity Levels                              |
|                                                            |

3. Enter a partial string or whole drug name into the Drug field and click Search. The system returns all drugs, that is, both routed generic drugs and dispensable drugs that contain the partial string/whole drug name entered.

| Search and Select Drugs                                                                                                    |  |
|----------------------------------------------------------------------------------------------------|--|
| Drug thalid                                                                                                    |  |
| Search                                                                                                    |  |
| Search Results                                                                                                    |  |
| CHLORTHALIDONE ORAL TABLET 50 MG (GCN: 8214)<br>CLONIDINE HCL/CHLORTHALIDONE ORAL TABLET 0.1 MG-15 MG (GCN: 340)<br>CLONIDINE HCL/CHLORTHALIDONE ORAL TABLET 0.2 MG-15 MG (GCN: 341)<br>CLONIDINE HCL/CHLORTHALIDONE ORAL TABLET 0.3 MG-15 MG (GCN: 342)<br>RESERPINE/CHLORTHALIDONE ORAL TABLET 0.125 MG-25 MG (GCN: 322)<br>RESERPINE/CHLORTHALIDONE ORAL TABLET 0.25 MG-50 MG (GCN: 323)<br>THALIDOMIDE ORAL CAPSULE 100 MG (GCN: 40279)<br>THALIDOMIDE ORAL CAPSULE 150 MG (GCN: 51879)<br>THALIDOMIDE ORAL CAPSULE 50 MG (GCN: 40296) |  |

4. Select a drug from the Search Results window and click Add to Drugs to Check. The selected drug will appear in the Drugs to Check box.

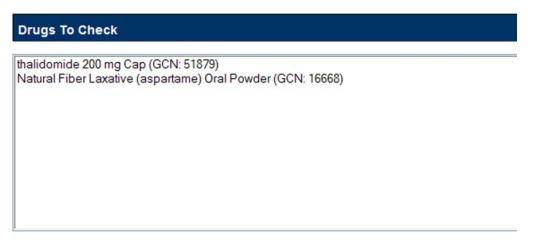

- 5. If necessary, repeat the Search/Select process to add more drugs to the check. For Drug-Drug Interaction queries, you must select at least two drugs and can select up to ten. For Duplicate Therapy, you can select multiple drugs to find duplicate therapies; you can also select a single drug to display the associated Therapeutic Class.
- 6. When all drugs have been added, click Submit. The query results will appear on a results page.

#### Results

The Drug-Drug Interaction with Professional Monograph and/or Duplicate Therapy query will produce the following results based on the selections made in the query.

#### Drugs Checked

- All Drugs that were selected by the User are listed first on the page after 'Drugs Checked'.
- After each drug name, the Therapeutic Class(es) that drug belongs to are listed for reference.

#### Figure 61: Easy Search Results for DDI with PM, Drugs Checked

| Easy Search Results         |                                                             |
|-----------------------------|-------------------------------------------------------------|
|                             |                                                             |
| Drugs Checked:              |                                                             |
| ASPIRIN ORAL PACKET \$50 N  | IG (GCN: 12000)                                             |
| Therapeutic Class:          | Non-Steroidal Anti-Inflammatory (NSAID) & Salicylates       |
| Therapeutic Class:          | Antiplatelet Drug-excluding antiplatelet ASA 325 mg & below |
| Therapeutic Class:          | Antiplatelet and Antithrombotic Drugs                       |
| Coumadin 10 mg tablet (GCN: | 6559)                                                       |
| Therapeutic Class:          | Oral Anticoagulants                                         |
| Therapeutic Class:          | Antiplatelet and Antithrombotic Drugs                       |

#### **Drug-Drug Interaction**

The Easy Search query Drug-Drug Interaction with Professional Monograph information will display any Drug-Drug Interactions that apply to any combination of the drugs searched. Click the Link to record in PECS link to display the record in the standard PECS application where it can undertake additional processing.

Figure 62: DDIs Shown Applicable to Drugs Checked

| Drugs Checked:                                                                                                    |                                                                                                    |  |
|----------------------------------------------------------------------------------------------------|----------------------------------------------------------------------------------------------------|--|
| FAMPIN MISCELLANEOU                                                                                                    | CRYSTALS (GCN: 14444)                                                                                              |  |
| Therapeutic Class:                                                                                                    | Rifamycins                                                                                                    |  |
|                                                                                                    | NAMIDE ORAL TABLET (GCN: 16502)                                                                                    |  |
| Therapeutic Class:                                                                                                    | Rifamycins                                                                                                    |  |
| Therapeutic Class:                                                                                                    | Isoniazids                                                                                                    |  |
|                                                                                                    | Pyrazinamide                                                                                                    |  |
| Therapeutic Class:<br>Drug - Drug Interaction<br>Drug - Drug Interaction - Fi                                                                       |                                                                                                    |  |
| Drug - Drug Interaction<br>Drug - Drug Interaction - FI<br>RIFAMPINASONIAZID/PYRA                                                                   |                                                                                                    |  |
| Drug - Drug Interaction<br>Drug - Drug Interaction - Fl<br>RIFAMPINISONIAZIDIPYRA<br>RIFAMPIN MISCELLANEOU<br>Interaction Description:              | 18<br>ZINANIDE ORAL TABLET (GCN: 16502)<br>S CRYSTALS (GCN: 14444)<br>ISONIAZID/RIFAMPIN                           |  |
| Drug - Drug Interaction<br>Drug - Drug Interaction - FI<br>RIFAMPINASONIAZID/PYRA<br>RIFAMPIN MISCELLANEOU<br>Interaction Description:<br>Severity: | IB<br>ZINAMIDE ORAL TABLET (GCN: 16502)<br>S CRYSTALS (GCN: 14444)<br>ISONIAZID/RIFAMPIN<br>2 - Severe Interaction |  |
| Drug - Drug Interaction<br>Drug - Drug Interaction - Fl<br>RIFAMPINISONIAZIDIPYRA<br>RIFAMPIN MISCELLANEOU<br>Interaction Description:              | 18<br>ZINANIDE ORAL TABLET (GCN: 16502)<br>S CRYSTALS (GCN: 14444)<br>ISONIAZID/RIFAMPIN                           |  |

#### **Professional Monograph**

Any associated Professional Monographs to those Drug-Drug Interactions will be listed after the Drug-Drug Interaction information. Click the + symbol to expand the Professional Monograph (collapsed by default). If there is no Professional Monograph associated to the Drug-Drug Interaction returned by the Easy Search query, this option will not expand.

| Monograph Title:      | Anticoagulants/Salicylates                                                                                                    |
|-----------------------|----------------------------------------------------------------------------------------------------|
| Severity Level:       | 2-Severe Interaction: Action is required to reduce the risk of severe adverse interaction.                                                                                                    |
| Mechanism Of Action:  | Multiple processes are involved. It Salicytate doses greater than 3 gm daily decrease plasma prothrombin levels. 2) Salicytates may also displace anticoagulants from<br>plasma protein binding sites. 3) Salicytate simpair platelet function, resulting in prolonged bleeding time. 4) Salicytates may cause gastrointestinal bleeding due to<br>inflation.                                                                                                    |
| Clinical Effects:     | The concurrent use of anticoagulants and salicylates may result in increased INR values and increase the risk of bleeding.                                                                                                    |
| Predisposing Factors: | None determined.                                                                                                    |
| Patient Management:   | Avoid concomitant administration of these drugs. If salicytate use is necessary, monitor prothrombin time, bleeding time, or INR values closely. When possible, the<br>administration of a non-aspirin salicytate would be preferable.                                                                                                    |
| Discussion:           | This interaction has been reported between aspirin and warfarin and between aspirin and dicumarol. Diffunisal, sodium salicylate, and topical methyl salicylate have been<br>shown to interact with anticoagulants as well. Based on the proposed mechanisms, other salicylates would be expected to interact with anticoagulants as well. The time of<br>highest risk for a commani-hype drug interaction is when the precipitant drug is initiated, altered, or discontinued.                                                                                                    |
| References:           | 1. Quick AJ, Clesceri L. Influence of acetylsalicylic acid and salicylamide on the coagulation of blood. J Pharmacol Exp Ther 1960;128:95-8.                                                                                                    |
|                       | 2.Watson RM, Pierson RN Jr. Effect of anticoagulant therapy upon aspirin-induced gastrointestinal bleeding. Circulation 1961 Sep;24:613-6.                                                                                                    |
|                       | 3.Barrow MV, Quick DT, Cunningham RW. Salicytate hypoprothrombinemia in rheumatoid arthritis with liver disease. Report of two cases. Arch Intern Med 1967 Nov;120 (5):620-4.                                                                                                    |
|                       | 4 Weiss HJ, Aledort LM, Kochwa S. The effect of salicylates on the hemostatic properties of platelets in man. J Clin Invest 1968 Sep; 47(9):2169-80.<br>5 Udall JA. Drug interference with warfarin therapy. Clin Med 1970 Aug; 77:20-5.                                                                                                    |
|                       | 6 Fausa O. Salicylate-induced hypoprothrombinemia. A report of four cases. Acta Med Scand 1970 Nov; 188(5):403-8.                                                                                                    |
|                       | 7 Zucker MB, Peterson J. Effect of acetytsalicylic acid, other nonsteroidal anti-inflammatory agents, and dipyridamole on human blood platelets. J Lab Clin Med 1970 Jul;7 (1):66-75.                                                                                                    |
|                       | 8. O'Reilly RA, Sahud MA, Aggeler PM. Impact of aspirin and chlorthalidone on the pharmacodynamics of oral anticoagulant drugs in man. Ann N Y Acad Sci 1971 Jul<br>6:179:173-86.                                                                                                    |
|                       | 9 Date J, Myhre E, Loew D. Bleeding during acetylsalicytic acid and anticoagulant therapy in patients with reduced platelet reactivity after aortic valve replacement. Am Hear<br>J 1980 Jun;99(6):746-52.                                                                                                    |
|                       | 10.Donaldson DR, Sreeharan N, Crow MJ, Rajah SM. Assessment of the interaction of warfarin with aspirin and dipyridamole. Thromb Haemost 1982 Feb 26;47(1):77.<br>11.Chesebro JH, Fuster V, Envback LR, McGoon DC, Piuth JR, Puga FJ, Wallace RB, Danleson GK, Orszulak TA, Piehler JM, Schaff HV. Trial of combined warfarin plus<br>dipyridamole or aspirin therapy in prosthetic heart valve replacement: danger of aspirin compared with dipyridamole. Am J Cardiol 1983 May 15;51(9):1537-41.<br>12.Chow VH, Cheung KL, Ling HM. See T. Potentiation of warfarin anticoagulation by topical methylsalic/tate ointment. J R Soc Med 1989 Aug;82(8):501-2.<br>13.Meade TW, Roderick PJ, Brennan PJ, Wilkes HC, Kelleher CC. Extra-cranial bleeding and other symptoms due to low dose aspirin and low intensity oral<br>anticoagulation. Thromb Haemost 1992 Jul 6;8(1):1-6.<br>14.Dentali F, Douketis JD, Lim W, Crowther M. Combined aspirin-oral anticoagulant therapy compared with oral anticoagulant therapy alone among patients at risk for<br>cardiovacular disease: a meta-analysis of randomized trials. Arch Intern Med 2007 Jan 22:157(2):117-24. |

#### Figure 63: The Professional Monograph Associated with the DDI/PM Easy Search

#### **Duplicate Therapy**

Duplicate Therapy results the Duplicate Therapy for the drugs selected in the Drugs to Check box. The record contains the Therapeutic Drug Class that the two drugs belong to and Duplicate Allowance numerical value (0,1,2,3, or 4) followed by a short message stating these two drugs may represent a duplication in therapy. To view the Duplicate Therapy record in PECS, click Link to record in PECS.

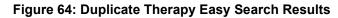

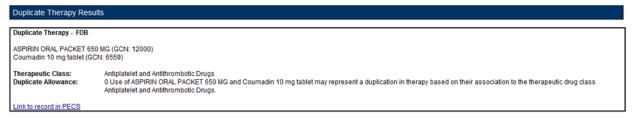

# 9.2 Easy Search Interactions for a Single Drug Query

Interactions for a Single Drug allows you to generate a report for all the drug pairs that would be returned in VistA for the selected drug. The report displays FDB and Approved VA custom drug pairs with the specified severity level. FDB drug pairs will display only if there is not a corresponding Approved VA customized drug pair.

To perform an Interactions for a Single Drug Query:

1. Select "Interactions for a Single Drug" from the Select Search Type drop-down list.

| Select Search Type |                                                                            | * |
|--------------------|----------------------------------------------------------------------------|---|
|                    | Drug-Drug Interaction with Professional Monograph and/or Duplicate Therapy |   |
|                    | Interactions for a Single Drug                                             |   |
|                    | Dose Range 😽                                                               |   |

2. From the Select Information Type panel, choose the desired Severity Level with the appropriate radio button - Severity Level 1 (contraindicated), Severity Level 2 (severe), or Severity Levels 1 (contraindicated) and 2 (severe).

| Select Information Type                                |  |
|--------------------------------------------------------|--|
| <ul> <li>Severity Level 1 (contraindicated)</li> </ul> |  |
| Severity Level 2 (severe)                              |  |
| Severity Level 1 (contraindicated) & 2 (severe)        |  |

3. Enter a partial string or whole drug name into the Drug field and click Search. Items that match the search string are displayed in the Search Results box. The drug list displays the drug name, dose, route of delivery, and the drug's GCN sequence number. Note that if both a dispensable generic drug and dispensable drug are found that have the same GCN sequence number, only the dispensable drug are displayed on the list. Select an entry from the list.

| Search and Select Drugs                                                                                                    |
|----------------------------------------------------------------------------------------------------|
| Drug rifampin<br>Search                                                                                                    |
| Search Results                                                                                                    |
| RIFAMPIN MISCELLANEOUS POWDER (GCN: 23701)<br>RIFAMPIN INTRAVENOUS VIAL (SDV,MDV OR ADDITIVE) 600 MG (GCN: 13645)<br>RIFAMPIN/ISONIAZID/PYRAZINAMIDE ORAL TABLET 120 MG-50 MG-300 MG (GCN: 48591)<br>RIFAMPIN/ISONIAZID ORAL CAPSULE 300 MG-150 MG (GCN: 9320)<br>RIFAMPIN/ISONIAZID/PYRAZINAMIDE ORAL TABLET (GCN: 16502)<br>RIFAMPIN/ISONIAZID ORAL COMBINATION PACKAGE 300 MG (GCN: 9321)<br>RIFAMPIN ORAL CAPSULE 150 MG (GCN: 9322)<br>RIFAMPIN ORAL CAPSULE 300 MG (GCN: 9323)<br>RIFAMPIN MISCELLANEOUS CRYSTALS (GCN: 14444) |

4. Click the Generate Report button. The report generates in Excel. It contains the FDB and VA custom drug pairs whose severity level matches the selected severity level and contain a routed generic drug that corresponds to the selected generic dispensable drug or dispensable drug.

|     | DRUG_PAIR_INTERACTION_REPO |                        |                   |                      |                         | 1           |
|-----|----------------------------|------------------------|-------------------|----------------------|-------------------------|-------------|
| 1   | A                          | В                      | С                 | D                    | E                       |             |
|     |                            |                        |                   |                      |                         |             |
| 1   | Source                     | Routed Generic #1      | Routed Generic #2 | Severity Level Code  | Interaction Description | Interaction |
|     |                            |                        |                   |                      | ESTROGENS;              |             |
|     |                            | 2-METHOXYESTRADIOL     | RIFAMPIN          |                      | CONTRACEPTIVES/RIFAM    |             |
| 2   | FDB                        | MISCELLANEOUS          | MISCELLANEOUS     | 2-Severe Interaction | YCINS                   |             |
|     |                            | ABACAVIR               |                   |                      |                         |             |
|     |                            | SULFATE/DOLUTEGRAVIR   |                   |                      |                         |             |
|     |                            | SODIUM/LAMIVUDINE      | RIFAMPIN          |                      | DOLUTEGRAVIR/POTENT     |             |
| 3   | FDB                        | ORAL                   | MISCELLANEOUS     | 2-Severe Interaction | UGT1 & CYP3A4 INDUCERS  |             |
|     |                            | ABIRATERONE ACETATE    | RIFAMPIN          |                      | ABIRATERONE/STRONG      |             |
| 4   | FDB                        | ORAL                   | MISCELLANEOUS     | 2-Severe Interaction | CYP3A4 INDUCERS         |             |
|     |                            | ADRENAL CORTEX         | RIFAMPIN          |                      | CORTICOSTEROIDS/SELEC   |             |
| 5   | VA                         | (PORCINE) ORAL         | MISCELLANEOUS     | 2-Severe Interaction | TED CYP3A4 INDUCERS     |             |
|     |                            | ALDOSTERONE            | RIFAMPIN          |                      | CORTICOSTEROIDS/SELEC   |             |
| 6   | VA                         | MISCELLANEOUS          | MISCELLANEOUS     | 2-Severe Interaction | TED CYP3A4 INDUCERS     |             |
|     |                            | AMINOPHYLLINE          | RIFAMPIN          |                      | THEOPHYLLINE/RIFAMYCI   |             |
| 7   | FDB                        | HYDRATE ORAL           | MISCELLANEOUS     | 2-Severe Interaction | NS                      |             |
|     |                            | AMINOPHYLLINE IN 0.9 % |                   |                      |                         |             |
|     |                            | SODIUM CHLORIDE        | RIFAMPIN          |                      | THEOPHYLLINE/RIFAMYCI   |             |
| 8   | FDB                        | INTRAVENOUS            | MISCELLANEOUS     | 2-Severe Interaction | NS                      |             |
|     |                            | AMINOPHYLLINE          | RIFAMPIN          |                      | THEOPHYLLINE/RIFAMYCI   |             |
| 4 4 | DRUG INTERACTION R         | EPORT                  |                   |                      |                         |             |

#### Interactions for a Single Drug Report Details

#### Table 10: Interactions for a Single Drug Report Fields

| Field                      | Description                                         |  |
|----------------------------|-----------------------------------------------------|--|
| Source                     | Source of the record; either VA or FDB              |  |
| Routed Generic #1          | A generic drug name, e.g. "Rifampin Oral"           |  |
| Routed Generic #2          | sgeneric drug name, e.g. "Rifampin Oral"            |  |
| Severity Level Code        | e severity of the interaction.                      |  |
| Interaction<br>Description | A brief description of the interaction.             |  |
| Interaction ID             | A numerical identifier assigned to the interaction. |  |

| Field                               | Description                                                                                                    |
|-------------------------------------|----------------------------------------------------------------------------------------------------|
| Corresponding FDB<br>Interaction ID | VA records only: the interaction as described by First Databank. If there is no corresponding interaction, this field will contain '0'. |
| Action Date                         | The date and time of the most recent update to the record.                                                                              |

# 9.3 Easy Search Dose Range Query

The Dose Range query allows you to easily the appropriate dosage information for a specific drug based on the patient and dose particulars entered for a selected drug. The results of this query allow the user to ensure the amount being prescribed is an acceptable amount. An Easy Search Dose Range query allows you to find the acceptable dose range for a drug quickly and easily, and presents the results in an easy to understand format.

To perform an Easy Search Dose Range query:

1. From the Select Search Type drop-down list on the Easy Search page, select 'Dose Range.'

| Easy Search        |                                                                                                    |
|--------------------|----------------------------------------------------------------------------------------------------|
| Select Search Type | <b></b>                                                                                                    |
|                    | Drug-Drug Interaction with Professional Monograph and/or Duplicate Therapy<br>Interactions for a Single Drug |
|                    | Dose Range                                                                                                   |

- 2. Enter a partial string or whole drug name into the 'Drug' field. Note that you can enter multiple partial strings, and the system returns drugs that match on both strings -- the order of the strings and case are ignored.
- 3. Click the Search button. The system returns all drugs, that is, both routed generic drugs and dispensable drugs that contain the partial string/whole drug name entered.
- 4. Select the appropriate drug from the Search Results list. Note that if the drug does not have a defined dose route and/or a defined dose unit, the query cannot be performed and an error message is displayed.

| Drug Information                                                                           |
|--------------------------------------------------------------------------------------------|
| Drug dilaudid                                                                              |
| Search                                                                                     |
| Search Results                                                                             |
| Dilaudid (PF) 1 mg/mL Injection (GCN: 4098)                                                |
| Dilaudid (PF) 2 mg/mL Injection (GCN: 4100)<br>Dilaudid (PF) 4 mg/mL Injection (GCN: 4101) |
| Dilaudid (PP) 4 mg/mL mjecuon (GCN: 4101)<br>Dilaudid 2 mg Tab (GCN: 4110)                 |
| Dilaudid 4 mg Tab (GCN: 4112)                                                              |
| Dilaudid 8 mg Tab (GCN: 15190)                                                             |
| Dilaudid-5 1 mg/mL Oral Liquid (GCN: 16156)                                                |
| Dilaudid-HP 10 mg/mL Injection (GCN: 16847)                                                |
| Dilaudid-HP 250 mg Solution for Injection (GCN: 23786)                                     |

5. In the Selected Drug section, select the Dose Type and Dose Route. The available selections will be limited to those appropriate for the selected drug; in some cases, the default values may be the only options available.

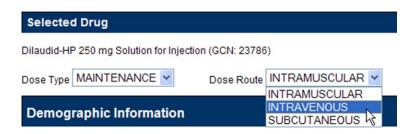

- 6. The Demographic Information section will automatically be populated with standard values. If more appropriate patient information is available, the default values can be replaced. Factors included are:
  - Age (years)
  - Weight (kg or lbs.)
  - Height (cm or in)

| Demographic li | nformation |      |            |      |             |                   |
|----------------|------------|------|------------|------|-------------|-------------------|
| Age(years) 30  | Weight 80  | kg 💙 | Height 180 | cm 💙 | BSA(M2) = 2 | Add Default BSA 🗹 |

In the Dosing Information section, enter information about the proposed dose. Factors include:

- Single Dose
- Dose Unit
- Dose Rate Unit
- Frequency

| Dosing Information |      |  |
|--------------------|------|--|
| Single Dose        | 1    |  |
| Dose Unit          | EA 💌 |  |
| Dose Rate Unit     | ~    |  |
| Frequency          | 1    |  |

#### **Dose Range Query Results**

If available, the Dose Range Results section displays the appropriate dose range for the selected drug. You can also view the Dose Range record in PECS by clicking Link to record in PECS.

**Note**: Due to a limitation in the FDB database, not all PECS Dose Range records can be linked directly from Easy Search Results. If the record cannot be linked, "Link to record in PECS Not Available" will appear at the bottom of Dose Range Results. Use Advanced Query/Customization to find and view the record in PECS.

| Easy Search Results           |                                   |  |
|-------------------------------|-----------------------------------|--|
| Drug Checked:                 | Dilaudid 8 mg tablet (GCN: 15190) |  |
| Dosing Information Subm       | nitted                            |  |
| Single Dose Amount:           | 1                                 |  |
| Dose Unit:<br>Dose Rate Unit: | EACH                              |  |
| Frequency:                    | 1                                 |  |
| Dose Range Results            |                                   |  |

| Dose Range - FDB                                  |                     |
|---------------------------------------------------|---------------------|
| Max Single Dose:<br>Max Single Dose Message:      | 16                  |
| Max Single Dose Status:                           | Passed              |
| High Daily Dose:<br>High Daily Dose Message:      | 64                  |
| Daily Dose Status:                                | Passed              |
| Frequency Message:<br>Frequency Status:           | Passed              |
| Trequency status.                                 | 1 85564             |
| Dose Type Description:<br>Dose Route Description: | MAINTENANCE<br>ORAL |
| Max Daily Dose Message:                           |                     |
| Frequency Low:                                    | 1.0                 |
| Frequency High:                                   | 8.0                 |
| Link to record in PECS                            |                     |

#### **Drug Information**

•

The Easy Search Results section displays the information you entered in the query.

- Drug Checked
  - Drug Information Submitted
    - Single Dose Amount
      - o Dose Unit
    - o Dose Rate Unit
    - o Frequency

#### Dose Range Information

The Dose Range Results section displays (if available) the appropriate dose range for the selected drug.

- Max Single Dose
- Max Single Dose Message
- Max Single Dose Status
- High Daily Dose
- High Daily Dose Message
- Daily Dose Status
- Frequency Message
- Frequency Status
- Dose Type Description
- Dose Route Description
- Max Daily Dose Message
- Frequency Low
- Frequency High

# Note: When PECS can't retrieve the selected dose type, dose unit, and dose route for a drug, it displays a message in a popup:

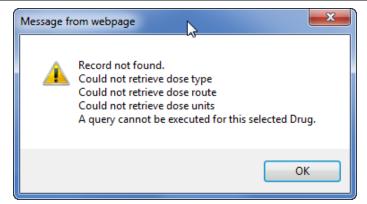

### 9.4 Potential Easy Search Result and PECS Record Discrepancy

The custom detail pages in PECS show the custom record as it exists in PECS. These detail pages are accessed through either the Advanced Query/Customization tab, or by clicking the "Link to record in PECS" link found on the Easy Search Results screens.

When you use Easy Search to look up Drug-Drug Interactions or Duplicate Therapy, Easy Search uses a different database table than the one used to store the actual PECS record. The Easy Search results page shows only data from custom records in an Approved state that have been exported in a custom update and processed by an external process named DATUP. If a custom record has not gone through this process, you will see the FDB record and there will be a discrepancy.

Also, if a previously approved/exported custom record is updated, Easy Search will not show the updated data in the results page until the record is approved, exported, and processed by DATUP. Instead, Easy Search will show the custom record results that were last uploaded to DATUP.

Below are examples of discrepancies. Remember that these discrepancies cannot be duplicated and redisplayed after a custom update has been approved and run through DATUP, so do not try to re-create them. They are for informational purposes only, and even show an older screen capture of PECS (no Contact Us tab). Example #1, from Easy Search:

#### Figure 66: Easy Search DDI Record

| Home Advanced Query/Customization Easy Search Drug Pair Lookup Reports Help Easy Search Results                                                                                                    | Return to Search                                        |
|----------------------------------------------------------------------------------------------------|---------------------------------------------------------|
|                                                                                                    | Page Held                                               |
| uticasone furoate 27.5 mcg/Actuation Nasal Spray, Susp (GCN: 62658)<br>Therapeutic Class: Nasal Steroids<br>pinavir-itonavir 133.3 mg-33.3 mg Cap (GCN: 46600)<br>Therapeutic Class: Antiviral-HIV (Antiretroviral) Protease Inhibitor<br>Therapeutic Class: Selected Antiviral-HIV Protease Inhibitors<br>Therapeutic Class: Ritonavir |                                                         |
| Drug - Drug Interaction                                                                                                    |                                                         |
| rug - Drug Interaction - VA                                                                                                    |                                                         |
| uticasone furoate 27.5 mcg/Actuation Nasal Spray, Susp (GCN: 62658)<br>pinavir-ritonavir 133.3 mg-33.3 mg Cap (GCN: 46600)                                                                                                    |                                                         |
| Iteraction Description: SELECTED INHALED CORTICOSTEROIDS/PROTEASE INHIBITORS<br>everity: 3 - Moderate Interaction<br>Iinical Effects: No Professional Monograph is associated to this Drug-Drug Interaction<br>Ink to record in PECS                                                                                                    |                                                         |
|                                                                                                    |                                                         |
| rug - Drug Interaction - VA uticasone furoate 27.5 mcglActuation Nasal Spray, Susp (GCN: 62658) Note Interaction Description Name spinavir-ritonavir 133.3 mg-33.3 mg Cap (GCN: 46600)                                                                                                    |                                                         |
| Iteraction Description FLUTICASONE/RITONAVIR<br>everify: 1 - Contraindicated Drug Combination<br>linical Effects: Concurrent use of ritonavir may result in increased systemic exposure to and effects from budesonide, dexamethasone, t<br>ushing's syndrome and adrenal suppression.                                                  | fluticasone, prednisolone, and triamcinolone, including |
| ink to record in PECS                                                                                                    |                                                         |
| Professional Monograph                                                                                                    |                                                         |

Example #2, shown by clicking the "Link to record in PECS" link as is shown above. This discrepancy means the custom record has not been approved and/or not processed through DATUP. This potential discrepancy applies to Drug-Drug Interaction, Professional Monograph, Duplicate Therapy, and Dose Range concepts.

| WITTED STATES<br>DEPARTMENT OF VETERAN<br>PECS PHARM<br>CUSTO<br>Home Advanced Query/Customia | MACY ENTERPRISE<br>MIZATION SYSTEM        | Welcome, FIVE_APPROVER   Logout |
|-----------------------------------------------------------------------------------------------|-------------------------------------------|---------------------------------|
| Drug-Drug Interaction                                                                         |                                           |                                 |
| Drug Pairs                                                                                    | Interaction Description Names are not the | Print Page                      |
| Interaction Description (Required)                                                            | SELECTED CORTICOSTEROIDS/RITONAVIR        |                                 |
| Monograph ID                                                                                  | Selected Corticosteroids/Ritonavir - 1333 | ▼                               |
| Action Status                                                                                 | Approved                                  |                                 |
| Corresponding FDB Interaction ID                                                              | 1333                                      |                                 |
| Interaction ID (Required)                                                                     | 2013331                                   |                                 |
| Severity Level Code (Required)                                                                | 1 - Contraindicated Drug Combination      | <b>v</b>                        |

Figure 67: Referenced PECS Record with Name Discrepancy

# 10 Drug Pair Lookup

A Drug Pair is a combination of drugs known to cause a drug interaction. A drug interaction is a situation in which a substance (usually another drug) affects the activity of a drug when both are administered together. Drug Pair Lookup provides a quick and easy way to search both the FDB and VA databases for these drug pairs.

When performing a Drug Pair Lookup query, enter query criteria in any or all of the four entry fields. The results are displayed under the VA Table Results and FDB Table Results panels. These consist of active customized Drug Pair records from the VA custom database that are available for modification, as well as their related Drug Pair records from the FDB database from which they were customized.

Field names are as follows:

- Drug A (Generic) The name (or partial name) of one generic drug associated with an interaction.
- Drug B (Generic) The name (or partial name) of a second generic drug associated with an interaction.
- Interaction An assigned drug interaction number and description associated with the drug pair. This can be entered in conjunction with the Drug A and Drug B entries or can be used on its own. Enter either *all* of the Interaction ID, or all or part of the interaction description.
- Severity Level Code A drop-down list of available severity codes that are allowed for an interaction. This can be used on its own, but is most useful to limit the results produced by the other criteria.

### 10.1 Performing a Drug Pair Lookup Query

To perform a Drug Pair Lookup query:

1. Fill the query form with your search criteria; greater detail will yield more relevant results.

|                                 | ows users to search for VA custom drug pairs and FDB drug pairs based on the information provided in the form below. If you enter numeric values against DrugA, DrugB,<br>For Sevenity Level Code, an exact match is performed. If you enter description values against Drug A, Drug B, and/or interaction, records that contain the given description<br>will be returned. |
|---------------------------------|----------------------------------------------------------------------------------------------------|
| To begin your search for drug p | pairs, complete any of the fields below. Note that at least one field must be specified.                                                                                                    |
| Drug A (Generic):               | asp                                                                                                    |
| Drug B (Generic):               | codone                                                                                                    |
| Interaction:                    |                                                                                                    |
| Severity Level Code:            | 2 - Severe Interaction                                                                                                    |

- 2. Click Query.
- 3. Drug Pairs matching the query criteria (both VA and FDB) will display in their respective panels. If the results are unsatisfactory, you can adjust the query criteria and click Query again.

| elect       | Action Status                         | Routed Generic #1 Description                                        | Routed Generic #1 ID          | Routed Generic #2 Description   | Routed Generic #2 ID |
|-------------|---------------------------------------|----------------------------------------------------------------------|-------------------------------|---------------------------------|----------------------|
| tive        | Approved                              | IBUPROFEN/0XYCODONE HCL<br>ORAL                                      | 1075333                       | LITHIUM ASPARTATE ORAL          | 1083709              |
| <u>tive</u> | Approved                              | HYDROCODONE/IBUPROFEN<br>ORAL                                        | 1062872                       | LITHIUM ASPARTATE ORAL          | 1083709              |
| <u>tive</u> | Approved                              | ASPIRIN/ACETAMINOPHEN/CALCIUN<br>CARBONATE/CAFFEINE/THIAMINE<br>ORAL | 1057236                       | IBUPROFEN/0XYCODONE HCL<br>ORAL | 1075333              |
| <u>tive</u> | Approved                              | ASPIRIN (CALCIUM CARB &<br>MAGNESIUM<br>BUFFERS)/PRAVASTATIN ORAL    | 1073977                       | HYDROCODONE/IBUPROFEN<br>ORAL   | 1062872              |
| <u>tive</u> | Approved                              | ASPIRIN/CALCIUM CARBONATE<br>ORAL                                    | 1056696                       | HYDROCODONE/IBUPROFEN<br>ORAL   | 1062872              |
| <u>tive</u> | Approved                              | ASPIRIN/CALCIUM CARBONATE<br>ORAL                                    | 1056696                       | IBUPROFEN/OXYCODONE HCL<br>ORAL | 1075333              |
| <u>tive</u> | Approved                              | ASPIRIN/ACETAMINOPHEN/CALCIUN<br>CARBONATE ORAL                      | 1083428                       | IBUPROFEN/OXYCODONE HCL<br>ORAL | 1075333              |
|             | · · · · · · · · · · · · · · · · · · · |                                                                      |                               | IBUPROFEN/OXYCODONE HCL         | •                    |
| xport       | s Results                             |                                                                      |                               |                                 |                      |
| elect       | Routed Generic #1 Description         | Routed Generic #1 ID                                                 | Routed Generic #2 Description | Routed Generic #2 ID            | Severity Level Code  |

4. Click the link in the Select column to view the drug pair record. VA records will display and Active link; FDB records display an Open link.

| Select | Action Status | Routed Generic #1 Description                                        | Routed Generic #1 ID |
|--------|---------------|----------------------------------------------------------------------|----------------------|
| Active | Approved      | IBUPROFEN/OXYCODONE HCL<br>ORAL                                      | 1075333              |
| Active | Approved      | HYDROCODONE/IBUPROFEN<br>ORAL                                        | 1062872              |
| Active | Approved      | ASPIRIN/ACETAMINOPHEN/CALCIUM<br>CARBONATE/CAFFEINE/THIAMINE<br>ORAL | 1057236              |
|        |               |                                                                      |                      |

5. To further customize the record, click the Interaction ID link to display the Drug-Drug Interaction (and the associated Drug Pairs).

| Severity Level Description       | Severe Interaction       |
|----------------------------------|--------------------------|
| Interaction ID (Required)        | 2001192 - NSAIDS/LITHIUM |
| Corresponding FDB Interaction ID | 119                      |
| Reverse FDB DDI ID               | 31881                    |
| Action Date                      | 2010-05-05 10:50:47      |

# **10.2 Export Query Results**

You can export the results of a Drug Pair Lookup query to an Excel spreadsheet.

- 1. Perform a Drug Pair Lookup Query.
- 2. Click the Export button associated with the Results list. The Export option is available for both VA and FDB results.

| Export   |               |                   |
|----------|---------------|-------------------|
|          |               |                   |
| $\nabla$ |               |                   |
| Select   | Action Status | Routed Gen        |
| Active   | Approved      | IBUPROFEN<br>ORAL |
|          |               |                   |

3. Click Open to display the Drug Pair Report; click Save to save a copy of the report to your system.

Do you want to open or save DRUG\_PAIR.xlsx from the second at second at grad at grad at g

The spreadsheet contains two tabs:

a) The Drug Pair tab (either VA or FDB) displays the results of the query.

| X   | 🛃 🔰 • (t) - |                 | DRUG_PAIR.xlsx - Microsoft Excel                               |                                                                                               | - 8 2    |
|-----|-------------|-----------------|----------------------------------------------------------------|-----------------------------------------------------------------------------------------------|----------|
| F   | ile Home    | Insert Pag      | e Layout Formulas Data Review View Acrobat                     | ۵ 🕜                                                                                           | - 5 2    |
|     | ste J B     |                 | \$ * % • 🐺 Format as Table *                                   | iiansert - Σ - Arr<br>iian Delete - Iian - Sort i<br>Iian Format - 22 - Filter<br>Cells Editi | k Find & |
| cnp | A1          | + (*            | free Record Type                                               | Cens                                                                                          | 19       |
|     | A           | В               | c                                                              | D                                                                                             |          |
| 1   | Record Type | Action Status   | Routed Generic #1 Description                                  | Routed Generic #1 ID                                                                          | Routed   |
| 2   | Active      | Approved        | IBUPROFEN/OXYCODONE HCL ORAL                                   | 107533                                                                                        | LITHIU   |
| 3   | Active      | Approved        | HYDROCODONE/IBUPROFEN ORAL                                     | 106287                                                                                        |          |
| 4   | Active      | Approved        | ASPIRIN/ACETAMINOPHEN/CALCIUM CARBONATE/CAFFEINE/THIAMINE ORAL | 1057236                                                                                       | BUPRC    |
| 5   | Active      | Approved        | ASPIRIN (CALCIUM CARB & MAGNESIUM BUFFERS)/PRAVASTATIN ORAL    | 107397                                                                                        | 7 HYDRO  |
| 6   | Active      | Approved        | ASPIRIN/CALCIUM CARBONATE ORAL                                 | 1056690                                                                                       | 5 HYDRO  |
| 7   | Active      | Approved        | ASPIRIN/CALCIUM CARBONATE ORAL                                 | 1056690                                                                                       | BUPRC    |
| 8   | Active      | Approved        | ASPIRIN/ACETAMINOPHEN/CALCIUM CARBONATE ORAL                   | 108342                                                                                        | BUPRC    |
| 9   | Active      | Approved        | ASPIRIN/DIPYRIDAMOLE ORAL                                      | 1061050                                                                                       | BUPRC    |
| 10  | Active      | Approved        | ASPIRIN/ACETAMINOPHEN/MAGNESIUM/ALUMINUM HYDROXIDE ORAL        | 1050385                                                                                       | HYDRO    |
| 11  | Active      | Approved        | ASPIRIN ORAL                                                   | 105039                                                                                        | 5 HYDRO  |
| 12  | Active      | Approved        | ASPIRIN/DIPHENHYDRAMINE/SODIUM BICARBONATE/CITRIC ACID ORAL    | 106693                                                                                        | 7 HYDRO  |
| 13  | Active      | Approved        | CODEINE PHOS/ASPIRIN/ACETAMINOPHEN/MAGNESIUM/AL HYDROX ORAL    | 105028                                                                                        | IBUPRO   |
| 14  | Active      | Approved        | ASPIRIN MISCELLANEOUS                                          | 23070492                                                                                      |          |
| _   | VA DRU      | G_PAIR Criteria |                                                                | □ 100%                                                                                        | +        |

b) The Criteria tab displays the criteria used in the query.

| X   🛃 🕫 • 🗇 • 🖓 •                                                                                                    | DRUG_PAIR.xlsx                          | - Microsoft Exce                                        | 1                        |           |                                       | 2                      |
|----------------------------------------------------------------------------------------------------|-----------------------------------------|---------------------------------------------------------|--------------------------|-----------|---------------------------------------|------------------------|
| File Home Insert Page Layout Formulas                                                                                                    | Data Review                             | View Acrol                                              | bat                      |           | ۵ 🕜                                   | 0 0 2                  |
| Paste $\mathcal{J}$ $\mathcal{B}$ $\mathcal{I}$ $\mathcal{I}$ $\mathcal$ | ■ ** ** · · · · · · · · · · · · · · · · | General * \$ * %  , * * * * * * * * * * * * * * * * * * | Conditional Formatting * | Pelete -  | ✓ Filte                               | & Find &<br>* Select * |
| مراجعة                                                                                                    | ignment 🕠                               | Number 15                                               | Styles                   | Cells     | Edit                                  | ing                    |
| A5 • (* <i>f</i> x                                                                                                    |                                         |                                                         |                          |           |                                       |                        |
| 2                                                                                                    | A                                       |                                                         |                          | В         | C                                     | D                      |
| 1 Query Criteria                                                                                                    |                                         |                                                         |                          |           |                                       | 2                      |
| 2 from Drug Pair where Routed Generic #1 Description 3 4 4 F N VA DRUG PAIR Criteria                                                                                                    | like asp AND Rou                        |                                                         | Description like codone  |           |                                       |                        |
|                                                                                                    |                                         |                                                         |                          | 四 100% (- |                                       |                        |
| Ready                                                                                                    |                                         |                                                         |                          | 19032 G   | · · · · · · · · · · · · · · · · · · · | ÷ ,                    |

### **Export Query Line Limit**

There is a 1,000,000 line limit for exporting to the spreadsheet. If your query returned more than 1,000,000 records and you submitted the records for export anyway, the Criteria tab on the report gives you the following message: "The number of rows returned in the search (XXXXXX) is greater than the maximum number of rows that can be exported (1,000,000)."

### Figure 68: Export Query Line Limit Message

|    | A                                                                                                    | Γ |
|----|----------------------------------------------------------------------------------------------------|---|
|    | Query Criteria                                                                                                    |   |
|    | from Drug Pair where Routed Generic #`1 Description like as                                                                       |   |
|    |                                                                                                    |   |
|    |                                                                                                    |   |
|    |                                                                                                    |   |
|    |                                                                                                    |   |
| i. | The number of rows returned in the search (1,939,142) is greater than the maximum number of rows that can be exported (1,000,000) |   |
|    |                                                                                                    | t |

# 11 Detail Pages

Detail Pages are the display mechanism for PECS records. The display the information contained in the record and, in the case of FDB records, provide a means to customize that record. There are detail pages for each of the five concepts (Drug-Drug Interaction, Drug Pairs, Professional Monograph, Duplicate Therapy, and Dose Range.

# 11.1 Detail Page Overview

Detail Pages display the details of the record appropriate to the concept being viewed for both FDB and VA records. The sections below are taken from a Drug-Drug Interaction records, but the detail page behaviors are consistent among the different Concepts.

### **FDB Records**

| Drug-Drug Interaction                                                                                            | h                                     |                                        |                      | Page                      |
|----------------------------------------------------------------------------------------------------|---------------------------------------|----------------------------------------|----------------------|---------------------------|
| nformational Messages:                                                                                           |                                       |                                        |                      |                           |
| Following VA custom record                                                                                       | (s) already exist for this FDB        | B Drug-Drug Interaction.               |                      |                           |
| To update this record click o                                                                                    | n the edit button below.              |                                        |                      |                           |
| Edit                                                                                                    |                                       |                                        |                      | Print Pag                 |
| Interaction Type                                                                                                 | Interaction ID                        | Interaction Description                | Interaction Severity | Interaction Action Status |
| /A Interaction                                                                                                   | 2021563                               | VA custom: HEPARIN/ALTEPLASE           | 3                    | Reviewed                  |
| /A Interaction<br>/A Interaction                                                                                 | 2021562<br>2021565                    | ALTEPLASE/HEPARIN<br>HEPARIN/ALTEPLASE | 1<br>9               | Approved<br>Approved      |
|                                                                                                    |                                       |                                        |                      |                           |
| nteraction Description (R                                                                                        | equired) ALTEPLASE/                   | HEPARIN                                |                      |                           |
| everity Level Code (Req                                                                                          | uired) 2 - Severe Inte                | eraction                               |                      |                           |
|                                                                                                    |                                       | anin 1146                              |                      |                           |
|                                                                                                    | Alteplase/Hep                         | ann - 1140                             |                      |                           |
| lonograph ID                                                                                                    |                                       | ann - 1140                             |                      |                           |
| lonograph ID<br>orresponding FDB Interact                                                                        | ion ID 1146                           | ed in some patients                    |                      |                           |
| onograph ID<br>orresponding FDB Interact<br>linical Effect Code 1 (Re                                            | ion ID 1146<br>quired) Contraindicate |                                        |                      |                           |
| Monograph ID<br>Corresponding FDB Interact<br>Clinical Effect Code 1 (Re<br>Clinical Effect Code 2<br>EDI Number | ion ID 1146<br>quired) Contraindicate | ed in some patients                    |                      |                           |

Figure 69: FDB DDI Record

With FDB records, you can:

- <u>View Record Details</u>
- Customize the FDB Record
- <u>View Associated Record Links</u>

### **VA Records**

| To update this record click on the edit button below.                                                                                                    |                                            | . igaite i ei tri ei                  |   |                  |
|----------------------------------------------------------------------------------------------------|--------------------------------------------|---------------------------------------|---|------------------|
| Iteraction Type       Iteraction I       Interaction Description       Interaction Severity       Interaction Action Status         Action Status       Approved         Interaction IRequired)       KETOROLAC/PROBENECID       1       N/A         Action Status       Approved       Interaction Severity       N/A         Severity Level Code (Required)       1       -Contraindicated Drug Combination       Interaction ID       2021668         Monograph ID       2021668       Ketorolac/Probenecid - 279       Interaction ID       279         Reverse FDB ID       31721       Interaction ID       31721         Clinical Effect Code 1 (Required)       Nike effects of the latter drug       Interaction ID       Interaction ID         DI Instraction ID       31721       Interaction ID       Interaction ID       Interaction ID       Interaction ID         DI Instraction ID       No Hits       Interaction ID       Interaction ID       InteractiD       Interaction ID       Interac                                                                                                    | Drug-Drug Interaction                      |                                       |   | Page             |
| Interaction Type         Interaction Description         Interaction Severity         Interaction Action Status           Action Status         Approved         N/A           Action Description (Required)         KETOROLAC/PROBENECID         N/A           Severity Level Code (Required)         1 - Contraindicated Drug Combination         Interaction D         2021668           Monograph ID         Ketorolac/Probenecid - 279         Image: Contraindicated Drug Combination         Image: Contraindicated Drug Combination           Corresponding FDB Interaction ID         279         Image: Contraindicated Drug Combination         Image: Contraindicated Drug Combination           Clinical Effect Code 1 (Required)         Mixed effects of the latter drug         Image: Contraindicated Drug Combination         Image: Contraindicated Drug Combination           Clinical Effect Code 1 (Required)         Mixed effects of the latter drug         Image: Contraindicated Drug Contraindicated Drug Combination         Image: Contraindicated Drug Contraindicated Drug Contraind | To update this record click on the edit be | utton below.                          |   |                  |
| FDB Interaction       KETOROLAC/PROBENECID       I       N/A         Action Status       Approved       Interaction Description (Required)       KETOROLAC/PROBENECID         Severity Level Code (Required)       1 - Contraindicated Drug Combination       Interaction ID       2021668         Interaction ID       2021668       Ketorolac/Probenecid - 279       Image: Corresponding FDB Interaction ID       279         Reverse FDB ID       31721       Image: Corresponding FDB Interaction ID       279         Corresponding FDB Interaction ID       211       Image: Corresponding FDB Interaction ID       279         Reverse FDB ID       31721       Image: Corresponding FDB Interaction ID       2010 Mixed effects of the latter drug         Clinical Effect Code 1 (Required)       Mixed effects from both drugs       Image: Corresponding FDB Interaction ID       Image: Corresponding FDB Interaction ID       Image: Corresponding FDB Interaction ID       Image: Corresponding FDB Interaction ID       Image: Corresponding FDB Interaction ID       Image: Corresponding FDB Interaction ID       Image: Corresponding FDB Interaction ID       Image: Corresponding FDB Interaction ID       Image: Corresponding FDB Interaction ID       Image: Corresponding FDB Interaction ID       Image: Corresponding FDB Interaction ID       Image: Corresponding FDB Interaction ID       Image: Corresponding FDB Interaction ID       Image: Corresponding FDB Interaction ID       Image: Corresponding FDB Intera                                                                                                    | Edit Drug Pairs                            |                                       |   | History Print Pa |
| Action Status       Approved         Interaction Description (Required)       KETOROLAC/PROBENECID         Severity Level Code (Required)       1 - Contraindicated Drug Combination         Interaction ID       2021668         Monograph ID       Ketorolac/Probenecid - 279         Corresponding FDB Interaction ID       279         Reverse FDB ID       31721         Clinical Effect Code 1 (Required)       Mixed effects of the latter drug         Clinical Effect Code 2       Additive side effects from both drugs         EDI Number       No Hits         EDI Text       V         D Facts Number       V         D Facts Onset       V         D Facts Severity       V         D Facts Documentation       V                                                                                                    |                                            |                                       |   |                  |
| Interaction Description (Required)         KETOROLAC/PROBENECID           Severity Level Code (Required)         1 - Contraindicated Drug Combination           Interaction ID         2021668           Monograph ID         Ketorolac/Probenecid - 279           Corresponding FDB Interaction ID         279           Reverse FDB ID         31721           Clinical Effect Code 1 (Required)         Mxed effects of the latter drug           Clinical Effect Code 2         Additive side effects from both drugs           EDI Number         No Hits           EDI Facts Number         -           DI Facts Onset         -           DI Facts Soverity         -           DI Facts Soverity         -           DI Facts Documentation         -                                                                                                    | FDB Interaction 379                        | KETOROLAC/PROBENECID                  | 1 | N/A              |
| Severity Level Code (Required)1 - Contraindicated Drug CombinationInteraction ID2021668Monograph IDKetorolac/Probenecid - 279Corresponding FDB Interaction ID279Reverse FDB ID31721Clinical Effect Code 1 (Required)Mixed effects of the latter drugClinical Effect Code 2Additive side effects from both drugsEDI NumberNo HitsEDI Facts Number                                                                                                    | Action Status                              | Approved                              |   |                  |
| Interaction ID     2021668       Monograph ID     Ketorolac/Probenecid - 279       Corresponding FDB Interaction ID     279       Reverse FDB ID     31721       Clinical Effect Code 1 (Required)     Mixed effects of the latter drug       Clinical Effect Code 2     Additive side effects from both drugs       EDI Number     No Hits       EDI Text                                                                                                    | Interaction Description (Required)         | KETOROLAC/PROBENECID                  |   |                  |
| Monograph ID         Retoralc/Probenecid - 279           Corresponding FDB Interaction ID         279           Reverse FDB ID         31721           Colinical Effect Code 1 (Required)         Mixed effects of the latter drug           Clinical Effect Code 2         Additive side effects from both drugs           EDI Number         No Hits           EDI Text                                                                                                    | Severity Level Code (Required)             | 1 - Contraindicated Drug Combination  |   |                  |
| Corresponding FDB Interaction ID     279       Reverse FDB ID     31721       Clinical Effect Code 1 (Required)     Mixed effects of the latter drug       Clinical Effect Code 2     Additive side effects from both drugs       EDI Number     No Hits       EDI Text                                                                                                    | Interaction ID                             | 2021668                               |   |                  |
| Reverse FDB ID     31721       Clinical Effect Code 1 (Required)     Mixed effects of the latter drug       Clinical Effect Code 2     Additive side effects from both drugs       EDI Number     No Hits       EDI Text                                                                                                    | Monograph ID                               | Ketorolac/Probenecid - 279            |   |                  |
| Clinical Effect Code 1 (Required)     Mixed effects of the latter drug       Clinical Effect Code 2     Additive side effects from both drugs       EDI Number     No Hits       EDI Text                                                                                                    | Corresponding FDB Interaction ID           | 279                                   |   |                  |
| Clinical Effect Code 2     Additive side effects from both drugs       EDI Number     No Hits       EDI Text        DI Facts Number     -       DI Facts Onset     -       DI Facts Severity     -       DI Facts Documentation     -                                                                                                    | Reverse FDB ID                             | 31721                                 |   |                  |
| EDI Number No Hits<br>EDI Text<br>DI Facts Number<br>DI Facts Onset<br>DI Facts Severity<br>DI Facts Documentation                                                                                                    | Clinical Effect Code 1 (Required)          | Mixed effects of the latter drug      |   |                  |
| EDI Text<br>DI Facts Number<br>DI Facts Onset<br>DI Facts Severity<br>DI Facts Documentation                                                                                                    | Clinical Effect Code 2                     | Additive side effects from both drugs |   |                  |
| DI Facts Number<br>DI Facts Onset<br>DI Facts Severity<br>DI Facts Documentation                                                                                                    | EDI Number                                 | No Hits                               |   |                  |
| DI Facts Onset<br>DI Facts Severity<br>DI Facts Documentation                                                                                                    | EDI Text                                   |                                       |   |                  |
| DI Facts Severity<br>DI Facts Documentation                                                                                                    | DI Facts Number                            |                                       |   |                  |
| DI Facts Documentation                                                                                                    | DI Facts Onset                             |                                       |   |                  |
|                                                                                                    | DI Facts Severity                          |                                       |   |                  |
| DI Facts Text                                                                                                    | DI Facts Documentation                     |                                       |   |                  |
|                                                                                                    | DI Facts Text                              |                                       |   |                  |
| Micromedex Severity                                                                                                    | Micromedex Severity                        |                                       |   |                  |

Figure 70: VA Custom DDI

With VA records, you can:

- <u>View Record Details</u>
- Edit a Record
- Print a Record
- Add Pre-Customization Comments
- <u>View Associated Record Links</u>
- View History Report
- View Field-Level History
- View Export Date

# 11.1.1 Informational and Warning Messages

Some records have informational and warning messages associated with them. These messages provide information about the record itself and not necessarily the contents of the record.

### Figure 71: Informational and Warning Messages

### Warning Messages:

A VA Custom interaction already exists for 'ZIPRASIDONE/SELECTED ANTIARRHYTHMICS' with severity '1'. See below for the duplicate VA custom record details.
 Informational Messages:

- The associated drug pairs are not all reviewed yet. To submit this interaction as reviewed, you must review all associated drug pairs. First click on the Drug Pairs buttor/
  - Following additional VA custom record(s) exist for the corresponding FDB Drug-Drug Interaction.
  - To update this record click on the edit button below.

# 11.2 Using Detail Pages

Detail pages provide information about the PECS records. The information on the page is slightly different for each concept, but the basic functions are the same.

|                                       | ANS AFFAIRS<br>RMACY ENTERPRISE<br>TOMIZATION SYSTEM<br>mization Easy Search Drug Pair Lookup Reports Help |    | Welcome, TWO_APP | ROVER   Logous<br>Page Help |
|---------------------------------------|----------------------------------------------------------------------------------------------------|----|------------------|-----------------------------|
| To update this record click on the ed | it button below.                                                                                           |    |                  |                             |
| Edit                                  |                                                                                                    |    | History          | Print Page                  |
| Informational Messages:               |                                                                                                    |    |                  |                             |
| This custom record has been succe     | ssfully submitted and will be reviewed at the national level.                                              |    |                  |                             |
| Concept Type                          | 6                                                                                                    |    |                  |                             |
| Concept ID Number (Required)          | 60783                                                                                                    |    |                  |                             |
| Concept ID Description                | CEPHALEXIN ORAL CAPSULE 750 MG                                                                             |    |                  |                             |
| Action Status                         | Modified                                                                                                   |    |                  |                             |
| Age Low In Days (Required) 🕙          | 606                                                                                                    |    |                  |                             |
| Age High In Days (Required) 🕙         | 65690                                                                                                    | 12 |                  |                             |
| Dose Route (Required) 🕙               | 103 - JUXTASCLERAL                                                                                         |    |                  |                             |
| Dose Type (Required) 😌                | 02 - MAINTENANCE                                                                                           |    |                  |                             |
| FDBDX                                 | 999                                                                                                    |    |                  |                             |

# 11.2.1 Viewing Record Details

The Home Page for Requestors and Approvers contains links to pre-defined queries that facilitate viewing records. Requestors can use these links to view details of records that they have created.

Approvers can use the links to view details of records they created, records currently assigned to them for some action, unassigned records, and All records.

All users can use Advanced Query/Customization to find and view record details.

# 11.2.2 Edit a Record

Editing a record is different depending on the type of record it is, and the current state of that record. For example, if viewing an FDB record, editing it produces a customization. If viewing a VA record, editing could mean:

- Changing the record details (modify)
- Reviewing an existing record as part of the approval process
- Approving an existing record
- Rejecting an existing record
- Deleting an existing record

In all cases, click Edit to begin the modification process. See Working with Customization Requests for additional information on the modifications you can perform on a record.

### Figure 73: Use the Edit button to Modify Record Details

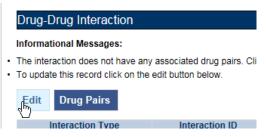

Only Requestor and Approvers can modify a record. Requestors can only modify FDB records (customize) or VA records they have created. Approvers can also modify/customize FDB records and can also modify most VA records with the following exception: they cannot Review a record they created. See Working with Customization Requests for additional information.

```
NOTE If you are a Release Manager or Administrator but have not yet been assigned that role by a PECS Administrator, you will have Requestor privileges until your appropriate role is assigned.
```

In some cases, PECS will display the Edit button and allow you to view the record in Edit mode. However, any changes you make to the record cannot be saved; use Cancel Edit to return to the detail page in read-only mode.

# 11.2.3 Print a Record

The Print Page button calls the browser Print function, allowing you to print the page to any printer you have connected to your system.

Print Page

# 11.2.4 Add Pre-Customization Comments

Approver users can add comments to FDB records that do not have customized VA versions. The comments are visible on the FDB record and contain the text of the comment as well as the date and time it was entered and the PECS User ID of the person who entered it. Once entered, these comments cannot be edited or deleted.

If the FDB record is customized, the pre-customization comments will become part of the customized record. Once customized, you cannot add additional pre-customization comments to an FDB record.

To add a pre-customization comment:

1. Click the Add Comment button:

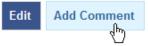

2. Enter the comment in the Enter Comments dialog box:

| Enter Comment  | х |
|----------------|---|
| Enter Comment: | 4 |
| Save Cancel    |   |

3. Click Save to save your changes; click Cancel to abandon the enter comments process and return to the record. The comments appear in the Pre-Customization Comment History of the record.

```
Pre-Customization Comment History 2013/06/10 09:47:13 The Article : This interaction has been reviewed the NDF Support Group. After thorough review of drug interaction references, PBM documents and the medical literature it was determined that the interaction does not have sufficient evidence to be customized to a different level at this time.
```

# 11.2.5 View Associated Record Links

If an FDB record has been customized, links to the VA-customized records are provided.

| 2021299 | Z                  |
|---------|--------------------|
| 2021312 | Z                  |
|         | 2021299<br>2021312 |

Figure 74: VA Custom Record ID Links

VA records provide links to the original FDB record as well as any additional customizations created from the original FDB record.

### Figure 75: VA Custom and FDB Record Links

| Interaction Type | Interaction ID |     |
|------------------|----------------|-----|
| FDB Interaction  | <u>1114</u>    | ZIF |
| VA Interaction   | 2021312        | ZIF |
|                  | 4m             |     |

# 11.2.6 History Report

History Reports detail all the changes made to the current record. Changes to most editable fields will appear in the report as red text with an asterisk (\*). Changes to the Current Action Reason are not highlighted (red) in the History Report. It is presented as a Microsoft Excel spreadsheet.

To display a History Report:

1. From the Detail page, click the History button.

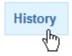

2. Click Open to display the History Report; click Save to save a copy of the report to your system:

| Do you want to open or save DRUG_DRUG_INTERACTION_HISTORY_REPORT.xlsx from |      |      |   | ×      | 1 |
|----------------------------------------------------------------------------|------|------|---|--------|---|
|                                                                            | Open | Save | • | Cancel |   |

3. If you chose to Open the report, it will be displayed. If you chose Save, the report can be opened at any time using Excel.

|    | А              | В                       | С              | D            | E                                          | -             |
|----|----------------|-------------------------|----------------|--------------|--------------------------------------------|---------------|
| 1  | Action Status  | Interaction Description | Interaction ID | Monograph ID | Severity Level Code                        | Clinical Eff≡ |
|    |                | ZIPRASIDONE/SELECTED    |                |              | 9 - Undetermined<br>Severity - Alternative |               |
| 2  | New            | ANTIARRHYTHMICS         | 2021312        | 1114         | Therapy Interaction *                      | MAR           |
|    |                | ZIPRASIDONE/SELECTED    |                |              | 1 - Contraindicated Drug                   |               |
| 3  |                | ANTIARRHYTHMICS         | 1114           | 1114         | Combination                                | MAR           |
| 4  |                |                         |                |              |                                            |               |
| I₹ | HISTORY_REPORT | <b>t</b>                |                |              |                                            | ▶ ]           |

# 11.2.7 Field-Level History Table

You can review a list of changes to an individual field by hovering over the History Table icon next to a field that has been changed. Field-level history is retained only while the record is in its current state. The field-level history is reset when the state changes to Approved or Deleted (Modified or Reviewed doesn't cause a reset). Field-level history is only displayed for Required Fields with the exception of Current Action Reason; field-level history is not retained for Current Action Reason, but it can be viewed on the History Report along with changes to non-required fields.

### Figure 76: At-a-Glance History Icon

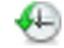

# Figure 77: On-Screen History Table from Icon Monograph ID Topiramate/Carbonic Anhydrase Inhibitors - 1147 Action Status Reviewed Interaction ID Old Value New Value Severity Level Code (Required) Iteraction 1 - Contraindicated Drug Combination Action Date History Table 10-30 02:56:33 Action Performed By FOUR\_APPROVER

# 11.2.8 Export Date

The Export Date field appears on the VA Custom Detail Pages and in the Customization Reports. It contains the date and time an Approved or Deleted record was included in the Incremental Update File, so it is only populated on records with Action Status' equal to Approved or Deleted.

Note: If an Incremental Update File has not been created since the record Action Status was change to Approved or Deleted, the Export Date will be blank until the next Incremental File is created.

Sometimes an Approved or Deleted record included on an Incremental Update File needs to be changed. Any change to that record will cause the Export Date field to be cleared (blank) in the active record. The only way to determine that the record has been exported is to view the History report or search for the record using Advanced Query/Customization and select Include Historical Records.

If the change to the record causes a change to the Action Status, and that modification is later Rejected, the following happens:

If a "Modified after Approved" (displays as Modified in PECS) record is Rejected:

The Action Status "rolls back" to Approved, and the record will be included in the next Incremental Update File and the Export Date will be updated.

If a "Modified after Delete" (displays as Modified in PECS) record is Rejected:

The Action Status "rolls back" to Deleted. However, records that roll back to a Deleted Action Status are NOT included in the next Incremental Update File, so the Export Date will NOT be updated and will remain blank on the active record.

# 11.3 Drug-Drug Interaction Detail

The Drug-Drug Interaction Detail page allows users to view the details of both FDB and VA Drug-Drug Interaction records. FDB Drug-Drug Interactions can be customized to become VA Drug-Drug Interactions. See Working with Customization Requests for additional information on creating a VA customization request.

|                                                                                |             | TERPRISE<br>IN SYSTEM<br>asy Search Drug Pair L | ookun Donarta                         | Contact Us Help     |                   |            |                   |           |
|--------------------------------------------------------------------------------|-------------|-------------------------------------------------|---------------------------------------|---------------------|-------------------|------------|-------------------|-----------|
|                                                                                | nization    | asy Search Drug Pair L                          | оокир кероптя                         | Contact Us Help     |                   |            |                   |           |
| rug-Drug Interaction                                                           |             |                                                 |                                       |                     |                   |            |                   | Page      |
| formational Messages:                                                          |             |                                                 |                                       |                     |                   |            |                   |           |
| e interaction does not have any asso<br>update this record click on the edit b |             | airs. Click on the Drug Pairs b                 | utton to add drug pairs               | to the interaction. |                   |            |                   |           |
| Edit Drug Pairs                                                                |             |                                                 |                                       |                     |                   |            | History           | Print Pag |
| Interaction Type Inte<br>DB Interaction 184                                    | eraction ID | Int<br>BETA-BLOCKERS, ORAL                      | teraction Description<br>//RIFAMYCINS | 3                   | Interaction Sever | ity<br>N/A | Interaction Actio | n Status  |
| tion Status                                                                    | Modified    |                                                 |                                       |                     |                   |            |                   |           |
| teraction Description (Required)                                               | BETA-BLO    | CKERS, ORAL/RIFAMYCIN                           | S                                     |                     |                   |            |                   |           |
| verity Level Code (Required) 🕀                                                 | 2 - Severe  | Interaction                                     |                                       |                     |                   |            |                   |           |
| eraction ID                                                                    | 2021541     |                                                 |                                       |                     |                   |            |                   |           |
| nograph ID                                                                     | Beta-Block  | ers, Oral/Rifamycins - 184                      |                                       |                     |                   |            |                   |           |
| prresponding FDB Interaction ID                                                | 184         |                                                 |                                       |                     |                   |            |                   |           |
| everse FDB ID                                                                  | 31816       |                                                 |                                       |                     |                   |            |                   |           |
| inical Effect Code 1 (Required) 🕀                                              | Increased   | effect of the latter drug                       |                                       |                     |                   |            |                   |           |
| nical Effect Code 2                                                            | ··· · •     |                                                 |                                       |                     |                   |            |                   |           |
|                                                                                |             |                                                 |                                       |                     |                   |            |                   |           |
| tion Date                                                                      | 2015-03-25  | 5 11:43:03                                      |                                       |                     |                   |            |                   |           |
| port Date                                                                      |             |                                                 |                                       |                     |                   |            |                   |           |
| tion Performed By                                                              | FIVE_REG    | UESTOR                                          |                                       |                     |                   |            |                   |           |
| quest Assigned To                                                              | UNASSIG     |                                                 |                                       |                     |                   |            |                   |           |
| quest Submitted By                                                             | FIVE_REG    | UESTOR                                          |                                       |                     |                   |            |                   |           |
| tion Reason History                                                            |             | -25 11:43:03 FIVE_F<br>-25 11:36:25 FIVE_F      |                                       |                     |                   |            |                   |           |
| rrent Action Reason (Required)                                                 |             |                                                 |                                       |                     |                   |            |                   |           |
| e-Customization Comment History                                                |             |                                                 |                                       |                     |                   |            |                   |           |
| dit Drug Pairs                                                                 |             |                                                 |                                       |                     |                   |            | History           | Print Pag |
| Home                                                                           | Advance     | d Query/Customization                           | Easy Search                           | Drug Pair Lookup    | Reports           | Contact Us | Help              |           |

### Figure 78: Detail Page of VA Customized DDI, Top and Bottom

# 11.3.1 Multiple VA Customizations for One FDB Record

You can create multiple VA Custom Drug-Drug Interactions (DDIs) from one corresponding FDB Record. If you open an FDB DDI record on the Advanced Query/Customization page, the DDI Detail page will open. If there are any VA custom records for this FDB DDI, you'll see a message stating that "The following VA custom record(s) already exist for this FDB Drug-Drug Interaction," and a table and a link to any interactions displays. See Figure 79.

| Edit<br>nformational Messages:<br>• Following VA custom red | cord(s) already exist for thi | Custom Records<br>Associated with 1 FDB<br>Record |   |                     |
|-------------------------------------------------------------|-------------------------------|---------------------------------------------------|---|---------------------|
| Interaction Type                                            | Interaction ID                | Interaction Description                           |   | Interaction Severit |
| VA Interaction                                              | 2020334                       | RASAGILINE/CYP1A2 INHIBITORS                      | 1 |                     |
| VA Interaction                                              | 2020957                       | RASAGILINE/CYP1A2 INHIBITORS                      | 9 |                     |
| VA Interaction                                              | 2020660                       | RASAGILINE/CYP1A2 INHIBITORS                      | 2 |                     |
| VA Interaction                                              | 2020958                       | RASAGILINE/CYP1A2 INHIBITORS                      | 3 |                     |
| Corresponding FDB Interac                                   | ction ID 2105                 |                                                   |   |                     |

### Figure 79: Multiple VA Custom DDIs to One FDB Record

From here, you can create another custom record if you wish. Checks exist in the system so that the same user cannot make duplicate DDIs or another user cannot come in and make the same DDI that another user just made.

# 11.3.2 Create Multiple Customizations from One FDB Record

Drug-Drug Interactions and Dose Range records can be customized multiple times from a single FDB record.

To create multiple customizations from one FDB record:

- 1. Find and display the FDB record you want to customize using Advanced Query/Customization.
- 2. Click Edit.
- 3. Create the custom record by changing something and clicking Customize.
- 4. Your new record is created. The record ID is displayed on the Interaction ID field. If you have any duplicates or other discrepancies, you will see a warning message (such as an identical interaction severity):

| arning Messages:                                                                       |                              |                                                                                                    |                                                                        |                                                                                        |
|----------------------------------------------------------------------------------------|------------------------------|----------------------------------------------------------------------------------------------------|------------------------------------------------------------------------|----------------------------------------------------------------------------------------|
| A VA Custom interaction                                                                | already exists for 'RASAGII  | LINE/CYP1A2 INHIBITORS' with severity '3'. See below for                                                  | he duplicate VA custom record details.                                 |                                                                                        |
| nformational Messages:                                                                 |                              |                                                                                                    |                                                                        |                                                                                        |
|                                                                                        |                              |                                                                                                    |                                                                        |                                                                                        |
|                                                                                        |                              | To submit this interaction as reviewed, you must review al<br>he corresponding FDB Drug-Drug Interaction. | I associated drug pairs. First click on the Dr                         | rug Pairs button then take appropriate action.                                         |
| <ul> <li>Following additional VA</li> </ul>                                            | custom record(s) exist for t | he corresponding FDB Drug-Drug Interaction.                                                               |                                                                        |                                                                                        |
| Following additional VA     Interaction Type                                           |                              |                                                                                                    | I associated drug pairs. First click on the Dr<br>Interaction Severity | ug Pairs button then take appropriate action.<br>Interaction Action Status<br>Approved |
| <ul> <li>Following additional VA</li> </ul>                                            | custom record(s) exist for t | he corresponding FDB Drug-Drug Interaction.                                                               |                                                                        | Interaction Action Status                                                              |
| <ul> <li>Following additional VA of<br/>Interaction Type<br/>VA Interaction</li> </ul> | Interaction ID<br>2020334    | he corresponding FDB Drug-Drug Interaction.<br>Interaction Description<br>RASAGILINE/CYP1A2 INHIBITORS    |                                                                        | Interaction Action Status<br>Approved                                                  |

5. Repeat the process using the same FDB record as many times as necessary.

# 11.3.3 Cannot Add Identical Drug Pairs to Same DDI

After you have created a new DDI or added new drug pairs to an existing DDI, a second user can come in and attempt to add the same drug pairs. One cannot add a drug pair that currently exists for the selected DDI:

### Figure 80: Error for Duplicate Drug Pairs for One DDI

| Error Messages:                                                                                                    |
|----------------------------------------------------------------------------------------------------|
| • This Drug Pair combination already exists for the Interaction ID: 2020740. The Drug Pair must first be deleted from Interaction ID: 2020740 to be added to this new VA custom DDI with Interaction ID: 2020738. |

You will also receive an error if you attempt to customize a drug pair for a DDI in Reverse Order:

### Figure 81: Error for Duplicate Drug Pairs in Reverse Order for One DDI

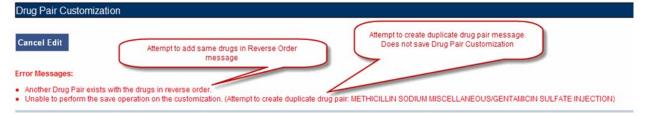

# 11.3.4 Reverse Drug-Drug Interactions

Multiple Drug-Drug Interaction records may exist for the same drugs listed in reverse order. For example, FDB Interaction ID 1234 is Drug A/Drug B and FDB Interaction ID 30766 is Drug B/Drug A. Information about reverse DDIs is displayed in the table at the top of the detail page. The screen shot below displays FDB record 1637, which has a DDI customization and a reverse DDI customization.

| Drug-Drug Interaction                                  |                        |                                            |   |               | <u>Page Help</u>          |
|--------------------------------------------------------|------------------------|--------------------------------------------|---|---------------|---------------------------|
| Informational Messages:                                |                        |                                            |   |               |                           |
| <ul> <li>Following VA custom record(s) all</li> </ul>  |                        | g-Drug Interaction.                        |   |               |                           |
| <ul> <li>To update this record click on the</li> </ul> | edit button below.     |                                            |   |               |                           |
| Edit                                                   |                        |                                            |   |               | Print Page                |
| Interaction Type                                       | Interaction ID         | Interaction Description                    |   | tion Severity | Interaction Action Status |
| VA Interaction<br>VA Interaction                       | 2021182<br>2021181     | SORAFENIB/DOCETAXEL<br>DOCETAXEL/SORAFENIB | 9 | New           |                           |
| TT INCIDENT                                            | 2021101                | BOOL IN LEBOON ALLAND                      |   | 11017         |                           |
| Interaction Description (Requi                         | red) DOCETAXEL/SOR     | AFENIB                                     |   |               |                           |
| Severity Level Code (Required                          | 3 - Moderate Intera    | action                                     |   |               |                           |
| Monograph ID                                           | Docetaxel/Sorafen      | b - 1637                                   |   |               |                           |
| Corresponding FDB Interaction ID                       | 0 1637                 |                                            |   |               |                           |
| Clinical Effect Code 1 (Require                        | d) Increased effect of | the former drug                            |   |               |                           |
| Clinical Effect Code 2                                 |                        |                                            |   |               |                           |
| EDI Number                                             |                        |                                            |   |               |                           |
| EDI Text                                               |                        |                                            |   |               |                           |

Figure 82: FDB DDI with a Customization and a Reverse Customization

If you click the link associated with the reverse DDI, you will see its detail page (next screen shot):

Figure 83: Choosing the Reverse VA DDI Customization

|   | Drug-Drug Interaction                       |                                                             | Pa                        |
|---|---------------------------------------------|-------------------------------------------------------------|---------------------------|
|   | Informational Messages:                     |                                                             |                           |
| • | Following VA custom record(s) already e     | xist for this FDB Drug-Drug Interaction.                    |                           |
| • | To update this record click on the edit but | ton below.                                                  |                           |
|   | Edit                                        |                                                             | Print F                   |
|   | Interaction Type                            | Interaction ID Interaction Description Interaction Severity | Interaction Action Status |
| 1 | VA Interaction 2021                         | h.                                                          | New                       |
|   | VA Interaction 2021                         | DOCETAXEL/SORAFENIB                                         | New                       |
|   | Interaction Description (Required)          | DOCETAXEL/SORAFENIB                                         |                           |
|   | Severity Level Code (Required)              | 3 - Moderate Interaction                                    |                           |
|   | Monograph ID                                | Docetaxel/Sorafenib - 1637                                  |                           |
|   | Corresponding FDB Interaction ID            | 1637                                                        |                           |
|   | Clinical Effect Code 1 (Required)           | Increased effect of the former drug                         |                           |
|   | Clinicate                                   |                                                             |                           |

The detail page of the Reverse VA Customization is displayed:

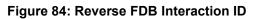

|    | Drug-Drug Interaction                                                   |                        |                                              |                             |                  |                           |
|----|-------------------------------------------------------------------------|------------------------|----------------------------------------------|-----------------------------|------------------|---------------------------|
|    | Informational Messages:                                                 |                        |                                              |                             |                  |                           |
| ŀ  |                                                                         |                        | k on the Drug Pairs button to add drug pairs | s to the interaction.       |                  |                           |
| Ľ  | Following additional VA custom re<br>To update this record click on the |                        | onding FDB Drug-Drug Interaction.            |                             |                  |                           |
| ľ  | To update this fectila click on the                                     | eur button below.      |                                              |                             |                  |                           |
| L  | Edit Drug Pairs                                                         |                        |                                              |                             |                  | History Prin              |
|    | Interaction Type                                                        | Interaction ID         | Interaction Description                      | Interaction Sev             |                  | Interaction Action Status |
|    | VA Interaction                                                          | 2021181 W              | DOCETAXEL/SORAFENIB                          | 2                           | New              |                           |
|    | FDB Interaction                                                         | 30363                  | SORAFENIB/DOCETAXEL                          | 3                           | N/A              |                           |
|    | Aslian Olahus                                                           | Nau                    | (                                            | Note different FDB Interact | tion ID it's the |                           |
|    | Action Status                                                           | New                    |                                              | reverse of the Mono         |                  |                           |
| L  | Interaction Description (Requir                                         | red) SORAFENIB/DOC     | ETAXEL                                       |                             |                  |                           |
|    | Severity Level Code (Required)                                          | 9 - Undetermined S     | Severity - Alternative Therapy Interaction   |                             |                  |                           |
| L  | Interaction ID                                                          | 2021182                |                                              |                             |                  |                           |
|    | Monograph ID                                                            | Docetaxel/Sorafeni     | b - 1637                                     |                             |                  |                           |
| <  | Corresponding FDB Interaction ID                                        | 30363                  |                                              |                             |                  |                           |
|    | Reverse FDB ID                                                          | 1637                   |                                              |                             |                  |                           |
| L  | Clinical Effect Code 1 (Require                                         | d) Increased effect of | the latter drug                              |                             |                  |                           |
|    | Clinical Effect Code 2                                                  |                        |                                              |                             |                  |                           |
| L, | EDI Number                                                              |                        |                                              |                             |                  |                           |

### **Displaying the Reverse FDB DDI Interaction ID**

The Reverse FDB DDI Interaction ID is displayed in the VA custom DDI and DP Detail pages, in the results of DDI and Drug Pair queries and on the FDB Custom DDI Report. The Reverse FDB DDI Interaction ID is defined as the reverse of the FDB DDI ID and is obtained by executing this equation:

32,000 – (minus) FDB Monograph ID.

For example:

- If FDB monograph ID is 2246, the reverse FDB DDI ID is 29745 (32,000 2246 = 29745)
- If FDB monograph ID is 29754, the reverse FDB DDI ID is 2246 (32,000 29754 = 2246)
- If FDB monograph ID is 0, the reverse FDB Interaction ID is 0 (i.e., DDI was created from scratch using the Open Blank Form option)

Displaying the reverse FDB DDI Interaction ID in the DDI and DP detail pages, query results, and reports enables you to find information about reverse DDIs easily.

# 11.3.5 Working with Drug Pairs within the DDI

Note that you can work with a drug pair only by starting from the Drug-Drug interaction page, and clicking the Drug Pairs button.

See the Drug Pair Detail for additional information.

# 11.3.6 Fields

| Table Heading Name | Table Heading Description                                                                          |
|--------------------|----------------------------------------------------------------------------------------------------|
| Monograph ID       | The Professional Monograph ID associated with the drug interaction pair.                           |
| Action Status      | Applicable to VA record only. The point this customization is at, within the VA Approval Workflow. |

### Table 11: DDI Fields

| Table Heading Name                  | Table Heading Description                                                                                           |
|-------------------------------------|----------------------------------------------------------------------------------------------------|
| Corresponding FDB<br>Interaction ID | The system ID of the FDB record from which the VA customization was created.                                        |
| Interaction ID                      | The system ID of this VA customization.                                                                             |
| Reverse FDB ID                      | The FDB ID associated with a customized reverse interaction ID.                                                     |
| Severity Level Code                 | The level of severity for this Drug-Drug Interaction.                                                               |
| Action Date                         | Applicable to VA record only. The date of the last action taken on the record.                                      |
| Action Performed By                 | Applicable to VA record only. The name of the user that performed the last action.                                  |
| Request Submitted By                | Applicable to VA record only. The name of the user that submitted this VA request.                                  |
| Action Effective Date               | Applicable to VA record only. The date of the last action taken on the record.                                      |
| Request Assigned To                 | Applicable to VA record only. A drop down list to assign an approver.                                               |
| Clinical Effect Code 1              | Clinical effect code.                                                                                               |
| Clinical Effect Code 2              | Clinical effect code                                                                                                |
| EDI Number                          | The severity level from the Evaluations of Drug Interactions (EDI) system.                                          |
| EDI Text                            | The interaction text found in EDI.                                                                                  |
| DI Facts Number                     | Severity number of interaction found in DI Facts.                                                                   |
| DI Facts Onset                      | The onset of the interaction as found in DI facts.                                                                  |
| DI Facts Severity                   | The severity level of the interaction found in DI facts.                                                            |
| DI Facts Documentation              | Documentation of the interaction found in the DI Facts.                                                             |
| DI Facts Text                       | The text of the interaction from DI facts.                                                                          |
| Micromedex Severity                 | The severity found in Micromedex.                                                                                   |
| Micromedex Onset                    | The onset of the interaction as found in Micromedex.                                                                |
| Micromedex<br>Substantiation        | Level of documentation of the interaction found in the Micromedex.                                                  |
| Micromedex Text                     | The interaction text found in Micromedex.                                                                           |
| Medline Hits                        | A dropdown list to select whether or not this reference was checked.                                                |
| Medline Text                        | Brief description of literature results.                                                                            |
| Package Insert                      | A dropdown list to select whether or not this reference was checked.                                                |
| Package Insert Text                 | The interaction text found in the package insert.                                                                   |
| PBM Criteria                        | A dropdown list to select whether or not this reference was checked.                                                |
| PBM Criteria Text                   | Text information found in PBM criteria.                                                                             |
| AIDS Guidelines                     | A dropdown list to select whether or not this reference was checked.                                                |
| AIDS Guidelines Text                | Text information from the AIDS guidelines.                                                                          |
| Interaction Source                  | A drop-down list to select source.                                                                                  |
| Interaction Type                    | A drop-down list to select type.                                                                                    |
| Highest Level of<br>Evidence        | A drop-down list to select the source of the evidence to support the described drug-drug interaction.               |
| Group Discussion                    | General comment from meeting.                                                                                       |
| Action Reason History               | Applicable to VA record only. All historical current action reason comments for this record, in one viewable field. |

| Table Heading Name                   | Table Heading Description                                                                                                    |
|--------------------------------------|----------------------------------------------------------------------------------------------------|
| Current Action Reason<br>(optional)  | Applicable to VA record only. Free form text that can be used to specify the reason for taking the specific action of creating new, modifying, assigning, rejecting, reviewing, approving, or deleting the customization. |
| Export Date                          | For Approved or Deleted records. Indicates the date of the last Custom Update. See Export Date for additional information.                                                                                                |
| Pre-Customization<br>Comment         | Approvers can add comments to un-customized FDB records in this field<br>and click the add comment button to save the comment                                                                                             |
| Pre-Customization<br>Comment History | Displays all comments that have been added to this record prior to customization                                                                                                    |

# 11.4 Drug Pair Detail

Drug Pairs are sets of drugs that are associated with a drug-drug interaction. The Drug Pair detail page allows you to view the details of a drug pair associated with a Drug-Drug Interaction. Unlike other detail pages, there is no way to directly edit a drug pair from a drug pair detail page. Instead, you must make the modifications through the associated Drug-Drug Interaction. See Drug Pair Customization (Non 508-Compliant) Detail or Section 508 Compliant Drug Pair Customization Detail for additional information.

Figure 85: The Drug Pair Detail Page – VA

|                               | RMACY ENTERPRISE                              |                   |                         |                     | w                      | elcome, SIX_A | PPROVER   Logout |
|-------------------------------|-----------------------------------------------|-------------------|-------------------------|---------------------|------------------------|---------------|------------------|
| Home Advanced Query/Custo     | omization Easy Search Drug Pair L             | ookup Reports     | Contact Us Help         |                     |                        |               |                  |
| Drug Pairs (Active read-only  | ()                                            |                   |                         |                     |                        |               | Page He          |
|                               |                                               |                   |                         |                     |                        |               | Print Page       |
| Informational Messages:       |                                               |                   |                         |                     |                        |               |                  |
| -                             | ited with VA Custom Interaction 2021078 - DO  |                   | TED ORAL CATIONS with a | everity level 2 and | in the Approved activ  | on etatue     |                  |
|                               | his drug pair can only be done through the VA |                   |                         | eventy level 2 and  | In the Approved action | un status.    |                  |
|                               |                                               |                   |                         |                     |                        |               |                  |
| Routed Generic #1 Description | DOLUTEGRAVIR SODIUM ORAL                      | $\searrow$        |                         |                     |                        |               |                  |
| Routed Generic #1 (Required)  | 1089109                                       | - 10              |                         |                     |                        |               |                  |
| Routed Generic #2 Description | CALCIUM SULFATE/ASCORBIC ACID/                | ZINC/ORANGE JUICE | ORAL                    |                     |                        |               |                  |
| Routed Generic #2 (Required)  | 1069104                                       |                   |                         |                     |                        |               |                  |
| Severity Level Code           | 3                                             |                   |                         |                     |                        |               |                  |
| Severity Level Description    | Moderate Interaction                          |                   |                         |                     |                        |               |                  |
| Interaction Description       | DOLUTEGRAVIR/SELECTED ORAL CA                 | TIONS             |                         |                     |                        |               |                  |
| Interaction ID (Required)     | 2384                                          |                   |                         |                     |                        |               |                  |
|                               |                                               |                   |                         |                     |                        |               |                  |
|                               |                                               |                   |                         |                     |                        |               | Print Page       |
|                               | Advanced Query/Customization                  | Easy Search       | Drug Pair Lookup        | Reports             | Contact Us             | Help          |                  |
| Home                          |                                               | Lasy search       | Drug Pail Lookup        | Reports             | Contact US             | neip          |                  |

### Figure 86: Drug Pair Detail Page - FDB

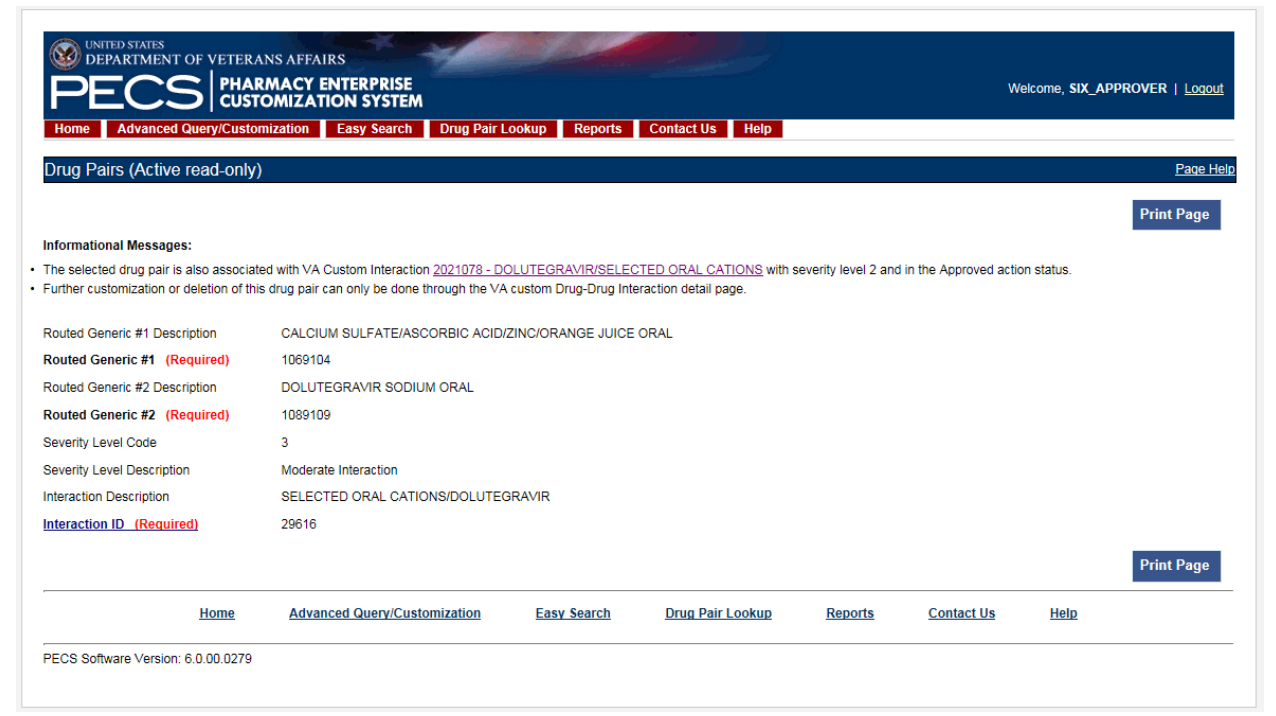

# 11.4.1 Fields and Other Information

The information presented on a drug pair detail page is also different from other record types.

### **Informational Messages**

Informational messages are critical with drug pairs; they associate the displayed drug pair with any associated Drug-Drug Interaction.

### Figure 87: Example of Informational Messages for Drug Pair Detail

Informational Messages:

The selected drug pair is also associated with VA Custom Interaction 2021078 - DOLUTEGRAVIR/SELECTED ORAL CATIONS with severity level 2 and in the Approved action status.

· Further customization or deletion of this drug pair can only be done through the VA custom Drug-Drug Interaction detail page

Table 12 describes the fields for a Drug Pair record. Not all fields are applicable to all record types (FDB or VA).

| Field Name                       | Field Description                                                                                     |
|----------------------------------|----------------------------------------------------------------------------------------------------|
| Action Status                    | Applicable to VA record only. It is the status of this customization within the VA Approval Workflow. |
| Routed Generic #1                | The ID of the first drug in this Drug Pair.                                                           |
| Routed Generic #1<br>Description | Applicable to FDB record only. The description of the first drug in this Drug Pair.                   |
| Routed Generic #2<br>(required)  | The ID of the second drug in this Drug Pair.                                                          |
| Routed Generic #2<br>Description | The description of the second drug in this Drug Pair.                                                 |

Table 12: Field Descriptions for Drug Pair Detail

| Field Name                          | Field Description                                                                                                    |
|-------------------------------------|----------------------------------------------------------------------------------------------------|
| Severity Level Code                 | Applicable to FDB record only. The severity level code for this Drug-Drug Interaction.                                                                                                    |
| Severity Level<br>Description       | The description of the severity level code for this Drug-Drug Interaction.                                                                                                    |
| Interaction ID                      | The ID number of the FDB or VA Custom Drug-Drug Interaction associated with the drug pair.                                                                                                    |
| Interaction<br>Description          | Applicable to FDB record only. The description of the Interaction ID that the drug pair is associated with.                                                                                                    |
| Corresponding FDB<br>Interaction ID | Applicable to VA records only. It is the Interaction ID of the FDB record from which the VA Drug interaction customization was created.                                                                                                    |
| Reverse FDB ID                      | Applicable to VA records only. It is the Reverse FDB Drug-Drug Interaction ID, or the Reverse Interaction ID of the DDI FDB record from which the DDI custom record was created. For more information about the Reverse FDB DDI ID, see "Displaying the Reverse FDB DDI Interaction ID". |
| Action Performed By                 | Applicable to VA records only. The name of the user who performed the action.                                                                                                    |
| Request Assigned To                 | Applicable to VA records only. The name of the PECS user assigned to process the customization request.                                                                                                    |
| Request Submitted by                | Applicable to VA records only. The name of the user that submitted this VA request.                                                                                                    |
| Reference Text                      | Applicable to VA records only. Field for the user to enter any reference text needed to support customization of the drug pair.                                                                                                    |
| Action Reason<br>History            | Applicable to VA records only. All historical 'current action reason' comments for this record, in one viewable field.                                                                                                    |
| Current Action<br>Reason            | Applicable to VA records only. Free form text that can be used to specify the reason for taking the specific action of creating new, modifying, assigning, rejecting, reviewing, approving, or deleting the customization.                                                               |
| Export Date                         | Applicable to VA records only. Date that the approved or deleted drug pair record was exported to the incremental update file                                                                                                    |
| Action Date                         | Applicable to VA records only. The date of the last action taken on the record.                                                                                                    |

# 11.4.2 Finding Drug Pairs

Drug pairs are usually found and processed directly from the Drug-Drug Interaction they are associated with. However, you can search for them directly using either Advanced Query/Customization or Drug Pair Lookup. When searching for drug pairs directly, what is displayed is dependent the record type (VA or FDB) and whether the associated Drug-Drug Interaction has been customized. In all cases, drug pair records cannot be edited directly; you must work through an associated Drug-Drug Interaction.

- If the results locate a customized VA Drug Pair, the VA Drug Pair detail page for that Drug Pair is displayed. The detail page contains a link to the associated Drug-Drug Interaction(s).
- If the results locate an FDB drug pair record that has been customized by VA, the FDB Drug Pair Detail page is displayed. The detail page contains a link to the FDB Drug-Drug Interaction and the customized VA Drug-Drug Interaction created from the FDB Drug-Drug Interaction.
- If the results locate an FDB drug pair record that has NOT been customized by VA, the associated FDB Drug-Drug Interaction detail page is displayed.

### Using Advanced Query/Customization

To find a drug pair using Advanced Query/Customization:

- 1. Click the Advanced Query/Customization tab.
- 2. Select Drug Pair from the Select Concept List and select the appropriate drug pair type from the Select VA, FDB, or Both list.
- 3. Build the query to find the appropriate drug pair and click Query.
- 4. Click the link in the Select column to open the record. The record that is displayed depends on the record type.

See Using Advanced Query/Customization for additional information.

### Using Drug Pair Lookup

To find a drug pair using Drug Pair Lookup:

- 1. Click the Drug Pair Lookup tab.
- 2. Build the query to find the appropriate drug pair and click Query.
- 3. Click the link in the Select column to open the record. The record that is displayed depends on the record type.

See Drug Pair Lookup for additional information.

# 11.4.3 FDB Drug Pair Detail Page

When a user opens an FDB Drug Pair that is not customized, but the associated FDB Drug-Drug Interaction is customized, the FDB Drug Pair Detail Page is displayed. The informational message will contain all VA Custom Drug-Drug Interactions associated with the FDB Drug-Drug Interaction(s) associated with the drug pair. To customize the drug pair, click the appropriate linked interaction in the informational message.

|                                        | RMACY ENTERPRISE<br>FOMIZATION SYSTEM                                              | ookup Reports           | Contact Us Help  |         | Wel        | come, FIVE_A | PPROVER   <u>Logout</u> |
|----------------------------------------|------------------------------------------------------------------------------------|-------------------------|------------------|---------|------------|--------------|-------------------------|
|                                        |                                                                                    | ookup Reports           | Contact US Help  |         |            |              |                         |
| Drug Pairs (Active read-only           | )                                                                                  |                         |                  |         |            |              | Page Help               |
|                                        |                                                                                    |                         |                  |         |            |              | Print Page              |
| Informational Messages:                |                                                                                    |                         |                  |         |            |              |                         |
| The selected Drug Pair has not been (  |                                                                                    |                         |                  |         |            |              |                         |
|                                        | ociated with the following VA Custom Drug-Dr                                       |                         |                  |         |            |              |                         |
|                                        | NTHINE DERIVATIVES/FLUVOXAMINE - Se<br>nly be done through the VA custom Drug-Drug |                         |                  |         |            |              |                         |
| Customization of any brug I an earl of | ny be done anough the VY custom brug brug                                          | interaction detail page |                  |         |            |              |                         |
| Routed Generic #1 Description          | CAFFEINE/DEXTROSE ORAL                                                             |                         |                  |         |            |              |                         |
| Routed Generic #1 (Required)           | 1048583                                                                            |                         |                  |         |            |              |                         |
| Routed Generic #2 Description          | FLUVOXAMINE MALEATE ORAL                                                           |                         |                  |         |            |              |                         |
| Routed Generic #2 (Required)           | 1054914                                                                            |                         |                  |         |            |              |                         |
| Severity Level Code                    | 3                                                                                  |                         |                  |         |            |              |                         |
| Severity Level Description             | Moderate Interaction                                                               |                         |                  |         |            |              |                         |
| Interaction Description                | SELECTED XANTHINE DERIVATIVES/F                                                    | LUVOXAMINE              |                  |         |            |              |                         |
| Interaction ID (Required)              | 1130                                                                               |                         |                  |         |            |              |                         |
|                                        |                                                                                    |                         |                  |         |            |              | Print Page              |
| Home                                   | Advanced Query/Customization                                                       | Easy Search             | Drug Pair Lookup | Reports | Contact Us | Help         |                         |

### Figure 88: Uncustomized FDB Drug Pair

### FDB Drug Pair Not Customized, Not Associated with Customized Drug-Drug Interaction

When you open an FDB drug pair that has not been customized and is not associated with a customized Drug-Drug Interaction, the FDB Drug-Drug Interaction associated with the drug pair is displayed. To customize the FDB Drug-Drug Interaction and the associated drug pairs, click the Interaction ID link.

### Figure 89: FDB Drug-Drug Interaction without Customized Drug Pairs

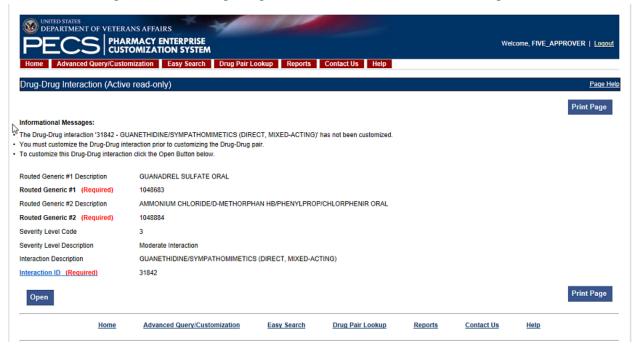

### FDB Drug Pair Customized Once

When a user opens an FDB Drug pair that has been customized once, they will be presented with the VA customized drug pair and a link to the associated VA Drug-Drug Interaction ID.

Figure 90: Drug Pair Detail Page (Read Only)

| Go to Main Content                                              |                                              |                       |                     |                         |                     |                  |               |
|-----------------------------------------------------------------|----------------------------------------------|-----------------------|---------------------|-------------------------|---------------------|------------------|---------------|
| UNITED STATES<br>DEPARTMENT OF VETERAN                          | IS AFFAIRS                                   |                       |                     |                         |                     |                  |               |
| PECS PHARM                                                      | MACY ENTERPRISE                              |                       |                     |                         | Welco               | ome, FIVE_APPR   | OVER   Logout |
|                                                                 |                                              |                       |                     |                         |                     |                  |               |
| Home Advanced Query/Custom                                      | ization Easy Search Drug Pair Loo            | kup Reports           | Contact Us Help     |                         |                     |                  |               |
| Drug Pairs (Active read-only)                                   |                                              |                       |                     |                         |                     |                  | Page Help     |
|                                                                 |                                              |                       |                     |                         |                     |                  | Drint Domo    |
|                                                                 |                                              |                       |                     |                         |                     |                  | Print Page    |
| Informational Messages:                                         |                                              |                       |                     |                         |                     |                  |               |
|                                                                 | with VA Custom Interaction 2021190 - TRAM    |                       |                     | with severity level 3 a | and in the Approved | d action status. |               |
| <ul> <li>Further customization or deletion of this (</li> </ul> | drug pair can only be done through the VA cu | stom Drug-Drug Intera | action detail page. |                         |                     |                  |               |
| Routed Generic #1 Description                                   | TRAMADOL HCL ORAL                            |                       |                     |                         |                     |                  |               |
| Routed Generic #1 (Required)                                    | 1056893                                      |                       |                     |                         |                     |                  |               |
| Routed Generic #2 Description                                   | TRAZODONE HCL ORAL                           |                       |                     |                         |                     |                  |               |
| Routed Generic #2 (Required)                                    | 1050228                                      |                       |                     |                         |                     |                  |               |
| Severity Level Code                                             | 3                                            |                       |                     |                         |                     |                  |               |
| Severity Level Description                                      | Moderate Interaction                         |                       |                     |                         |                     |                  |               |
| Interaction Description                                         | TRAMADOL/NEFAZODONE; TRAZODON                | E (> 50 MG)           |                     |                         |                     |                  |               |
| Interaction ID (Required)                                       | 29645                                        |                       |                     |                         |                     |                  |               |
|                                                                 |                                              |                       |                     |                         |                     |                  | Print Page    |
|                                                                 |                                              |                       |                     |                         |                     |                  | Fillerage     |
| Home                                                            | Advanced Query/Customization                 | Easy Search           | Drug Pair Lookup    | Reports                 | Contact Us          | Help             |               |
|                                                                 |                                              |                       |                     |                         |                     |                  |               |

### FDB Drug Pair Customized More Than Once

An FDB Drug Pair can be customized more than once. For example; a Drug Pair can be customized for a VA Drug-Drug Interaction and subsequently rejected or deleted. It can then be customized a second time for a different VA DDI. In this case, when the user opens the FDB Drug Pair record, they will not only

get information about the FDB drug pair and its associated FDB DDI, they will see two messages about the drug pair and the custom VA DDIs it is associated with. One message says that the drug pair is rejected and another message says that it is in the New Action Status. Two examples follow:

1. The following example shows what will display if the user opens an FDB Drug Pair that was customized for and subsequently rejected from DDI 2021210, and then customized a second time for DDI 2021211. Note the informational messages and the links to the FDB and custom VA DDIs:

| \$                            |                                                                                                    |                                 |
|-------------------------------|----------------------------------------------------------------------------------------------------|---------------------------------|
| DEPARTMENT OF VET             | ERANS AFFAIRS                                                                                                    |                                 |
| PFCS                          | HARMACY ENTERPRISE<br>JSTOMIZATION SYSTEM                                                                                                    | Welcome, FIVE_APPROVER   Logout |
|                               |                                                                                                    |                                 |
| Home Advanced Query/C         | Istomization Easy Search Drug Pair Lookup Reports Contact Us Help                                                                                                    |                                 |
| Drug Pairs (Active read-o     | nly)                                                                                                    | Page Help                       |
|                               |                                                                                                    | Print Page                      |
| Informational Messages:       |                                                                                                    |                                 |
|                               | ociated with VA Custom Interaction 2021210 - ILOPERIDONE/QUINIDINE with severity level 3 and in the Rejected action status.                                                                                           |                                 |
|                               | pciated with VA Custom Interaction 2021211 - ILOPERIDONE/QUINIDINE with severity level 9 and in the New action status.<br>of this drug pair can only be done through the VA custom Drug-Drug Interaction detail page. |                                 |
|                               |                                                                                                    |                                 |
| Routed Generic #1 Description | ILOPERIDONE ORAL                                                                                                    |                                 |
| Routed Generic #1 (Required)  | 1085354                                                                                                    |                                 |
| Routed Generic #2 Description | QUINIDINE SULFATE ORAL                                                                                                    |                                 |
| Routed Generic #2 (Required)  | 1048651                                                                                                    |                                 |
| Severity Level Code           | 2                                                                                                    |                                 |
| Severity Level Description    | Severe Interaction                                                                                                    |                                 |
| Interaction Description       | ILOPERIDONE/QUINIDINE                                                                                                    |                                 |
| Interaction ID (Required)     | 1970                                                                                                    |                                 |
|                               |                                                                                                    | Print Page                      |
| Home                          | Advanced Query/Customization Easy Search Drug Pair Lookup Reports Contra                                                                                                    | act Us Help                     |
|                               |                                                                                                    |                                 |

2. The following example shows what will display if the user opens an FDB Drug Pair that was customized and subsequently rejected from DDI 2021212, customized a second time and subsequently deleted from DDI 2021213, and customized for DDI 2021214. Note the informational messages and links to all customizations:

| WINTED STATES<br>DEPARTMENT OF VETERAN<br>PECS PHARM<br>Home Advanced Query/Custom<br>Drug Pairs (Active read-only)                   | MACY ENTERPRISE<br>DMIZATION SYSTEM                                                                                                    | okup Reports                       | Contact Us Help                                            |                      | Welc               | ome, FIVE_AP | PROVER   <u>Logout</u><br><u>Page Help</u><br>Print Page |
|----------------------------------------------------------------------------------------------------|----------------------------------------------------------------------------------------------------|------------------------------------|------------------------------------------------------------|----------------------|--------------------|--------------|----------------------------------------------------------|
| Informational Messages:                                                                                                    |                                                                                                    |                                    |                                                            |                      |                    |              |                                                          |
| The selected drug pair is also associated     The selected drug pair is also associated     The selected drug pair is also associated | d with VA Custom Interaction <u>2021212 - ME</u><br>d with VA Custom Interaction <u>2021213 - ME</u><br>d with VA Custom Interaction <u>2021214 - ME</u><br>drug pair can only be done through the VA o | BENDAZOLE/METRO<br>BENDAZOLE/METRO | NIDAZOLE with severity leve<br>NIDAZOLE with severity leve | el 3 and in the Dele | ted action status. |              |                                                          |
| Routed Generic #1 Description                                                                                                    | MEBENDAZOLE ORAL                                                                                                    |                                    |                                                            |                      |                    |              |                                                          |
| Routed Generic #1 (Required)                                                                                                    | 1052743                                                                                                    |                                    |                                                            |                      |                    |              |                                                          |
| Routed Generic #2 Description                                                                                                    | METRONIDAZOLE ORAL                                                                                                    |                                    | P.U.                                                       |                      |                    |              |                                                          |
| Routed Generic #2 (Required)                                                                                                    | 1052733                                                                                                    |                                    |                                                            |                      |                    |              |                                                          |
| Severity Level Code                                                                                                    | 2                                                                                                    |                                    |                                                            |                      |                    |              |                                                          |
| Severity Level Description                                                                                                    | Severe Interaction                                                                                                    |                                    |                                                            |                      |                    |              |                                                          |
| Interaction Description                                                                                                    | MEBENDAZOLE/METRONIDAZOLE                                                                                                    |                                    |                                                            |                      |                    |              |                                                          |
| Interaction ID (Required)                                                                                                    | 2055                                                                                                    |                                    |                                                            |                      |                    |              |                                                          |
|                                                                                                    |                                                                                                    |                                    |                                                            |                      |                    |              | Print Page                                               |
| Home                                                                                                    | Advanced Query/Customization                                                                                                    | Easy Search                        | Drug Pair Lookup                                           | Reports              | Contact Us         | Help         |                                                          |
|                                                                                                    |                                                                                                    |                                    |                                                            |                      |                    |              |                                                          |

# 11.4.4 VA Customized Drug Pair Detail Page

When the user opens a VA Customized drug pair, they will be presented with the customized Drug Pair Detail page.

|                                         |                                         |                                                 | Welcome, TWO, APPROVER   Logout |
|-----------------------------------------|-----------------------------------------|-------------------------------------------------|---------------------------------|
|                                         | RMACY ENTERPRISE                        |                                                 | Welcome, TWO_APPROVER   LOQUI   |
| Home Advanced Query/Custo               | mization Easy Search Drug               | Pair Lookup Reports Contact Us Help             |                                 |
| Drug Pairs (Active read-only            | )                                       |                                                 | Page Het                        |
|                                         |                                         |                                                 | Print Page                      |
| Informational Messages:                 |                                         |                                                 |                                 |
| Further customization or deletion of th | is drug pair can only be done through t | he VA custom Drug-Drug Interaction detail page. |                                 |
| Action Status                           | Approved                                |                                                 |                                 |
| Routed Generic #1 (Required)            | PHENYLBUTAZONE/MAGNESIU                 | M TRISILICATE/ALUMINUM HYDROXIDE ORAL           |                                 |
| Routed Generic #2 (Required)            | LITHIUM ASPARTATE ORAL                  |                                                 |                                 |
| Severity Level Description              | Severe Interaction                      |                                                 |                                 |
| Interaction ID (Required)               | 2001192 - NSAIDS/LITHIUM                |                                                 |                                 |
| Corresponding FDB Interaction ID        | 119                                     |                                                 |                                 |
| Reverse FDB DDI ID                      | 31881                                   |                                                 |                                 |
| Action Date                             | 2010-05-05 10:51:01                     |                                                 |                                 |
| Action Performed By                     | DEBORAH_COULTER                         |                                                 |                                 |
| Export Date                             | 2010-05-05 10:51:01                     | 20                                              |                                 |
| Request Assigned To                     | UNASSIGNED                              | r.C                                             |                                 |
| Request Submitted By                    | loader                                  |                                                 |                                 |
| Reference Text                          |                                         |                                                 |                                 |
| Action Reason History                   | 2010/01/26 24:00:00 lc                  | ader: NDF drug-drug pair data load              |                                 |

### Figure 91: VA Customized Drug Pair

# 11.5 Drug Pair Customization (Non 508-Compliant) Detail

The Drug Pair Customization (Non 508 Compliant) page allows users to create or delete drug pairs associated with the VA Customized Drug-Drug Interaction as well as perform mass VA Workflow updates to all associated Drug Pairs. To reach this page, click the 'Drug Pairs' button on a VA customized Drug-Drug Interaction detail page.

### Figure 92: Drug Pair Customization Window

| orug Pair Customiza                        | tion (Non 508 Comp        | pliant)                        |                      | 508 Compliant Page   | Page Help |
|--------------------------------------------|---------------------------|--------------------------------|----------------------|----------------------|-----------|
| o update this record click                 | on the edit button below. |                                |                      |                      |           |
|                                            |                           |                                |                      |                      |           |
| dit                                        |                           |                                |                      |                      |           |
| Interaction Type                           | Interaction ID            | Interaction Description        | Interaction Severity | Interaction Action 5 | status    |
| Interaction                                | 2021172                   | NARCOTIC ANALGESICS/CIMETIDINE | 2                    | New                  |           |
| OB Interaction                             | 473                       | NARCOTIC ANALGESICS/CIMETIDINE | 3                    | N/A                  |           |
|                                            |                           |                                |                      |                      |           |
| har Existing VA Custom                     | Record(e)                 |                                |                      |                      |           |
| her Existing VA Custom<br>Interaction Type | Record(s)                 | Interaction Description        | Interaction Severity | Interaction Action 5 | tatus     |

Table 13 on the page displays information related to the drug pair.

| Field Name                   | Field Description                                                                                                    |
|------------------------------|----------------------------------------------------------------------------------------------------|
| Interaction Type             | The type of interaction displayed, either VA or FDB.                                                                                                    |
| Interaction ID               | The numerical reference number assigned to the interaction by the agency referenced in the Interaction Type field.                                                    |
| Interaction<br>Description   | The name of the drug pair associated with the interaction.                                                                                                    |
| Interaction Severity         | A numerical indicator of the severity of the interaction.                                                                                                    |
| Interaction Action<br>Status | The status of the interaction in the VA Approval Workflow. The Action Status for FDB Records will always be 'N/A,' as it does not go through the VA Approval Workflow |

### Table 13: Drug Pair-related Information

There are two methods to add drug pairs to a drug-drug interaction customization: from existing FDB Drug Pairs (see page ) and from Routed Generics (see page ).

### Fields

| Field Name               | Field Description                                                                                                    |
|--------------------------|----------------------------------------------------------------------------------------------------|
| Reference Text           | Field for the user to enter any drug pair reference text needed to support the addition of this/these drug pair(s).                                                                                                    |
| Current Action<br>Reason | Applicable to VA record only. Free form text that can be used to specify the reason for taking the specific action of creating new, modifying, assigning, rejecting, reviewing, approving, or deleting the customization. |

### **Buttons**

| Button Name | Button Description                                                                             |
|-------------|------------------------------------------------------------------------------------------------|
| Customize   | Creates the Drug Pair record and associates it to the VA Customized Drug-<br>Drug Interaction. |

| Button Name | Button Description                                                                     |
|-------------|----------------------------------------------------------------------------------------|
| Cancel Edit | Disregards chosen Drug Pair and any text entered into fields and collapses this panel. |

# 11.5.1 Drug Pairs Panel

The Drug Pairs panel contains all the VA Customized Drug Pairs already associated to the VA Customized Drug-Drug Interaction (noted at the top of the page). The panel contains

- Interaction Description VA Customized Drug-Drug Interaction Description
- Routed Generic #1 Description First drug in the drug pair
- Routed Generic #2 Description Second drug in the drug pair
- Action Status current status of the Drug Pair
- Request Submitted By User ID of the PECS user who made the initial customization request
- Action Date The date of the most recent action
- Action Performed By User ID of the PECS user who performed the most recent action
- Request Assigned To User ID of the PECS user who is responsible for reviewing the drug pair information
- Interaction ID The numerical identifier for the Drug-Drug Interaction
- Severity Level Description A text description of the interaction severity
- Reference Text Contents of the Reference Text field
- Severity Level Code A numerical identifier for the severity of the Drug-Drug Interaction

The checkboxes at the top allow you to filter what is displayed in the interaction table by Action Status (Historical records are not displayed). You can only process records that are in the same Action Status.

### Figure 93: Drug Pair List Filters

|       | NEW |               | MODIFIED   | V                    | REVIEWED                         |                  |       | APPROV | ED          |                       | DELETE REV               | EWED        |                   |                     |
|-------|-----|---------------|------------|----------------------|----------------------------------|------------------|-------|--------|-------------|-----------------------|--------------------------|-------------|-------------------|---------------------|
| Selec | ct  | Interaction ( | escription | Routed<br>Generic #1 | Routed Generic #2<br>Description | Action<br>Status | Reque | d By   | Action Date | Action Performe<br>By | d Request<br>Assigned To | Interaction | Severity<br>Level | Reference L<br>Text |

The 'Get Record Counts' button displays count of all VA customized drug pairs associated with the Drug-Drug Interaction. This helps the user to determine how many drug pairs to select to perform an action against at one time. It is recommended that quantities be limited to 200 drug pairs at a time to prevent negative impacts to system performance.

For more information, see the following:

- <u>Customizing Drug Pairs from the Selection List</u>
- Drug-Drug Interaction Detail

# 11.5.2 Notification of Drug Pairs Needing Action for an Approved Drug-Drug Interaction

The drug pairs that are associated with a Drug-Drug Interaction (DDI) need to go through the approval/status change process themselves (be approved, rejected, modified, or deleted), separately from the DDI. If the drug pairs are acted upon at the same time as the DDI is acted upon, there is no problem in an Approver knowing that the drug pair needs to be acted upon. However, drug pairs may be added or modified even after a DDI has been acted upon. The way an Approver will know if they need to act on a drug pair associated with an already-approved DDI is by the row on the home page tables that displays the row "Approved Drug-Drug Interaction with Pending Drug Pairs."

|  | Figure | 94: Approved | <b>DDIs with</b> | Pending | Drug | Pairs | on Home | Page |
|--|--------|--------------|------------------|---------|------|-------|---------|------|
|--|--------|--------------|------------------|---------|------|-------|---------|------|

| Dose Kange                                                 | 4                    |
|------------------------------------------------------------|----------------------|
| Approved Drug Drug Interactions<br>With Pending Drug Pairs | 1                    |
| My Assigned Requests for Appro                             | val                  |
| Concept                                                    | Awaiting<br>Approval |
| Drug-Drug Interaction                                      | 0                    |
| Professional Monograph                                     | 0                    |
| Duplicate Therapy                                          | 0                    |
| Dose Range                                                 | 0                    |
| Approved Drug Drug Interactions<br>With Pending Drug Pairs | 1                    |
| My Assigned Requests for Deleti                            | on                   |
| Concept                                                    | Awaiting<br>Deletion |
| Drug-Drug Interaction                                      | 0                    |
| Professional Monograph                                     | 0                    |
| Duplicate Therapy                                          | 0                    |
| Dose Range                                                 | 0                    |
| Approved Drug Drug Interactions<br>With Pending Drug Pairs | 1                    |
| Unassigned Requests                                        |                      |
| Concept                                                    | Unassigned           |
| Drug-Drug Interaction                                      | 140                  |
| Professional Monograph                                     | 47                   |
| Duplicate Therapy                                          | 59                   |
| Dose Range                                                 | 99                   |
| Approved Drug Drug Interactions<br>With Pending Drug Pairs | 8                    |

From the screen above, if you select the link "My Assigned Drug Pairs Associated with Approved Drug-Drug Interactions" for one of the states listed that has actual counts (not zero), you are taken to the Advanced Query/Customization page that displays the results for all Drug-Drug Interactions with associated Drug Pairs assigned to you in that state. Here you can act on the drug pairs.

Figure 95: My Assigned DDIs with Pending Drug Pairs List

| VA Tables | Results                          |                                  |              |
|-----------|----------------------------------|----------------------------------|--------------|
| Export    |                                  |                                  |              |
| Select    | Corresponding FDB Interaction ID | Interaction Description          | Monograph ID |
| Active    | 2177                             | CITALOPRAM/CYP2C19<br>INHIBITORS | 2177         |

Here is the Interaction window shown after the link is clicked from the Advanced Query Page (Figure 95). On the Interaction window you can act on the drug pairs -- to do so, click the Drug Pairs button:

### Figure 96: DDIs with Needed Drug Pairs – Add with Drug Pairs Button

| EPARTMENT OF VETERA                                                                                           | NS AFFAIRS                |                                                  |                                            |                                            |                      |
|----------------------------------------------------------------------------------------------------|---------------------------|--------------------------------------------------|--------------------------------------------|--------------------------------------------|----------------------|
| DECS PHAR                                                                                                    | MACY ENTERPRIS            | E                                                |                                            | Welcome, ONE_APPI                          | ROVER   Logout       |
|                                                                                                    |                           |                                                  |                                            |                                            |                      |
| Home Advanced Query/Custon                                                                                    | nization Easy Searc       | h Drug Pair Lookup Reports Co                    | ntact Us Help                              |                                            |                      |
| Drug-Drug Interaction                                                                                         |                           |                                                  |                                            |                                            | Page Help            |
| Informational Messages:                                                                                       |                           |                                                  |                                            |                                            |                      |
| The associated drug pairs are not all ap                                                                      | oproved as yet. To approv | e the interaction, you must approve all the asso | ociated drug pairs first. Click on the Dru | g Pairs button to view and approve the ass | sociated drug pairs. |
| <ul> <li>Following additional VA custom record(</li> <li>To update this record click on the edit b</li> </ul> |                           | ding FDB Drug-Drug Interaction.                  |                                            |                                            |                      |
| To update this record click on the edit b                                                                     | outton below.             |                                                  |                                            |                                            |                      |
| Edit Drug Pairs                                                                                               |                           |                                                  |                                            | History                                    | Print Page           |
|                                                                                                    | Interaction-ID            | Interaction Description                          | Interaction Severi                         |                                            | Status               |
| FDB Interaction 180                                                                                           |                           | AMINE/TUBOCURARINE                               | 3                                          | N/A                                        |                      |
| VA Interaction 20210<br>VA Interaction 20210                                                                  |                           | AMINE/TUBOCURARINE<br>AMINE/TUBOCURARINExx       | 3                                          | Rejected<br>Approved                       |                      |
| 20210                                                                                                    | NET NET                   | AMINE/TOBOCORARINEX                              | 2                                          | Approved                                   |                      |
| Action Status                                                                                                 | Modified                  |                                                  |                                            |                                            |                      |
| Interaction Description (Required)                                                                            | KETAMINE/TUBOCU           | RARINE                                           |                                            |                                            |                      |
|                                                                                                    |                           |                                                  |                                            |                                            |                      |
| Severity Level Code (Required) 🕀                                                                              | 1 - Contraindicated Dr    | ug Combination                                   |                                            |                                            |                      |
| Interaction ID                                                                                                | 2021142                   |                                                  |                                            |                                            |                      |
| Monograph ID Ketamine/Tubocurarine - 180                                                                      |                           |                                                  |                                            |                                            |                      |
| Corresponding FDB Interaction ID                                                                              | 180                       |                                                  |                                            |                                            |                      |
| Reverse FDB ID 31820                                                                                          |                           |                                                  |                                            |                                            |                      |
| Clinical Effect Code 1 (Required)                                                                             | Increased effect of the   | latter drug                                      |                                            |                                            |                      |
| Clinical Effect Code 2                                                                                        | Adverse reaction with     | both drugs                                       |                                            |                                            |                      |
| EDI Number                                                                                                    |                           |                                                  |                                            |                                            |                      |
| EDI Text                                                                                                    |                           |                                                  |                                            |                                            |                      |

After you click the Drug Pairs button, you can go through the process described in <u>Customizing Drug</u> <u>Pairs from the Selection List</u> (after you click the Edit button).

The paragraphs below describe in detail the process for assigning the request to other Approvers for action.

When you are working with the Drug Pair customization window, there is a drop-down where you can assign the request to a user ID. The default is the Approver who is assigned to the DDI, but you can change that.

| Submit As Reviewed | Approve | Reject | Submit For Delete | Delete |
|--------------------|---------|--------|-------------------|--------|
|--------------------|---------|--------|-------------------|--------|

If you change the status of the drug pairs to Submit as Reviewed or Submit for Delete, the drug pairs are automatically reassigned to the "Unassigned" User ID if the user who is assigned to the DDI is the same user who is making the status change. The reassignment happens because the person who submits can't also do the approval or delete the drug pairs.

| Votes: |                                                                                                    |
|--------|----------------------------------------------------------------------------------------------------|
|        | If you change the status of the drug pairs to Submit as Reviewed or Submit for Delete, the drug pairs are automatically reassigned to the "Unassigned" category.                                |
|        | If you wish to put a Drug-Drug Interaction (DDI) into the Delete_Reviewed status, the Drug Pairs associated with the DDI must be in either a "Delete Reviewed," "Rejected" or "Deleted" status. |

A routed generic Drug Pair that was deleted and then customized in the reverse order will be listed with those in the New Action Status and displayed in reverse order in the Drug Pairs table on the Drug Pairs Customization page.

# 11.5.3 Customizing Drug Pairs from the Selection List

PECS allows you to create multiple drug pairs for an interaction at one time. This same multi-select method allows you batch process drug pairs for other operations such as Review, Reject, and Delete. The process differs slightly between drug pairs created from a corresponding FDB interaction or using routed generic drugs.

### Adding Drug Pairs from Corresponding FDB Interaction

When adding FDB Drug Pairs to an interaction on the Batch Customization page, you may select single drug pairs, groups of consecutive drug pairs, or a combination of both.

| Note: | The following instructions are written for the screen that is non-compliant for Section 508. |
|-------|----------------------------------------------------------------------------------------------|
|       | See Section 508 Compliant Drug Pair Customization Detail for instructions on how to use      |
|       | the compliant screen.                                                                        |

To select single drug pairs, simply click on the corresponding checkboxes of the drug pairs you want to select.

| Sele | ct Drug Pair(s) Source                            |           |                                                                                      |                                                            |  |  |  |  |
|------|---------------------------------------------------|-----------|--------------------------------------------------------------------------------------|------------------------------------------------------------|--|--|--|--|
| Dru  | g pairs from corresponding FDB Interaction        | ۲         | Existing customized Drug Pairs for this FDB Drug-Drug Interaction are not displayed. |                                                            |  |  |  |  |
| Dru  | g pair from Routed Generic Drug lists             | 0         |                                                                                      |                                                            |  |  |  |  |
| Sele | ct from list of FDB drug pairs - note that at lea | st one dr | ig pair must be chosen before cl                                                     | licking the Customize button.                              |  |  |  |  |
|      | Routed Generic #1 Description                     |           |                                                                                      | Routed Generic #2 Description                              |  |  |  |  |
|      | BISACODYL/SODIUM PHOS,M-BASIC-D-BAS               | IC MISCE  | LLANEOUS                                                                             | TRANDOLAPRIL/VERAPAMIL HCL ORAL                            |  |  |  |  |
|      | BISACODYL/SODIUM PHOS,M-BASIC-D-BAS               | IC MISCE  | LLANEOUS                                                                             | ENALAPRIL MALEATE/FELODIPINE ORAL                          |  |  |  |  |
| 1    | BISACODYL/SODIUM PHOS,M-BASIC-D-BAS               | IC MISCE  | LLANEOUS                                                                             | PERINDOPRIL ERBUMINE ORAL                                  |  |  |  |  |
|      | BISACODYL/SODIUM PHOS,M-BASIC-D-BAS               | IC MISCE  | LLANEOUS                                                                             | MOEXIPRIL HCL/HYDROCHLOROTHIAZIDE ORAL                     |  |  |  |  |
| 1    | BISACODYL/SODIUM PHOS,M-BASIC-D-BAS               | IC MISCE  | LLANEOUS                                                                             | TELMISARTAN ORAL                                           |  |  |  |  |
|      | BISACODYL/SODIUM PHOS,M-BASIC-D-BAS               | IC MISCE  | LLANEOUS                                                                             | IRBESARTAN/HYDROCHLOROTHIAZIDE ORAL                        |  |  |  |  |
|      | BISACODYL/SODIUM PHOS.M-BASIC-D-BAS               | IC MISCE  | LLANEOUS                                                                             | QUINAPRIL HCL/HYDROCHLOROTHIAZIDE/MAGNESIUM CARBONATE ORAL |  |  |  |  |

### Figure 98: Drug Pair Selection List

To select groups of consecutive drug pairs, click on the first checkbox in the group and then Shift + click on the last checkbox in the group. All drug pairs between the first and last checkboxes will be selected. If you wish to add another group to your selection, simply click on the first checkbox in the second group and shift/click on the last checkbox in the group. You will now have two groups of drug pairs selected. To add other non-consecutive drug pairs, click on the corresponding checkbox.

Figure 99: Large Group of Selected Drug Pair for Batch Update

| Drug | g pairs from corresponding FDB Interaction       | ۲           | Existing customized Drug P    | airs for this FDB Drug-Drug Interaction are not displayed. |  |  |  |  |  |  |
|------|--------------------------------------------------|-------------|-------------------------------|------------------------------------------------------------|--|--|--|--|--|--|
| Drug | g pair from Routed Generic Drug lists            | 0           |                               |                                                            |  |  |  |  |  |  |
| ele  | ct from list of FDB drug pairs - note that at le | ast one dru | ig pair must be chosen before | clicking the Customize button.                             |  |  |  |  |  |  |
|      | Routed Generic #1 Description                    |             |                               | Routed Generic #2 Description                              |  |  |  |  |  |  |
|      | BISACODYL/SODIUM PHOS,M-BASIC-D-BA               | SIC MISCE   | LLANEOUS                      | TRANDOLAPRIL/VERAPAMIL HCL ORAL                            |  |  |  |  |  |  |
| 1    | BISACODYL/SODIUM PHOS,M-BASIC-D-BA               | SIC MISCE   | LLANEOUS                      | ENALAPRIL MALEATE/FELODIPINE ORAL                          |  |  |  |  |  |  |
| ~    | BISACODYL/SODIUM PHOS,M-BASIC-D-BA               | SIC MISCE   | LLANEOUS                      | PERINDOPRIL ERBUMINE ORAL                                  |  |  |  |  |  |  |
| ~    | BISACODYL/SODIUM PHOS,M-BASIC-D-BA               | SIC MISCE   | LLANEOUS                      | MOEXIPRIL HCL/HYDROCHLOROTHIAZIDE ORAL                     |  |  |  |  |  |  |
| ~    | BISACODYL/SODIUM PHOS,M-BASIC-D-BA               | SIC MISCE   | LLANEOUS                      | TELMISARTAN ORAL                                           |  |  |  |  |  |  |
| 1    | BISACODYL/SODIUM PHOS,M-BASIC-D-BA               | SIC MISCE   | LLANEOUS                      | IRBESARTAN/HYDROCHLOROTHIAZIDE ORAL                        |  |  |  |  |  |  |
| 1    | BISACODYL/SODIUM PHOS,M-BASIC-D-BA               | SIC MISCE   | LLANEOUS                      | QUINAPRIL HCLIHYDROCHLOROTHIAZIDE/MAGNESIUM CARBONATE ORAL |  |  |  |  |  |  |
|      | BISACODYL/SODIUM PHOS,M-BASIC-D-BA               | SIC MISCE   | LLANEOUS                      | OLMESARTAN MEDOXOMIL ORAL                                  |  |  |  |  |  |  |
|      | BISACODYL/SODIUM PHOS,M-BASIC-D-BA               | SIC MISCE   | LLANEOUS                      | EPROSARTAN MESYLATE/HYDROCHLOROTHIAZIDE ORAL               |  |  |  |  |  |  |
| 1    | BISACODYL/SODIUM PHOS,M-BASIC-D-BA               | SIC MISCE   | LLANEOUS                      | AMLODIPINE BESYLATE/VALSARTAN ORAL                         |  |  |  |  |  |  |
| ~    | BISACODYL/SODIUM PHOS,M-BASIC-D-BA               | SIC MISCE   | LLANEOUS                      | AMLODIPINE BESYLATE/VALSARTAN/HYDROCHLOROTHIAZIDE ORAL     |  |  |  |  |  |  |
| 1    | BISACODYL/SODIUM PHOS,M-BASIC-D-BA               | SIC MISCE   | LLANEOUS                      | QUINAPRIL HCL ORAL                                         |  |  |  |  |  |  |
|      | BISACODYL/SODIUM PHOS,M-BASIC-D-BA               | SIC MISCE   | LLANEOUS                      | QUINAPRIL HCL/HYDROCHLOROTHIAZIDE ORAL                     |  |  |  |  |  |  |

### **Drug Pairs from Routed Generic Drugs**

To select multiple drug pairs from Routed Generic drugs:

1. On the Drug Pair Customization window, select Drug pair from Routed Generic Drug lists from the Select Drug Pair(s) Source list.

| <ul> <li>Select Drug Pairs to add to the above VA Custom Interaction</li> </ul> |                |  |  |  |  |  |  |  |  |
|---------------------------------------------------------------------------------|----------------|--|--|--|--|--|--|--|--|
|                                                                                 |                |  |  |  |  |  |  |  |  |
| 0                                                                               | Existing custo |  |  |  |  |  |  |  |  |
|                                                                                 |                |  |  |  |  |  |  |  |  |
|                                                                                 | 0              |  |  |  |  |  |  |  |  |

- 2. Click Edit.
- 3. Enter all or part of a routed generic drug name in the Routed Generic 1 field. To display all routed generic drugs, enter \*. The list will populate automatically, but the process may take some time based on server load and the specificity of the search term.
- 4. Enter all or part of a routed generic drug name in the Routed Generic 2 field. To display all routed generic drugs, enter \*. The list will populate automatically, but the process may take some time based on server load and the specificity of the search term.
- 5. To select a range of routed generic drugs from the results list, click the first item in the range, then Shift + click (click while holding down the shift key) the last item in the range. You can use the scroll bar on the results list if the last item in the range is not immediately visible.

| Routed Generic 1 aspirin                 |           |
|------------------------------------------|-----------|
| ASPIRIN (CALCIUM CARB & MAGNESIUM BUFFER | S)/PRAVAS |
| ASPIRIN MISCELLANEOUS                    |           |
| ASPIRIN ORAL                             |           |
| ASPIRIN RECTAL                           | ×         |

6. To select non-contiguous items in the results list, click to select the first item, then Ctrl + click (click while holding down the Ctrl key) any additional items. You can use the scroll bar on the

results list if the last item in the range is not immediately visible. This technique can also be used to de-select items within a previously selected range of items.

Routed Generic 2 orange

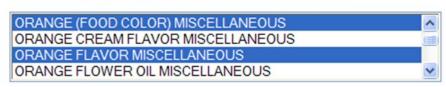

7. Click the Customize button. After processing, the new drug pairs will appear in the Drug Pairs list. In this example, six new drug pairs were created: each of the three selected Routed Generic 1 drugs is now paired with the two selected Routed Generic 2 drugs.

| lec | t Drug Pair(s) Source                                                                                                    |                                                                         |                                      |                                                                                                    |                                           |                                                                                                    |                                                               |
|-----|----------------------------------------------------------------------------------------------------|-------------------------------------------------------------------------|--------------------------------------|----------------------------------------------------------------------------------------------------|-------------------------------------------|----------------------------------------------------------------------------------------------------|---------------------------------------------------------------|
| rug | pairs from corresponding FDB Interaction                                                                                                    | 0                                                                       | Existing customize                   | ed Drug Pairs for this FDB Drug-Drug                                                                                                    | Interaction are not display               | ed.                                                                                                    |                                                               |
| rug | pair from Routed Generic Drug lists                                                                                                    | ۲                                                                       |                                      |                                                                                                    |                                           |                                                                                                    |                                                               |
| cre |                                                                                                    |                                                                         |                                      |                                                                                                    |                                           | ding search field. Select one or more drugs<br>ic #1 and Routed Generic #2 selections ca                                                                                                    |                                                               |
| ute | d Generic 1 aspirin                                                                                                    |                                                                         |                                      | Route                                                                                                    | d Generic 2 orange                        |                                                                                                    |                                                               |
| SP  | IRIN (CALCIUM CARB & MAGNESIUM I                                                                                                    | BUFFERS)/F                                                              | RAVAS                                | ORA                                                                                                    | NGE (FOOD COLOR) M                        | ISCELLANEOUS                                                                                                    | ~                                                             |
|     | IRIN MISCELLANEOUS<br>IRIN ORAL                                                                                                    |                                                                         |                                      |                                                                                                    | NGE CREAM FLAVOR                          |                                                                                                    |                                                               |
|     | IRIN ORAL<br>IRIN RECTAL                                                                                                    |                                                                         | ~                                    |                                                                                                    | NGE FLAVOR MISCELL<br>NGE FLOWER OIL MISC |                                                                                                    | ~                                                             |
|     |                                                                                                    |                                                                         |                                      |                                                                                                    |                                           |                                                                                                    |                                                               |
|     |                                                                                                    |                                                                         |                                      |                                                                                                    |                                           |                                                                                                    |                                                               |
|     |                                                                                                    |                                                                         |                                      |                                                                                                    |                                           |                                                                                                    |                                                               |
| NE  |                                                                                                    | uted Generic :                                                          | REVIEWED #1 Description              | APPROVED  Routed Generic #2 Description                                                                                                    | _                                         | DELETE REVIEWED                                                                                                    | 1                                                             |
|     | Interaction Description Ro                                                                                                    | uted Generic :<br>PIRIN MISCEL                                          | #1 Description                       | APPROVED     Routed Generic #2 Description     ORANGE (FOOD COLOR)     MISCELLANEOUS                                                                                                    | Action Status                             | DELETE REVIEWED<br>Severity Level Code<br>3                                                                                                    |                                                               |
| ]   | Interaction Description Ro<br>ASPIRIM/BUPROFEN AS                                                                                                    |                                                                         | #1 Description                       | Routed Generic #2 Description<br>ORANGE (FOOD COLOR)                                                                                                    | Action Status                             | Severity Level Code                                                                                                    | 2                                                             |
| ]   | Interaction Description Ro<br>ASPIRIN/IBUPROFEN AS<br>ASPIRIN/IBUPROFEN AS                                                                                                    | PIRIN MISCEL                                                            | #1 Description                       | Routed Generic #2 Description ORANGE (FOOD COLOR) MISCELLANEOUS ORANGE FLAVOR                                                                                                    | Action Status<br>New                      | Severity Level Code<br>3                                                                                                    | 2                                                             |
|     | Interaction Description         Ro           ASPIRIN/IBUPROFEN         AS           ASPIRIN/IBUPROFEN         AS           ASPIRIN/IBUPROFEN         AS                                                                                                    | PIRIN MISCEL                                                            | #1 Description                       | Routed Generic #2 Description<br>ORANGE (FOOD COLOR)<br>MISCELLANEOUS<br>ORANGE FLAVOR<br>MISCELLANEOUS<br>ORANGE (FOOD COLOR)                                                                                            | Action Status<br>New<br>New               | Severity Level Code 3 3                                                                                                    | 2                                                             |
|     | Interaction Description         Ro           ASPIRIN/IBUPROFEN         AS           ASPIRIN/IBUPROFEN         AS           ASPIRIN/IBUPROFEN         AS           ASPIRIN/IBUPROFEN         AS                                                                               | PIRIN MISCEL                                                            | #1 Description                       | Routed Generic #2 Description<br>ORANGE (FOOD COLOR)<br>MISCELLANEOUS<br>ORANGE FLAVOR<br>MISCELLANEOUS<br>ORANGE (FOOD COLOR)<br>MISCELLANEOUS<br>ORANGE FLAVOR                                                          | Action Status<br>New<br>New<br>New        | Severity Level Code<br>3<br>3<br>3<br>3                                                                                                    | 2                                                             |
|     | Interaction Description         Ro           ASPIRIN/IBUPROFEN         AS           ASPIRIN/IBUPROFEN         AS           ASPIRIN/IBUPROFEN         AS           ASPIRIN/IBUPROFEN         AS           ASPIRIN/IBUPROFEN         AS           ASPIRIN/IBUPROFEN         AS | PIRIN MISCEL<br>PIRIN MISCEL<br>PIRIN ORAL<br>PIRIN ORAL                | #1 Description<br>LANEOUS<br>LANEOUS | Routed Generic #2 Description ORANGE (FOOD COLOR) MISCELLANEOUS ORANGE FLAVOR MISCELLANEOUS ORANGE (FOOD COLOR) MISCELLANEOUS ORANGE FLAVOR MISCELLANEOUS ORANGE (FOOD COLOR) MISCELLANEOUS ORANGE FLAVOR                 | Action Status<br>New<br>New<br>New<br>New | Severity Level Code 3 3 3 3 3 3 3 3                                                                                                    |                                                               |
|     | Interaction Description         Ro           ASPIRIN/IBUPROFEN         AS           ASPIRIN/IBUPROFEN         AS           ASPIRIN/IBUPROFEN         AS           ASPIRIN/IBUPROFEN         AS           ASPIRIN/IBUPROFEN         AS           ASPIRIN/IBUPROFEN         AS | PIRIN MISCEL<br>PIRIN MISCEL<br>PIRIN ORAL<br>PIRIN ORAL<br>PIRIN RECTA | #1 Description<br>LANEOUS<br>LANEOUS | Routed Generic #2 Description<br>ORANGE (FOOD COLOR)<br>MISCELLANEOUS<br>ORANGE FLAVOR<br>MISCELLANEOUS<br>ORANGE (FOOD COLOR)<br>MISCELLANEOUS<br>ORANGE FLAVOR<br>MISCELLANEOUS<br>ORANGE (FOOD COLOR)<br>MISCELLANEOUS | Action Status New New New New New New New | Severity Level Code           3           3           3           3           3           3           3           3           3           3           3           3           3           3 | :                                                             |
|     | Interaction Description         Ro           ASPIRIN/IBUPROFEN         AS           ASPIRIN/IBUPROFEN         AS           ASPIRIN/IBUPROFEN         AS           ASPIRIN/IBUPROFEN         AS           ASPIRIN/IBUPROFEN         AS           ASPIRIN/IBUPROFEN         AS | PIRIN MISCEL<br>PIRIN MISCEL<br>PIRIN ORAL<br>PIRIN ORAL<br>PIRIN RECTA | #1 Description<br>LANEOUS<br>LANEOUS | Routed Generic #2 Description ORANGE (FOOD COLOR) MISCELLANEOUS ORANGE FLAVOR MISCELLANEOUS ORANGE (FOOD COLOR) MISCELLANEOUS ORANGE FLAVOR MISCELLANEOUS ORANGE (FOOD COLOR) MISCELLANEOUS ORANGE FLAVOR                 | Action Status New New New New New New New | Severity Level Code           3           3           3           3           3           3           3           3           3           3           3           3           3           3 |                                                               |
|     | Interaction Description         Ro           ASPIRIN/IBUPROFEN         AS           ASPIRIN/IBUPROFEN         AS           ASPIRIN/IBUPROFEN         AS           ASPIRIN/IBUPROFEN         AS           ASPIRIN/IBUPROFEN         AS           ASPIRIN/IBUPROFEN         AS | PIRIN MISCEL<br>PIRIN MISCEL<br>PIRIN ORAL<br>PIRIN ORAL<br>PIRIN RECTA | #1 Description<br>LANEOUS<br>LANEOUS | Routed Generic #2 Description ORANGE (FOOD COLOR) MISCELLANEOUS ORANGE FLAVOR MISCELLANEOUS ORANGE (FOOD COLOR) MISCELLANEOUS ORANGE FLAVOR MISCELLANEOUS ORANGE (FOOD COLOR) MISCELLANEOUS ORANGE FLAVOR                 | Action Status New New New New New New New | Severity Level Code           3           3           3           3           3           3           3           3           3           3           3           3           3           3 | 2<br>2<br>2<br>2<br>2<br>2<br>2<br>2<br>2<br>2<br>2<br>2<br>2 |

### **Batch Update Drug Pairs**

You can use the quick selection processes describe above to change the actions status of multiple drug pairs at the same time. The Action buttons available are dependent upon the action status of the selected drug pairs. Only mutually appropriate actions will be available.

# 11.5.4 Review a Drug Pair

An Approver may be assigned to review drug pairs associated with a drug-drug interaction. Your options are to either Submit as Reviewed, indicating that the Drug Pair associated with the drug-drug interaction is appropriate, or Reject the Drug Pair as inappropriately associated with the Drug-Drug interaction.

To review a drug pair associated with an interaction customization:

1. From the Drug-Drug Interaction record, click Drug Pairs.

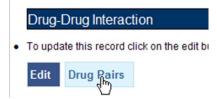

2. When the Drug Pair Customization page appears, click Edit.

| Drug Pair Customiza                | tion (Non 508 Comp        | oliant)    |
|------------------------------------|---------------------------|------------|
| To update this record click        | on the edit button below. |            |
| Edit                               |                           |            |
| dim                                |                           |            |
| Interaction Type                   | Interaction ID            |            |
| Interaction Type<br>VA Interaction | Interaction ID<br>2020678 | TRETINOIN, |

3. In the Drug Pairs panel, select one or more drug pairs currently associated with the drug-drug interaction. For information on selecting multiple items within a list, see <u>Customizing Drug Pairs</u> from the Selection List.

|  |                                    | REVIEWED                      | APPROVED                      |               |
|--|------------------------------------|-------------------------------|-------------------------------|---------------|
|  | Interaction Description            | Routed Generic #1 Description | Routed Generic #2 Description | Action Status |
|  | TRETINOIN, ORAL/TRANEXAMIC<br>ACID | TRETINOIN MISCELLANEOUS       | TRANEXAMIC ACID INTRAVENOUS   | New           |
|  | TRETINOIN, ORAL/TRANEXAMIC         | TRETINOIN ORAL                | TRANEXAMIC ACID ORAL          | New           |

4. Using the Assigned To list, select the person to Approve the drug pair association with the selected drug-drug interaction. If you are not sure who this should be, select Unassigned.

| Statement in the second statement |    |
|-----------------------------------|----|
| 10.000 LOWER                      |    |
| CAMEL_MACCIN                      |    |
| CONTRUMPING                       |    |
| MELINA, CRANNING ST               |    |
| FILL AFTERDALE                    |    |
| ONE_APPROVER                      |    |
| TWO, AND BOURD                    | 43 |
| THE R. APPENDY R.                 |    |
| FOUR APPRICALS.                   |    |
| TWE_0.010 TORN                    |    |
| CAMPA-LINE MIL                    |    |
| 104-04_D000                       |    |
|                                   |    |
| UNASSIGNED                        |    |

5. Click Submit as Reviewed to indicate that you have reviewed and agree that the drug pair is correctly associated with the selected drug-drug interaction; Click Reject to indicate that you do not agree that the drug pair is correctly associated with the selected drug-drug interaction-- this

will remove the drug pair from the record; Click Cancel Edit to abandon the current editing session and leave the record unchanged.

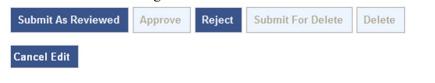

**Note:** Drug Pair records can be modified after they have been Reviewed.

# 11.6 Section 508 Compliant Drug Pair Customization Detail

**Note:** These are the instructions for the Section 508 compliant version of the Drug Pair Customization page. For Non-compliant Drug Pair customization, see Drug Pair Customization (Non 508-Compliant) Detail.

To reach the Section 508-Compliant version of the Drug Pair Customization page:

- 1. Click the 'Drug Pairs' button on a VA customized Drug-Drug interaction detail page.
- 2. Click the 508-Compliant Page link in the Drug Pair Customization banner.

### Figure 100: Link to Access 508-Compliant Drug Pair Selection Page

| 508 Compliant Page | Page Help |
|--------------------|-----------|
|                    |           |

# 11.6.1 Select Drug Pairs to Add to the Above VA Custom Interaction Panel

These are instructions on how to select drug pairs on the Section 508 Compliant Drug Pair Customization page.

### Add Routed Generic to VA Custom Interaction

If the interaction is customized from a blank form, there are no FDB drug pairs to choose from. The user will choose drug pairs from Routed Generic drug lists. The user will select the first drug "Routed Generic #1 Description" and then select the second drug "Routed Generic #2 Description" for the Drug Pair they are associating to this VA customized Drug-Drug Interaction. Note that a drug pair must be chosen before clicking the "Customize button". "Routed Generic #1" and "Routed Generic #2" fields cannot contain the same chosen value. "Routed Generic #1" and "Routed Generic #2" must follow the same order as the Interaction Description. The user must be careful to select all routed generics that contain the desired drug as an ingredient. Combination products may not fall alphabetically close to single ingredient products. The Routed Generic drug lists can also be used to add drug pairs to a drug-drug interaction customized from an FDB record if the drug pairs to be added do not exist in the FDB database.

### Figure 101: Routed Generic Drug List on 508-Compliant Page

| Select Generic Drug Pairs to add to the above VA Custom Inte  | raction                      |                                                               |   |
|---------------------------------------------------------------|------------------------------|---------------------------------------------------------------|---|
| Routed Generic #1 Description<br>0.25 NORMAL SALINE INJECTION | -                            | Routed Generic #2 Description<br>0.25 NORMAL SALINE INJECTION | • |
| Enter values in                                               | text boxes below and click 1 | Customize' to add drug pairs to interaction.                  |   |
| Reference Text (drug pair reference text):                    |                              |                                                               |   |
|                                                               |                              | ^<br>^                                                        |   |
|                                                               |                              |                                                               |   |
|                                                               |                              | -                                                             |   |
| Current Action Reason (for drug pair creation): (Required)    |                              |                                                               |   |
|                                                               |                              | ^ ·                                                           |   |
|                                                               |                              |                                                               |   |
|                                                               |                              |                                                               |   |
| Assigned To(Required) UNASSIGNED                              |                              | -                                                             |   |
| No. of Concession, Name                                       |                              |                                                               |   |
| Customize                                                     |                              |                                                               |   |

To add a Routed Generic drug pair:

- 1. Click the Edit button.
- In the "Select Generic Drug Pairs to add to the above VA Custom Interaction" panel, select the first drug from the Routed Generic #1 Description list.

Select the second drug from the Routed Generic #2 Description list.

Add any available reference text to the Reference Text field. This is not required.

Add a reason for your current action in the Action Reason field. This is required.

Select a PECS user to review your action in the Action Reason field.

Click the Customize button.

### Add FDB Drug Pairs to VA Custom Interaction

If the interaction is customized from an FDB record, you can select any or all of the corresponding FDB drug pairs. Each FDB drug pair consists of Routed Generic #1 and Routed Generic #2. Select the checkbox adjacent to the drug pair or pairs to select it to add to the custom interaction.

### Figure 102: Corresponding FDB Drug Pairs, 508-Compliant Page

| Select   | Routed Generic 1                                              |                                                   |                                       |              |         | Routed       | d Gener | ic 2  |                   |  |
|----------|---------------------------------------------------------------|---------------------------------------------------|---------------------------------------|--------------|---------|--------------|---------|-------|-------------------|--|
| 3        | WARFARIN SODIUM ORAL                                          |                                                   | PROPOXY                               | HENE HOUAS   | PIRIN/C | AFFEINE OR   | AL.     |       |                   |  |
| 1        | WARFARIN SODIUM ORAL                                          | PROPOXYPHENE HCL/ASPIRIN/PHENACETIN/CAFFEINE ORAL |                                       |              |         |              |         |       |                   |  |
| 1        | WARFARIN SODIUM ORAL                                          |                                                   | PROPOXY                               | HENE HOUAS   | PIRIN O | RAL          |         |       |                   |  |
| 5        | WARFARIN SODIUM ORAL                                          |                                                   | PROPOXY                               | HENE NAPSYL  | JASPIRI | N ORAL       |         |       |                   |  |
| 23       | WARFARIN SODIUM ORAL                                          |                                                   | PROPOXY                               | HENE HOUAC   | ETAMIN  | OPHEN ORA    | L       |       |                   |  |
|          | WARFARIN SODIUM ORAL                                          |                                                   | PROPOXY                               | HENE NAPSY   | JACETA  | MINOPHEN C   | RAL     |       |                   |  |
| 13       | WARFARIN SODIUM ORAL                                          |                                                   | PROPOXY                               | HENE HCL OF  | LAL     |              |         |       |                   |  |
| 6        | WARFARIN SODIUM ORAL                                          |                                                   | PROPOXY                               | HENE NAPSYI  | ORAL    |              |         |       |                   |  |
| 1        | WARFARIN SODIUM ORAL                                          |                                                   | LEVOPROF                              | OXYPHENE N   | PSYLAT  | TE ORAL      |         |       |                   |  |
| 15       | WARFARIN SODIUM ORAL                                          | TRAMADOL HCL ORAL                                 |                                       |              |         |              |         |       |                   |  |
| 1        | WARFARIN SODIUM ORAL                                          | TRAMADOL HCL/ACETAMINOPHEN ORAL                   |                                       |              |         |              |         |       |                   |  |
| 13       | WARFARIN SODIUM ORAL                                          | TRAMADOL HCL/DIETARY SUPPLEMENT, MISC. CB.11 ORAL |                                       |              |         |              |         |       |                   |  |
| 23       | WARFARIN SODIUM ORAL                                          | TRAMADOL HCL/GLUCOSAMINE SULFATE ORAL             |                                       |              |         |              |         |       |                   |  |
| <b>1</b> | WARFARIN SODILIM ORAL                                         | PROPOXYPHENE NAPSYL MISC (NON-DRUG; COMBO ROUTE)  |                                       |              |         |              |         |       | E)                |  |
|          |                                                               |                                                   |                                       | HCL MISC.(NO | N-DRU   | G; COMBO R   | OUTE)   |       |                   |  |
|          | THAT ARIN SODIUM MISC. (NON-DRUG; COMBO ROUTE)                |                                                   |                                       |              |         |              |         |       |                   |  |
|          | WARFARIN SODIUM MISC.(NON-DRUG; COMBO ROUTE)                  |                                                   | PROPOXY                               | HENENAPST    | ROETA   | ATT TO THE T |         |       |                   |  |
| 8        | WARFARIN SODIUM MISC (NON-DRUG; COMBO ROUTE)                  |                                                   | PROPOXYPHENE HCL ORAL                 |              |         |              |         |       |                   |  |
| 13       | WARFARIN SODIUM MISC.(NON-DRUG; COMBO ROUTE)                  |                                                   | PROPOXYPHENE NAPSYL ORAL              |              |         |              |         |       |                   |  |
|          | WARFARIN SODIUM MISC.(NON-DRUG; COMBO ROUTE)                  | TRAMADOL HCL ORAL                                 |                                       |              |         |              |         |       |                   |  |
|          | WARFARIN SODIUM MISC.(NON-DRUG; COMBO ROUTE)                  | TRAMADOL HCL/ACETAMINOPHEN ORAL                   |                                       |              |         |              |         |       |                   |  |
| 13       | WARFARIN SODIUM MISC.(NON-DRUG; COMBO ROUTE)                  | TRAMADOL HCL/DIETARY SUPPLEMENT, MISC. CB.11 ORAL |                                       |              |         |              |         |       |                   |  |
| 8        | WARFARIN SODIUM MISC.(NON-DRUG; COMBO ROUTE)                  |                                                   | TRAMADOL HCL/GLUCOSAMINE SULFATE ORAL |              |         |              |         |       |                   |  |
| 8        | WARFARIN SODIUM MISC.(NON-DRUG; COMBO ROUTE)                  |                                                   | PROPOXY                               | HENE NAPSYL  | MISC.(  | NON-DRUG     | COMBO   | ROUTE | E)                |  |
|          | WARFARIN SODIUM MISC.(NON-DRUG; COMBO ROUTE)                  |                                                   | TRAMADO                               | HCL MISC.(NO | N-DRU   | G; COMBO R   | OUTE)   |       |                   |  |
| 15       | Select/Deselect Drug Pairs from Corresponding FDB Interaction | 0                                                 | 100 Max @                             | 200 Max      | 0       | 1000 Max     |         | All   | Get Record Counts |  |

To add a FDB drug pair:

- 1. Click the Edit button.
- 2. In the "Select FDB Drug Pairs to add to the above VA Custom Interaction" panel, select the check box adjacent to the drug pair you want to add to the customization. You can select more than one drug pair. To select all the drug pairs, select the 'Select/Deselect All Drug Pairs Displayed from Corresponding FDB Interaction' check box; to limit the number selected, select one of the number-specific radio buttons.
- 3. Add any available reference text to the Reference Text field. This is not required.
- 4. Add a reason for your current action in the Action Reason field. This is required.
- 5. Select a PECS user to review your action in the Action Reason field.
- 6. Click the Customize button.

### **Drug Pairs Panel**

The Drug Pairs panel contains all the VA Customized Drug Pairs already associated to the VA Customized Drug-Drug Interaction (noted at the top of the page). The panel contains:

- Interaction Description VA Customized Drug-Drug Interaction Description
- Routed Generic #1 Description First drug in the drug pair
- Routed Generic #2 Description Second drug in the drug pair
- Action Status current status of the Drug Pair
- Request Submitted By User ID of the PECS user who made the initial customization request
- Action Date The date of the most recent action
- Action Performed By User ID of the PECS user who performed the most recent action
- Request Assigned To User ID of the PECS user who is responsible for reviewing the drug pair information
- Interaction ID The numerical identifier for the Drug-Drug Interaction
- Severity Level Description A text description of the interaction severity
- Reference Text Contents of the Reference Text field
- Severity Level Code A numerical identifier for the severity of the Drug-Drug Interaction

The checkboxes at the top allow the user to what is displayed in the interaction table by Action Status (Historical records are not displayed). The drug pairs must be in the same state before an action can be performed on them.

### Figure 103: Drug Pair List Filters

|   | elect |     | Interaction |          |   | Routed Generic #2<br>Description | Action |   |       |     |            |       | Severity | Reference | Ē |
|---|-------|-----|-------------|----------|---|----------------------------------|--------|---|-------|-----|------------|-------|----------|-----------|---|
| 1 | 2     | NEW | 12          | MODIFIED | 1 | REVIEWED                         |        | 1 | APPRO | VED | DELETE REV | NEWED |          |           |   |

The 'Get Record Counts' button will display the count of all VA customized drug pairs associated with the Drug-Drug Interaction. This helps you to determine how many drug pairs require processing. It is recommended that no more than 200 drug pairs are processed at a time to prevent negative impacts to system performance.

To perform a batch update on the drug pairs:

- 1. Use the Action Status checkbox filters to make sure all drug pairs selected are in the same Action Statuses
- 2. Select the amount that will be updated in this one action
- 3. Select all or the individual drug pairs
- 4. Select the allowed Approval Workflow action to be performed (Submit as Reviewed, Approve, Reject, etc.)

Repeat this process for all of the drug pairs until the entire set of drug pairs is in the desired point in the Approval Workflow.

# 11.7 Professional Monograph Detail

A Professional Monograph is a document containing drug interaction information written for healthcare professionals. The Professional Monograph Detail Page allows the user to view the details of a Professional Monograph and customize it for VA use.

FDB monographs are not generally customized, however some Professional Monographs have been created from blank documents at the national level for drug interactions that do not appear in the FDB database

### Figure 104: Professional Monograph Detail, Top and Bottom

|                                        | RMACY ENTERPRISE Welcome, TWO_APPROVER   Logor<br>TOMIZATION SYSTEM                                                                                                    |  |
|----------------------------------------|----------------------------------------------------------------------------------------------------|--|
| Home Advanced Query/Custo              | mization Easy Search Drug Pair Lookup Reports Contact Us Help                                                                                                    |  |
| Professional Monograph                 | Page H                                                                                                    |  |
| o update this record click on the edit | button below.                                                                                                    |  |
| Edit                                   | History Print Page                                                                                                    |  |
| ction Status                           | Approved                                                                                                    |  |
| onograph Title (Required)              | Phosphate Supplements/Aluminum; Calcium; Magnesium                                                                                                    |  |
| onograph ID                            | 150267                                                                                                    |  |
| orresponding FDB Monograph ID          | 1241                                                                                                    |  |
| everity Level (Required)               | 2-Severe Interaction: Action is required to reduce the risk of severe adverse interaction.                                                                                                    |  |
| echanism Of Action                     | Antacids containing aluminum, calcium, or magnesium may bind to the phosphate and prevent its absorption.<br>(1)                                                                                                    |  |
| linical Effects (Required)             | Concurrent use of antacids may result in decreased effectiveness of phosphate supplements.(1)                                                                                                    |  |
| eference Text                          | add Reference testing                                                                                                    |  |
| redisposing Factors                    | None determined.                                                                                                    |  |
| iscussion                              | The manufacturer of K-Phos states that antacids containing aluminum, calcium, or magnesium may bind to the<br>phosphate and prevent its absorption. Therefore, patients receiving phosphate supplements should be<br>instructed to avoid antacids containing aluminum, calcium, or magnesium.(1)                                                                                                    |  |
| eference                               | REFERENCE:<br>1.K-Phos Neutral (phosphorous) US prescribing information. Beach 2002.                                                                                                    |  |
| Nisclaimer                             | The information contained in this monograph is intended to supplement the knowledge of physicians,<br>pharmacists, and other healthcare professionals regarding drug therapy problems and patient counseling<br>information. This information is advisory only and is not intended to replace sound clinical judgment in the<br>delivery of healthcare services.                                                                                   |  |
| cequest Submitted By                   | FIVE_APPROVER                                                                                                    |  |
| Patient Management                     | Patients receiving phosphate supplements should be instructed to avoid antacids containing aluminum, calcium, or magnesium.(1)                                                                                                    |  |
| ction Date                             | 2015-03-25 09:23:43                                                                                                    |  |
| xport Date                             | 2015-03-25 09:29:02                                                                                                    |  |
| Action Reason History                  | 2015-03-25 09:23:43 FIVE_APPROVER: approve<br>2015-03-25 09:09:59 ONE APPROVER: review<br>2015-03-25 09:09:52 ONE_APPROVER: modify ddb field<br>2014-08-20 16:17:47 FIVE_APPROVER: Delete<br>2014-08-20 16:16:03 ONE_APPROVER: approve<br>2014-08-20 16:16:03 ONE_APPROVER: submit for Delete<br>2014-08-20 16:14:30 FIVE_APPROVER: submit for Review<br>2014-08-20 16:14:17 FIVE_APPROVER: modify<br>2014-08-20 16:13:48 FIVE_APPROVER: create va |  |
| Current Action Reason (Required)       |                                                                                                    |  |
| re-Customization Comment History       | 2014/08/20 15:13:27 FIVE_APPROVER: add fdb comment testing                                                                                                    |  |
| Edit                                   | History Print Page                                                                                                    |  |
|                                        |                                                                                                    |  |

## 11.7.1 Fields

Fields that cannot be modified are shaded within PECS.

| Field Name                         | Field Description                                                                                                    |
|------------------------------------|----------------------------------------------------------------------------------------------------|
| Monograph Title                    | The title Monograph is usually the two drugs that have the interaction.                                                                                                    |
| Monograph ID                       | The VA-assigned numerical identifier for the Monograph.                                                                                                    |
| Action Status                      | Applicable to VA record only. The point this customization is at, within the VA Approval Workflow.                                                                                                    |
| Action Date                        | Applicable to VA record only. The date of the last action taken on the record.                                                                                                    |
| Action Performed by                | Applicable to VA record only. The name of the user that performed the last action.                                                                                                    |
| Action Effective Date              | Applicable to VA record only. The date of the last action taken on the record.                                                                                                    |
| Corresponding FDB<br>Monograph ID  | The First Databank (FDB)-assigned numerical identifier for the Monograph.                                                                                                    |
| Request Assigned To                | Applicable to VA record only. Approver the request is assigned to.                                                                                                    |
| Request Submitted By               | Applicable to VA record only. The name of the user that submitted this VA request.                                                                                                    |
| Severity Level                     | The severity level associated with the interaction.                                                                                                    |
| Mechanism Of Action                | The specific biochemical interaction through which a drug interaction occurs.<br>For instance, pharmacokinetic drug interactions may include:<br><ul> <li>Inhibition of absorption</li> <li>Enzyme inhibition increasing the risk of toxicity</li> <li>Enzyme inhibitors resulting in reduced drug effect</li> <li>Enzyme induction resulting in reduced effect</li> <li>Enzyme induction resulting in toxic metabolites</li> <li>Altered renal elimination</li> </ul> Pharmacodynamic drug interactions include: <ul> <li>Additive effects</li> <li>Antagonistic pharmacodynamic effects</li> </ul> |
| (required)                         | The Clinical effects associated with the interaction.                                                                                                    |
| Predisposing Factors<br>(optional) | The factors or conditions that render an individual vulnerable to a drug interaction?                                                                                                    |
| Patient Management<br>(optional)   | Describe the management options available to the provider, for example:<br>Discontinuation of the medication<br>Increased monitoring<br>Laboratory tests<br>Scheduling the medication at different times                                                                                                    |
| Discussion                         | Usually case reports or discussion.                                                                                                    |
| Reference                          | Cited reference information.                                                                                                    |
| Disclaimer                         | Textual reminder that the information provided is not intended to replace the user's clinical judgment.                                                                                                    |
| Reference Text                     | Applicable to VA record only. Field for the user to enter any reference text needed to support customization of the Professional Monograph.                                                                                                    |
| Action Reason History              | Applicable to VA record only. All historical current action reason comments for this record, in one viewable field.                                                                                                    |

| Table 14. | Professional   | Monograpi | n Fields |
|-----------|----------------|-----------|----------|
|           | 1 101033101101 | monograpi | 1110103  |

| Field Name            | Field Description                                                                                                    |
|-----------------------|----------------------------------------------------------------------------------------------------|
| Current Action Reason | Free form text that can be used to specify the reason for taking the specific action of creating new, modifying, assigning, rejecting, reviewing, approving, or deleting the customization. |
| Export Date           | For Approved or Deleted records. Indicates the date of the last Custom Update. See Export Date for additional information.                                                                  |

## 11.7.2 Buttons

Print Page - Allows the user to print the page being viewed.

History - Allows the user to open the history of changes report.

Comment - Add a pre-customization comment (FDB Only)

## 11.7.3 Forward and Reverse Professional Monograph

A single VA Custom Drug-Drug Interaction could be associated with a separate custom Professional Monograph for the forward and reverse interactions. An interaction described as Drug A and Drug B would have a different Custom Monograph from an interaction described as Drug B and Drug A. These different monographs may be necessary because there could be a different Clinical Effect Code between forward and reverse interactions (DrugA+DrugB: Clinical Effect Code = Adverse effects of the former drug; DrugB+DrugA: Clinical Effect Code = Adverse effects of the latter drug).

The following VA Custom Professional Monograph pairs will be associated with each other. This means that when a Monograph is assigned to a VA Custom Drug-Drug Interaction, the corresponding Monograph will be automatically assigned to the reverse Drug-Drug Interaction (DDI1 = DrugA + DrugB; DDI2 = DrugB+DrugA).

Here is a list of the monograph IDs and titles, and the paired Monograph ID and title.

| Monograph ID and Title                                                        | Paired Monograph ID and Title                                                 |
|-------------------------------------------------------------------------------|-------------------------------------------------------------------------------|
| 150022 VA Customized: Adverse Effects of<br>Former Drug (Critical) (ARF1)     | 150024 VA Customized: Adverse Effects of Latter<br>Drug (Critical) (ARL1)     |
| 150023 VA Customized: Adverse Effects of the Former Drug (Significant) (ARF2) | 150025 VA Customized: Adverse Effects of the Latter Drug (Significant) (ARL2) |
| 150030 VA Customized: Decreased Effects<br>(Critical) (DEF1)                  | 150032 VA Customized: Decreased Effects (Critical) (DEL1)                     |
| 150031 VA Customized: Decreased Effects (Significant) (DEF2)                  | 150033 VA Customized: Decreased Effects (Significant) (DEL2)                  |
| 150034 VA Customized: Increased Effects (Critical) (INF1)                     | 150036 VA Customized: Increased Effects (Critical) (INL1)                     |
| 150035 VA Customized: Increased Effects<br>(Significant) (INF2)               | 150037 VA Customized: Increased Effects<br>(Significant) (INL2)               |
| 150040 VA Customized: Mixed Effects of Former<br>Drug (Critical) (MXF1)       | 150103 VA Customized: Mixed Effects of Latter<br>Drug (Critical) (MXL1)       |
| 150041 VA Customized: Mixed Effects of the Former Drug (Significant) (MXF2)   | 150104 VA Customized: Mixed Effects of the Latter Drug (Significant) (MXL2)   |

| Table 15: Forward and Revers | e Professional Monograph Pairs  |  |
|------------------------------|---------------------------------|--|
| Table 15. Forward and Revers | e Fruiessiunai munuyiapii Faiis |  |

When viewing a Drug-Drug Interaction, the PECS user interface will only display the Professional Monograph associated with the Forward interaction. The associated Reverse Professional Monograph will only be visible in the custom updates file created by the Release Manager.

### Figure 105: Forward/Reverse DDIs with Professional Monographs, Custom Update File Created by Release Manager

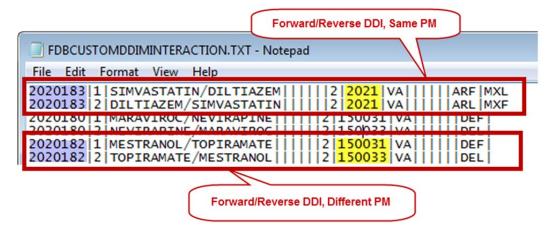

# 11.8 Duplicate Therapy Detail

The Duplicate Therapy Detail page allows you to view and edit the details of a Duplicate Therapy record. If you edit an FDB record, the result is a VA Customization Request. For FDB records that have not been customized, you also have the option of adding a comment that will be retained with the record; if the record is later customized, these pre-customization comments will be displayed with the customized record. Once the FDB record has been customized, a link to the VA customized record will be provided. FDB Duplicate Therapy records can be customized only once; if the record has already been customized, it displays in Read-only mode, and you will not be able to customize it again (the Edit button will not display).

### Figure 106: Duplicate Therapy Detail

| DEPARTMENT OF VETERA<br>PECS PHAR<br>CUST                 | INS AFFAIRS                               |               |                  |                | w          | elcome, <b>en el</b> | Logout     |
|-----------------------------------------------------------|-------------------------------------------|---------------|------------------|----------------|------------|----------------------|------------|
| Home Advanced Query/Custon                                | nization Easy Search Drug Pair L          | ookup Reports | Contact Us Help  |                |            |                      |            |
| Duplicate Therapy (read-only                              | )                                         |               |                  |                |            |                      | Page Hel   |
| Informational Messages:                                   |                                           |               |                  |                |            |                      |            |
| <ul> <li>Following VA Custom record already ex</li> </ul> | kists for this FDB Duplicate Therapy: 307 |               |                  |                |            |                      |            |
|                                                           |                                           |               |                  |                |            |                      | Print Page |
| Description (Required)                                    | Oxytocics                                 |               |                  |                |            |                      |            |
| Dtcid                                                     | 307                                       |               |                  |                |            |                      |            |
| Duplication Allowance (Required)                          | 0                                         |               |                  |                |            |                      |            |
| Request Assigned To                                       |                                           |               |                  |                |            |                      |            |
| Reference Text                                            |                                           |               |                  |                |            |                      |            |
| Current Action Reason (Required)                          |                                           |               |                  |                |            |                      |            |
| Pre-Customization Comment History                         |                                           |               |                  |                |            |                      |            |
|                                                           |                                           |               |                  |                |            |                      | Print Page |
| Home                                                      | Advanced Query/Customization              | Easy Search   | Drug Pair Lookup | <u>Reports</u> | Contact Us | <u>Help</u>          |            |
| PECS Software Version:                                    |                                           |               |                  |                |            |                      |            |

### 11.8.1 Fields

### Table 16: Duplicate Therapy Detail Fields

| Field Name            | Field Description                                                                                                    |
|-----------------------|----------------------------------------------------------------------------------------------------|
| DTCID                 | Duplicate therapy ID assigned by First Databank (FDB).                                                                                                    |
| Custom Dup Allowance  | The number of drugs a patient can be prescribed, within a Therapeutic Drug Class, before an alert is generated. A 0 duplicate allowance means only 1 medication from that Therapeutic class can be on the patient profile without getting an order check (zero duplication). If a second drug from that class is added the provider gets the order check. If the allowance is 1, two drugs can be on the patient profile at once, the 3rd drug added would get the check (one duplication), etc. |
| Description           | The name of this Therapeutic Drug Class.                                                                                                    |
| Action Status         | Applicable to VA record only. The point this customization is at, within the VA Approval Workflow.                                                                                                    |
| Action Date           | Applicable to VA record only. The date of the last action taken on the record.                                                                                                    |
| Export Date           | For Approved or Deleted records. Indicates the date of the last Custom Update. See Export Date for additional information.                                                                                                    |
| Action Effective Date | Applicable to VA record only. The date of the last action taken on the record.                                                                                                    |
| Action Performed By   | Applicable to VA record only. The name of the user that performed the last action.                                                                                                    |
| Request Assigned To   | Applicable to VA record only. A drop down list to assign an approver.                                                                                                    |
| Request Submitted By  | Applicable to VA record only. The name of the user that submitted this VA request.                                                                                                    |
| Action Reason History | Applicable to VA record only. All historical current action reason comments for this record, in one viewable field.                                                                                                    |

| Field Name            | Field Description                                                                                                    |
|-----------------------|----------------------------------------------------------------------------------------------------|
| Reference text        | Field for the user to enter any reference text needed to support customization of the Duplicate Allowance.                                                                                                    |
| Current Action Reason | Applicable to VA record only. Free form text that can be used to specify the reason for taking the specific action of creating new, modifying, assigning, rejecting, reviewing, approving, or deleting the customization. |

## 11.8.2 Buttons

Print Page - Allows the user to print the page being viewed.

History - Allows the user to open the history of changes report.

Add Comment - Uncustomized FDB Records Only: Add a Pre-Customization comment to the FDB record.

# 11.9 Dose Range Detail

A Dose Range is the allowable dosage of a drug based on a number of factors such as patient age, weight, and Dose Route. The Dose Range Detail page allows you to view the details of a Dose Range record. If the FDB record is Concept Type 6 (Generic Dispensable Drug) you can customize it. For FDB records of concept type other than 6, the only action you can take is to add a comment. Once the FDB record has been customized, a link to the VA customized record (or records) will be provided. For VA records, a link to the original FDB record (if one exists) is provided as well as any additional customizations to the same FDB record.

### Figure 107: Dose Range Detail, Top and Bottom

|                                                                             | RMACY ENTERPRISE<br>TOMIZATION SYSTEM                          | Welcome, SIX_APPROVER   LogoL |
|-----------------------------------------------------------------------------|----------------------------------------------------------------|-------------------------------|
| Home Advanced Query/Cust                                                    | omization Easy Search Drug Pair Lookup Reports Contact Us Help |                               |
| Dose Range                                                                  |                                                                | Page He                       |
| nformational Messages:                                                      |                                                                |                               |
| Corresponding FDB Record                                                    |                                                                |                               |
| o update this record click on the edi                                       | ; button below.                                                |                               |
| Edit                                                                        |                                                                | History Print Page            |
| Action Status                                                               | New                                                            |                               |
| Concept Type                                                                | 6                                                              |                               |
| Concept ID Number (Required)                                                | 3981                                                           |                               |
| Concept ID Description                                                      | LOXAPINE SUCCINATE ORAL CAPSULE 10 MG                          |                               |
| Age Low In Days (Required)                                                  | 23725                                                          |                               |
| Age High In Days (Required)                                                 | 40150                                                          |                               |
| )ose Route (Required) 🕀                                                     | 086 - INTRA-URETHRAL                                           |                               |
|                                                                             | 0                                                              |                               |
| BSA Required Indicator                                                      | 0                                                              |                               |
| Action Date                                                                 | 2015-03-30 11:33:50                                            |                               |
| Export Date                                                                 |                                                                |                               |
| Action Performed By                                                         | SIX_APPROVER                                                   |                               |
| Request Assigned To                                                         | UNASSIGNED                                                     |                               |
|                                                                             | SIX_APPROVER                                                   |                               |
| Request Submitted By                                                        |                                                                |                               |
| Reference Text                                                              |                                                                |                               |
|                                                                             | 2015-03-30 11:33:50 SIX_APPROVER: New DR. TW002                |                               |
| Reference Text                                                              | _                                                              |                               |
| Reference Text<br>Action Reason History                                     | -                                                              |                               |
| Reference Text<br>Action Reason History<br>Current Action Reason (Required) | -                                                              | History Print Page            |

### 11.9.1 Dose Range Concept Types

FDB Dose Range records can be associated to different drug Concept Types (a type associated in the FDB drug database that PECS uses). However, only Concept Type 6 - Generic Dispensable Drug can be customized. The Concept Types are:

- 1 -- Drug Name
- 2 -- Routed Drug
- 3 -- Dispensable Drug
- 4 -- Generic Drug Name
- 5 -- Generic Routed Drug
- 6 -- Generic Dispensable Drug
- 7 -- Routed Dosage Form Drug
- 8 -- Generic Routed Dosage Form Drug
- 100 -- Packaged Drug
- 101 -- Manufactured Drug
- 102 -- Reference Only Item
- 103 -- Compound
- 104 -- Ingredient

105 -- Regional Packaged Drug 106 -- Total Parenteral Nutrition Solution

## 11.9.2 Fields

| Field                         | Description                                                                                                    |
|-------------------------------|----------------------------------------------------------------------------------------------------|
| Concept Type                  | Number identifying the drug's concept type (FDB dose range category)                                                             |
| Concept ID Number             | Number identifying the drug (For Concept Type = 6, Concept ID number = GCNSEQ code - an FDB product code)                        |
| Concept ID Description        | The name of the drug being described.                                                                                            |
| Action Status                 | Applicable to VA record only. The point this customization is at, within the VA Approval Workflow.                               |
| Age Low in Days               | Lowest patient age in days to which dosing information applies                                                                   |
| Age High in Days              | Highest patient age in days to which dosing information applies                                                                  |
| Action Effective Date         | Applicable to VA record only. The date of the last action taken on the record.                                                   |
| Dose Route                    | Dose route                                                                                                    |
| Dose Type                     | Dose type                                                                                                    |
| FDBDX                         | A nine-character alphanumeric coding system developed by First DataBank that identifies specific disease states or side effects. |
| DXID                          | DXID type code to identify a Medical Condition                                                                                   |
| Dose Low                      | Minimum amount to be administered per day                                                                                        |
| Dose Low Units                | Unit of measure for low dose per day                                                                                             |
| Dose High                     | Highest amount to be administered per day                                                                                        |
| Dose High Units               | Unit of measure for high dose per day                                                                                            |
| Dose Form Low                 | Low dose for a given dose form                                                                                                   |
| Dose Form Low Units           | Unit of measure for the dose form                                                                                                |
| Dose Form High                | High dose for a given dose form                                                                                                  |
| Dose Form High Units          | Unit of measure for the dose form                                                                                                |
| Frequency Low                 | Indicates the low end of a drug's frequency of administration per day                                                            |
| Frequency High                | Indicates the high end of a drug's frequency of administration per day                                                           |
| Duration Low                  | Indicates the lowest recommended duration of therapy (in days)                                                                   |
| Duration High                 | Indicates the highest recommended duration of therapy (in days)                                                                  |
| Max Duration                  | Indicates the maximum recommended duration of therapy (in days)                                                                  |
| Max Single Dose               | Maximum amount to be administered in a single dose                                                                               |
| Max Single Dose Units         | Unit of measure for the maximum single dose                                                                                      |
| Max Single Dose Form          | Maximum single dose for a given form                                                                                             |
| Max Single Dose Form<br>Units | Unit of measure for the dose form                                                                                                |
| Max Daily Dose                | Maximum amount to be administered per day                                                                                        |
| Max Daily Dose Units          | Unit of measure for the maximum daily dose                                                                                       |
| Max Daily Dose Form           | Maximum daily dose for a dose form                                                                                               |
|                               |                                                                                                    |

### Table 17: Dose Range Detail Fields

| Field                              | Description                                                                         |
|------------------------------------|-------------------------------------------------------------------------------------|
| Max Daily Dose Form<br>Units       | Unit of measure for the dose form                                                   |
| Max Lifetime Dose                  | Maximum amount to be administered over a patient's lifetime, if available           |
| Max Life Time Dose<br>Units        | Unit of measure for maximum lifetime dose                                           |
| Max LifeTime Dose<br>Form          | Maximum lifetime dose for a given dose form                                         |
| Max LifeTime Dose<br>Form Units    | Unit of measure for the dose form                                                   |
| Dose Rate Low                      | Minimum amount to be administered per dose rate (hours or minutes)                  |
| Dose Rate Low Units                | Unit of measure for low dose rate (hours or minutes)                                |
| Dose Rate High                     | Highest amount to be administered per dose rate (hours or minutes)                  |
| Dose Rate High Units               | Unit of measure for high dose rate (hours or minutes)                               |
| Dose Form Rate Low                 | Low dose for a given dose form rate (hours or minutes)                              |
| Dose Form Rate Low<br>Units        | Unit of measure for the dose form rate (hours or minutes)                           |
| Dose Form Rate High                | High dose for a given dose form rate (hours or minutes)                             |
| Dose Form Rate High<br>Units       | Unit of measure for the dose form rate (hours or minutes)                           |
| Max Single Dose Rate               | Maximum amount to be administered in a single dose rate (hours or minutes)          |
| Max Single Dose Rate<br>Units      | Unit of measure for the maximum single dose rate (hours or minutes)                 |
| Max Single Dose Form<br>Rate       | Maximum single dose for a given dose form rate (hours or minutes)                   |
| Max Single Dose Form<br>Rate Units | Unit of measure for the dose form rate (hours or minutes)                           |
| Max Daily Dose Rate                | Maximum amount to be administered per dose rate (hours or minutes)                  |
| Max Daily Dose Rate<br>Units       | Unit of measure for the maximum daily dose rate (hours or minutes)                  |
| Max Daily Dose Form<br>Rate        | Maximum daily dose for a dose form rate (hours or minutes)                          |
| Max Daily Dose Form<br>Rate Units  | Unit of measure for the dose form rate (hours or minutes)                           |
| Hepatic Impairment IND             | Boolean (0/1) indicating whether dosing needs to be adjusted for hepatic impairment |
| Renal Impairment IND               | Boolean (0/1) indicating whether dosing needs to be adjusted for renal impairment   |
| CRCL Threshold                     | Number indicating lowest creatinine clearance to which dosing applies               |
| CRCL Threshold Units               | Unit of measure for the creatinine clearance threshold                              |
| Low Elimination Half Life          | Indicates the low end of the drug's half-life range                                 |
| High Elimination Half<br>Life      | Indicates the high end of the drug's half-life range                                |
| Half Life Units                    | Unit of time for the half-life range of a drug                                      |

| Field                 | Description                                                                                                    |
|-----------------------|----------------------------------------------------------------------------------------------------|
| Weight Required IND   | Boolean (0/1) indicating whether weight is required for dosing                                                                                                    |
| BSA Required IND      | Boolean (0/1) indicating whether body surface area is required for dosing                                                                                                    |
| Request Submitted By  | Applicable to VA record only. The name of the user that submitted this VA request.                                                                                                    |
| Request Assigned To   | Applicable to VA record only. A drop down list to assign an approver.                                                                                                    |
| Action Performed By   | Applicable to VA record only. The name of the user that performed the last action.                                                                                                    |
| Action Date           | Applicable to VA record only. The date of the last action taken on the record.                                                                                                    |
| Export Date           | For Approved or Deleted records. Indicates the date of the last Custom Update. See Export Date for additional information.                                                                                               |
| Reference Text        | Applicable to VA record only. Field for the user to enter any reference text needed to support customization of this Dose Range.                                                                                         |
| Action Reason History | Applicable to VA record only. All historical 'current action reason' comments for this record, in one viewable field.                                                                                                    |
| Current Action Reason | Applicable to VA record only Free form text that can be used to specify the reason for taking the specific action of creating new, modifying, assigning, rejecting, reviewing, approving, or deleting the customization. |

## 11.9.3 Buttons

Print Page - Allows the user to print the page being viewed.

History - Allows the user to open the history of changes report.

Comment - Add a pre-customization comment (FDB Only)

(This page included for two-sided copying.)

# **12 Sample Modification Scenarios**

The following scenarios are examples of the types of modifications a typical user may perform. It is not a step-by-step guide in instructing users how to perform actual modifications. Sample steps are given, but these could differ based on the customizations being modified.

# 12.1 Duplicate Therapy Modification

Sample case: You are making a Duplicate Therapy customization for Topical Pine Tar.

## 12.1.1 Process Steps

Edit duplicate therapy allowance:

- 1. From the Home Page, click the Advanced Query/Customization tab.
- 2. Select "Duplicate Therapy" from the *Select a Concept* drop-down and select 'FDB' from the *Select VA, FDB, or Both* drop-down
- 3. Build the query as follows: Fields=Description; Filter=contains; Value=Tar.
- 4. Click the Query button.
- 5. Look at the query results at the bottom of the page.
- 6. Click the Open link for the desired class of drug.
- 7. You see the following:

|                                                                                                    | Duplicate Therapy                          |                              |             |                  |         |            |      | Page Help  |
|----------------------------------------------------------------------------------------------------|--------------------------------------------|------------------------------|-------------|------------------|---------|------------|------|------------|
| Description (Required)     Coal Tar Products       DTCID     1026       Duplication Allowance (Required)     0       Request Assigned To                                                                       | To update this record click on the edit bu | utton below.                 |             |                  |         |            |      |            |
| DTCID 1026<br>Duplication Allowance (Required) 0<br>Request Assigned To<br>Reference Text<br>Current Action Reason (Required)<br>Pre-Customization Comment History                                             | Edit Add Comment                           |                              |             |                  |         |            |      | Print Page |
| Duplication Allowance (Required)       0         Request Assigned To       0         Reference Text       0         Current Action Reason (Required)       0         Pre-Customization Comment History       0 | Description (Required)                     | Coal Tar Products            |             |                  |         |            |      |            |
| Request Assigned To<br>Reference Text<br>Current Action Reason (Required)<br>Pre-Customization Comment History                                                                                                 | DTCID                                      | 1026                         |             |                  |         |            |      |            |
| Reference Text Current Action Reason (Required) Pre-Customization Comment History                                                                                                    | Duplication Allowance (Required)           | 0                            |             |                  |         |            |      |            |
| Current Action Reason (Required) Pre-Customization Comment History                                                                                                    | Request Assigned To                        |                              |             |                  |         |            |      |            |
| Pre-Customization Comment History                                                                                                    | Reference Text                             |                              |             |                  |         |            |      |            |
|                                                                                                    | Current Action Reason (Required)           |                              |             |                  |         |            |      |            |
| Edit Add Comment Print Page                                                                                                    | Pre-Customization Comment History          |                              |             |                  |         |            |      |            |
|                                                                                                    | Edit Add Comment                           |                              |             |                  |         |            |      | Print Page |
| Home Advanced Query/Customization Easy Search Drug Pair Lookup Reports Contact Us Help                                                                                                    | Home                                       | Advanced Query/Customization | Easy Search | Drug Pair Lookup | Reports | Contact Us | Help |            |

- 8. Click the Edit button to edit the record.
- 9. Click the drop down arrow on Custom Dup Allowance (required) and select another number.
- 10. Enter a Description (required).
- 11. Enter the Current Action Reason (required).
- 12. Add any reference text you think is needed (optional).
- 13. Click the Customize button.

# 12.2 Duplicate Therapy Approval

Sample Case: After the duplication allowance has been edited for the above situation, you need to submit the request for approval. Assign this request to FOUR\_APPROVER.

### 12.2.1 Process Steps

- 1. From the Home page, look at My Request History.
- 2. Click the link to the NEW Duplicate Therapy requests.
- 3. Look at the query results at the bottom of the page.
- 4. Click the link for the desired class of drug (Topical Pine Tar).
- 5. Review the information.
- 6. Click the Edit button to edit the record.
- 7. Select the next business reviewer's name in Request Assigned To (optional) field.
- 8. Indicate the action reason in Current Action Reason (optional) field.
- 9. Click the Submit As Reviewed button.

# 12.3 Drug Interaction Research

Sample Case: The chief of urology has been told by the Pfizer sales rep that the VA has no drug-drug interaction between Sildenafil and Tamsulosin. The chief insists that a significant (severity level 2) interaction be added to the system.

## 12.3.1 Process Steps for Severity Check, Case 1

Check severity of an existing drug-drug interaction.

- 1. From the Home page, click the Drug Pair Lookup tab.
- 2. Fill in known information (Drug A: Sildenafil; Drug B: Tamsulosin).
- 3. Click the Query button.
- 4. Review the VA custom records and FDB record.
- 5. Note existing VA custom interaction between Sildenafil and Tamsulosin with severity level 2 and FDB interaction with severity level 3.
- 6. No action needed.

# 12.4 Drug Interaction Severity Change

Sample Case: The FDA recently issued a black box warning stating that Cyclosporine and Tolterodine should never be used together due to risk of renal toxicity. This interaction is considered severity level 3 (moderate) by First Data Bank. Based on the issuance of this black box warning, the NDF support group is recommending the severity level be changed to 1 (critical). Create custom drug-drug pairs for this new VA custom drug-drug interaction.

## 12.4.1 Process Steps for Editing Case 1

Edit the severity of an existing FDB drug interaction

- 1. From Home page, choose the Advanced Query/Customization tab.
- 2. Select "Drug-Drug Interaction" from the *Select a Concept* drop-down and select 'FDB' from the *Select VA, FDB, or Both* drop-down.
- 3. Build the Query: Fields=Interaction Description; Filter=contains; Value=Cyclosporine; And/Or=Or.
- 4. Build Query: Column=Interaction Description; Constraints=contains; Value=Tolterodine.
- 5. Click the Query button.
- 6. Look at the query results at the bottom of the page.
- 7. Click the Open link for desired Interaction Description.
- 8. Click the Edit button to edit the record.
- 9. Click the drop down arrow on Severity Level Code (required).
- 10. Select the new desired severity level code (1).
- 11. Indicate the action reason in the free text Current Action Reason (required) field.
- 12. Click the Customize button.
- 13. Click Drug Pairs button.
- 14. Click the Edit button to edit the Drug Pairs.
- 15. If the section is not expanded, click the plus sign on Select Drug Pairs to add to the above VA Custom interaction bar.
- 16. If the radio button is not selected, click the radio button for "Drug Pairs from Corresponding FDB Interaction."
- 17. Select desired drug pairs to add to the custom interaction.
- 18. Indicate the action reason in the free text Current Action Reason (required) field.
- 19. Click the Customize button.

### To Submit as Reviewed:

- 1. From the home page, look at My Request History.
- 2. Click the NEW Drug-Drug Interactions link.
- 3. Look at the query results at the bottom of the page.
- 4. Click the link for the desired interaction description (Tolterodine/Cyclosporine).
- 5. Click the Drug Pairs button.
- 6. Click the Edit button.
- 7. Scroll down to Drug Pairs section, and select the newly added Drug Pair
- 8. Click the Submit as Reviewed button.
- 9. Click the link at the top of the page for the VA interaction
- 10. Click the Edit button.

- 11. Review the information.
- 12. Indicate the Action Reason in the free text Current Action Reason (required) field.
- 13. Click the Submit as Reviewed button.

# 12.5 Drug Interaction Severity Change

Sample Case: Over the past six months, several local VA facilities have reported adverse reactions (ADRs) involving the use of Digoxin and Metoclopramide resulting in Digoxin toxicity requiring hospital admissions for management. This interaction is classified as severity level 3 (moderate) by FDB and therefore does not create an alert in the physician order entry process. The NDF support group has approved the change of the severity level from 3 to 2 (severe) to provide for order alerts and has assigned you to perform this task. Create custom drug-drug pairs for this new VA custom drug-drug interaction. Then submit the new interaction and drug pairs as reviewed.

## 12.5.1 Process Steps for Editing Case 2

Edit the severity of an existing FDB drug interaction

- 1. From the Home page, choose the Advanced Query/Customization tab.
- 2. Select "Drug-Drug Interaction" from the Select a Concept drop-down and select 'FDB' from the Select VA, FDB, or Both drop-down.
- 3. Build the Query: Fields=Interaction Description; Filter=contains; Value=Digoxin; And/Or=And.
- 4. Build the Query: Fields=Interaction Description; Filter=contains; Value=Metoclopramide.
- 5. Click the Query button.
- 6. Look at the query results at the bottom of the page.
- 7. Click the Active link for the desired Interaction Description.
- 8. Click the Edit button.
- 9. Click the drop down arrow on Severity Level Code (required).
- 10. Select the desired new severity level code (2).
- 11. Indicate the action reason in the free text Current Action Reason (required) field.
- 12. Click the Customize button.
- 13. Click Drug Pairs button.
- 14. Click the Edit button.
- 15. If the section is not expanded, click the plus sign on Select Drug Pairs to add to the above VA Custom interaction bar.
- 16. If the radio button is not selected, click the radio button for 'drug pairs from corresponding FDB interaction.'
- 17. Click the checkbox for 'Select/Deselect all drug Pairs from corresponding FDB interaction.'
- 18. Indicate the action reason in the free text Current Action Reason (required) box
- 19. Click the Customize button.
- 20. From the Home page, look at My Request History.

- 21. Click the NEW Drug-Drug Interactions link.
- 22. Look at the query results at the bottom of the page.
- 23. Click on the Active link for the desired interaction description (digoxin/metoclopramide).
- 24. Click Drug Pairs button (Drug pairs should be submitted as reviewed prior to submitting the interaction for review)
- 25. Scroll to the Drug Pairs Bar
- 26. Click the Edit button
- 27. Click the checkbox for 'Select/Deselect All Drug Pairs Displayed from VA Custom Interaction'
- 28. Click the Submit as Reviewed button.
- 29. Click on the VA Interaction ID at top of page to navigate to Drug Interaction Detail page
- 30. Click the Submit as Reviewed button.

## 12.6 Remove Drug Pair from Interaction

Sample Case: You have been asked to remove the drug pair Sumatriptan Nasal/Tranylcypromine Sulfate Oral from the existing VA custom drug-drug interaction Selected 5HT-1D Agonists/MAO Inhibitors.

## 12.6.1 Process Steps

Remove or add a drug pair from an existing VA custom drug-drug interaction.

- 1. Choose the Advanced Query/Customization tab.
- 2. Select "Drug-Drug Interaction" from the Select a Concept drop-down and select 'VA' from the Select VA, FDB, or Both drop-down.
- 3. Build the Query: Column=Interaction Description; Filter=contains; Value=Selected 5HT.
- 4. Click the Query button.
- 5. Look at the query results at the bottom of the page.
- 6. Select the Active link for the desired Interaction Description.
- 7. Click the Edit button.
- 8. Click the Drug Pairs button.
- 9. Click the Edit button to edit the drug pairs.
- 10. Click the plus sign on 'Drug Pairs' bar.
- 11. Click on the checkbox associated with Sumatriptan Nasal and Tranylcypromine Sulfate Oral.
- 12. Click the Submit for Delete button.
- 13. Alert another Approver that the drug pair needs to be deleted.

## 12.7 Create Professional Monograph

Sample Case: Create a new VA custom monograph using the current FDB interaction monograph created for Cyclosporine and Tolterodine as the guide. Modify the FDB monograph severity level from level 3 to level 1 – contraindication.

## 12.7.1 Process Steps

- 1. Choose the Advanced Query/Customization tab.
- 2. Select "Professional Monograph" from the Select a Concept drop-down and select 'FDB' from the Select VA, FDB, or Both drop-down.
- 3. Build the Query: Column=Monograph Title; Filter=contains; Value=cyclosporine.
- 4. Select OR from the And/Or drop-down.
- 5. Build the Query: Column=Monograph Title; Filter=contains; Value=tolterodine.
- 6. Click the Query button.
- 7. Look at the results at the bottom of the page.
- 8. Click the link for the desired monograph title in the FDB table results. The Monograph is displayed, as shown.

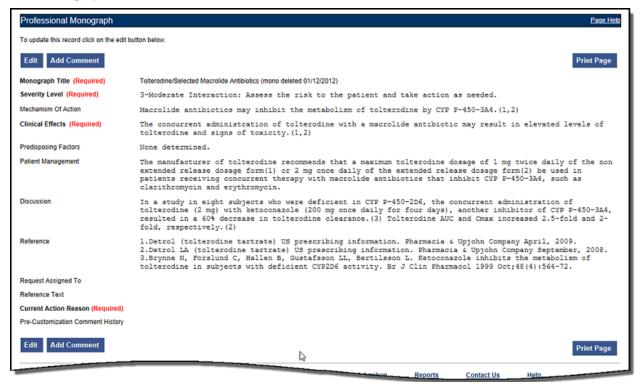

- 9. Click the Edit button to edit the record.
- 10. Change the Severity level to 1 Critical.
- 11. Indicate the action reason in the free text Current Action Reason (required) field.
- 12. Click the Customize button.

# 13 Contact Us

The Contact Us page contains a list of PECS Project Contacts should you need additional information about the PECS product. The content of the Contact Us page is created and maintained by users with the Administrator role. In many cases, a linked email address will be included; Click the link associated with the name to send that person (or group) an email.

**Note:** Clicking the link opens your mail application and a new email message to the person specified in the properties of the link. This may produce a warning message. This is normal.

#### Figure 108: Contact Us Example

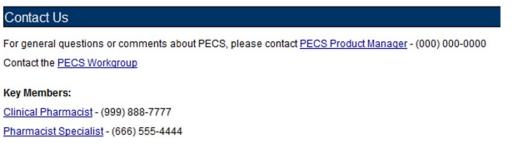

PBM Lead - (333) 222-1111

PECS Administrators can edit the content of the Contact Us page. See Editing Contact Us for additional information.

(This page included for two-sided copying.)

# 14 Reports

The Reports page displays a list of available reports in PECS. PECS Reports are essentially exported Excel spreadsheets that can be manipulated and formatted as the user sees fit.

**Note**: The Reports tab is not visible to Requestor or Release Manager users.

Note to Assistive Technology Users: Please refer the documentation included with your screen reader for commands related to reading column and row headers.

To run a report, click the link associated with it. You will be provided the option of opening the file directly or saving it to copy of the file to a location on your workstation (or accessible network location).

### Figure 109: List of Reports

| Reports                                                                                                    | Page Help                                                                                                    |
|----------------------------------------------------------------------------------------------------|----------------------------------------------------------------------------------------------------|
| Active Customization Reports                                                                                                    | FDB Comparison Reports                                                                                                    |
| EDB Custom Dose Range     EDB Custom Drug-Drug Interaction     EDB Custom Drugicate Therapy     EDB Custom Professional Monograph     Deleted Monograph Customization Report     Null Drug Pairs Customization Report | duplicate therapy           2015-04-08         2015-04-07         2015-04-08         2015-04-05           2015-04-04         2015-04-03         2015-04-03         2015-04-03           2015-04-04         2015-03-04         2015-03-04         2015-03-04           2015-03-02         2015-03-06         2015-03-08         2015-03-08           2015-03-02         2015-03-06         2015-03-08         2015-03-08           2015-03-04         2015-03-06         2015-03-06         2015-03-06           2015-03-04         2015-03-06         2015-03-06         2015-03-06           2015-03-04         2015-04-07         2015-04-05         2015-04-05           2015-04-08         2015-04-07         2015-04-03         2015-04-05           2015-04-08         2015-04-03         2015-04-03         2015-04-05 |
|                                                                                                    | 2015-04-03       2015-03-24       2015-03-24       2015-03-24         2015-03-10       2015-03-08       2015-03-08       2015-03-07         2015-03-06       2015-03-06       2015-03-06       2015-03-04         Drug-Drug InteractionDrug Pairs       2015-04-06       2015-04-05       2015-04-05         2015-04-08       2015-04-03       2015-04-03       2015-04-05         2015-04-09       2015-04-03       2015-04-03       2015-04-03         2015-04-03       2015-04-03       2015-03-24       2015-03-24         2015-04-03       2015-04-03       2015-03-24       2015-03-24         2015-03-07       2015-03-06       2015-03-06       2015-03-06         2015-03-04       2015-03-06       2015-03-06       2015-03-06                                                                                      |

There are two types of Reports:

- Active Customization Reports
- FDB Comparison Reports

## 14.1 Active Customization Reports

The Active Customization Reports are:

- FDB Custom Dose Range Report
- FDB Custom Drug-Drug Interaction Report
- FDB Custom Duplicate Therapy Report
- FDB Custom Professional Monograph Report
- Deleted Monograph Customization Report
- Null Drug Pairs Customization Report

The first four Active Customization Reports, FDB Custom Dose Range, FDB Custom Drug-Drug Interaction, FDB Custom Duplicate Therapy, and FDB Custom Professional Monograph, display concept records in an Approved status along with their corresponding FDB record data. See the sample below.

| 1   | A                 | В                                                                                    | C             | D               | E             |         |
|-----|-------------------|--------------------------------------------------------------------------------------|---------------|-----------------|---------------|---------|
| 1   | Concept ID Number | Concept ID Description                                                               | Action Status | Age Low In Days | Age High In D | ła      |
| 2   | 19                | DIGOXIN ORAL TABLET 250 MCG                                                          | Approved      | 5               |               |         |
| 3   | 19                | DIGOXIN ORAL TABLET 250 MCG                                                          | Approved      | 123             |               | 1       |
| 4   | 35                | THEOPHYLLINE/IODINATED GLYCEROL ORAL ELIXIR                                          | Approved      | 23725           |               | 4       |
| 5   | 1234              | POTASSIUM BICARBONATE/POTASSIUM CITRATE/CITRIC ACID ORAL TABLET, EFFERVESCENT 50 MEQ | Approved      | 4745            |               | 41      |
| 6   | 3046              | PSYLLIUM SEED ORAL POWDER                                                            | Approved      | 4380            |               | 4       |
| 7   | 3726              | HYDROXYZINE HCL ORAL TABLET 10 MG                                                    | Approved      | 4745            |               | 4       |
| 8   | 3726              | HYDROXYZINE HCL ORAL TABLET 10 MG                                                    | Approved      | 4745            |               | 4       |
| 9   | 3757              | LORAZEPAM ORAL TABLET 0.5 MG                                                         | Approved      | 4745            |               | 2       |
| 10  | 3757              | LORAZEPAM ORAL TABLET 0.5 MG                                                         | Approved      | 4746            |               | 2       |
| 11  | 3758              | LORAZEPAM ORAL TABLET 1 MG                                                           | Approved      | 4745            |               | 2       |
| 12  | 3758              | LORAZEPAM ORAL TABLET 1 MG                                                           | Approved      | 4745            |               | 2       |
| 13  | 4338              | ASPIRIN/CALCIUM CARBONATE/MAGNESIUM/ALUMINUM HYDROXIDE ORAL TABLET 500 MG            | Approved      | 4380            |               | 4       |
| 1.4 | ► M Report Data   |                                                                                      | Approved      | 4200            |               | .∧<br>} |

| Figure 110: | Sample | Active | <b>Customization Report</b> |
|-------------|--------|--------|-----------------------------|
| riguie riv. | Gampie | ACTIVE |                             |

The last two reports on the list, Deleted Monograph Customization Report and Null Drug Pairs Customization Report, look for problems. The Deleted Monograph Customization Report displays DDIs with an associated PM that has been deleted (e.g., the FDB update deleted an FDB PM, and that FDB PM is associated to a custom DDI). The Null Drug Pairs Customization Report displays custom DDIs that have an associated DP in which one or both routed generics is null because an FDB update deleted the routed generic(s).

## 14.1.1 FDB Custom Dose Range Report

The FDB Custom Dose Range Report contains active VA custom Dose Range records in an Approved status. The default file name is Dosing Total Customization Report.xlsx.

To Run the FDB Custom Dose Range Report

- 1. Click the Reports tab on the PECS Application Window.
- 2. Click the FDB Custom Dose Range Report link.
- 3. Select Open to view the exported file in Excel; select Save to save a copy of the file to a location on your workstation (or accessible network location). The file name is Dosing\_Total\_Customization\_Report.xlsx.
- 4. If you selected Open, the report will automatically appear in the Excel application.

|     | A                 | В                                                                                    | C             | D               | E                                     |
|-----|-------------------|--------------------------------------------------------------------------------------|---------------|-----------------|---------------------------------------|
| 1   | Concept ID Number | Concept ID Description                                                               | Action Status | Age Low In Days | Age High In D                         |
| 2   | 19                | DIGOXIN ORAL TABLET 250 MCG                                                          | Approved      | 5               | i                                     |
| 3   | 19                | DIGOXIN ORAL TABLET 250 MCG                                                          | Approved      | 123             |                                       |
| 4   | 35                | THEOPHYLLINE/IODINATED GLYCEROL ORAL ELIXIR                                          | Approved      | 23725           |                                       |
| 5   | 1234              | POTASSIUM BICARBONATE/POTASSIUM CITRATE/CITRIC ACID ORAL TABLET, EFFERVESCENT 50 MEQ | Approved      | 4745            |                                       |
| 6   | 3046              | PSYLLIUM SEED ORAL POWDER                                                            | Approved      | 4380            |                                       |
| 7   | 3726              | HYDROXYZINE HCL ORAL TABLET 10 MG                                                    | Approved      | 4745            |                                       |
| B   | 3726              | HYDROXYZINE HCL ORAL TABLET 10 MG                                                    | Approved      | 4745            | i i i i i i i i i i i i i i i i i i i |
| 9   | 3757              | LORAZEPAM ORAL TABLET 0.5 MG                                                         | Approved      | 4745            |                                       |
| 0   | 3757              | LORAZEPAM ORAL TABLET 0.5 MG                                                         | Approved      | 4746            | j                                     |
| 11  | 3758              | LORAZEPAM ORAL TABLET 1 MG                                                           | Approved      | 4745            | j.                                    |
| 2   | 3758              | LORAZEPAM ORAL TABLET 1 MG                                                           | Approved      | 4745            | i .                                   |
| .3  | 4338              | ASPIRIN/CALCIUM CARBONATE/MAGNESIUM/ALUMINUM HYDROXIDE ORAL TABLET 500 MG            | Approved      | 4380            |                                       |
| 1.4 | ( ► H Report Data |                                                                                      | Approved      | 1000            |                                       |

## 14.1.2 FDB Custom Drug-Drug Interaction Report

The FDB Custom Drug-Drug Interaction Report contains active VA custom Drug-Drug interaction records in an Approved status along with their corresponding FDB record data.

To Run the FDB Custom Drug-Drug Interaction Report

- 1. Click the Reports tab on the PECS Application Window.
- 2. Click the FDB Custom Drug-Drug Interaction Report link.
- 3. Select Open to view the exported file in Excel; select Save to save a copy of the file to a location on your workstation (or accessible network location). The file name is Ddiminteraction\_Total\_Customization\_Report.xlsx.
- 4. If you selected Open, the report will automatically appear in the Excel application.

| A               | Α                  | В                                                        | С            | D             | E              |      |
|-----------------|--------------------|----------------------------------------------------------|--------------|---------------|----------------|------|
| 1 Corresponding | FDB Interaction ID | Interaction Description                                  | Monograph ID | Action Status | Interaction ID | Seve |
| 2               |                    | 4 ANTICOAGULANTS/BARBITURATES                            | 4            | Approved      | 2000041        | 1    |
| 3               |                    | 7 ANTICOAGULANTS/CIMETIDINE                              | 7            | Approved      | 2000071        | 1    |
| 1               | 1                  | 0 ANTICOAGULANTS/CHOLESTYRAMINE                          | 10           | Approved      | 2000102        | 2    |
| 5               | 1                  | 5 ANTICOAGULANTS/ANTITHYROID DRUGS                       | 15           | Approved      | 2000152        | 2    |
| 5               | 1                  | 8 HYDANTOINS/SELECTED ANTICOAGULANTS                     | 18           | Approved      | 2000182        | 2    |
| 7               | 2                  | 23 CORTICOSTEROIDS/CARBAMAZEPINE; HYDANTOINS             | 23           | Approved      | 2000232        | 2    |
| 1               | 1                  | 4 HYDANTOINS/ISONIAZID                                   | 24           | Approved      | 2000242        | 2    |
|                 | 3                  | 2 SELECTED ANTICOAGULANTS/SELECTED MACROLIDE ANTIBIOTICS | 32           | Approved      | 2000321        | 1    |
| )               | 4                  | 0 ANTICOAGULANTS/GRISEOFULVIN                            | 40           | Approved      | 2000402        | 2    |
| L               | 4                  | 17 CYCLOSPORINE/AZOLE ANTIFUNGAL AGENTS                  | 47           | Approved      | 2000471        | 1    |
| 2               | 4                  | 19 THIORIDAZINE/PINDOLOL; PROPRANOLOL                    | 49           | Approved      | 2000492        | 2    |
| 3               | 5                  | 6 CYCLOSPORINE/RIFAMYCINS                                | 56           | Approved      | 2000561        | 1    |
| 1               | 5                  | 9 CARMUSTINE/CIMETIDINE                                  | 59           | Approved      | 2000591        | 1    |
| i               | (                  | 2 THEOPHYLLINE DERIVATIVES/CIMETIDINE                    | 62           | Approved      | 2000621        | 1    |
| 5               | (                  | 5 CORTICOSTEROIDS/RIFAMYCINS                             | 65           | Approved      | 2000652        | 2    |
| 7               | (                  | 8 QUINIDINE/CIMETIDINE                                   | 68           | Approved      | 2000682        | 2    |
| в               | 3                  | 1 XANTHINE DERIVATIVES/SELECTED MACROLIDE ANTIBIOTICS    | 71           | Approved      | 2000711        | 1    |
| Э               | 1                  | 2 THIOPURINES/ALLOPURINOL; OXYPURINOL                    | 72           | Approved      | 2000721        | 1    |
| 0               | 2                  | 4 METHOTREXATE/SALICYLATES                               | 74           | Approved      | 2000741        | 1    |
| 1               | 2                  | 76 DIGITALIS GLYCOSIDES, ORAL/CHOLESTYRAMINE; COLESTIPOL | 76           | Approved      | 2000762        | 2    |
| 2               | 3                  | 77 LITHIUM/THIAZIDE DIURETICS                            | 78           | Approved      | 2000771        | 1    |
| 3               | 8                  | 4 CYCLOSPORINE/HYDANTOINS                                | 84           | Approved      | 2000841        | 1    |
| 4               | Data 😕 11          | 0 ANTIDIABETICS, ORAL/SULEONAMIDES                       | 110          | Approved      | 2001102        | 5    |

## 14.1.3 FDB Custom Duplicate Therapy Report

The FDB Custom Duplicate Therapy Report contains active VA custom Duplicate Therapy records in an Approved status along with their corresponding FDB record data.

To run the FDB Custom Duplicate Therapy Report

- 1. Click the Reports tab on the PECS Application Window.
- 2. Click the FDB Custom Duplicate Therapy Report link.
- 3. Select Open to view the exported file in Excel; select Save to save a copy of the file to a location on your workstation (or accessible network location). By default, the file name is Dtcat Total Customization Report.xlsx.
- 4. If you selected Open, the report will automatically appear in the Excel application.

| 1  | А     | В                    | С                                                             | D             | E                   | F                   | 1    |
|----|-------|----------------------|---------------------------------------------------------------|---------------|---------------------|---------------------|------|
| 1  | DTCID | Custom Dup Allowance | Description                                                   | Action Status | Action Date         | Action Performed By | Requ |
| 2  | 376   | 1                    | Stimulant Laxatives                                           | Approved      | 2012-04-16 23:07:32 | FOUR_APPROVER       | FOU  |
| 3  | 379   | 0                    | Hypoglycemics, Sulfonylureas & Related Non-Sulfonylureas      | Approved      | 2011-10-20 10:42:13 | TWO_APPROVER        | UNA  |
| 4  | 446   | 1                    | Zinc, Systemic                                                | Approved      | 2011-11-08 13:55:20 | FOUR_APPROVER       | FOU  |
| 5  | 458   | 0                    | VA custom: Phenothiazines                                     | Approved      | 2012-02-06 09:00:04 | ONE_APPROVER        | FIVE |
| 6  | 1132  | 0                    | Thrombin Inhibitors (Non-Heparinoid)                          | Approved      | 2012-06-01 15:33:52 | THREE_APPROVER      | THR  |
| 7  | 1238  | 0                    | Spectinomycin HCI                                             | Approved      | 2012-02-02 10:16:19 | ONE_APPROVER        | UNA  |
| 8  | 1338  | 1                    | Antidiarrheal Formulations with Gut Flora Microorganisms      | Approved      | 2012-05-07 10:15:54 | ONE_APPROVER        | ONE  |
| 9  | 1344  | 1                    | Glucagon                                                      | Approved      | 2011-11-15 14:56:45 | SIX_APPROVER        | UNA  |
| 10 | 1519  | 1                    | Saw Palmetto                                                  | Approved      | 2011-11-07 08:29:10 | FOUR_APPROVER       | FOU  |
| 11 | 1522  | 1                    | Agents to Treat Erectile Dysfunction, Adrenergic Blocking-Typ | Approved      | 2011-10-18 14:16:30 | TWO_APPROVER        | UNA  |
| 12 | 220   | 0                    | Lead Poisoning Agents                                         | Approved      | 2012-05-03 15:30:02 | TWO_APPROVER        | тус  |
| 13 |       |                      |                                                               |               |                     |                     |      |
| 14 |       |                      |                                                               |               |                     |                     |      |

## 14.1.4 FDB Custom Professional Monograph Report

The FDB Custom Professional Monograph Report contains active VA custom Professional Monograph records in an Approved status along with their corresponding FDB record data.

To run the FDB Custom Professional Monograph Report

- 1. Click the Reports tab on the PECS Application Window.
- 2. Click the FDB Custom Professional Monograph Report link.
- 3. Select Open to view the exported file in Excel; select Save to save a copy of the file to a location on your workstation (or accessible network location). By default, the file name is Monograph Total Customization Report.xlsx.
- 4. If you selected Open, the report will automatically appear in the Excel application.

| 1  | A                                                                                    | В            | С             | D                   | E                   |   |
|----|--------------------------------------------------------------------------------------|--------------|---------------|---------------------|---------------------|---|
| 1  | Monograph Title                                                                      | Monograph ID | Action Status | Action Date         | Action Performed By | 1 |
| 2  | VA custom - Disopyramide/QT Prolonging Agents                                        | 151220       | Approved      | 2012-04-04 13:27:16 | FOUR_APPROVER       |   |
| 3  | VA customized - Solid Oral Potassium Tablets/Anticholinergics                        | 151164       | Approved      | 2012-03-26 09:30:55 | THREE_APPROVER      |   |
| 4  | Cyclosporine/Selected Androgens                                                      | 151129       | Approved      | 2012-05-03 15:03:27 | TWO_APPROVER        |   |
| 5  | Live Vaccines/Belatacept                                                             | 151082       | Approved      | 2012-05-03 08:20:01 | ONE_APPROVER        |   |
| 6  | Rubella Vaccine/Rho Immunoglobulin                                                   | 151081       | Approved      | 2012-02-02 10:09:53 | SIX_APPROVER        |   |
| 7  | Sulfonylureas/Diazoxide                                                              | 151004       | Approved      | 2011-10-20 20:26:58 | TWO_APPROVER        |   |
| 8  | VA custom: Ergotamine Derivatives/Selected Macrolide Antibiotics                     | 151001       | Approved      | 2012-02-02 10:02:34 | FOUR_APPROVER       |   |
| 9  | 888888888888888888888888888888888888888                                              | 151101       | Approved      | 2012-02-02 08:57:30 | TWO_APPROVER        |   |
| 10 | VA Customized: Avoid concurrent use when possible (Significant) (AVD2)               | 150043       | Approved      | 2010-12-03 09:14:56 | TODD_SCHIPPERS      |   |
| 1  | VA Customized: Mixed Effects of the Former Drug (Significant) (MXF2)                 | 150041       | Approved      | 2011-11-05 21:36:46 | DEBORAH_COULTER     |   |
| 2  | VA Customized: Labeling Conflicts Between Countries or Products (Significant) (LBL2) | 150039       | Approved      | 2010-12-03 09:26:14 | TODD_SCHIPPERS      |   |
| 13 | VA Customized: Labeling Conflicts between Countries or Products (Critical) (LBL1)    | 150038       | Approved      | 2010-12-03 09:26:40 | TODD_SCHIPPERS      |   |
| 4  | VA Customized: Increased Effects (Significant) (INL2)                                | 150037       | Approved      | 2010-12-03 09:23:28 | TODD_SCHIPPERS      |   |
| 5  | VA Customized: Increased Effects (Critical) (INL1)                                   | 150036       | Approved      | 2010-12-03 09:21:54 | TODD SCHIPPERS      |   |

## 14.1.5 Deleted Monograph Customization Report

The Deleted Monograph Customization Report contains active VA custom Drug-Drug interaction records in an Approved status that are associated with a deleted FDB Professional Monograph.

To run the Deleted Monograph Customization Report

- 1. Click the Reports tab on the PECS Application Window.
- 2. Click the Deleted Monograph Customization Report link.
- 3. Select Open to view the exported file in Excel; select Save to save a copy of the file to a location on your workstation (or accessible network location). By default, the file name is Deleted Monograph Report.xlsx.
- 4. If you selected Open, the report will automatically appear in the Excel application.

| 4 | A              | В                          | C            | D | E | F | G | H | 1 | J | К | L | M | - |
|---|----------------|----------------------------|--------------|---|---|---|---|---|---|---|---|---|---|---|
| L | INTERACTION ID | DESCRIPTION                | MONOGRAPH ID |   |   |   |   |   |   |   |   |   |   | - |
| 2 | 2000771        | LITHIUM/THIAZIDE DIURETICS | 78           |   |   |   |   |   |   |   |   |   |   | П |
| 5 |                |                            |              |   |   |   |   |   |   |   |   |   |   |   |
| 1 |                |                            |              |   |   |   |   |   |   |   |   |   |   |   |
| 5 |                |                            |              |   |   |   |   |   |   |   |   |   |   |   |
|   | ► H Report Dat |                            |              |   |   |   |   |   |   |   |   |   |   |   |

## 14.1.6 Null Drug Pairs Customization Report

The Null Drug Pairs Customization Report contains approved VA custom Drug-Drug Interactions that contain Drug Pairs with null Routed Generic #1 or Routed Generic #2 fields. The report will not display drug pairs with Deleted status.

If this report contains any entries, a user in the Administrator role should initiate the Null Drug Pair Removal Process, which deletes Null Drug Pairs listed on the report. After the Null Drug Pair Removal process is complete, the Administrator may want to run the report to verify that these drug pairs have been removed. The null Drug Pairs listed on this report are the ones that will be deleted during the Null Drug Pair Removal process.

To run the Null Drug Pairs Customization Report

- 1. Click the Reports tab on the PECS Application Window.
- 2. Click the Null Drug Pairs Customization Report link.
- 3. Select Open to view the exported file in Excel; select Save to save a copy of the file to a location on your workstation (or accessible network location). By default, the file name is Deleted Monograph Report.xlsx.
- 4. If you selected Open, the report will automatically appear in the Excel application.

| 1  | Α              | В        | С        | D           | E |
|----|----------------|----------|----------|-------------|---|
| 1  | INTERACTION ID | RTGENID1 | RTGENID2 | DRUGMISSING |   |
| 2  | 2011952        | 1052699  | 1069042  | 2           |   |
| 3  | 2011952        | 1052700  | 1069042  | 2           |   |
| 4  | 2011952        | 1054611  | 1069042  | 2           |   |
| 5  | 2011952        | 1054983  | 1069042  | 2           |   |
| 6  | 2011952        | 1060960  | 1069042  | 2           |   |
| 7  | 2011952        | 1062022  | 1069042  | 2           |   |
| 8  | 2011952        | 1081458  | 1069042  | 2           |   |
| 9  | 2011952        | 23072796 | 1069042  | 2           |   |
| 10 | 2011952        | 23081056 | 1069042  | 2           |   |
| 11 | 2018222        | 1084565  | 1069042  | 2           |   |
| 12 | 2020315        | 1054617  | 1069042  | 2           |   |
| 13 | 2020315        | 1054617  | 1083895  | 2           |   |
| 14 | 2020315        | 10489662 | 1069042  | 2           |   |
| 15 | 2020315        | 10489662 | 1083895  | 2           |   |
| 16 |                |          |          |             |   |

Drug Pairs.

Note:

For more information, see the section Null Drug Pair Removal Process under Administrator.

## 14.2 FDB Comparison Reports

The FDB Comparison Reports display the changes to existing data included in the Incremental FDB updates. The reports inform an Approver or Administrator of the latest FDB changes for the Duplicate Therapy, Drug-Drug Interaction, Drug Pair, and Dose Range concepts and provide data that helps the these users decide whether or not to change a custom record. The FDB Comparison Reports help an Approver or Administrator keep PECS customizations in sync with FDB changes.

FDB Comparison Reports display:

- Customized records in all action statuses that have differences between the PECS FDB data and the data in the Incremental FDB Update file.
- Un-customized records that have differences between the PECS FDB data and the data in the Incremental FDB Update file.
- Indications that an FDB record is scheduled to be deleted by DATUP.
- Lists of the drug pairs that will be added or deleted by DATUP.
- A "no data found" message if the Incremental FDB Update file has no changes to the FDB data.

Changed data is marked with an asterisk (\*) and colored red. The reports are organized by type and the date of the FDB Incremental Update.

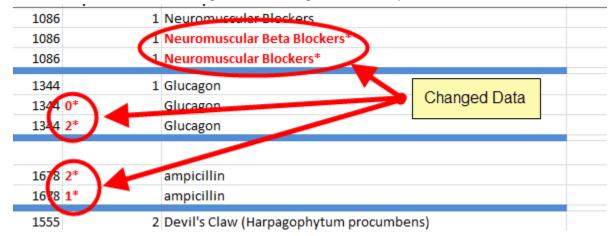

### Figure 111: Changed Data in Report

To run an FDB Comparison report, click the appropriate date of an FDB Incremental Update under the appropriate Report Heading:

| FDB Com                                                                                        | parison Repo                                                                     | orts                                                                             |                                                                                  |
|------------------------------------------------------------------------------------------------|----------------------------------------------------------------------------------|----------------------------------------------------------------------------------|----------------------------------------------------------------------------------|
|                                                                                                |                                                                                  |                                                                                  |                                                                                  |
| Duplicate Th                                                                                   | erapy                                                                            |                                                                                  |                                                                                  |
| 2013-11-30<br>2013-11-26<br>2013-11-22<br>2013-11-07<br>2013-10-29<br>2013-10-25<br>2013-10-05 | 2013-11-29<br>2013-11-25<br>2013-11-20<br>2013-11-06<br>2013-10-28<br>2013-10-08 | 2013-11-28<br>2013-11-24<br>2013-11-13<br>2013-10-31<br>2013-10-27<br>2013-10-07 | 2013-11-27<br>2013-11-23<br>2013-11-08<br>2013-10-30<br>2013-10-26<br>2013-10-06 |
| Dose Range                                                                                     |                                                                                  |                                                                                  |                                                                                  |
| 2013-11-30<br>2013-11-26<br>2013-11-22<br>2013-11-07<br>2013-10-29<br>2013-10-25<br>2013-10-05 | 2013-11-29<br>2013-11-25<br>2013-11-20<br>2013-11-06<br>2013-10-28<br>2013-10-08 | 2013-11-28<br>2013-11-24<br>2013-11-13<br>2013-10-31<br>2013-10-27<br>2013-10-07 | 2013-11-27<br>2013-11-23<br>2013-11-08<br>2013-10-30<br>2013-10-26<br>2013-10-06 |
| Drug-Drug II                                                                                   | nteraction/Dru                                                                   | g Pairs                                                                          |                                                                                  |
| 2013-11-30<br>2013-11-26<br>2013-11-22<br>2013-11-07<br>2013-10-29<br>2013-10-25<br>2013-10-05 | 2013-11-29<br>2013-11-25<br>2013-11-20<br>2013-11-06<br>2013-10-28<br>2013-10-08 | 2013-11-28<br>2013-11-24<br>2013-11-13<br>2013-10-31<br>2013-10-27<br>2013-10-07 | 2013-11-27<br>2013-11-23<br>2013-11-08<br>2013-10-30<br>2013-10-26<br>2013-10-06 |

## 14.2.1 Structure of the FDB Comparison Report

| 20111202<br>Action Status |                                      |                                                 |                                                              |                                                                                                    |                                                                                                    |                                                                                                    |                                                                                                    | - I 🔺                                                                                                    |
|---------------------------|--------------------------------------|-------------------------------------------------|--------------------------------------------------------------|----------------------------------------------------------------------------------------------------|----------------------------------------------------------------------------------------------------|----------------------------------------------------------------------------------------------------|----------------------------------------------------------------------------------------------------|----------------------------------------------------------------------------------------------------|
| Action Status             |                                      |                                                 |                                                              |                                                                                                    | Note: * indicates changed FDB data                                                                                                    |                                                                                                    |                                                                                                    |                                                                                                    |
|                           | Action Date                          | DATUP will delete                               | DTCID                                                        | Dup Allowance                                                                                                    | Description                                                                                                    |                                                                                                    |                                                                                                    |                                                                                                    |
| Reviewed                  | 2012-02-17                           |                                                 | 1210                                                         | (                                                                                                    | 0 Fat Absorption Decreasing Agents                                                                                                    |                                                                                                    |                                                                                                    |                                                                                                    |
|                           |                                      |                                                 | 1210                                                         | 2*                                                                                                    | Fat Absorption Decreasing Agents                                                                                                    |                                                                                                    |                                                                                                    |                                                                                                    |
|                           |                                      |                                                 | 1210                                                         | 0 *                                                                                                    | Fat Absorption Decreasing Agents                                                                                                    |                                                                                                    |                                                                                                    |                                                                                                    |
| Modified                  | 2012-02-17                           |                                                 | 1211                                                         | :                                                                                                    | 1 Procarbazine                                                                                                    |                                                                                                    |                                                                                                    |                                                                                                    |
|                           |                                      |                                                 | 1211                                                         | (                                                                                                    | 0 Procarbazine test *                                                                                                    |                                                                                                    |                                                                                                    |                                                                                                    |
|                           |                                      |                                                 | 1211                                                         |                                                                                                    | 0 Procarbazine *                                                                                                    |                                                                                                    |                                                                                                    |                                                                                                    |
| New                       | 2012-02-17                           |                                                 | 1206                                                         |                                                                                                    | 0 Manganese                                                                                                    |                                                                                                    |                                                                                                    |                                                                                                    |
|                           |                                      |                                                 | 1206                                                         | 2*                                                                                                    | Manganesee *                                                                                                    |                                                                                                    |                                                                                                    |                                                                                                    |
|                           |                                      |                                                 | 1206                                                         | 0*                                                                                                    | Manganese *                                                                                                    |                                                                                                    |                                                                                                    |                                                                                                    |
| Delete<br>Reviewed        | 2012-02-17                           |                                                 | 1204                                                         |                                                                                                    | 0 Agents to Treat Resistant Gram Positive Organisms                                                                                                    |                                                                                                    |                                                                                                    |                                                                                                    |
|                           |                                      |                                                 | 1204                                                         | 1*                                                                                                    | Agents to Treat Resistant Gram Positive Organisms                                                                                                    |                                                                                                    |                                                                                                    |                                                                                                    |
|                           |                                      |                                                 | 1204                                                         | 0 *                                                                                                    | Agents to Treat Resistant Gram Positive Organisms                                                                                                    |                                                                                                    |                                                                                                    |                                                                                                    |
| Deleted                   | 2012-02-17                           |                                                 | 1202                                                         | (                                                                                                    | 0 Antiparkinson an Ropinirole Formulations                                                                                                    |                                                                                                    |                                                                                                    | _                                                                                                    |
|                           |                                      |                                                 | 1202                                                         | (                                                                                                    | 0 Antiparkinsonian Ropinirole Formulations test22 *                                                                                                    |                                                                                                    |                                                                                                    |                                                                                                    |
|                           |                                      |                                                 | 1202                                                         |                                                                                                    | 0 Antiparkinsonian Ropinirole Formulations *                                                                                                    |                                                                                                    |                                                                                                    |                                                                                                    |
|                           |                                      |                                                 |                                                              |                                                                                                    |                                                                                                    |                                                                                                    |                                                                                                    |                                                                                                    |
|                           | New<br>Delete<br>Reviewed<br>Deleted | New 2012-02-17<br>Delete<br>Reviewed 2012-02-17 | New 2012-02-17 Delete Reviewed 2012-02-17 Deleted 2012-02-17 | Modified         2012-02-17         1211           Modified         2012-02-17         1201           New         2012-02-17         1206           Delete         2012-02-17         1204           Reviewed         2012-02-17         1204           Deleted         2012-02-17         1204           Deleted         2012-02-17         1202           Deleted         2012-02-17         1202           Deleted         2012-02-17         1202           Deleted         2012-02-17         1202           Deleted         2012-02-17         1202           Deleted         2012-02-17         1202           Deleted         2012-02-17         1202           Deleted         2012-02-17         1202           Deleted         2012-02-17         1202           Deleted         2012-02-17         1202           Deleted         2012-02-17         1202           Delete         2012-02-17         1202           Delete         2012-02-17         1202 | Modified       2012-02-17       1211         New       2012-02-17       1206         New       2012-02-17       1206         Delete       2012-02-17       1204         Reviewed       2012-02-17       1204         Delete       2012-02-17       1204         Delete       2012-02-17       1204         1204       1*       1204         1204       1       1204         1204       1       1204         1204       1       1204         1204       1       1204         1204       1       1204         1204       1       1204         1204       1       1204         1204       1       1204         1204       1       1204         1204       1       1204         1204       1       1204         1205       1202       1204 | Modified     2012-02-17     1211     1       New     2012-02-17     1211     0       Procarbazine     1211     0       Procarbazine     1211     0       New     2012-02-17     1206     0       Maganese     1206     0       Maganese     *       Maganese     *       Delete     2012-02-17     1206       Reviewed     2012-02-17     1204       Delete     2012-02-17     1204       Reviewed     2012-02-17     1204       Delete     2012-02-17     1204       Delete     2012-02-17     1204       Delete     2012-02-17     1204       Delete     2012-02-17     1204       Delete     2012-02-17     1204       Delete     2012-02-17     1202       Delete     2012-02-17     1202       Deleted     2012-02-17     1202       Deleted     2012-02-17     1202       Deleted     2012-02-17     1202       Deleted     2012-02-17     1202       Deleted     2012-02-17     1202       Deleted     2012-02-17     1202       Deleted     2012-02-17     1202       Deleted     2012-02-17 | Modified       2012-02-17       1211       1       Procarbazine         New       2012-02-17       1211       0       Procarbazine test *         1211       0       Procarbazine       *         New       2012-02-17       1206       0       Manganese         1206       0       Manganese *       *         Delete       2012-02-17       1204       0       Agents to Treat Resistant Gram Positive Organisms         Reviewed       2012-02-17       1204       0       Agents to Treat Resistant Gram Positive Organisms         1204       0*       Agents to Treat Resistant Gram Positive Organisms       1204       0*       Agents to Treat Resistant Gram Positive Organisms         Deleted       2012-02-17       1204       0       Antiparkinsonian Ropinirole Formulations       *         Deleted       2012-02-17       1202       0       Antiparkinsonian Ropinirole Formulations       *         Deleted       2012-02-17       1202       0       Antiparkinsonian Ropinirole Formulations       *         Deleted       2012-02-17       1202       0       Antiparkinsonian Ropinirole Formulations       *         Deleted       2012-02-17       1202       0       Antiparkinsonian Ropinirole Formulations test22 * | Modified       2012-02-17       1211       Procarbazine         New       2012-02-17       1206       Procarbazine test *         1211       O       Procarbazine test *         1211       O       Procarbazine test *         1211       O       Procarbazine test *         1211       O       Procarbazine test *         1211       O       Procarbazine test *         1211       O       Procarbazine *         New       2012-02-17       1206       O         Delete       Procarbazine *       Manganese *         Reviewed       2012-02-17       1204       O         1204       O       Agents to Treat Resistant Gram Positive Organisms         1204       I*       Agents to Treat Resistant Gram Positive Organisms         1204       O       Agents to Treat Resistant Gram Positive Organisms         1204       O       Antiparkinsonian Ropinirole Formulations         1202       O       Antiparkinsonian Ropinirole Formulations test22 *         1202       O       Antiparkinsonian Ropinirole Formulations * |

Figure 113: Sample FDB Comparison Report - Duplicate Therapy

Each FDB Comparison Report lists the "FDB Update Received" date, which is the date listed in the Incremental FDB Update file.

Each report lists comparison sets of VA and FDB data. Each comparison set consists of at least three rows separated by a blue line. The three rows are:

| Row Name          | Row Description                                                                                                    |  |  |  |  |  |  |
|-------------------|----------------------------------------------------------------------------------------------------|--|--|--|--|--|--|
| VA Custom         | Data in the Custom VA record. If the corresponding FDB record has not been customized, a "Not customized" message will be in the Action Status column and the rest of the row will be blank.                                                                                                    |  |  |  |  |  |  |
| FDB After Update  | Data in the Incremental FDB Update File. This data will be in the PECS database shortly after the incremental FDB update is done via DATUP.                                                                                                    |  |  |  |  |  |  |
| FDB Before Update | Data in the PECS FDB record. This data will be replaced by the 'FDB After<br>Update' data. If the FDB After Update and FDB Before Update data of the same<br>type are different, they are marked with an asterisk (*) and colored red.<br>Records that do not have any differences between the FDB Before Update and<br>FDB After Update data of the same type are not listed in the report. |  |  |  |  |  |  |

| Table 18: FDB Comparison Re | eport Row Fields |
|-----------------------------|------------------|
|-----------------------------|------------------|

Each FDB Comparison Report has the following columns:

**Table 19: FDB Comparison Report Statuses** 

| Column Name   | Column Description                                                                                                    |  |  |  |  |  |  |
|---------------|----------------------------------------------------------------------------------------------------|--|--|--|--|--|--|
| Action Status | The state of the associated VA record based on the most recent action performed. PECS compares FDB data with VA customizations in any Action Status, including Rejected or Deleted. |  |  |  |  |  |  |
| Action Date   | The date the current action (Action Status) was taken.                                                                                                    |  |  |  |  |  |  |

| Column Name       | Column Description                                                                                                    |
|-------------------|----------------------------------------------------------------------------------------------------|
| DATUP will delete | YES in this column Indicates the associated FDB record will be deleted by DATUP. If the column is blank, the associated FDB record will not be deleted by DATUP.                           |
|                   | If the FDB record will be deleted by DATUP, only the FDB Interaction ID and DATUP will delete columns will be filled out in the FDB After Update row. All the other columns will be blank. |

The reports are organized by type and the date of the FDB Incremental Update. Links to the reports are kept for eight weeks on the Reports page.

To run an FDB Comparison report, click the appropriate FDB Incremental Update date under the appropriate Report Heading.

Figure 114: FDB Incremental Updates

| FDB Com                  | parison Repo             | orts                     |                          |
|--------------------------|--------------------------|--------------------------|--------------------------|
| Duplicate Th             | nerapy                   |                          |                          |
| 2013-11-30               | 2013-11-29               | 2013-11-28               | 2013-11-27               |
| 2013-11-26               | 2013-11-25               | 2013-11-24               | 2013-11-23               |
| 2013-11-22               |                          | 2013-11-13               | 2013-11-08               |
| 2013-11-07               | 2013-11-06               | 2013-10-31               | 2013-10-30               |
| 2013-10-29               | 2013-10-28               | 2013-10-27               | 2013-10-26               |
| 2013-10-25<br>2013-10-05 | 2013-10-08               | 2013-10-07               | 2013-10-06               |
| Dose Range               |                          |                          |                          |
| 2013-11-30               | 2013-11-29               | 2013-11-28               | 2013-11-27               |
| 2013-11-26               | 2013-11-25               | 2013-11-24               | 2013-11-23               |
| 2013-11-22               | 2013-11-20               | 2013-11-13               | 2013-11-08               |
| 2013-11-07               | 2013-11-06               | 2013-10-31               | 2013-10-30               |
| 2013-10-29               | 2013-10-28               | 2013-10-27               | 2013-10-26               |
| 2013-10-25               | 2013-10-08               | 2013-10-07               | 2013-10-06               |
| 2013-10-05               | 1                        | Deline                   |                          |
|                          | nteraction/Dru           | •                        | 2042 44 27               |
| 2013-11-30<br>2013-11-26 | 2013-11-29<br>2013-11-25 | 2013-11-28<br>2013-11-24 | 2013-11-27<br>2013-11-23 |
| 2013-11-22               | 2013-11-20               | 2013-11-13               | 2013-11-08               |
| 2013-11-07               | 2013-11-06               | 2013-10-31               | 2013-10-30               |
| 2013-10-29               | 2013-10-28               | 2013-10-27               | 2013-10-26               |
| 2013-10-25               | 2013-10-08               | 2013-10-07               | 2013-10-06               |
| 2013-10-05               |                          |                          |                          |
|                          |                          | Reports                  | Contact Us               |

If there are no differences between the FDB After Update and FDB Before Update data of the same type in any of the records, a "No Data Found" message is printed on the FDB Comparison Report.

| Ð  | DTReport.xlsx       |               |              |                   |       |                 |                                       |   |   |   |   | 23 |
|----|---------------------|---------------|--------------|-------------------|-------|-----------------|---------------------------------------|---|---|---|---|----|
| 1  | A                   | В             | С            | D                 | E     | F               | G                                     | Н | 1 | J | K | К  |
|    | Latest CDD Us dates | 20111202      |              |                   |       |                 | N                                     |   |   |   |   |    |
| 1  | Latest FDB Update:  |               | A atlan Data | DATUD             | DTCID | Dura Allanana a | Note: * indicates updated information |   |   |   |   |    |
| 2  |                     | Action Status | Action Date  | DATUP will delete | DICID | Dup Allowance   | Description                           |   |   |   |   | _  |
| 3  | NO DATA FOUND       |               |              |                   |       |                 |                                       |   |   |   |   |    |
| 4  |                     |               |              |                   |       |                 |                                       |   |   |   |   |    |
| 5  |                     |               |              |                   |       |                 |                                       |   |   |   |   |    |
| 6  |                     |               |              |                   |       |                 |                                       |   |   |   |   |    |
| 7  |                     |               |              |                   |       |                 |                                       |   |   |   |   |    |
| 8  |                     |               |              |                   |       |                 |                                       |   |   |   |   |    |
| 9  |                     |               |              |                   |       |                 |                                       |   |   |   |   |    |
| 10 |                     |               |              |                   |       |                 |                                       |   |   |   |   |    |
| 11 |                     |               |              |                   |       |                 |                                       |   |   |   |   |    |
| 12 |                     |               |              |                   |       |                 |                                       |   |   |   |   |    |
| 13 |                     |               |              |                   |       |                 |                                       |   |   |   |   |    |
| 14 |                     |               |              |                   |       |                 |                                       |   |   |   |   |    |
| 15 |                     |               |              |                   |       |                 |                                       |   |   |   |   |    |
| 16 |                     |               |              |                   |       |                 |                                       |   |   |   |   |    |
| 17 |                     |               |              |                   |       |                 |                                       |   |   |   |   |    |
| 18 |                     |               |              |                   |       |                 |                                       |   |   |   |   |    |
| 19 |                     |               |              |                   |       |                 |                                       |   |   |   |   |    |
| 20 |                     |               |              |                   |       |                 |                                       |   |   |   |   |    |
| 21 | ♦ ► ► DT FDB Comp   |               |              |                   |       |                 |                                       |   |   |   |   | ▶  |

### Figure 115: Report with No Differences

## 14.2.2 FDB Comparison Drug-Drug Interaction/Drug Pair Report

The FDB Comparison Drug-Drug Interaction/Drug Pairs Report displays the changes to existing Drug-Drug Interactions included in the Incremental FDB updates. All Action Statuses are compared and are included in the report. The following data points are compared between the FDB update and the VA Drug-Drug Interaction records:

- Corresponding FDB Interaction ID
- Interaction Description
- Monograph ID
- Severity Level Code
- Clinical Effect 1
- Clinical Effect 2
- Deleted Drug Pairs
- Added Drug Pairs

The DDI-DP FDB Comparison Report contains two types of spreadsheets:

- The DDI-DP FDB Comparison Report gives information about the FDB comparisons and the associated VA custom records.
- FDB Interaction ID-DP gives information about the added or deleted drug pairs for a specific FDB record. Each FDB update record that has added or deleted drug pairs has its own FDB Interaction ID-DP spreadsheet.

The following DDI-specific fields are included in the DDI-FDB Comparison Report spreadsheet:

| Table 20: FDB Comparison Drug-Drug Interaction/Drug Pair Report Fields |
|------------------------------------------------------------------------|
|------------------------------------------------------------------------|

| Field             | Description                                             |  |  |  |  |  |
|-------------------|---------------------------------------------------------|--|--|--|--|--|
| VA Interaction ID | A VA-assigned numerical identifier for the interaction. |  |  |  |  |  |

| Field                   | Description                                                                                                    |  |  |  |  |  |  |
|-------------------------|----------------------------------------------------------------------------------------------------|--|--|--|--|--|--|
| FDB Interaction ID      | An FDB-assigned numerical identifier for the interaction.                                                                                                    |  |  |  |  |  |  |
| Interaction Description | A text description of the interaction.                                                                                                    |  |  |  |  |  |  |
| Monograph ID            | A numerical identifier for the Professional Monograph associated with the interaction.                                                                                                    |  |  |  |  |  |  |
| Severity Level          | A coded severity indicator.                                                                                                    |  |  |  |  |  |  |
| Clinical Effect 1       | A three letter code describing the clinical effect.                                                                                                    |  |  |  |  |  |  |
| Clinical Effect 2       | A three letter code describing the clinical effect.                                                                                                    |  |  |  |  |  |  |
| Drug Pairs              | If a DDI has drug pairs scheduled to be added or deleted by DATUP, there will be a message, "See FDB Interaction ID <fdb id="" interaction="" number="">-DP."<br/>If a DDI record in the incremental FDB update file does not have added or drug pairs, this column will remain blank.</fdb> |  |  |  |  |  |  |

If the latest FDB update contains added or deleted drug pairs, these will be displayed on separate tabs titled "FDB Interaction ID <FDB Interaction ID number>-DP".

Each record consists of at least three lines and individual records are by a blank row (blue). There will be more than three lines if there is more than one VA Customization for the described interaction.

| ×   | DDIReport.xlsx       |                |                 |                     |                      |                    |                                     | _ | ۵ ۵ | 23 |
|-----|----------------------|----------------|-----------------|---------------------|----------------------|--------------------|-------------------------------------|---|-----|----|
|     | А                    | В              | С               | D                   | E                    | F                  | G                                   |   |     |    |
| 1   | FDB Update Received: | 20111202       |                 |                     |                      |                    | Note: * indicates changed FDB data  |   |     |    |
| 2   |                      | Action Status  | Action Date     | DATUP will delete   | VA Interaction ID    | FDB Interaction ID | Interaction Description             |   |     |    |
| 28  | VA Custom            | Rejected       | 2010-05-11      |                     | 2002371              | 237                | ERGOT ALKALOIDS/NITRATES            |   |     |    |
| 29  | FDB After Update     |                |                 | Yes                 |                      | 237                |                                     |   |     |    |
| 30  | FDB Before Update    |                |                 |                     |                      | 237                | ERGOT ALKALOIDS/NITRATES            |   |     |    |
| 33  | VA Custom            | Deleted        | 2010-05-05      |                     | 2012742              | 1274               | STEROIDAL CONTRACEPTIVES/APREPITANT |   |     | 1  |
|     |                      | Deleteu        | 2010-03-03      | Yes                 | 2012742              | 1274               | STEROIDAL CONTRACEPTIVES/APREPITANT |   |     |    |
|     |                      |                |                 | Tes                 |                      |                    | STEROIDAL CONTRACEPTIVES/APREPITANT |   |     |    |
| 54  | PDB Before Opuate    |                |                 |                     |                      | 12/4               | STEROIDAL CONTRACEPTIVES/APREPITANT |   |     |    |
| 36  | VA Custom            | Not customized |                 |                     |                      |                    |                                     |   |     |    |
| 37  | FDB After Update     |                |                 | Yes                 |                      | 451                |                                     |   |     |    |
| 38  | FDB Before Update    |                |                 |                     |                      | 451                | THEOPHYLLINES/TACRINE               |   |     |    |
| 40  | VA Custom            | Not customized |                 |                     |                      |                    |                                     |   |     | 1  |
| 41  | FDB After Update     |                |                 | Yes                 |                      | 452                |                                     |   |     |    |
|     |                      |                |                 |                     |                      | 452                | CYCLOSPORINE/BARBITURATES           |   |     |    |
|     | VA Custom            | Not customized |                 |                     |                      |                    |                                     |   |     | 1  |
| 45  | FDB After Update     |                |                 |                     |                      | 1623               | POSACONAZOLE/CIMETIDINE-HI *        |   |     |    |
| 46  | FDB Before Update    |                |                 |                     |                      | 1623               | POSACONAZOLE/CIMETIDINE *           |   |     |    |
| 48  | VA Custom            | Rejected       | 2010-05-17      |                     | 2015651              | 1565               | RANOLAZINE/QT PROLONGING AGENTS     |   |     | 1  |
| 49  | VA Custom            | Rejected       | 2010-05-17      |                     | 2015652              | 1565               | RANOLAZINE/QT PROLONGING AGENTS     |   |     | -  |
| H · | DDI-DP FDB Com       | parison Report | FDB Interaction | on ID 16-DP / FDB I | Interaction ID 81-DP | FDB 4              | -                                   |   | •   | :  |

### Figure 116: DDI-DP FDB Comparison Report

- VA Custom Custom VA information about the Drug-Drug Interaction record(s). If the DDI has not been customized, the record will state "Not customized".
- Latest FDB Indicates changes to the Drug-Drug Interaction record that appeared on the incremental FDB update you selected.
- Previous FDB Displays the value for the Drug-Drug Interaction record in the incremental FDB update immediately prior to the incremental FDB update you selected.

The following fields are included in the report:

| Field                   | Description                                                                                         |
|-------------------------|----------------------------------------------------------------------------------------------------|
| Action Status           | The current state of the record based on the most recent action performed on the associated record. |
| Action Date             | The date the current action (Action Status) was performed.                                          |
| DATUP will delete       | YES in this column Indicates the associated record will be deleted by DATUP.                        |
| VA Interaction ID       | A VA-assigned numerical identifier for the interaction.                                             |
| FDB Interaction ID      | An FDB-assigned numerical identifier for the interaction.                                           |
| Interaction Description | A text description of the interaction.                                                              |
| Monograph ID            | A numerical identifier for the Professional Monograph associated with the interaction.              |
| Severity Level          | A coded severity indicator.                                                                         |
| Clinical Effect 1       | A three letter code describing the clinical effect.                                                 |
| Clinical Effect 2       | A three letter code describing the clinical effect.                                                 |

If the latest FDB update contains added or deleted drug pairs, these will be displayed on separate tabs titled "FDB Interaction ID <FDB Interaction ID number>-DP".

### Figure 117: FDB Interaction ID-Drug Pairs Tab

| A                                                 | В                                                       | С            | D | E | F |  |
|---------------------------------------------------|---------------------------------------------------------|--------------|---|---|---|--|
|                                                   |                                                         |              |   |   |   |  |
| 1                                                 | Note: * Indicates new Routed Generic 1 or 2 Description |              |   |   |   |  |
| 2 Routed Generic 1 Description                    | Routed Generic 2 Description                            | DATUP action |   |   |   |  |
| 3 HYDRALAZINE HCL/RESERPINE/HYDROCHLOROTHIAZIDE C | RAL CHOLESTYRAMINE (WITH SUGAR) ORAL                    | Delete       |   |   |   |  |
| 4 POSACONAZOLE ORAL                               | CIMETIDINE HCL INJECTION                                | Add          |   |   |   |  |
| 5 POSACONAZOLE ORAL                               | CIMETIDINE HCL INTRAVENOUS                              | Add          |   |   |   |  |
| 6 POSACONAZOLE ORAL                               | WHEY PROTEIN ISOLATE MISCELLANEOUS                      | Add          |   |   |   |  |
| 7                                                 |                                                         |              |   |   |   |  |
| в                                                 |                                                         |              |   |   |   |  |
| 9                                                 |                                                         |              |   |   |   |  |
| 0                                                 |                                                         |              |   |   |   |  |
| 1                                                 |                                                         |              |   |   |   |  |
| 2                                                 |                                                         |              |   |   |   |  |
| 3                                                 |                                                         |              |   |   |   |  |
| 4                                                 |                                                         |              |   |   |   |  |
| 5                                                 |                                                         |              |   |   |   |  |
| 6                                                 |                                                         |              |   |   |   |  |
| 7                                                 |                                                         |              |   |   |   |  |
| 8                                                 |                                                         |              |   |   |   |  |
| 9                                                 |                                                         |              |   |   |   |  |
| 0                                                 |                                                         |              |   |   |   |  |
| 1                                                 |                                                         |              |   |   |   |  |

The following fields are included in the report:

### Table 22: FDB Interaction ID-Drug Pairs Fields

| Field                           | Description                                                |
|---------------------------------|------------------------------------------------------------|
| Routed Generic 1<br>Description | The Routed Generic Description of Drug 1 in the Drug Pair. |
| Routed Generic 2<br>Description | The Routed Generic Description of Drug 2 in the Drug Pair. |

| Field        | Description                                                                                                    |
|--------------|----------------------------------------------------------------------------------------------------|
| DATUP Action | The action that DATUP will perform. Either DATUP will add the drug pair to the PECS database or delete it from PECS.                                                                                                    |
| still h      | record that is not listed on the DDI-DT FDB Comparison Report spreadsheet can ve added or deleted drug pairs listed in the latest incremental FDB update file. In use, the drug pair information is just listed on an FDB Interaction ID-DP spreadsheet. |

## 14.2.3 FDB Comparison Duplicate Therapy Report

The Duplicate Therapy FDB Comparison Report displays the differences between the PECS FDB data and the data in the Incremental FDB Update file for the Duplicate Therapy (DT) concept. This report displays the following DT-specific data:

| DTReport.xlsx [Protecte | d View]       |             |                   |       |               |                                                     | _ | 23  |
|-------------------------|---------------|-------------|-------------------|-------|---------------|-----------------------------------------------------|---|-----|
| A                       | В             | С           | D                 | E     | F             | G                                                   | Н | 1 🔺 |
| FDB Update Receiv       | ed: 20111202  |             |                   |       |               | Note: * indicates changed FDB data                  |   |     |
| 2                       | Action Status | Action Date | DATUP will delete | DTCID | Dup Allowance | Description                                         |   |     |
| 9 VA Custom             | Reviewed      | 2012-02-23  |                   | 1310  |               | 1 Lymphocyte Immune Globulin                        |   |     |
| 0 FDB After Update      |               |             | Yes               | 1310  |               |                                                     |   |     |
| 1 FDB Before Update     |               |             |                   | 1310  |               | 0 Lymphocyte Immune Globulin                        |   |     |
| 3 VA Custom             | Reviewed      | 2012-02-17  |                   | 1210  |               | 0 Fat Absorption Decreasing Agents                  |   |     |
| 4 FDB After Update      |               |             |                   | 1210  | 2*            | Fat Absorption Decreasing Agents                    |   |     |
| 5 FDB Before Update     |               |             |                   | 1210  | 0 *           | Fat Absorption Decreasing Agents                    |   | _   |
| 7 VA Custom             | Modified      | 2012-02-17  |                   | 1211  |               | 1 Procarbazine                                      |   |     |
| 8 FDB After Update      |               |             |                   | 1211  |               | 0 Procarbazine test *                               |   |     |
| 9 FDB Before Update     |               |             |                   | 1211  |               | 0 Procarbazine *                                    |   |     |
| 1 VA Custom             | New           | 2012-02-17  |                   | 1206  |               | 0 Manganese                                         |   |     |
| 2 FDB After Update      |               |             |                   | 1206  | 2*            | Manganesee *                                        |   |     |
| 3 FDB Before Update     |               |             |                   | 1206  | 0*            | Manganese *                                         |   |     |
| 4                       | Delete        |             |                   |       |               |                                                     | - |     |
| 5 VA Custom             | Reviewed      | 2012-02-17  |                   | 1204  |               | 0 Agents to Treat Resistant Gram Positive Organisms |   |     |
| 6 FDB After Update      |               |             |                   | 1204  |               | Agents to Treat Resistant Gram Positive Organisms   |   |     |
| 7 FDB Before Update     |               |             |                   | 1204  | 0*            | Agents to Treat Resistant Gram Positive Organisms   |   |     |

Figure 118: FDB Comparison Duplicate Therapy Report

The three lines display the following fields:

### Table 23: FDB Comparison Duplicate Therapy Report Fields

| Field Name    | Field Description                                                                                 |
|---------------|---------------------------------------------------------------------------------------------------|
| DTCID         | Duplicate Therapy Control ID. A numerical identifier for the DT FDB and VA records.               |
| Dup Allowance | Duplicate Allowance. The number of drugs performing the same function before a warning is issued. |
| Description   | A description (name) of the drug that is the basis of the DT record.                              |

To run the Duplicate Therapy FDB Comparison report, click the desired date of an FDB Incremental Update under the appropriate Duplicate Therapy heading.

| T DB Com                 | parison Repo             | 5/15                     |                          |
|--------------------------|--------------------------|--------------------------|--------------------------|
|                          |                          |                          |                          |
|                          |                          |                          |                          |
| Duplicate Th             | nerapy                   |                          |                          |
| 2013-11-30               | 2013-11-29               | 2013-11-28               | 2013-11-27               |
| 2013-11-26               |                          | 2013-11-24               | 2013-11-23               |
| 2013-11-22               | 2013-11-20               | 2013-11-13               | 2013-11-08               |
| 2013-11-07               | 2013-11-06               | 2013-10-31               | 2013-10-30               |
| 2013-10-29               | 2013-10-28               | 2013-10-27               | 2013-10-26               |
| 2013-10-25               | 2013-10-08               | 2013-10-07               | 2013-10-06               |
| 2013-10-05               |                          |                          |                          |
| Dose Range               |                          |                          |                          |
| 2013-11-30               | 2013-11-29               | 2013-11-28               | 2013-11-27               |
| 2013-11-26               | 2013-11-25               | 2013-11-24               | 2013-11-23               |
| 2013-11-22               | 2013-11-20               | 2013-11-13               | 2013-11-08               |
| 2013-11-07               | 2013-11-06               | 2013-10-31               | 2013-10-30               |
| 2013-10-29               | 2013-10-28               | 2013-10-27               | 2013-10-26               |
| 2013-10-25               | 2013-10-08               | 2013-10-07               | 2013-10-06               |
| 2013-10-05               |                          |                          |                          |
|                          | nteraction/Dru           | -                        |                          |
| 2013-11-30               | 2013-11-29               | 2013-11-28               | 2013-11-27               |
| 2013-11-26               | 2013-11-25               | 2013-11-24               | 2013-11-23               |
| 2013-11-22               | 2013-11-20               | 2013-11-13               | 2013-11-08               |
| 2013-11-07               | 2013-11-06               | 2013-10-31               | 2013-10-30               |
| 2013-10-29<br>2013-10-25 | 2013-10-28<br>2013-10-08 | 2013-10-27<br>2013-10-07 | 2013-10-26<br>2013-10-06 |
| 2013-10-25               | 2013-10-06               | 2013-10-07               | 2013-10-00               |
| 2013-10-03               |                          |                          |                          |

Figure 119: FDB Incremental Update Dates

## 14.2.4 FDB Comparison Dose Range Report

The Dose Range FDB Comparison Report displays the differences between the PECS FDB data and the data in the Incremental FDB Update file for the Dose Range (DR) concept.

|                                                                      | Home Insert                                                                                                    | Page Layout              | Formulas D  | Nata Review View                        | v Acrob | bat                                                  |                                          |                                                                    |                                                  |                                                               |                            |                                                          |                                           |                                              | ۵ 🕜 ۵                                                              | 8     |
|----------------------------------------------------------------------|----------------------------------------------------------------------------------------------------|--------------------------|-------------|-----------------------------------------|---------|------------------------------------------------------|------------------------------------------|--------------------------------------------------------------------|--------------------------------------------------|---------------------------------------------------------------|----------------------------|----------------------------------------------------------|-------------------------------------------|----------------------------------------------|--------------------------------------------------------------------|-------|
| Pa                                                                   | te da - B I ∐ -                                                                                                    | - 11 - A` A<br>□ - □ - ▲ |             | ● ◆ · · · · · · · · · · · · · · · · · · |         | General<br>\$ - %                                    | 14 43                                    | Conditiona                                                         |                                                  | Cell<br>Styles *                                              | Insert                     | Delete Fo                                                | anat a                                    | E AutoSum<br>Fill *<br>Clear *               |                                                                    |       |
| lip                                                                  |                                                                                                    |                          | 8           | Alignment                               | , îk    | Numbe                                                | ( <u>)</u>                               |                                                                    | Styles                                           |                                                               |                            | Cells                                                    |                                           | 1                                            | Editing                                                            | -     |
|                                                                      | A3 • (                                                                                                    |                          | ustom       |                                         |         |                                                      |                                          |                                                                    |                                                  |                                                               |                            |                                                          |                                           |                                              |                                                                    | _     |
| 4                                                                    | A                                                                                                    | В                        | C           | D                                       |         | E                                                    |                                          |                                                                    |                                                  |                                                               |                            | F                                                        |                                           |                                              |                                                                    |       |
| 1                                                                    | FDB Update Received:                                                                                                    | 20130913                 |             |                                         |         |                                                      |                                          |                                                                    |                                                  |                                                               |                            |                                                          |                                           |                                              |                                                                    |       |
| 2                                                                    |                                                                                                    |                          | Action Date | DATUP Will Delete                       | Concept | ID Number                                            | Concept I                                | D Descriptio                                                       | n                                                |                                                               |                            |                                                          |                                           |                                              |                                                                    |       |
| 75                                                                   | VA Custom                                                                                                    | Not customized           |             |                                         |         |                                                      |                                          |                                                                    |                                                  |                                                               |                            |                                                          |                                           |                                              |                                                                    |       |
| 16                                                                   | FDB After Update                                                                                                    |                          |             | Yes                                     |         | 2328                                                 | CYANOCO                                  | BALAMIN (                                                          | VITAMIN                                          | 3-12) INJ                                                     | ECTION                     | VIAL (SD                                                 | V,MDV                                     | OR ADDIT                                     | IVE) 100 M                                                         | ICG/N |
|                                                                      |                                                                                                    |                          |             |                                         |         | 2228                                                 | CYANOCO                                  | DALABAIN                                                           | VITA MIN D                                       | -12) INI                                                      | ICCTION.                   | 1041 (00)                                                |                                           | OR ADDIT                                     | IVEL 100 M                                                         | co la |
|                                                                      | FDB Before Update                                                                                                    |                          |             |                                         |         | 2.520                                                | CTANOCO                                  | BALAMIN (                                                          | VITAMIN                                          | 5° 2 2 ) 114)                                                 | ECTION                     | VIAL (SD                                                 | V,MDV                                     | OKADDII                                      | 1467 100 14                                                        | ico/i |
| 0                                                                    |                                                                                                    | Not customized           | -           |                                         |         | 2.320                                                | CTANOCO                                  | BALAWIN (                                                          | VITAMIN                                          | - 22) 114                                                     | IECTION .                  | VIAL (SD                                                 | V,MDV                                     | OR ADDIT                                     | 100 10                                                             | 100/1 |
| 79                                                                   |                                                                                                    | Not customized           |             | Yes                                     |         |                                                      |                                          | BALAMIN (                                                          |                                                  |                                                               |                            |                                                          |                                           |                                              |                                                                    |       |
| 79<br>80                                                             | VA Custom<br>FDB After Update<br>FDB Before Update                                                                                                    | Not customized           |             | Yes                                     |         | 2328                                                 | CYANOCO                                  |                                                                    | VITAMIN E                                        | 8-12) INJ                                                     | ECTION                     | VIAL (SD                                                 | V,MDV                                     | OR ADDIT                                     | TVE) 100 M                                                         | ICG/I |
| 79<br>90<br>81                                                       | VA Custom<br>FDB After Update<br>FDB Before Update                                                                                                    | Not customized           |             | Yes                                     |         | 2328                                                 | CYANOCO                                  | BALAMIN (                                                          | VITAMIN E                                        | 8-12) INJ                                                     | ECTION                     | VIAL (SD                                                 | V,MDV                                     | OR ADDIT                                     | TVE) 100 M                                                         | ICG/N |
| 79<br>80<br>81<br>83                                                 | VA Custom<br>FDB After Update<br>FDB Before Update                                                                                                    |                          |             | Yes                                     |         | 2328<br>2328                                         | CYANOCO<br>CYANOCO                       | BALAMIN (                                                          | VITAMIN E<br>VITAMIN E                           | 8-12) INJ<br>8-12) INJ                                        | ECTION                     | VIAL (SD<br>VIAL (SD                                     | V,MDV<br>V,MDV                            | OR ADDIT<br>OR ADDIT                         | TVE) 100 M                                                         | ICG/N |
| 19<br>10<br>11<br>13<br>13<br>14                                     | VA Custom<br>FDB After Update<br>FDB Before Update<br>VA Custom<br>FDB After Update<br>FDB Before Update                                                              |                          |             |                                         |         | 2328<br>2328<br>2328                                 | CYANOCO<br>CYANOCO<br>CYANOCO            | BALAMIN (<br>BALAMIN (                                             | VITAMIN E<br>VITAMIN E<br>VITAMIN E              | 8-12) INJ<br>3-12) INJ<br>3-12) INJ                           | ECTION                     | VIAL (SD<br>VIAL (SD<br>VIAL (SD                         | V,MDV<br>V,MDV                            | OR ADDIT<br>OR ADDIT<br>OR ADDIT             | TVE) 100 M<br>TVE) 100 M                                           | ICG/N |
| 79<br>80<br>81<br>83<br>84<br>85                                     | VA Custom<br>FDB After Update<br>FDB Before Update<br>VA Custom<br>FDB After Update<br>FDB Before Update                                                              |                          |             |                                         |         | 2328<br>2328<br>2328                                 | CYANOCO<br>CYANOCO<br>CYANOCO            | )BALAMIN (<br>)BALAMIN (<br>)BALAMIN (                             | VITAMIN E<br>VITAMIN E<br>VITAMIN E              | 8-12) INJ<br>3-12) INJ<br>3-12) INJ                           | ECTION                     | VIAL (SD<br>VIAL (SD<br>VIAL (SD                         | V,MDV<br>V,MDV                            | OR ADDIT<br>OR ADDIT<br>OR ADDIT             | TVE) 100 M<br>TVE) 100 M                                           | ICG/N |
| 79<br>80<br>81<br>83<br>84<br>85<br>87                               | VA Custom<br>FDB After Update<br>FDB Before Update<br>VA Custom<br>FDB After Update<br>FDB Before Update                                                              | Not customized           |             |                                         |         | 2328<br>2328<br>2328<br>2328<br>2328                 | CYANOCO<br>CYANOCO<br>CYANOCO<br>CYANOCO | )BALAMIN (<br>)BALAMIN (<br>)BALAMIN (                             | VITAMIN E<br>VITAMIN E<br>VITAMIN E<br>VITAMIN E | 8-12) INJ<br>8-12) INJ<br>8-12) INJ<br>8-12) INJ              | ECTION<br>ECTION<br>ECTION | VIAL (SD<br>VIAL (SD<br>VIAL (SD<br>VIAL (SD             | V,MDV<br>V,MDV<br>V,MDV<br>V,MDV          | OR ADDIT<br>OR ADDIT<br>OR ADDIT<br>OR ADDIT | TVE) 100 M<br>TVE) 100 M<br>TVE) 100 M<br>TVE) 100 M               |       |
| 79<br>80<br>81<br>83<br>84<br>85<br>87<br>88<br>89                   | VA Custom<br>FDB After Update<br>FDB Before Update<br>VA Custom<br>FDB After Update<br>FDB Before Update<br>FDB After Update<br>FDB After Update<br>FDB Before Update | Not customized           |             | Yes                                     |         | 2328<br>2328<br>2328<br>2328<br>2328<br>2328<br>2328 | CYANOCO<br>CYANOCO<br>CYANOCO<br>CYANOCO | DBALAMIN (<br>DBALAMIN (<br>DBALAMIN (<br>DBALAMIN (               | VITAMIN E<br>VITAMIN E<br>VITAMIN E<br>VITAMIN E | 8-12) INJ<br>8-12) INJ<br>8-12) INJ<br>8-12) INJ<br>8-12) INJ | ECTION<br>ECTION<br>ECTION | VIAL (SD<br>VIAL (SD<br>VIAL (SD<br>VIAL (SD<br>VIAL (SD | V,MDV<br>V,MDV<br>V,MDV<br>V,MDV<br>V,MDV | OR ADDIT<br>OR ADDIT<br>OR ADDIT<br>OR ADDIT | TVE) 100 M<br>TVE) 100 M<br>TVE) 100 M<br>TVE) 100 M<br>TVE) 100 M |       |
| 79<br>80<br>81<br>83<br>84<br>85<br>85<br>87<br>88<br>87<br>88<br>89 | VA Custom<br>FDB After Update<br>FDB Before Update<br>VA Custom<br>FDB After Update<br>FDB Before Update<br>FDB After Update<br>FDB After Update<br>FDB Before Update | Not customized           |             | Yes                                     |         | 2328<br>2328<br>2328<br>2328<br>2328<br>2328<br>2328 | CYANOCO<br>CYANOCO<br>CYANOCO<br>CYANOCO | DBALAMIN (<br>DBALAMIN (<br>DBALAMIN (<br>DBALAMIN (<br>DBALAMIN ( | VITAMIN E<br>VITAMIN E<br>VITAMIN E<br>VITAMIN E | 8-12) INJ<br>8-12) INJ<br>8-12) INJ<br>8-12) INJ<br>8-12) INJ | ECTION<br>ECTION<br>ECTION | VIAL (SD<br>VIAL (SD<br>VIAL (SD<br>VIAL (SD<br>VIAL (SD | V,MDV<br>V,MDV<br>V,MDV<br>V,MDV<br>V,MDV | OR ADDIT<br>OR ADDIT<br>OR ADDIT<br>OR ADDIT | TVE) 100 M<br>TVE) 100 M<br>TVE) 100 M<br>TVE) 100 M<br>TVE) 100 M |       |

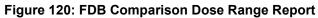

Only records where the Concept Type = 6 will display on the report. If the DR FDB record has not been customized, it will display on the report if the following conditions were met:

- Data in all of the first seven fields (Concept ID Number, Age Low in Days, Age High in Days, Dose Route ID, Dose Type ID, FDBDX, HITTYPE) is identical in the PECS FDB record and the latest incremental FDB update
- Data in at least one other field is different in the PECS FDB record and the latest incremental FDB update

If a DR FDB record has been customized, it will display on the report if all the conditions mentioned above have been met and the active VA custom record and the PECS FDB record are cross-referenced, thus indicating that the active VA custom record was created from the FDB record.

### Fields

| Field Name        | Field Description                                                                                                    |
|-------------------|----------------------------------------------------------------------------------------------------|
| Concept ID Number | Number identifying the drug. Identifies a specific drug within a given concept type.                                      |
| Age Low in Days   | Lowest patient age in days to which dosing information applies                                                            |
| Age High in Days  | Highest patient age in days to which dosing information applies                                                           |
| Dose Route ID     | Dose Route Identifier. Refers to the route of administration, which is the site or method by which a drug is administered |

 Table 24: FDB Comparison Dose Range Report

| Field Name                        | Field Description                                                                                                    |
|-----------------------------------|----------------------------------------------------------------------------------------------------|
| Dose Type ID                      | Dose type identifier                                                                                                    |
| FDBDX                             | FDBDX type code to identify a Medical Condition                                                                                                    |
| HITTYPE                           | Signifies whether the dose record came from the Dosage Range Check module<br>or the Minimum/Maximum dosing module. There are 3 possible values: 1 –<br>Dose Range Check; 2 – Dosing Not Established For This Age Range; 3 –<br>Minimum/maximum dosing. HITTYPE is used to determine how to structure the<br>dose alerts. |
| Concept ID<br>Description         | Text description of the Concept ID. Also defined as the drug name. For<br>example, the Concept ID Description is<br>GUAIFENESIN/PHENYLPROPANOLAMINE<br>HCL/ACETAMINOPHEN/CAFFEINE ORAL TABLET and the Concept ID is<br>713.                                                                                              |
| DXID                              | First Databank Medical Lexicon (FML) Disease Identifier                                                                                                    |
| Dose Low                          | Minimum amount to be administered per day                                                                                                    |
| Dose Low Units                    | Unit of measure for low dose per day                                                                                                    |
| Dose High                         | Highest amount to be administered per day                                                                                                    |
| Dose High Units                   | Unit of measure for high dose per day                                                                                                    |
| Dose Form Low                     | Low dose for a given dose form                                                                                                    |
| Dose Form Low Units               | Unit of measure for the dose form (EA/KG/DAY)                                                                                                    |
| Dose Form High                    | High dose for a given dose form                                                                                                    |
| Dose Form High<br>Units           | Unit of measure for the dose form (EA/KG/DAY)                                                                                                    |
| Frequency Low                     | Low end of a drug's frequency of administration per day                                                                                                    |
| Frequency High                    | High end of a drug's frequency of administration per day                                                                                                    |
| Duration Low                      | Lowest recommended duration of therapy (in days)                                                                                                    |
| Duration High                     | Highest recommended duration of therapy (in days)                                                                                                    |
| Maximum Duration                  | Maximum recommended duration of therapy (in days)                                                                                                    |
| Maximum Single<br>Dose            | Maximum amount to be administered in a single dose                                                                                                    |
| Maximum Single<br>Dose Units      | Unit of measure for the maximum single dose                                                                                                    |
| Maximum Single<br>Dose Form       | Maximum single dose for a given form                                                                                                    |
| Maximum Single<br>Dose Form Units | Unit of measure for the dose form (EA/KG/DAY)                                                                                                    |
| Maximum Daily Dose                | Maximum amount to be administered per day                                                                                                    |
| Maximum Daily Dose<br>Units       | Unit of measure for the maximum daily dose                                                                                                    |
| Maximum Daily Dose<br>Form        | Maximum daily dose for a dose form                                                                                                    |
| Maximum Daily Dose<br>Form Units  | Unit of measure for the dose form (EA/KG/DAY)                                                                                                    |
| Maximum Lifetime<br>Dose          | Maximum amount to be administered over a patient's lifetime, if available                                                                                                    |

| Field Name                                | Field Description                                                                                                    |
|-------------------------------------------|----------------------------------------------------------------------------------------------------|
| Maximum Lifetime<br>Dose Units            | Unit of measure for maximum lifetime dose                                                                                                    |
| Maximum Lifetime<br>Dose Form             | Maximum lifetime dose for a given dose form                                                                                                    |
| Maximum Lifetime<br>Dose Form Units       | Unit of measure for the dose form (EA/KG/DAY)                                                                                                    |
| Dose Rate Low                             | Minimum amount to be administered per dose rate (hours or minutes)                                                                                                    |
| Dose Rate Low Units                       | Unit of measure for low dose rate (hours or minutes)                                                                                                    |
| Dose Rate High                            | Highest amount to be administered per dose rate (hours or minutes)                                                                                                    |
| Dose Rate High Units                      | Unit of measure for high dose rate (hours or minutes)                                                                                                    |
| Dose Form Rate Low                        | Low dose for a given dose form rate (hours or minutes)                                                                                                    |
| Dose Form Rate Low<br>Units               | Unit of measure for the dose form rate (hours or minutes)                                                                                                    |
| Dose Form Rate High                       | High dose for a given dose form rate (hours or minutes)                                                                                                    |
| Dose Form Rate High<br>Units              | Unit of measure for the dose form rate (hours or minutes)                                                                                                    |
| Maximum Single<br>Dose Rate               | Maximum amount to be administered in a single dose rate (hours or minutes)                                                                                                    |
| Maximum Single<br>Dose Rate Units         | Unit of measure for the maximum single dose rate (hours or minutes)                                                                                                    |
| Maximum Single<br>Dose Form Rate          | Maximum single dose for a given dose form rate (hours or minutes)                                                                                                    |
| Maximum Single<br>Dose Form Rate<br>Units | Unit of measure for the dose form rate (hours or minutes)                                                                                                    |
| Maximum Daily Dose<br>Form Rate           | Maximum daily dose for a dose form rate (hours or minutes)                                                                                                    |
| Maximum Daily Dose<br>Rate                | Maximum amount to be administered per dose rate (hours or minutes)                                                                                                    |
| Maximum Daily Dose<br>Form Rate Units     | Unit of measure for the dose form rate (hours or minutes)                                                                                                    |
| Maximum Daily Dose<br>Rate Units          | Unit of measure for the maximum daily dose rate (hours or minutes)                                                                                                    |
| Max Single NTE<br>Dose                    | Maximum Not-to-Exceed (NTE) amount to be administered in a single dose                                                                                                    |
| Max Single NTE<br>Dose Unit               | Unit of measure for the maximum single NTE dose                                                                                                    |
| Max Single NTE<br>Dose Form               | Maximum Unit of measure for the NTE dose form (EA/KG/DAY)                                                                                                    |
| Max Single NTE<br>Dose Form Unit          | Maximum Not-to-Exceed amount to be administered in a single dose for a given dose form                                                                                                    |
| Hepatic Impairment<br>Indicator           | Indicates that the drug's dosing information needs to be adjusted for a patient with hepatic impairment. This flag does not differentiate between mild, moderate, and severe hepatic failure. |
| Renal Impairment<br>Indicator             | Indicates whether the dosing information needs to be modified for any degree of renal impairment in the patient.                                                                              |

| Field Name                    | Field Description                                                                   |
|-------------------------------|-------------------------------------------------------------------------------------|
| CRCL Threshold                | Lowest Creatinine Clearance (CRCL) to which dosing applies.                         |
| CRCL Threshold<br>Units       | Unit of measure for the Creatinine Clearance (CRCL) threshold.                      |
| Low Elimination Half<br>Life  | Low end of the drug's half-life range                                               |
| High Elimination Half<br>Life | High end of the drug's half-life range.                                             |
| Half Life Units               | Unit of time for the half-life range of a drug.                                     |
| Weight Required<br>Indicator  | Indicates whether weight is required for dosing.                                    |
| BSA                           | Required Indicator Indicates whether Body Surface Area (BSA) is required for dosing |

(This page included for two-sided copying.)

# 15 Online Help

PECS provides an online help system that provides information on using the application.

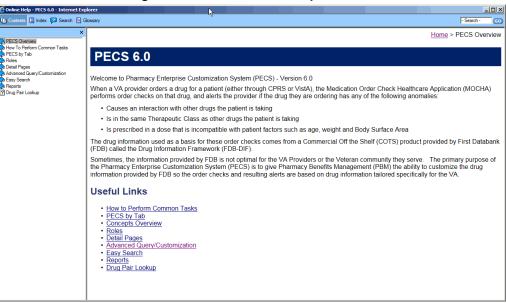

#### Figure 121: PECS Online Help Window

# 15.1 Accessing Online Help

There are two ways to access online help: the Help tab and Page Help link.

1. Click the Help tab to open the main Online Help page

#### Figure 122: The Help Tab

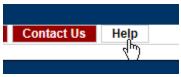

2. Click the Page Help link to access help specific to the page you are on.

#### Figure 123: The Page Help Link

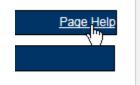

Using the Page Help link will display help page relevant to the current page. Click the Show link to display the Table of Contents.

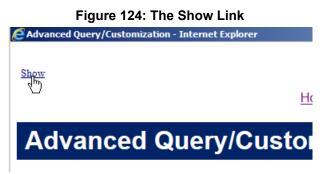